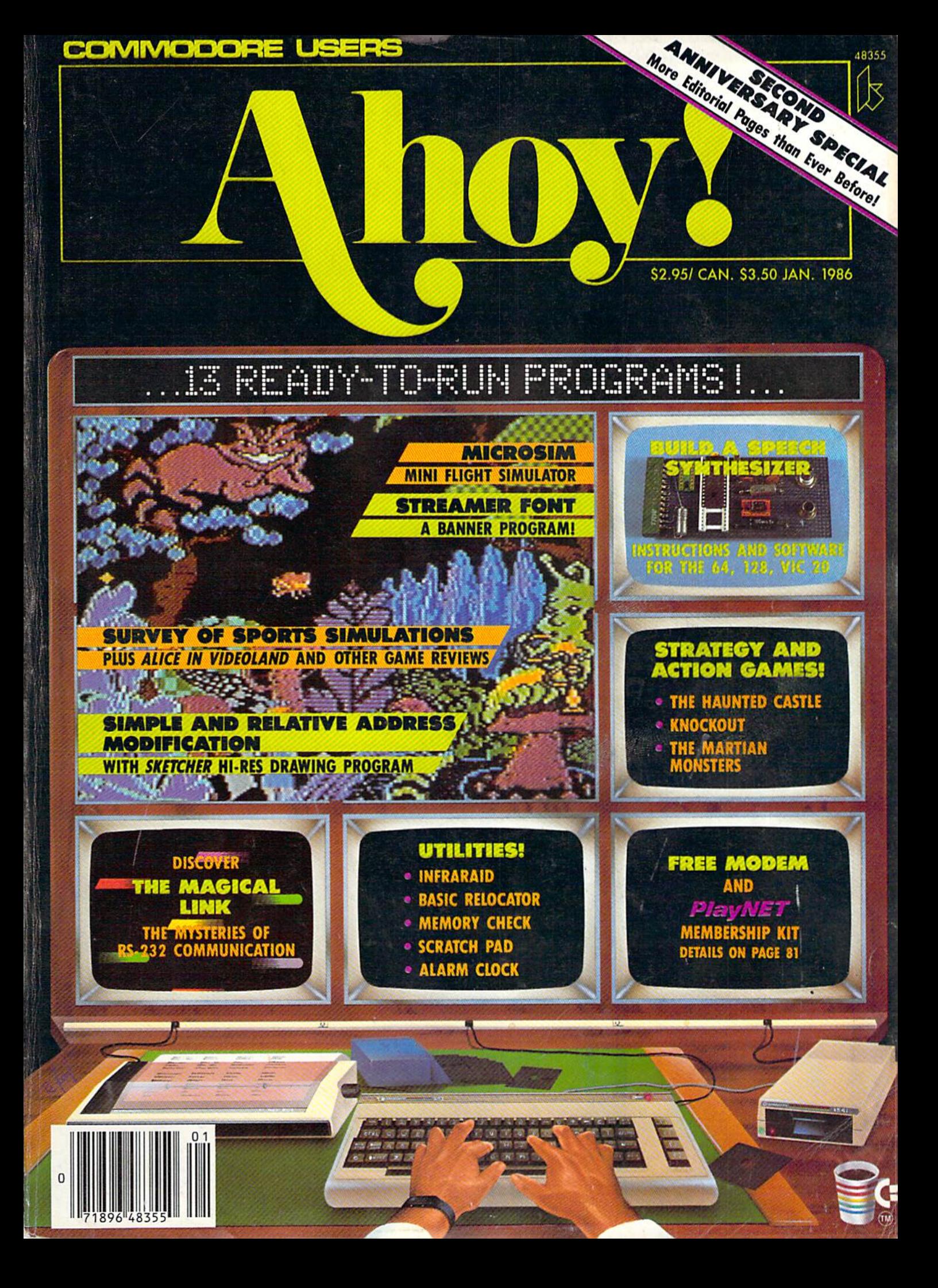

Crish the terrorist plot to trigger a massive earthquake in this undersea graphic adventure

\*■

**The Company of the Company of the Company of the Company of the Company of the Company of the Company of the Company of the Company of the Company of the Company of the Company of the Company of the Company of the Company** 

Command the super heroes in this graphic adventure

Defeat the evil Doomdark in this medieval graphic adventure

The DS OF SMIDNIGHT

# Shake, battle & role.

HOT NEW COMMODORE

Warm up your Commodore\* and get ready for full-screen graphic action.

Save the industrial world from going off the deep end of the Richter scale in Quake Minus One. Stop the terrorists from triggering massive earthquake and toppling civilization.

In S*hadowjire.* Ambassador Kryxix has been kidnapped. You have but 100 real-time minutes to assemble a strike force of specialists and elite fighters to rescue him and then destroy the evil Zoff and his starship, Embark on a quest to defeat Doomdark in The Lords of Midnight. Choose your role. Capture the source of Doomdark's power or conquer his forces in battle. Over 32,000 different panoramas ensure a challenge Visit your software dealer. Ask to see the new Beyond Lino from Mindscape, And discover graphics, adventure, excitement, and fun that's beyond belief.

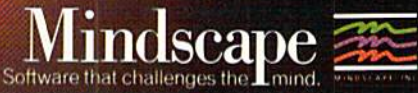

UNU

Mindscape, Inc. 3444 Dundee Road, Northbrook, Illinois600621-800.221-9884. (In Illinois 1-800-942-7315)

© 1965, Mindscape, Inc. All rights reserved. © 1965 beyond. Licensed in conjunction with International Computer Group:Commodore is a trademark of Commodore Business Machines<br>Reader Service No. 277

#### **DEPARTMENTS**

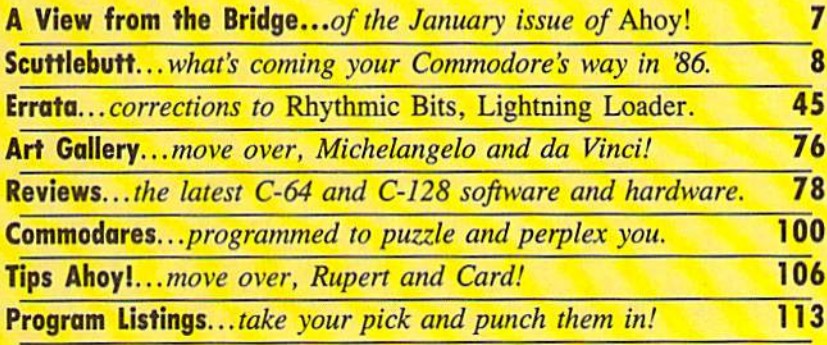

#### **FEATURES**

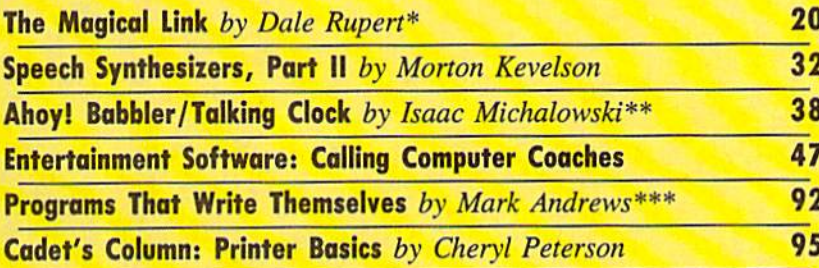

\*Includes programs: RS-232 Receiver, ASCII Transmitter, Sequential Transmitter, Sequential Receiver (for the VIC and 64) \*\*Includes programs: Talking Clock and Ahoy! Babbler (for the VIC 20 and C-64) \*\*\*Includes program: Sketcher (for the C-64)

#### **PROGRAMS**

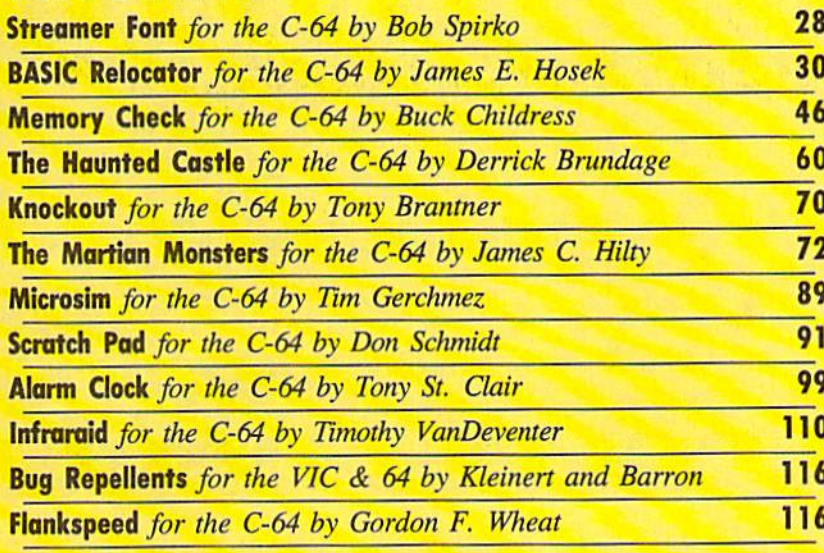

Cover art by James Regan; art/photography inside screens by Javier Romero, Morton Kevelson

**Publisher Michael Schneider** 

> **Editor David Allikas**

**Managing Editor Michael Davila** 

**Senior Editor Tim Moriarty** 

**Technical Editors David Barron Bob Lloret** 

**Consulting Editors Ben Bova Morton Kevelson Dale Rupert** 

**Entertainment Editor Arnie Katz** 

> **Art Director JoAnn Case**

**Production Director** Melissa Held

**Art Production Christopher Carter Mark Kammerer** Victoria Green

3

**Bulletin Board SYSOP B.W. Behling** 

**Circulation Director W.** Charles Squires

**Advertising Director Lynne Dominick** 

**Director of Promotion Joyce K. Fuchs** 

> **Controller** Dan Tunick

**Managing Director Richard Stevens** 

**Advertising Representative JE Publishers' Representative** 6855 Santa Monica Blvd., Suite 200 Los Angeles, CA 90038  $(213)467 - 2266$ **Boston (617)437-7628** Dallas (214)660-2253 New York (212)724-7767 Chicago (312)445-2489 Denver (303)595-4331 San Francisco (415)864-3252

#### **ISSUE NO. 25**

**JANUARY 1986** 

Ahoy! (#8750-4383) is published monthly by Ion International Inc., 45 W. 34th St., Suite 407, New York, NY, 10001. Subscription rate: 12 issues for \$19.95, 24 issues for \$37.95 (Canada \$26.95 and \$49.95 respectively). Second class postage paid at New York, NY 10001 and additional mailing offices. <sup>o</sup> 1986 by Ion International Inc. All rights reserved. <sup>©</sup> under Universal International and Pan American Copyright conventions. Reproduction of editorial or pictorial content in any manner is prohibited. No responsibility can be accepted for unsolicited material. Postmaster, send address changes to Ahoy!, 45 W. 34th Street, Suite 407, New York, NY 10001. Direct all address changes or matters concerning your subscription to Ahoy!, P.O. Box #341, Mt. Morris, IL 61054. All editorial inquiries and software and hardware to be reviewed should be sent to Ahoy!, 45 W. 34th St., Suite 407, New York, NY 10001.

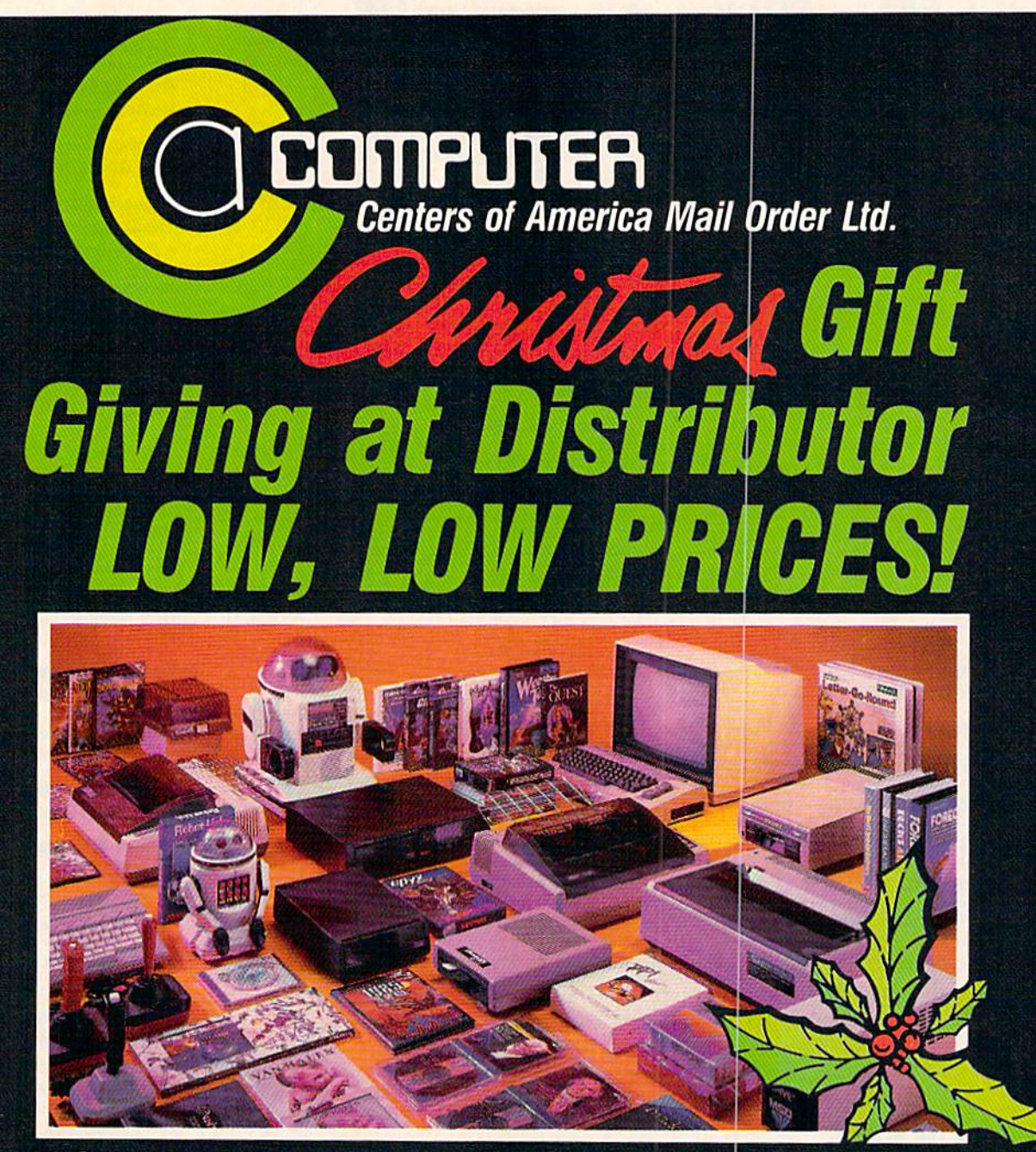

Computers • Printers • Monitors • Compact Discs • Robots • Modems Computer Centers of America has it all...and much, much more at distributor's low, low discount prices! Why pay more when you can buy & save! Check out these prices!

WE'RE PROUD OF OUR PRICES - SATISFACTION QUARANTEED

Check. Money Order. MCDrVisaaccepled/ No additional charge lor MasterCard and Visa /Callfnr shipping and and ing inlormalion NVS residents add applicable sales lax? Frices and availability are subject to change without notice? An iactory fresh merchandise with manufacturer's warranty.<br>Dealers Welcome. Call for recent price reductions and new rebate informatio authorization number.

IN NEW YORK STATE CALL TOLL FREE-1-800-631-1003 1-800-221-2760 1-800-548-0009 OR 516-349-1020

Or Write: Computer Centers of America, 81 Terminal Drive, Plainview, NY 11803

#### **E** commodore **PERSONAL COMPUTERS**

ice<br>95

95

95

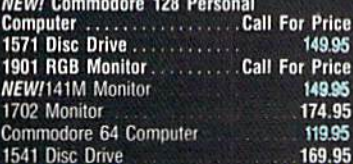

#### **PRINTERS**

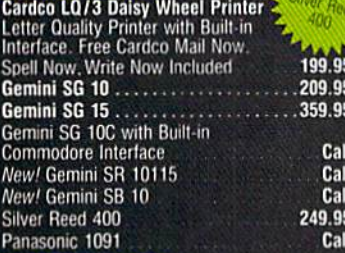

#### **MONITORS**

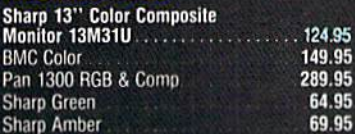

#### DISC DRIVES

CCA Exclusive - New for Commodore!<br>
CCA Exclusive - New for Commodore!<br>
Enhancer 2000 Disc Drive<br>
Faster than Commodore 1541, Commodore<br>
Compatible, 2 Yr. Extended Warranty .164.95 Single Drive 179.95 **Indus GT Disc Drive** 249.95

#### **ROBOTS**  $\bullet$

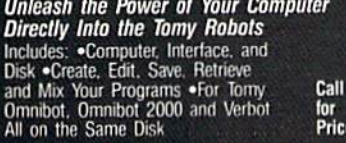

#### Interfaces

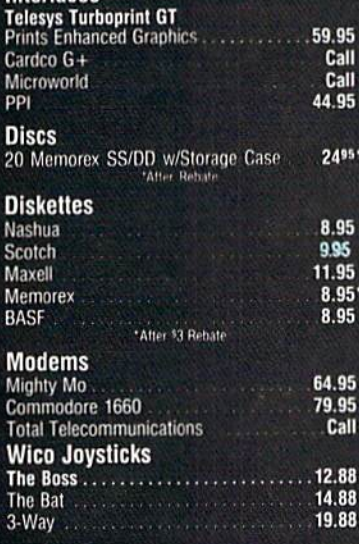

**CCA GOES VIDEO TAPE CRAZY FOR CHRISTMAS T-120's - @TDK, maxell SONY.** 499 Minimum 6

#### **HOLIDAY SOFTWARE SPECIALS AT** UNREAL PRICES

Software Special # 1

Datacoft

Bruce Lee, DIG DUG.<br>PAC MAN, POLE POSITION

#### Software Special # 2

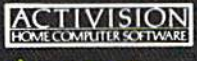

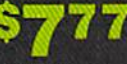

**Decathlon** Pitfall I or II Zone Ranger **Space Shuttle** Master of the Lamp

#### Software Special #3

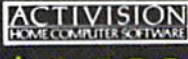

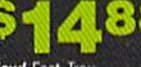

**New! Fast Trax New! Pet Person** New! Hacker

**New! Hacker New! Alcazar** New! Countdown to Shutdown

**LIMITED** 

**SUPPLY** 

**Star League Baseball** 

On Field Football

On Court Tennis

HFRO.

#### Software Special # 4

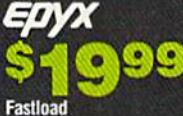

**Wintergames Hot Wheels Temple of Apshai Trilogy**<br>Jet Combat

Simulator

GI Joe Summer Games I or II **Barbie Hot Wheels Baseball** 

19.99

19.99

19.99 19.99

21.99

#### Software Special #5

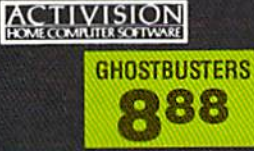

#### **Penguin Software**

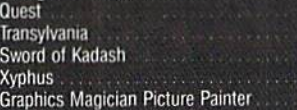

#### **Professional Software**

Fleet System 2 - Word Processor<br>with built-in 70,000 Word Spell Check 59.95 **CBS Software** Dr. Seuss Fix up The Mix up Puzzler<br>Sesame Street Letter-Go-Round 19.99 19.99 **Big Bird's Fun House** 19.99 The Sea Voyager<br>Weather Tamers 24.99 12.99 9.99 Movie Musical Madness Success w/Decimals (Add/Subt) D-T 14.99 Success w/Decimals (Mult/Div) D.T. 14.99 Success w/Fractions (Add/Subt) D-T<br>Success w/Fractions (Mult/Div) D-T 14.99 14.99 **Ducks Ahoy**<br>Ernie's Magic Shapes 23.99 23.99 23.99 Murder by the Dozen Astro-Grover 24.99 **Access Software** Neutral Zone D-T 20.95 Spritemaster D-T 20.95 20.95 **Beachhead D-T** Master Composer-D 23.95 **Commodore Software** 27.95 Assembler D Easy Finance I. II. III. IV D<br>Easy Calc-D 19.95 64.95 Easy Script-D<br>Easy Spell-D 39.95 19.95  $Logo-D$ 49.95 The Manager-D 37.95 **General Ledger** 37.95 37.95 Accts Rec.-D Accts. Pay-D 37.95 Magic Desk-D<br>Silent Butler 52.95 24.95 Sky Travel 27.00

#### **SPECIAL HOLIDAY HARDWARE PACKAGES** FOR COMMODOR **USERS** WOW Commodore 64 Commodore 1541 **Disc Drive** Commodore 803 \$369.95 Printer TO SUBSTITUTE A COLOR MONITOR<br>FOR THE 803 PRINTER PLEASE ADD  $$40$ **COMPACT DISCS CCA Now Has An Exclusive Line**<br>of Compact Disc Players **ADC Emerson Priced From Sherwood Magnavox** 159.95 and Many More **BOMPUTER Centers of America** Mail Order Ltd. **Call Toll Free:**

1-800-631-1003 1-800-221-2760 (in NYS) 1-800-548-0009

Photo by: Bobbl Grenada, California

\*Trademark of Commodore Business Machines

### Give your 1541 Disk Brive a Drain transplant!

**MARK** 

Simply plug the STARDOS ROM Chip into the drive unit and insert the STARDOS cartridge. That's all you need to do to complete a transplant procedure that will give your Disk Drive and Computer higher intelligence.

Other Quick Loaders and Fast Loaders try to 'Patch' the DOS of the Disk Drive. This does nof significantly speed up much of today's Software and sometimes it fails to load altogether.

But, STARDOS electronically replaces the entire DOS and KERNAL. This means STARDOS will speedup finding records in your Database, any changes you wish to make to your Spreadsheet and playing your favorite adventure or other Disk Intensive work with your C-64\*.

#### The STARDOS transplant offers:

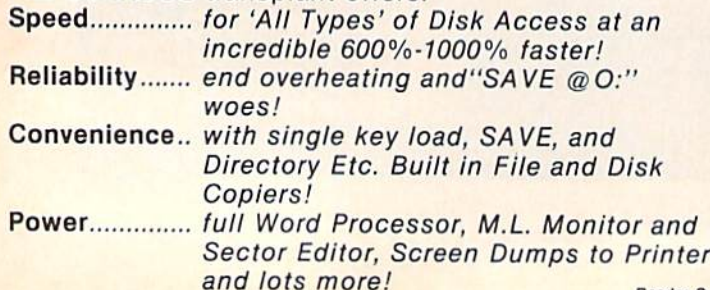

Compatibility. STARDOS works with virtually all C-64\* Software and Hardware! Guarantee....... 120 day repair or replacement warranty. Your satisfaction guaranteed or your money is refunded!

The power of a Computer is a terrible thing to waste. Help your C-64\* live up to its full potential...Transplant with the very best!...Transplant with STARDOS!

Personalize your C-64\* for a \$10 (non-refundable) charge. We will include a 21 character power-on message with your favorite screen, border and text colors. Example:

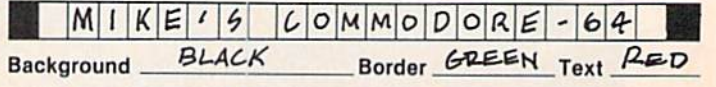

Write or phone tor additional information.

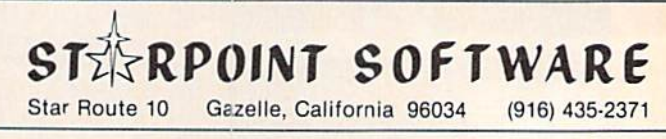

When ordering by mail:  $$64.95 + 3.00$  shipping  $$64.95 + 4.00$  COD orders

Shipping out of USA \$6,00 California residents add 6% sales tax VISA or Mastercard accepted

Reader Service No. 281 Please allow 4-6 weeks for delivery

**ILEW FROM THE BRIDG** 

hat could we do, we wondered, to commemorate our second anniversary? We do our best to delight the serious Com modore user every month of the year

anyway-and you can't do better than your best! But, we finally reasoned, we can do more of it! And so, though this issue includes significantly less advertising than our last few, we've maintained the same 148 page count (144) if you're picky and don't count covers). That means more editorial pages-including (depending, again, on how you count) 13 complete programs!

As for feature articles, we've our usual abundance of them as well-with the exception of Creating Your Own Games on the Commodore 64. Was Orson Scott Card simply unable to meet this month's deadline after three straight weeks of 16-hour days programming last month's Gypsy Starship—or did a band of roving gypsies take exception to his depiction of their race? You'll have to see if his column returns next month to find out.

• Morton Kevelson's survey of Speech Synthesizers for the Commodore Computers concludestthis month with a look at (or is that a listen to?) VIC-Talker, Hearsay 64, and LISNER 1000. (Turn to page 32.) Coincidentally, while Morton prepared his two-part review, the perfect companion piece walked in our door—a speech synthe sizer construction project. Morton worked with creator Isacc Michalowski to bring the Ahoy! Babbler/Talking Clock to fruition. (Turn to page 38.)

• This month's Rupert Report continues to explore The Magical Link through which computers can talk to each other-thc RS232 serial port. By the time Dale Rupert is done, the C-64's in your room may keep you awake nights with their gabbing. (Tum to page 20.)

• As our cover announces, Streamer Font is a banner program. Literally! Bob Spirko's latest lets you generate Prim Shop-like banners of unlimited length. (Turn to page 28.)

• In addition to surveying the field of team sports simulations for the 64 in this month's Entertainment Software Section, Amie Katz and company provide full-length reviews of Karate Champ. Alice in Videoland, Star Rank Boxing, Hacker, and The Island Caper. (Turn to page 47.)

• Microsim lacks the cockpit window view of full-blown flight simulators, but includes a respectably complete instrument panel. (Turn to page 89.)

• Remember Alice in Adventureland, published last January? So do strategy game lovers around the country, who've clamored ever since for another game of like quality! Prob lem is, we didn't have one...until Derrick Brundage wrote The Haunted Castle, featured in this issue. (Turn to page 60.) And because the average arcade action game would look sick sharing an issue with Derrick's sparkler, we've included *The Martian Monsters*. (Turn to page 72.) Finally, to insure that the games in this issue knock you out, we've included - Knockout!

• This month's programming utilities are too numerous to describe, but their names should be enough to get you typing: BASIC Relocator, Scratch Pad, Alarm Clock, Memory Check, and Infraraid. The documentation for the lastnamed program is in itself a complete article on identifying and trapping bugs in your programs.

Nor do we have room to describe what Mark Andrews and Cheryl Peterson have in store for you this month (in Commodore Roots and Cadet's Column, respectively). Or about the many products featured in this issue's Reviews section. But we're sure you can find your way.

If you haven't yet subscribed to *Ahoy!*, perhaps the offer in this issue will provide you with the needed incentive. For no more than the price of a year's subscription, you can now receive 12 issues of *Ahoy!* and a free PlayNET membership kit-A S19.95 value! Some conditions apply. See page 81 for details.

See the rest of this issue of *Ahoy!* for the best in Commodore home computing. Happy anniversary!

-David Allikas

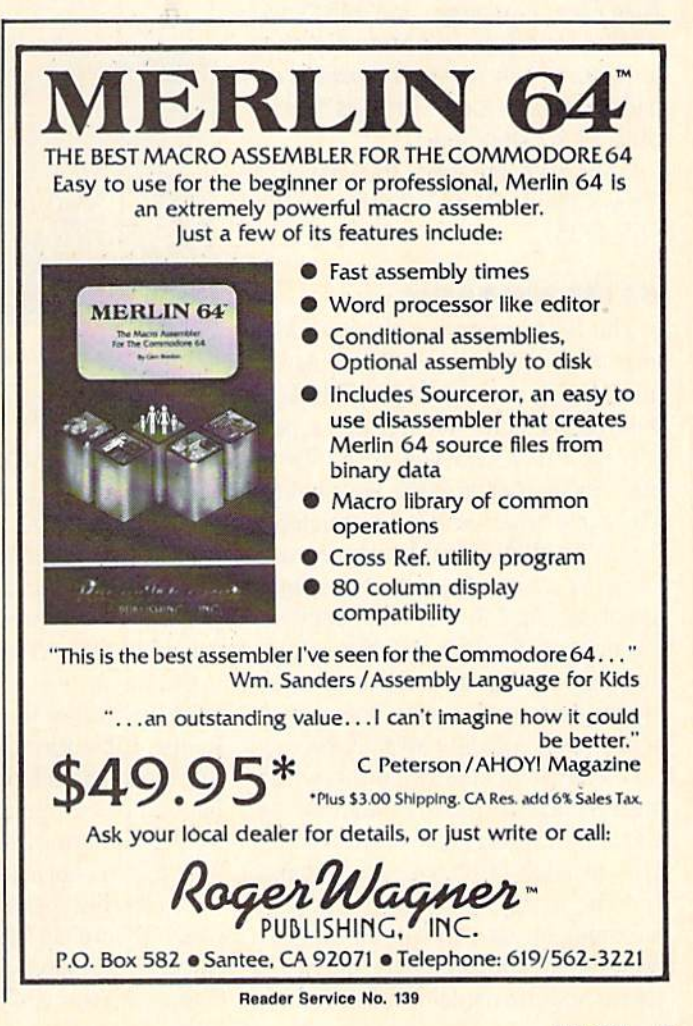

AHOY! $\overline{7}$ 

# **CCUTTI.IEIBUT"**

HAM RADIO PROGRAM • GAME DESIGN CONTEST • PORTFOLIO MANAGER • ROBOTICS PROGRAMMING • GAMES FROM MINDSCAPE, SSI • NLQ FOR MICROLINE 182 · HALLEY'S COMET TRACKER · FOREIGN LANGUAGE SOFTWARE • CBS PRICE REDUCTIONS • PRINTER STANDS • C-128 BOOKS

#### DISK CAMERA

Similar to Isepic (see review in October '85 Ahoy!), Snapshot 64 backs up software by making a copy of your computer's memory and sav ing it to disk with an autoboot so it can be easily loaded back in. Snapshot's manufacturers claim, however, that it will make backups in about one-third the time of Isepic, without the need to determine parameters. Files created will work with the Epyx Fast Load cartridge, and MSD and 4040 disk drives. Additionally, they will work without the Snapshot cartridge being present. Price is \$49.95 plus S3.50 shipping.

CSM Software. Inc.. P.O. Box 563. Crown Point. IN 46307 (phone: 219- 663-4335).

#### GAME RELEASES

The first person to solve the mys tery of The Dolphin's Rune, newly translated to the C-64 by Mindscape. will receive a one-week, expense-paid trip for two to Hawaii or the Turks and Caicos Islands in the West Indies. The game requires the player-dolphin to survive sharks and fishing nets and learn to swim through the game's "color currents." As his skills improve, the ocean fills with dolphin sounds that can lead him to seabeds containing fragments of an epic poem com posed in a runic alphabet. Nine successive trips yield nine stanzas, which must be deciphered to reveal clues to a secret location somewhere on earth. This location provides a tenth stanza and the name of the location. The winning entrant will submit the nine deciphered stanzas, plus the tenth stanza and the name of the secret lo-

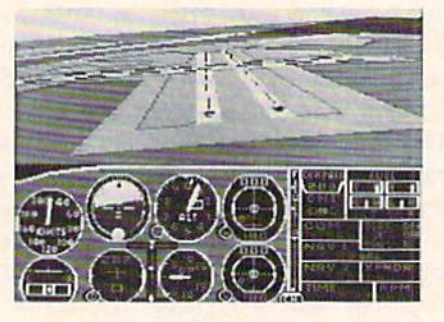

One of 6 SubLOGIC scenery disks. READER SERVICE NO. 269

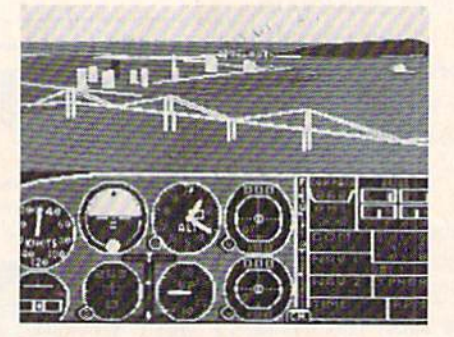

Disks cover entire western half of continental US, with detailed views.

cation. More detailed rules are pack aged with the program, which is priced at S29.95.

Also new from Mindscape arc the following American releases of three graphic adventures for the C-64, priced at \$29.95 each:

Quake Minus One gives you 10 hours to destroy four members of the Robot Liberation Front who have sabotaged an undersea power station. Fail, and the renegade robots will trigger an earthquake that will para lyze the Western world.

Shadowfire beams six superhero types aboard an alien spacecraft to rescue a kidnapped ambassador. A Game Changer disk available by mail for S9.95 allows players to change scenarios.

Lords of Midnight, an adventure without text entry, requires players to traverse the Land of Midnight in search of Doomark the Witchking. More than 32,000 different landscapes can appear during the course of play.

Mindscape Inc., 3444 Dundee Road. Northbrook. IL 60062 (phone: 312-480-7667).

Six different scenery disks have been released by SubLOGIC, expanding the potential Hying environ ment of flight simulation products like Flight Simulator II and Jet. The disks cover the entire western half of the continental U.S.. each including the major airports, radio-nav aids, ci ties, highways, rivers, and lakes lo cated in a particular region. Sufficient detail is included on each disk for ei ther visual or instrument cross-coun try navigation. Price is S19.95 each or all six for 599.95.

SubLOGIC Corporation, 713 Edgebrook Drive. Champaign, IL 61820 (phone: 217-359-8482: for orders 800-6374983 except IL. AK, HI).

How do they do it? In an age of supposedly depressed software sales. SSI continues to release new war simulations at an astonishing clip. Their only worry is that they'll run out of battles to recreate. New this month for the C-64:

Battle of Antietam (\$49.95) simulates the 1862 skirmish along the Antietim Creek at Sharpsburg, PA. The one- or two-piayer game can be played at introductory, intermediate, or advanced levels.

Norway 1985 (\$34.95), the fourth

Shadow is a new and revolutionary way to back up your most protected software. It encompasses all the latest advances in software, as well as a highly sophisticated piece of hardware. This is absolutely the best utility available today. You may not even need updates, but if you do, the Shadow's unique design allows for updates to be available for a nominal fee. INTRODUCTORY \$89.95

**NEW** 

**TOLL-FREE PHONE** 

1-800-541-1541

#### INTRODUCTORY OFFER HACKER PACKAGE \$39.95

- Shadow a disk while it loads, then read an exact list of:
- Track, sector, ID, check sum, drive status **High and low track limits**
- Density use on each track
- **Half tracks that are used**
- **Command recorder shows exact commands that** were sent to the 1541 while program was loading RAM recorder records custom DOS

 $\circ$   $\circ$ 

 $\overline{O}$ 

- Shadow-scan any disk, then
- read exact list of:
- Valid tracks, half tracks, partial tracks and segments
- Sync mark links, header block links, and data block links
- **Track to track synchronization**

Exclusive snap shot recorder will give you an exact copy of the <sup>1541</sup> RAM and can be viewed, saved or printed. Plus many more features included.

#### **GT PACKAGE INTRODUCTORY OFFER \$39.95**

Highly sophisticated and integrated piece of hardware that turns your 1541 into something you've always wanted. **Track and sector display** 

- Drive reset switch
- Device number change
- Half track indicator
- Abnormal bit density indicator
- **Shadow on-off indicator**

The Shadow display will give you an accurate display of precisely what track you are accessing during a normal load even if the program does a read past track 35.

Order by phone 24 hrs./7daysor send cashier's check/money order payable to Megasoft. Visa, MasterCard include card  $\#$  and exp. date. Add \$3.50 shipping/handling for continental U.S., \$5.50 lor UPS air. CODs add \$7.50, Canada add \$10.00. Other foreign orders add \$15.00 and remit certified U.S. funds only. Distributors invited and supported.

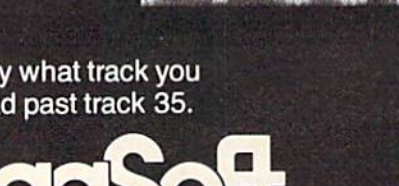

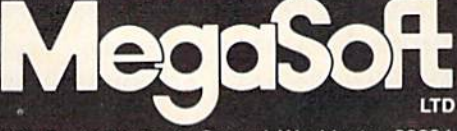

IS

9 8 8 B

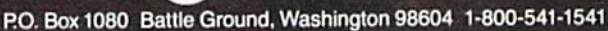

entry in the "When Superpowers Col lide" series, deals with the Soviet oc cupation of Norway and NATO's counterattack. Infantry and mortar in fantry ski troops are used in addition to the regular fighting units. For one or two expert-level players.

U.S.A.A.F. (\$59.95) simulates the US Air Force daylight bombing of German industry from 1943-1945. The advanced game for one or two players utilizes 20 types of fighters and 4 types of bombers.

Strategic Simulations Inc., 883 Stierlin Road, Bldg. A-200, Mountain View, CA 94043-1983 (phone: 415-964-1353).

Activision adventure games Hack er (see review this issue) and Mindshadow will be released in versions tailored for the Amiga. And due from Activision for the 64: a game adaptation of The Rocky Horror Show.

Activision. Inc., 2350 Bayshore Frontage Road, Mountain View, CA 94043 (phone: 415-960-0410).

Spinnaker's UXB subsidiary will distribute British best seller Kung Fu: The Way of the Exploding Fist on this side of the Atlantic. The C-64 game for one or two players includes over 15 different karate moves. Orienial background music, and realistic sound effects. Price is \$29.95.

UXB, division of Spinnaker Soft ware Corp., 1 Kendall Square, Cambridge, MA <sup>02139</sup> (phone: 617- 494-1200).

The new Artworx Program Ex change, or PX, line of software con sists of <sup>11</sup> programs for the C-64, ranging from arcade games to mys tery thrillers to family adventures. Price is \$9.95 each.

Artworx Software Company, Inc., <sup>150</sup> North Main Street, Fairport, NY 14450 (phone: 800-828-6573 or 716- 425-2833).

A simulation of a robotics manufacturing business over 72 operating months, American Dream (\$119.95) puts you in the pinstripes of the CEO, with the goal of increasing market share and profitability. Seven depart ment heads report to you on sales, manufacturing, engineering, produc tion. R&D, materials management, quality assurance, and finance. General industry trend data is also made available in graphic form. Your de cisions will be affected by GNP, in flation, interest rates, competitors' prices, industry demand, labor rates, materials prices, and lead times.

Blue Chip Software. 6740 Eton Avenue, Canoga Park, CA <sup>91303</sup> (phone: 818-346-0730).

#### BOOK RELEASES

If you find 30 days too long to wait between installments of Commodore Roots, you can now learn assembly language from Mark Andrews at your own rate. Commodore 64/128 Assem bly Language (SI4.95), just released by Howard W. Sams & Co., is targeted for the reader with high interest but litlle experience in using the 6502s native tongue. In addition to beginner-level concepts, the volume provides a collection of assembly routines, plus intermediate material covering sprites and other graphics. Followers of Commodore Roots will find much of the book's content fa miliar: designing a character set, writing joystick-controlled action games, drawing hi-res graphics, in termixing BASIC with machine code, and more.

CP/M business programs, how to use the 128 as a 64 with existing software and peripherals, and the machine's enhanced abilities.

Howard W. Sams & Co., Inc., 4300 W. 62nd Street, Indianapolis, IN 46268 (phone: 317-298-5400).

An updated version of Assembly Language for Kids (see review in April '85 Ahoy!), with all the book's programs reconfigured for programming in C-128 mode using the machine's built-in assembler, has been released by Microcomscribe. Also included are a C-128 memory map, new BASIC 7.0 tokens, C-128 sprite as sembler with new addresses for sprite storage, information on switching memory banks, and instructions on using the monitor and mini-assem bler. Despite the 29 additional pages, the book's price remains S14.95.

Microcomscribe. 8982 Stimon Ct., San Diego, CA 92129 (phone: 619- 484-3884 or 578-4588).

Available in a new edition with over 200 additional pages and much of its previous content updated, The Complete Handbook of Personal Computer Communications (\$14.95) tells users what to look for in a modem and communications program.

Ahoy! column

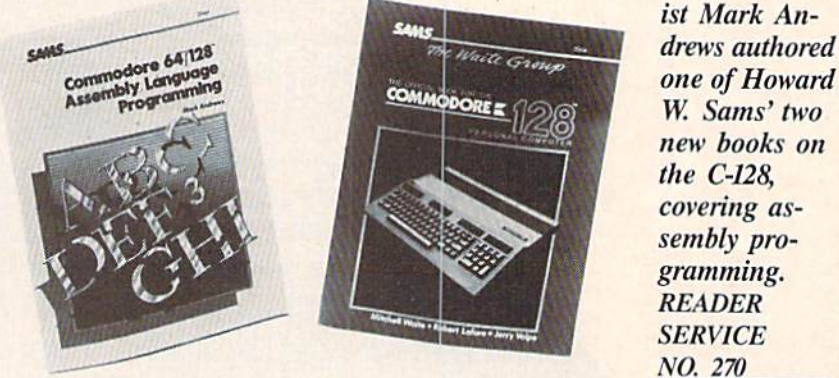

Something of a computer industry guru himself after publishing 13 books. Mark has spent much of the past two years researching his next volume—about gurus. So if you sec a mantra-generating routine in a future edition of Roots, you'll understand why.

Also new from Sams is The Official Book for ihe Commodore 128 Personal Computer (\$12.95), which explains how to access hundreds of

NO. 270 how to utilize electronic mail and teleconferencing, what to consider when evaluating electronic banking systems, how to sell stocks, commod ities, and securities online, and more.

St. Martin's Press, 175 Fifth Avenue, New York, NY <sup>10010</sup> (phone: 2] 2-674-5151).

#### VfEST COAST SHOW

The Commodore Show II, a trade exhibition featuring the latest hard-

#### NEWS

ware and software for Commodore machines from the C-64 to the Amiga, will be held on Saturday, February 8 and Sunday, February 9 from 10 a.m. to 6 p.m. at the Cathedral Hill Hotel in San Francisco. Experts will speak on graphics, telecommunica tions, business applications, and other subjects. Last year's show drew 5200 attendees, many of whom stopped in at the *Ahoy!* booth. If you attend this year, we hope you'll do likewise.

For information on booth space or advance ticket sales, contact the West Coast Commodore Association, P.O. Box 210638, San Francisco, CA <sup>94121</sup> (phone: 415-982-1040).

#### MICROLINE NLQ

It's taken them only a couple of years longer than the rest of us, but printer manufacturers have finally realized that near letter quality print ing is a highly desirable feature in dot matrix printer. In next issue's Re views section you'll read about a hardware enhancement for making the near letter quality printing of the Star SG-10/15 even nearer. And now a \$24.95 PROM kit available from Okidata will endow the Microline 182 printer with near letter quality printing capability. Included is a PROM chip, installation instructions, and us er's manual addendum.

Also new from Okidata is the S229 Cut Sheet Feeder 9O0 for the Microline 192 and wide-carriage 193 print ers, capable of accepting up to 170 sheets through the input hopper.

Okidata, 532 Fellowship Road, Mt. Laurel, NJ 08054 (phone: 609- 235-2600).

#### EDUCATIONAL PROGRAMS

Two for the 64 from Sunburst Com munications:

Trading Post (\$59.00) encourages elementary and junior high school students to think ahead as they bar ter general store items with the ob ject of matching the selection randomly chosen by the computer. Ad vanced levels require students to match up to eight objects, with in creasingly complex trading rules.

Hide 'N Sequence (\$69.00) challenges students to reconstruct scram-

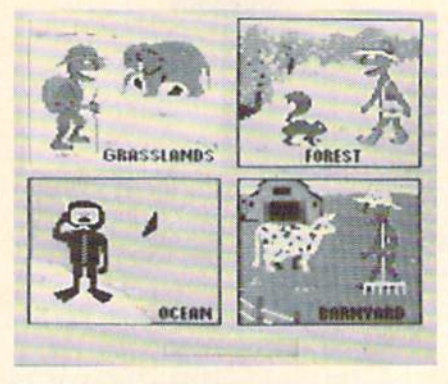

bled literary passages that demon strate four types of writing (narration, exposition, description, and persua sion) and then use what they've learned about organization and se quence to create their own stories.

Sunburst Communications, 39 Washington Ave., Pleasantville, NY 10570 (phone: 800-431-1934 or 914-769-5030).

Two new C-64 releases from DLM: Create with GARFIELD! (\$29.95) lets cat lovers design and print their own cartoons by choosing characters.

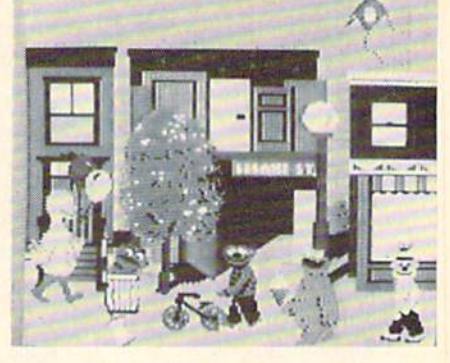

Grover's Adventures: name animals. Pals Around Town: create stories. READER SERVICE NO. 271 READER SERVICE NO. 272

setting scenes with backgrounds and props, and combining prewritten cap tions or creating their own. The soft ware includes suggestions for creating name tags, place cards, invita tions, notices, and signs.

The Writing Adventure (\$59.95) lets students write, edit, and print their own stories. Included are color graphics, suggested storylines, and prompting questions that aid in de veloping ideas.

DLM Inc., One DLM Park, Allen, TX 75002 (phone: 214-248-6300).

#### BACKUP PROTECTED SOFTWARE FAST **with COPY II 64/128<sup>TM</sup>**

From the team who brought you COPY II PLUS (Apple), COPY II PC (IBM) and **COPY II MAC** (Macintosh) comes a revolutionary new copy program for the Commodore 64 and 128 computers.

- Copies most\* protected software automatically.
- Copies even protected disks in just 2 minutes (single drive).
- Copies even protected disks in just 1 minute (dual drive).
- Maximum of four disk swaps on a single drive.
- Includes fast loader, 12 second format.

Requires a Commodore 64 or 128 computer with one or two 1541 or 1571 drives.

ENTRAL POINT Software, Inc. 9700 SW Capitol Hwy., #100 Portland, OR 97219

503/244-5782 M-F, 8-5:30, W. Coast Time CHECK, COD WELCOME (Prepayment Required)

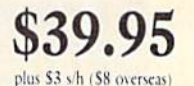

\*We update Copy II 64 regularly to handle new protections; you as a registered owner may update at any time at a reduced price. This product is provided for the purpose of enabling you to make archival copies only.

Why squint into a telescope on some freezing rooftop? CometWatch provides three programs for calculating and plotting the orbit of Halley's comet onscreen. The C-64 astronomer can also calculate the comet's position in the sky for any date, time, lattitude, and longitude during its 1985/86 return. Also included is information on the physics of comets and how to observe and pho tograph them.

Zephyr Services, 306 S. Homewood Ave., Pittsburgh, PA 15208.

Three C-64 releases from Free Spirit Software, Inc.:

Technique! (\$12.95) instructs the user in graphics, animation, sound, and music programming. A machine language music program. 12 songs, and an arcade game are included.

BASICally Simple (\$20.00) explains C-64 BASIC commands and opera tors in simple terms. Once the user has mastered BASIC, the disk serves as a reference guide.

ian phrases through a text game.

Free Spirit Software, Inc., 5836 S.

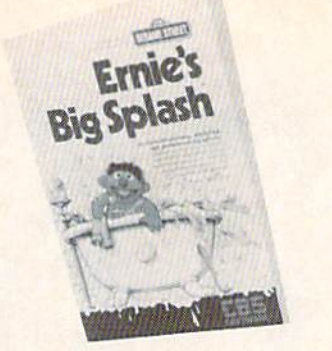

Direct Ernie's Rubber Duckie to him. READER SERVICE NO. <sup>273</sup>

Mozart. Chicago, IL 60629 (phone: 312-476-3640).

CBS Software has trimmed its product line to 45 titles and cut pric es on the following C-64 programs:

Reduced to \$14.95: Astro-Grover, Sesame Street Letter-Go-Round, Big Bird's Funhouse, Mister Rogers' Many Ways to Say I Love You, Dr. Seuss Fix-up the Mix-up Puzzle; Webster: The Word Game.

Italy (SI5.00) teaches common Ital- ry's *Best Electronic Word Book Ever!*. Reduced to \$19.95: Richard Scar-Reduced to \$24.95:Murder by the

Dozen, Felony!, Adventure Master.

#### TESTING. TESTMASTER-ONLY \$35.00 END TEST RE-TYPING FOREVER! EFFORTLESSLY PRODUCE MULTIPLE CHOICE, TRUE-FALSE, SHORT ANSWER. COMPLETION TESTS BUILD A BANK OF TEST ITEMS TO USE FROM YEAR TO YEAR UPPER LOWER CASE AND COMPLETE EDITING FACILITIES ★ PRODUCE TESTS FROM 1 TO 999 ITEMS **\* PRODUCE ALTERNATE FORMS OF THE SAME TEST** PRINTS ANSWER KEY AND MATCHING STUDENT RESPONSE SHEET FOR EACH FORM PRINTED FOR COMMODORE 64, 32K PET, APPLE II FAMILY, AND IBM **FREE TRIAL IN YOUR SCHOOL FOR 30 DAYS** Please Add S2.00 Per Order For Postage and Handling SEND FOR OUR FLVER OF OTHER USEFUL SOFTWARE WRITTEN BY TEACHERS FOR TEACHERS MIDWEST SOFTWARE Box 214 Farmington, Ml 48024 VISA/MASTERCARD ORDER LINE 9:00 A.M.-5:00 P.M. 1-800-422-0095 Michigan, and orders after 5:00 P.M. - (313) 477-0897 Reader Service No. 132 ■■■

Released at \$14.95 each are the fol lowing C-64 games developed by the Children's Television Workshop for tykes aged four to six:

Sesame Street Pals Around Town introduces children to the physical and social characteristics comprising a community as they explore a classroom, a schoolyard, a downtown street, Bert and Ernie's apartment, and Sesame Street. In each location. children create their own scenes and stories with music and graphics.

Grover's Animal Adventures teaches children to identify animals, prcsented by the program in four environments: the African grasslands, the Atlantic Ocean, a North American forest, and a barnyard. Children learn to associate animals and objects with their printed names and create their own nature scenes.

Ernie's Big Splash requires children to help a bathing Ernie procure his Rubber Duckie by building a pathway from soap dish to tub. An open fire hydrant, a water slide, and a friendly alligator arc among the building pieces used in directing Duckie.

CBS Software. One Fawcett Place, Greenwich. CT 06836 (phone: 203- 622-2500).

Smoky Mountain Software informs us that a number of bugs have been discovered in their Grade Manager III program. Owners desiring the correct version should return their disks, en closing \$2.00 per disk to cover duplicating and shipping costs. (In other words, the user pays to ship the disk to the manufacturer, and then from ihe manufacturer back to him. plus the manufacturer's labor costs, to correct a mistake that is the manufacturer's fault. We'd like to sec General Motors fry to get away with that one.)

Smoky Mountain Software, P.O. Box 1710, Brcvard. NC 28712.

#### ROLL OVER ESPERANTO

THE Word Processor, compatible with CP/M-80 operating systems, is now available in Latin-based languages, enabling C-128 users to mix En glish. French. German. Italian, Span ish. Swedish, Danish, Norwegian. Dutch, and Portuguese in the same text. You may never need to, but at-

#### NEWS

least you now know you can.

Palantir Software. 12777 Jones Road, Suite 100, Houston, TX <sup>77070</sup> (phone: 800-368-3797 or 713- 955-8880).

#### PRICE CORRECTION

The price of Powerline Software's Energy Manager was incorrectly listed in October's Scuttlebutt. The correct price is \$59.95.

Powerline Software, P.O. Box 635. New Hartford, NY <sup>13413</sup> (phone: 315- 735-0836).

#### PORTFOLIO MANAGER

Designed to be comprehensive yet easy to use, Personal Portfolio Manager (\$39.95) allows C-64 owners to organize and manage their stocks and bonds. Capabilities include record ing taxable or non-taxable dividends or interest income, reconciling each brokerage account cash balance with **YTD** transactions, producing reports for analysis to the user's specifications via a report generator, and entering quotes manually or automatically through DJNRS or Warner. The disk can run on one or two 1541's or 1571's; a printer is recommended.

Abacus Software. 2201 Kalamazoo S.E.. P.O. Box 7211, Grand Rapids, MI 49510 (phone: 616-241-5510).

#### ROBOTIC PROGRAMMING

C-64 and C-128 owners can learn robotic programming while con structing machine prototypes ranging from a computer plotter to dual axis robot arms with the Parsec Research Robotic Programming Kit. The 240 piece hardware set comes complete with interface and all necessary attachments, including motors, gears, lamps, sensors, switches, and electromagnetic; components are de signed to allow devices to repeat operations with  $+-1$ mm tolerance.

The software is derived from Parsec's Superforth (see review in this issue), a language which meets industrial standards: everything users learn is transferable to computer control systems such as laboratories and au tomated assembly lines.

Ten instruction models are includ ed in the manual, but the possible configurations are limitless.

Parsec Research. 41805 Albrae Street. Fremont, CA 94538 (phone: 800-633-6335; in CA 415-651-3160).

#### SPIKE BLOK

The Spike Blok plugs into an exist ing twin outlet receptacle and converts it into six outlets with full noise and spike suppression. Two indicator lights show that power is present and that protection circuitry is working.

Tripp Lite, Chicago. IL 60610 (phone: 312-329-1777).

#### TELECOM NEWS

CompuServe has announced the availability of 2400 baud dial-up ac cess in numerous cities across the United States. Rate for 2400 baud ac cess is \$19.00 per hour during stan dard hours and \$22.50 during prime service hours.

CompuServe, 5000 Arlington Cen tre Blvd., P.O. Box 20212, Columbus, OH 43220 (phone: 614-457-8600).

Hutionline, which enables E.F. Hutton clients to access the firm's compu-

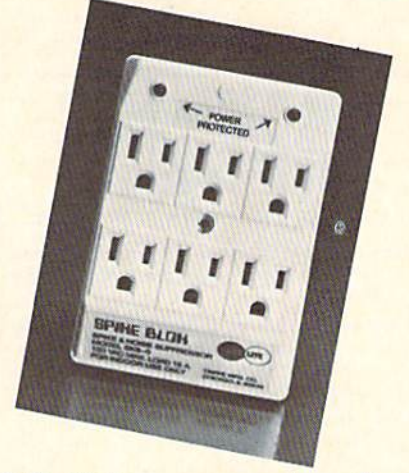

Spike Blok suppresses noise, spikes. READER SERVICE NO. <sup>274</sup>

ters for personal account data and investment information, has expanded its services and restructured its fees. Now available are: Moody's Investor's Ser vice (financial information on the 3600 largest public corporations in the US), Expanded Market Watch (monitor quotes on 20 issues, follow up to 800 issues automatically), Market Flash (snapshot of aciivity on the eight major

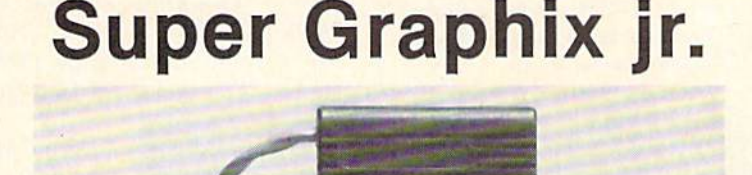

........ **Super** 

> Graphix ir w Heter

#### High Performance....Low Cost!!!

NOW - CORRESPONDENCE QUALITY and GRAPHICS are available for the Commodore Computers in one cost effective interface with the following features:

- **\* Micro Buffer**
- Graphics/Normal Quality Printing  $\star$
- **Correspondence Quality**
- **8 Active Switches with Changes** Constantly Monitored
- 10 Printing Modes **\*** Centronics Compatible
- 
- Suggested list \$59.95
- Supports All Major Printers
- 100% Compatible with Software  $\star$ for 1525
- User's Manual with Software **Examples**
- Compact Design Plugs Direcily into Printer
- Includes Lifetime Warranty

 $E=$ , Inc. / 3010 Arnold Rd. / Salina, KS 67401 / 913-827-0685 Reader Service No. 133

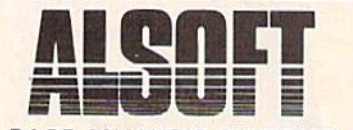

#### **RACE ANALYSIS SYSTEMS**

Professional Harness, Thoroughbred and Greyhound Race Analyzers with unparalleled features

- Five minutes worth of typing replaces over two hours of tedious hand calculations needed per race for this unique handicapping system.
- Morning Line odds are not used, giving the bettor a source of information independent from the morning line.
- Cross references info from up to twenty races and generates bet suggestions including best win, quinella, perfecta, exactra, trifecta and trifecta box.
- Ratings can be viewed on screen, printed by printer or saved on diskette for future evaluation.

#### Available on diskette for the Commodore 64

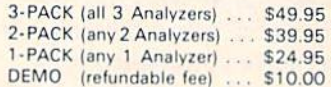

- 30 Day Money Back Guarantee
- Prices Include Shipping
- PA Residents Add 6% Sales Tax
- All Orders Shipped Same Day

#### **ALSOFT**

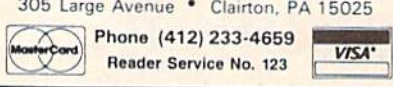

Startext have joined the list of online information services offering the electronic edition of the Academic American Encyclopedia. For information on QuantumLink call 703-448-8700; on Startext call 817-390-7892; and on the encyclopedia contact Grolier Electronic Publishing, Inc., 95 Madison Ave., New York, NY 10016 (phone: 212-696-9750).

#### **PRINTER STANDS**

Why dwell on the fact that computers aren't selling anymore? At Ahov! we prefer to accentuate the positive. With two models announced in last month's Scuttlebutt and two models described below, the printer stand market is apparently at an all-time high.

Orange Micro's 80 Column Printer Stand (\$29.95), built of smoked plexiglass, is designed to hold most narrow carriage printers plus paper. Rubber feet protect the table surface.

Orange Micro Inc., 1400 N. Lakeview Ave., Anaheim, CA 92807 (phone: 714-779-2772).

The MicroFold Printer Stand comes in sizes for 80 column (\$44.95) and 132 column (\$49.95) printers. The stand will feed and re-

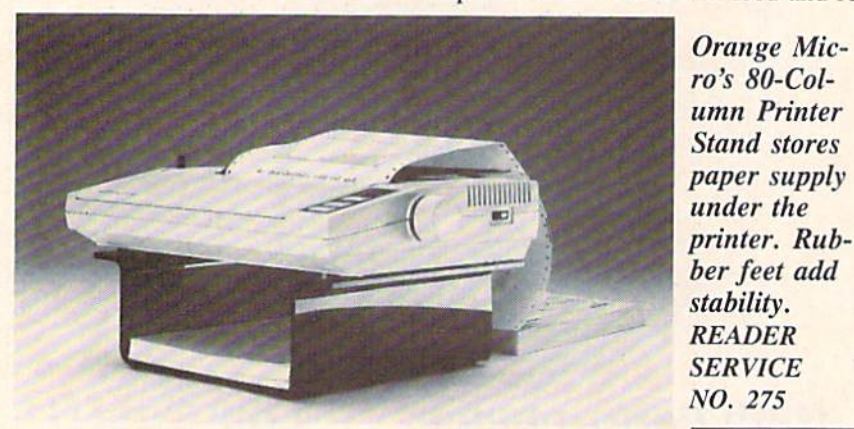

indexes), and Rates & Trends (currency exchange rates, metal prices, economic indicator announcements, yields for government securities, and more).

New rates are 25 cents per minute from 8 a.m. to 6 p.m. weekdays and 10 cents per minute at other times.

E.F. Hutton & Company Inc., One Battery Park Plaza, New York, NY 10004 (phone: 212-742-3317).

The QuantumLink Personal Computer Network and Fort Worth-based fold printer paper via wire formed trays in an area no wider than the printer.

MicroComputer Accessories, Inc., P.O. Box 3725, Culver City, CA 90231 (phone: 213-641-1800).

#### **PROGRAMS OF CHANCE**

If Lucky Lottery (July '85 Ahov!) hasn't made you a millionaire yet. Ridge Services offers Lotto Picker  $(S29.95)$ , a C-64 translation of the

#### **NEWS**

program previously available in T199/ 4A and IBM formats. The program will generate a series of random plays for all Lotto-type games, duplicating the process used by lottery commissions, thereby eliminating bias from the selections. North America's most popular lotto games are programmed in, including the new California Lottery and revised New York and Canada games.

Also newly available in C-64 format, Pro Football Analyst (\$35.00) promises to enable the user to select NFL and USFL winners against the point spread by spending only five minutes per week analyzing a complete slate of games. Statistical input required can be obtained from any local newspaper.

Ridge Services, 170 Broadway, Suite 201, New York, NY 10038 (phone: 718-833-6335).

#### **HAM RADIO PACKAGE**

Two new releases from AC3L Software:

While it will not save files, the One-Shot word processor is easy to use and suitable for letters and other simple, one-time-only applications.

Designed as an aid for ham radio enthusiasts, Band/Ayde includes the One-Shot word processor described above, a scratch pad for taking notes while listening or operating, clock functions (including audio and visual alarms), and pitch, volume, and color selection.

Both available on tape or disk for the C-64; \$14.95 each (PA residents add 6% sales tax). Tape versions will be discontinued January 1. This applies also to AC3L's International Morse Code Trainer and ESP Tester programs.

AC3L Software, P.O. Box 7, New Derry, PA 15671.

#### **GAME DESIGN CONTEST**

A cash award of \$5000 and a trip to Activision's headquarters in California will be awarded to the grand prize winner of Activision's Game-Maker Design Contest. A second prize of \$2500 and a third prize of \$1000 will also be awarded.

Contest rules are packaged with

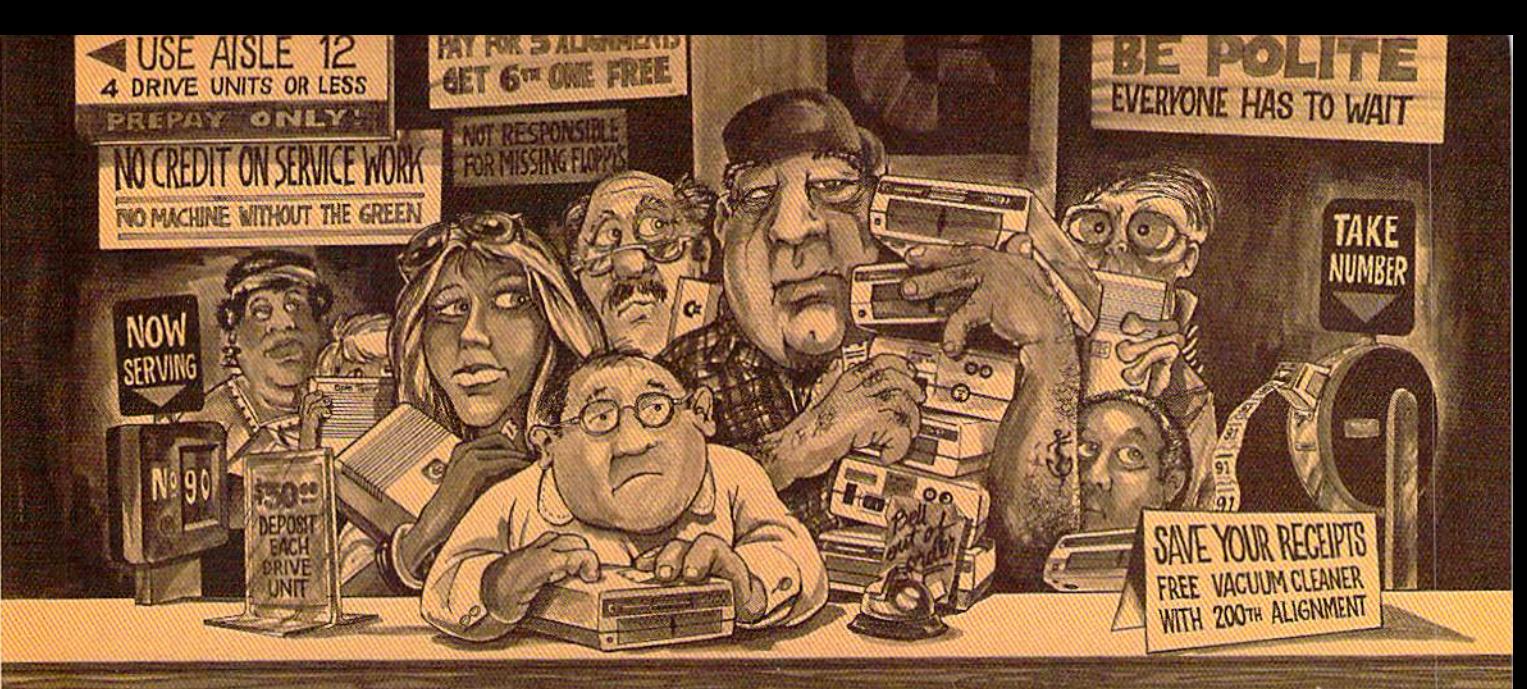

# Who needs this?

#### When you can solve disk drive alignment problems in 60 minutes with the CSM program.

Disk drive alignment problems? Drive out of alignment again? Tired of waiting two weeks or more to get your drive fixed?? WE HAVE THE ANSWER!!

With the 1541 DISK DRIVE ALIGNMENT PROGRAM you can align the drive yourself in an hour or so. Not only that, you can do it at home AND no special equipment is required. Anyone with average mechanical skills can do it! !

#### **Read What Compute!'s Gazette** had to say. (Oct., 1984)

. with 1541 Disk Drive Alignment from CSM Software, you can fix it [the disk drive] yourself in an hour or so and the program will pay for itself the first time you use it...No technical expertise is required to accomplish the alignment procedures, and the manual accompanying the program thoroughly describes the procedures,"

NUMERIC KEYPAD

#### PROGRAM PROTECTION MANUAL FOR THE C-64 VOLUME II

Not just a third edition - a new and up-to-date manual covering the latest advances in program protection. Over 275 pages of valuable information. Topics include:

- **ENCRYPTION AND DECRYPTION**
- UNDOCUMENTED OPCODES
- **GCR RECORDING**
- CUSTOM DOS ROUTINES
- 
- CARTRIDGES AND EPROMS<br>PROTECTING YOUR OWN SOFTWARE
- TIPS FROM EXPERTS ON PROTECTION, BACKUP & MORE
- DISK INCLUDED

#### \$34.95 plus shipping

#### PROGRAM PROTECTION MANUAL FOR THE C-64 VOLUME I

- A MUST FOR BEGINNERS
- **THE PERFECT INTRODUCTION** TO PROGRAM PROTECTION
- **DISK INCLUDED**

#### \$29.95 plus shipping

is a registered trademark of Commodore Business Machines, Inc.

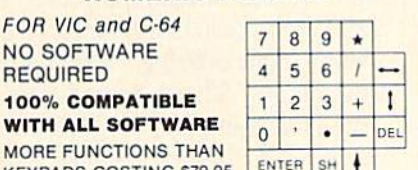

#### \$64.95 plus shipping

#### CARTRIDGE BACKER

PACKAGE INCLUDES:

KEYPADS COSTING S79.95

**FOR VIC and** 

REQUIRED 100% COMPA

- 1. EXPANSION BOARD, PROGRAM DISK AND USER'S MANUAL
- 2. CARTRIDGE BACKER software to back-up 99% of the most popular C-64 cartridges to disk.
- 3. SOFTWARE TO BACK UP MANY DISK PROGRAMS.
- 4. SOLD FOR ARCHIVAL USE ONLY!!

#### 554.95 plus shipping

Reader Service No. 266

#### WHY BE AT THE MERCY OF REPAIR SHOPS?

INSTRUCTIONS INCLUDED FOR "THE FIX"—It may just keep your drive from ever going out of alignment again.

#### 1541 DISK DRIVE ALIGNMENT PROGRAM VERSION 2.0 544.95 plus shipping

#### NEW PRODUCT

#### SNAPSHOT 64TM

SNAPSHOT 64 is a new backup utility program that literally takes a 'SNAPSHOT' of your computer's memory. This snapshot is then saved to disk with an autoboot so that it may be easily loaded back in. It does all this automatically and easily.

- **.** EASY TO USE. TAKES ONLY 3-5 MINUTES
- **. BACKS UP MANY MORE PROGRAMS THAN** SIMILAR UTILITIES
- SOLD FOR ARCHIVAL PURPOSES ONLY
- •EXCLUSIVE FEATURE-ALLOWS YOU TO STOP MOST PROGRAMS AT ANY POINT, EXAMINE THE COMPUTER'S MEMORY, AND THEN RESTART THE PROGRAM. THIS IS A VERY VALUABLE FEATURE FOR THE HACKER!!

#### \$49.95 plus shipping

VISA AND MASTERCARD ACCEPTED Shipping \$3.50 per item in U.S.; foreign orders extra

Available through your local software dealer or call: CSM SOFTWARE, II POST OFFICE BOX 563, CROWN POINT IN. 46307, PHONE (219) 663-4335

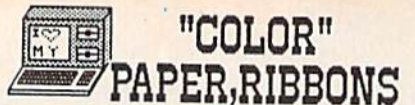

RIBBONS-Red, Blue, Green, Brown, Purple, Yellow! [Black \$1.00 less] Epson 80's - \$6.99 C-Itoh Pro.NEC 8023-\$7.29 56-10, Okidata ML- \$3.85 Com.1525, MPS 801- \$11.95

\*\*Premium COLOR Paper\*\* RAINBOW 400 PAK- \$19.99 PAPER & ENV. PAK- \$16.99 \*\*\*Pastel COLOR Paper\*\*\* RAINBOW 400 PAK- \$13.99 PAPER & ENV. PAK- \$12.95

Make Your Own Newspaper NEW! THE NEWSROOM-\$37.99

ULTIMA 4 . Call For Price WINTER GAMES- \$29.99 HALLEY PROJECT- \$32.99 Call for Software Prices

Run APPLE<sup>®</sup>Software & Hardware on your 64 with<br>• THE SPARTAN<sup>®</sup> \* Call

Post.\$3.50, NJ 6%, Catalog THE CREATIVE SOURCE PO BOX 1537 TOMS RIVER, NJ 08754 800-235-6646 Ext.738 Info.- 201-349-6255 M.O., Check, COD, MC, VISA Reader Service No. 124

**FREE?DISKET** IES SAVE MONEY ! C64 and VIC 20 users can

use the diskette flip side, if another write enable' notch is correctly made.

TOP NOTCH™ by OUORUM quickly solves that problem. It's like FREE DISKETTES!

· Stainless Steel Guide · Easy Leverage Handle - Clippings Catcher<br>- Square Notch Cut · Black Finish ifetime Warranty

Get THE BEST! Ask our customers: **U.S. National Bureau of Standards** TRW . IBM . Digital Research . AT&T Ciba-Geigy Pharmaceuticals . International Pape<br>U.S. Postal Service . Rockwell International General Electric Corporate Research & Development Alcoa . U.S. Naval Weapons Research Center

100% Money Back Satisfaction Guarantee!

TOP NOTCH<sup>1</sup> Just \$14.95 Add \$2.00 s/h • CA Res. add .97¢ tax

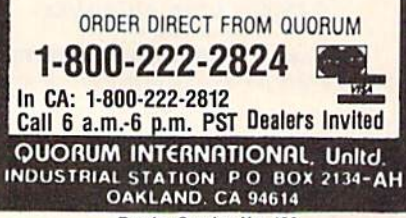

Reader Service No. 126

Garry Kitchen's GameMaker: The Computer Game Design Kit, which allows C-64 owners to design games without programming knowledge. Contestants must send their work on disk, along with an official entry form, to Activision, whose panel of experts will judge the games on the basis of creativity, originality, gameplay, graphics, music, and effects.

Activision, Inc., 2350 Bayshore Frontage Road, Mountain View, CA 94043 (phone: 415-960-0410).

#### **NET WORTH ENHANCEMENT**

Scarborough Systems has upgraded its home financial management program, Your Personal Net Worth, to provide clearer report formatting and the ability to change the name of the data disk from the maintenance menu. Users desiring the upgrade can obtain it for \$10.00.

Scarborough Systems, 55 South Broadway, Tarrytown, NY 10591 (phone: 914-332-4545).

#### \$4.99 SOFTWARE

BCI Software has released the first 12 titles in what is intended to be a comprehensive line of C-64 software available at \$4.99 per disk. These include Inventory Control, Typing Tutor, Business Letters (50 prewritten letters covering a variety of uses). Word Processor, Data Base, and assorted educational programs. Already available are several programs for \$9.99 each, including Hydrax, an adventure game offering a \$1000 prize. Coming is a \$29.95 spreadsheet.

BCI Software, P.O. Box 730, Ringwood, NJ 07456 (phone: 201-835-7300).

#### **FOREIGN LANGUAGE PROGRAMS**

Gessler Educational Software, publisher of more than 200 foreign language software titles, has re-released a number of C-64 programs from different manufacturers in French, Spanish, and German versions. Included are Spinnaker's Kids on Keys, Kidwriter, Snooper Troops, and In Search of the Most Amazing Thing, and Davidson's Word Attack.

**Gessler Educational Software, 900** 

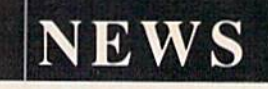

Broadway, New York, NY 10003 (phone: 212-673-3113).

#### **I, THE QUARRY**

You're living on Borrowed Time as Sam Harlow, star of Activision's new illustrated text adventure, as you race to prevent your own murder. In less than a day, you must track down and grill a number of suspects found in your case files, all the while keeping an eye over your shoulder. Adding to the tension is the fact that you can control only Sam's actions; all other characters act in sudden, unexpected ways. The program includes several interactive features such as pull-down windows, point and press options, and "most used command" menus. For the C-64 and C-128; soon for the Amiga. Price is \$29.95.

Activision, Inc., 2350 Bayshore Frontage Road, Mountain View, CA 94043 (phone: 415-960-0410).

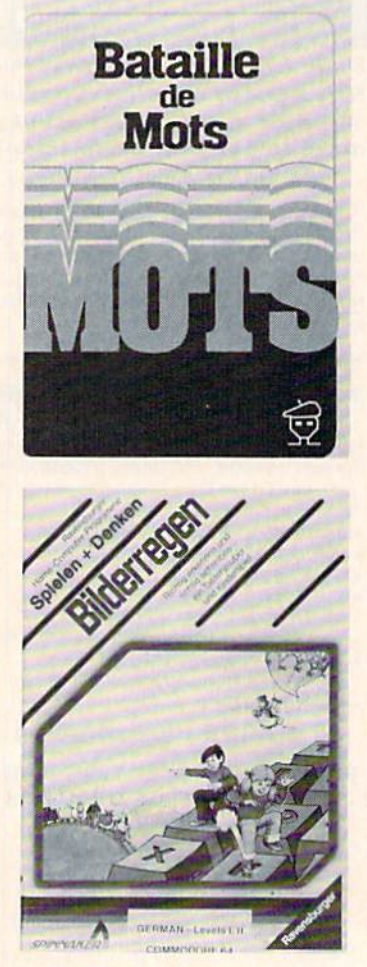

C-64 software in foreign languages. **READER SERVICE NO. 137** 

The Japanese have a word for it...

# (EEEE-YAHHH!!!)

You are the star of a Martial Arts movie so real, you'll feel it like a kick in the ribs.

KARATEKA, you have learned well the disciplines of karate...but now it is time to put your skills to the test. Your village has been ransacked, your friends and family scattered to the winds, your bride-to-be, Princess Mariko, kidnapped and cruelly imprisoned by the evil warlord Akuma. If you ever hope to see her again, Karateka, you know what you must do.

Scale the mighty cliffs that lead to Akuma's fortress. There, you

will encounter the first of many palace guards. Kick! Thrust!

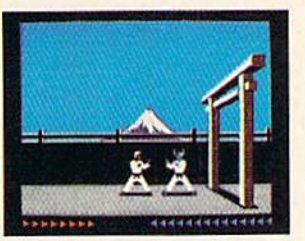

Parry! At every turn you will face yet another warrior, each stronger than the last.

Finally, Karateka, you will come face-to-face with Akuma himself. Here your fate will be decided. Either eternal happiness or instant death. THE MAKING OF KARATEKA.

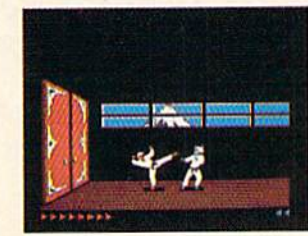

"Karateka" designer Jordan Mechner is a karate enthusiast and a stickler

for realism. He used film clips of karate masters as a guide for the moves used in the game.

The carefully detailed, animated figures perform all the moves of real martial arts combat with stunning realism.

Beautiful scrolling hi-res backgrounds, an intricate story line and

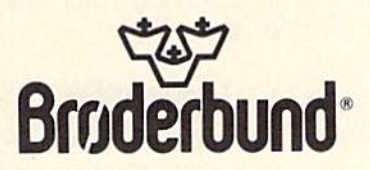

fast-paced karate action make "Karateka" a great way to get vour kicks.

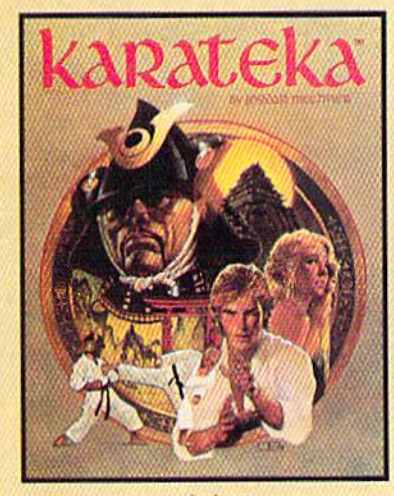

Bouderbund

KARATEKA is available for Apple, Commodore 64 and Atari personal computers. Look for it at your favorite Brøderbund Software dealer. For more information about Brederbund products, please write us at 17 Paul Drive, San Rafael, California 94903-2101. Apple, Commodore and Atari are registered trademarks of Apple Computer, Inc., Commodore Electronics, Ltd. and Atari Corporation resp

# SOME HISTORIC BREAKTHROUGHS DON'T TAKE AS MUCH EXPLAINING As CompuServe.

#### But then, some historic breakthroughs could only take you from the cave to the tar pits and back again.

rf

CompuServe, on the other hand, makes a considerably more civilized contribution to your life.

It turns that marvel of the 20th century, the personal computer, into

something useful. Unlike most personal computer products you read about, CompuServe

It isn't software. It isn't

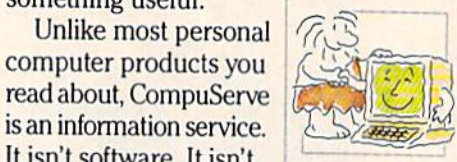

hardware. And you don't even have to know a thing about programming to use it. You subscribe to CompuServe —and 24 hours a day, 7 days a week. it puts a universe of information, entertainment and communicaiions right at your fingertips.

#### A few of the hundreds of things you can do with CompuServe.

#### **COMMUNICATE**

EasyPlex™ Electronic Mail lets even beginners compose, edit, send and file messages the first time they get online. It puts friends, relatives and

business associates—anywhere in the country —in constant, conven ient touch.

CB Simulator features 72 channels for "talking" with thousands of other enthusiastic subscribers throughout the country and Canada.The chatter

is frequently hilarious, the "handles" unforgettable, and the friendships hard and fast.

More than 100 Forums welcome your participation in "discussions" on all sorts of topics. There are Forums for computer owners,

gourmet cooks, veterinarians, pilots, golfers, musicians, you name it! Also, Electronic Conferencing lets busi nesses put heads together without anyone having to leave the shop.

Bulletin Boards let you "post" messages where thousands will see them. You can use our National Bulletin Board or the specialized Bulletin Boards found in just about every Forum.

#### **HAVE FUN**

Our full range of games includes "You Guessed It!", the first online TV-style game show you play for real prizes; and MegaWars 111, offering the ultimate in interactive excitement. And there are board, parlor, sports and educational games to play alone

or against other subscribers throughout the country. Movie Reviews keep that big night at the movies from being five star mistake.

#### **SHOP**

THE ELECTRONIC MALE<sup>\*</sup> gives you convenient, 24-hour-a-day, 7-day-a-week shopping for name brand goods and services at discount prices from nationally known stores and businesses.

#### SAVE ON TRIPS

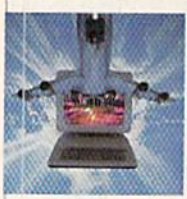

Travelshopper<sup>5M</sup> lets you scan flight availabilities (on virtually any airline — worldwide), find airfare bargains and order

tickets right on your computer.

Worldwide Exchange sets you up with the perfect yacht, condo, villa, or whatever it takes to make your next vacation *a vacation*.

#### A to Z Travel/News Service provides the latest travel news plus complete information on over 20,000 hotels worldwide.

#### MAKE PHI BETA KAPPA

#### Grolier's Academic American Encyclopedia's Electronic Edition delivers a complete set of encyclope-

dias right to your living room just in time for today's homework. It's continuously updated ... and doesn't take an inch of extra shelf space.

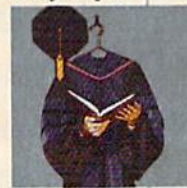

The College Board, operated by the College Entrance Examination Board, gives tips on preparing for the SAT, choosing a college and getting financial aid.

#### KEEP HEALTHY

Healthnet will never replace a real, live doctor—but it is an excellent and readily available source of health and medical information for the public.

Human Sexuality gives the civilization that put a man on the moon an intelligent alternative to the daily "Advice to the Lovelorn" columns. Hundreds turn to it for real answers.

#### BE INFORMED

All the latest news is at your fingertips. Sources include the AP news wire (covering all 50 states plus

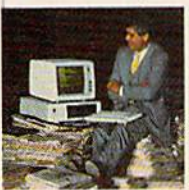

national news), the Washington Post, USA TODAY Update, specialized business and trade publica tions and more. You

can find out instantly what Congress did yesterday; who finally won the game; and what's happening back in Oskaloosa with the touch of a button. And our electronic clipping service lets you tell us what to watch for. We'll electronically find, clip and file news for you...to read whenever you'd like.

#### INVEST WISELY Comprehensive investment help just might tell you more about the

stock you're looking at than the company's Chairman of the Board knows. (Don't know who he is? Chances are, we can fill you in on that,

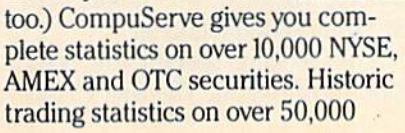

stocks, bonds, funds, issues and options. Five years of daily com modity quotes. Standard & Poor's. Value Line. And more than a dozen other investment tools.

Site II facilitates business decisions by providing you with demographic and sales potential information by state, county and zip code for the entire country.

National and Canadian business wires provide continuously updated news and press releases on hundreds of companies worldwide.

#### GET SPECIALIZED INFORMATION

Pilots get personalized flight plans, weather briefings, weather and radar maps, newsletters, etc.

Entrepreneurs use CompuServe too for complete step-by-step guide lines on how to incorporate the IBMs of tomorrow.

Lawyers, doctors, engineers, mil itary veterans and businessmen of all types use similar specialized CompuServe resources pertinent to their unique needs.

#### And now for the pleasant surprise.

Although CompuServe makes the most of any computer, it's a remarkable value. With CompuServe, you get low start-up costs, low usage charges and local phone-call access in most major metropolitan areas.

#### Here's exactly how to use CompuServe.

First, relax.

There are no advanced computer skills required.

In fact, if you know how to buy breakfast, you already have the know-how you'll need to access any subject

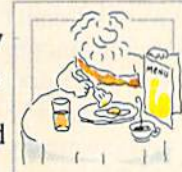

in our system. That's because it's '^menu-driven^' so beginners can simply read the menus (lists of options) that appear on their screens and then type in their selections.

Experts can skip the menus and just type in "GO" followed by the abbreviation for whatever topic they're after.

In case you ever get lost or con fused, just type in "H" for help, and we'll immediately cut in with instruc tions that should save the day.

Besides, you can either ask ques tions online through our Feedback service or phone our Customer Service Department.

#### How to subscribe.

To access CompuServe, you'll need a CompuServe Subscription Kit, a computer, a modem to connect your computer to your phone, and in some cases, easy-to-use com munications software. (Check the

information that comes with your modem.)

With your Sub scription Kit, you'll receive:

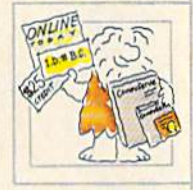

- a \$25 usage credit.
- a complete hardcover Users Guide.
- vour own exclusive user ID
- number and preliminary password. a subscription to CompuServe's monthly magazine, Online Today.

Call 800-848-8199 (in Ohio, 614-457-0802) to order your Sub scription Kit or to receive more information. Or mail this coupon.

Kits are also available in computer stores, electronic equipment outlets and household catalogs. You can also subscribe with materials you'll find packed right in with many com puters and moderns sold today.

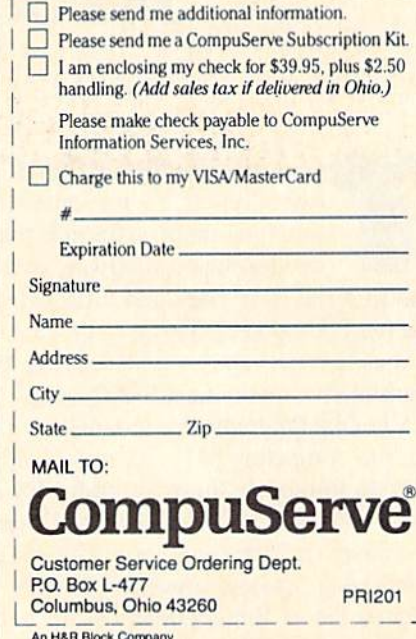

An H&R Block Company<br>EasyPlex and ELECTRONIC MALL are trademarks of Incorporated. Travelshopper is a service mark of TWA

# PUPIERT REPORT TE MAGICAL LI

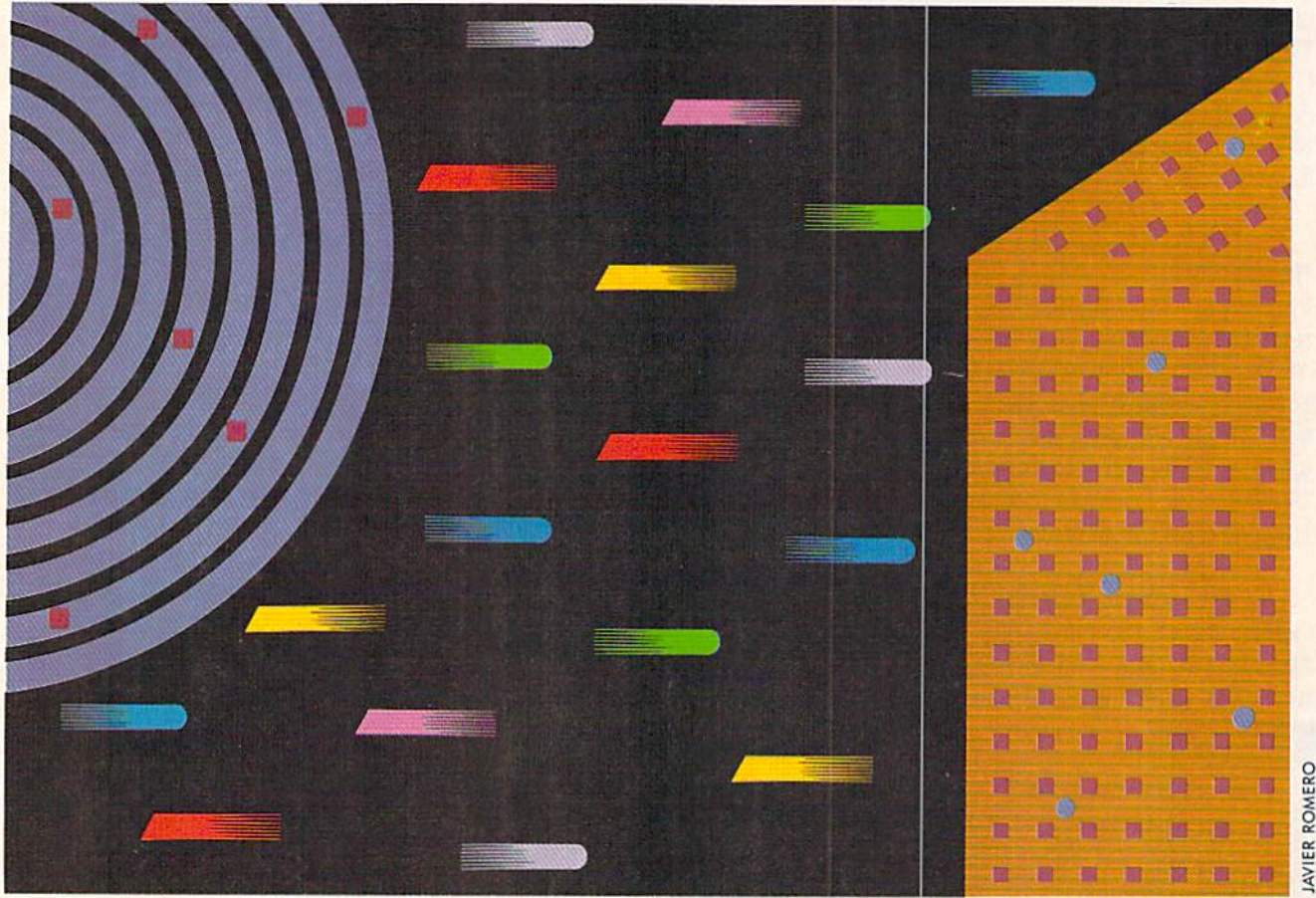

#### FILE COMMUNICATION ON THE RS-232 INTERFACE BY DALE RUPERT

here is something magical about connecting two computers with some strands of wire and watching them share information. Last month we developed hardware and software to pass data in serial form back and forth between Commodore and IBM computers. This month we will create software so that two computers can exchange programs and sequential files over the RS-232 serial link.

All of the programs this month are written for the Commodore computers (VIC 20 and C-64). It should not be difficult to modify these programs for other computers. If you don't have two computers, get together with a friend. If you have no interest in exploring RS-232 communica tions, keep reading anyway. You may find this month's discussions of the keyboard buffer and sequential file handling useful for other applications as well.

We saw in last month's Rupert Report that it takes only three wires and two connectors to join the RS-232 ports of two Commodore computers. The Sout signal (pin M) of each Commodore (C-64 or VIC 20) goes to the Sin signal (pins B and C) of the other Commodore. Also the two grounds (pin N) are tied together.

It is very straightforward to establish an RS-232 communications channel. The channel is given a file number from 1 to 127 by means of an OPEN statement such as this:

#### OPEN 2,2,0,CHR\$(8)+CHR\$(0)

The first 2 is the file number. The next two numbers are always 2 and 0 for RS-232 communications.

The value in the first CHRS function specifies the baud rate, which is the speed of transmission. The first CHR\$

# **NEW INFORMATION FOR YOUR C-128**

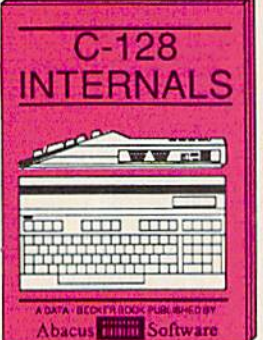

A detailed guide presenting the<br>128's operating system, explan-<br>ations of graphics chips, a concise<br>description of the MMU, well documented ROM listings, more. \$19.95

**Abacus Hillis** Software Computer Alded Design on your C-<br>128 or 64, Design a CAD system<br>using programs provided. Create 3D<br>objects, With 128-Hardcopy, and<br>128-Merge program listings, \$19.95

**COMPUTER AIDED DESIGN** 

CAD

An essential guide to using CP/M on<br>your 128, simple explanations of<br>operating system and its memory<br>usage, CP/M utility programs, sub-<br>mit files, and other subjects. \$19.95

8

 $\triangle$   $\triangle$ 

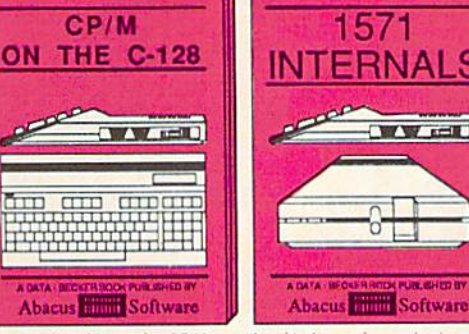

A guide for novice and advanced users. Sequential and relative files,<br>direct access commands, directory<br>usage, important DOS routines,<br>commented DOS istings. \$19.95

S

WW LEET

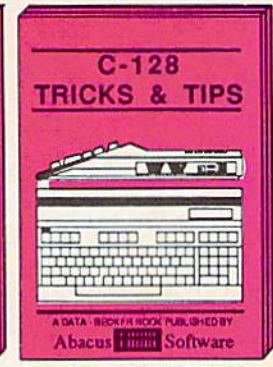

This book is chock full of information<br>which no '128 user should be<br>without. It covers memory usage,<br>hires graphics in 80 columns, win-<br>dowing, memory locations. \$19.95

#### **AND** THE 64! **TRUST INFORMATION** ED

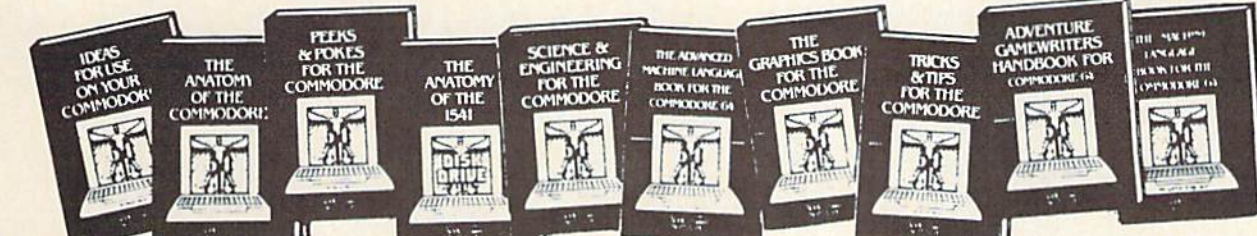

ANATOMY OF C-64 Insider's guide to the '64 internals. Graphics, sound, I/O, kernal, memory maps, more, Complete commented ROM listings. 300pp \$19.95

**ANATOMY OF 1541 DRIVE Best**<br>handbook on floppy explains all. Many<br>examples and utilities. Fully commented 1541 ROM listings. 320pp \$19.95

MACHINE LANGUAGE C-64 Learn 6510 code write fast programs. Many samples and listings for complete assembler, 200pp \$14.95 monitor, & simulator.

GRAPHICS BOOK C-64 - best reference covers basic and advanced graphics.<br>Sprites, animation, Hires, Multicolor, lightpen, 3D-graphics, IRO, CAD, pro-350pp \$19.95 jections, curves, more.

TRICKS & TIPS FOR C-64 Collection of easy-to-use techniques; advanced graphics, improved data input, enhanced BASIC, CP/M, more. 275pp \$19.95 1541 REPAIR & MAINTENANCE Handbook describes the disk drive hard-<br>ware, includes schematics and techniques to keep 1541 running. 200pp \$19.95

ADVANCED MACHINE LANGUAGE Not covered elsewhere: - video controller, interrupts, timers, clocks, VO, real time, 210pp \$14.95 extended BASIC, more.

PRINTER BOOK C-64/VIC-20 Understand Commodore, Epson-compatible print-<br>ers and 1520 plotter, Packed: utilities; graphics dump; 3D-plot; commented MPS801 330pp \$19.95 ROM listings, more.

SCIENCE/ENGINEERING ON C-64  $\ln$ depth intro to computers in science. Topics: chemistry, physics, biology, astronomy, 350pp \$19.95 CASSETTE BOOK C-64/VIC-20 Comprehensive guide; many sample<br>programs. High speed operating system fast file loading and saving. 225pp \$14,95 **IDEAS FOR USE ON C-64 Themes:** auto expenses, calculator, recipe file, stock lists, diet planner, window advertising,<br>others Includes listings. 200pp \$12.95 others, Includes listings. COMPILER BOOK C-64/C-128 All you need to know about compilers; how they work; designing and writing your own; generating machine code. With working<br>example compiler. 300pp \$19.95 Adventure Gamewriter's Handbook Step-by-step guide to designing and writing your own adventure games. With automated adventure game generator, 200pp \$14.95

PEEKS & POKES FOR THE C-64 Includes in-depth explanations of PEEK, POKE, USR, and other BASIC commands.<br>Learn the "inside" tricks to get the most out of your '64. 200pp \$14.95

#### Optional Diskettes for books

For your convenience, the programs<br>contained in each of our books are available on diskette to save you time entering them from your keyboard. Specify name of \$14.95 each book when ordering.

Call now for the name of your nearest dealer. To order by credit card call 616/241-5510. Other software and books are available - ask for free catalog. Add \$4.00 for shipping per order. Foreign orders add \$8.00 per book. Dealer inquires welcome - 1200+ dealers nationwide.

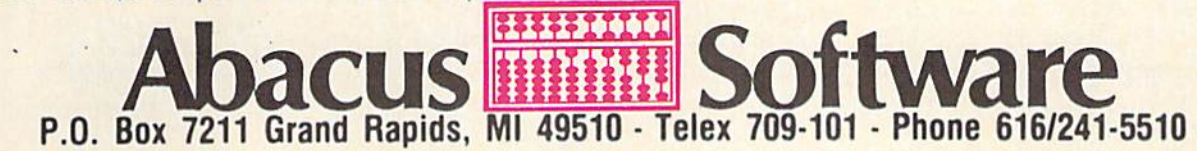

# **Fight**<br>Simulator II

Put yourself in the pilot's seat of a Piper 181 Cherokee Archer for an awe-inspiring flight over realistic scenery from New York to Los Angeles. High speed color-filled 3D graphics will give you a beautiful panoramic view as you practice takeoffs, landings, and aerobatics. Complete documentation will get you airborne quickly even if you've never flown before. When you think you're ready, you can play the World War I Ace aerial battle game. Flight Simulator II features include animated color 3D graphics aday, dusk, and night flying modes over BO airports In four scenery areas: New York, Chicago, Los Angeles, Seattle, with additional scenery areas available **a** user-variable weather, from clear blue skies to grey cloudy conditions **a** complete flight instrumentation WOR, ILS, ADF, and DME radio equipped "navigation facilities and course plotting "World War I Ace aerial battle game a complete information manual and flight handbook.

#### See your dealer.

Of lor direct orders enclose \$49.95 plus S2.00 lor shipping and specify UPS or firs! class mail delivery. American Express, Diner's Club, MasterCard, ai Visa accepted.

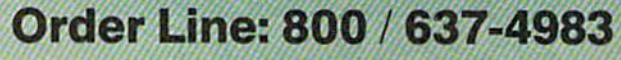

**SUDLOG** 

713 Edgebrook Drive Champaign IL 61820 (217)359-84B2Telex;206995

the Common Case.

argument is also used for indicating the number of stop bits and the number of data bits in each transmitted character. The CHR\$(8) means "1 stop bit, 8 data bits, and 1200 bits per second baud rate." Refer to last month's ar ticle or ihe RS-232 Interface Description near the back of the Programmer's Reference Guide for the details. If you have trouble using 1200 baud, you might replace the 8 with a 6 in order to communicate at 300 baud. If your programs still don't work at 300 baud, better check the wires and connectors.

The second CHRS function in the OPEN statement is optional. It is used for specifying the parity, the du plex mode, and the type of hardware handshaking lines being used. The value 0 gives the same results as simply omitting the CHRS. The default values implied by CHR\$(0) are "no parity, full duplex, and 3-line hand shaking." Parity is a means of performing error-checking on the received data, although it is not implemented in BASIC. Full duplex mode means that the Commodore will both transmit and receive data. The alternative to the 3-line (3-wire) connection that we are using is Xline handshaking, which is not implemented in BASIC.

Once the RS-232 channel has been opened, data is trans mitted with the PRINT# or the CMD statements. Received data is read from the input buffer with the  $GET#$  statement.

#### WIRED PROGRAMS

BASIC programs are stored on tape or disk in a tokenized or compressed format. Each of the BASIC keywords is represented with a single byte value. It is possible to read such a program file and transmit it byte by byte to another computer. Unless that other computer is a Commodore, it would not be able to make much sense out of the tokenized program. To make our RS-232 programs more general, we will assume that all files to be trans mitted or received are standard ASCII files. For exam ple, a PRINT statement in a BASIC program will be transmitted as five ASCII characters rather than one to kenized code.

It is very easy for the Commodore computers to trans mit programs in ASCII format. The CMD and LIST statements work nicely as the ASCII Transmitter program on page <sup>119</sup> shows.

If you want to send the BASIC program in memory to another computer over the RS-232 interface, just add the two lines of the ASCII Transmitter program and type RUN. You may use these lines in the direct mode also (that is, enter each one without line numbers).

Line 8 opens the RS-232 channel. The CMD statement redirects data which would normally go to the screen out to logical file number 2 instead. That logical file is the RS-232 channel. So now when the program is listed, the listing goes to the RS-232 output buffer for trans mission. The listing is sent to the buffer in ASCII format.

The LIST command brings the computer back to com mand mode rather than to the next line of the program. Therefore to terminate the file and properly close the channel, type RUN 9 to execute line 9. Line 9 adds a CHRS(26) to the end of the transmitted program file. This is used by the receiver program which we will look at next. The PRINT#2 sends an "unlisten" to the RS-232 channel before it is closed.

The *ASCII Transmitter* program assumes that your program in memory docs not use line numbers less than <sup>12</sup> (although you may omit the REMarks and use line num bers 0 and 1). If the program in memory to be transmitted uses line numbers  $0$  and  $1$ , you may simply type the two program lines from *ASCII Transmitter* in direct mode without line numbers. You might use LIST 13- instead of simply LIST if you don't want to transmit this ASCII Trans mitter program along with your other program.

#### QUICK, BRING THE BIT BUCKET!

If you ran the *ASCII Transmitter* program without another computer attached to your RS-232 port, all of the transmitted data bits fell into the proverbial bit bucket behind your computer. To capture those bits and use them, you should have a second computer programmed and ready to receive that data as it is sent.

Using and storing a program which has been received in ASCII format is quite a bit more difficult than sending the program. In fact we are going to resort to down right trickery! We will use a strategy suggested by Dr. Gerald Ncufeld in his latest book, 1541 User's Guide (Datamost, 1984). His book contains a wealth of infor-

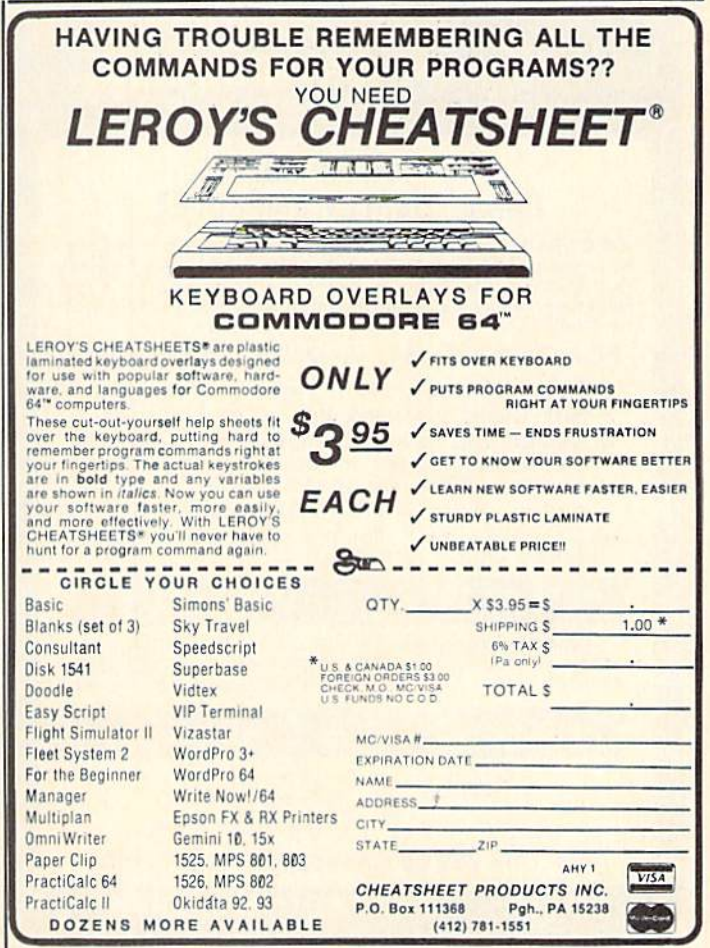

mation on the 1541 disk drive and the various types of files available. (His clever and lucid disk drive alignment procedure alone was worth the price of the book for me.)

The RS-232 Receiver program on page 119 reads the incoming ASCII program data from the RS-232 input buffer character by character in lines 3OI2O through 30170. When a carriage return is found, the entire line is printed at the top of the screen by line 30070. "RUN 30000" is printed on the next line of the screen by line 30080. Line 30090 is where the funny business begins.

Characters typed from the keyboard go into a buffer starting at memory location 631. A count of how many characters are waiting in the buffer is stored in memory location 198. When the computer is ready to respond to keyboard input, it reads the character count and proceeds to remove the characters from the buffer to send them to the screen.

While the program is executing, the computer is not interested in reading any keyboard input (since the pro gram docs not contain any GET or INPUT statements). In the meantime, the program in line 30090 has surrep titiously put three characters into the keyboard buffer and stored and proper count in location 198.

After line 30100 is executed, the program has ended. The computer then checks the keyboard buffer to see if anything has been typed yet. Sure enough, it finds the three characters we POKEd and treats them as though

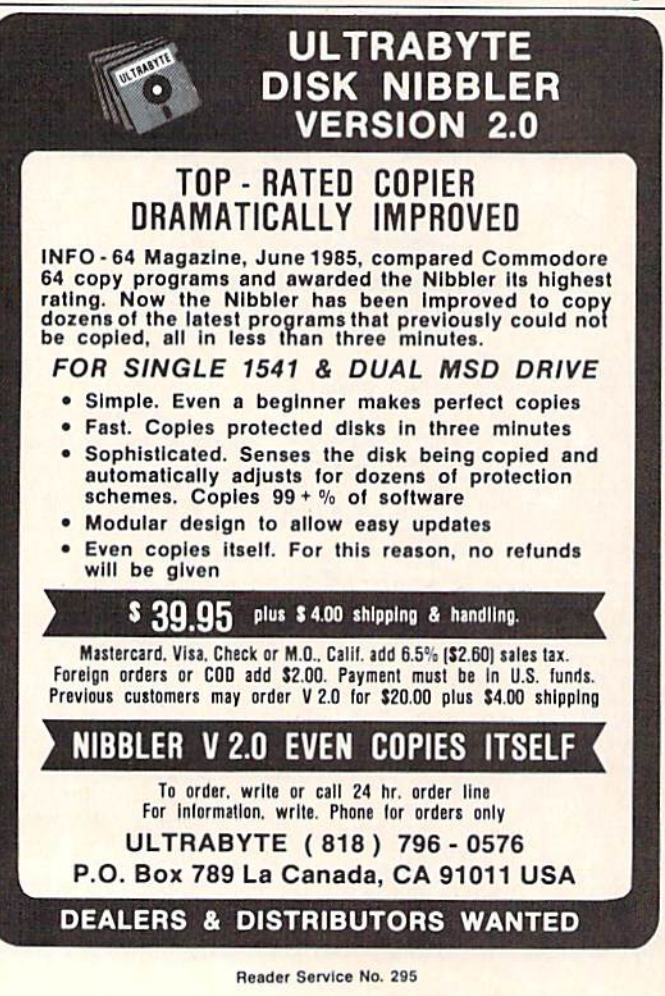

we had typed them. The first character (19) corresponds to the <H0ME> key. You will find the ASCII and CHRS code numbers in an appendix at the back of your User's Manual or Programmer's Reference Guide.

Now the cursor is at the upper left corner of the screen. Remember that the first program line received from the RS-232 port is printed on the first line or two of the screen. The next character in the keyboard buffer is 13. meaning <RETURN >. Since the computer is operating in direct mode, the  $\langle \text{RETURN} \rangle$  key stores the first received program line (line number and all) into memory, exactly as if we had typed the line ourselves and pressed  $<$ RETURN $>$ .

Now the cursor is at the beginning of the next line on the screen, which says RUN 30000. The computer finds one more character in the keyboard buffer. Again it is a character 13, meaning <RETURN >. The command RUN 30000 is executed, starting the whole process again.

Thus each line of the received program is printed on the screen and entered just as if we had typed and en tered each line from the keyboard. All of the received program lines are added to the RS-232 Receiver program. We are assuming that all of the received program line numbers are less than 30000 and that all program lines are 79 characters or less in length. Program lines longer than 79 characters arc chopped off. You must edit them later if necessary.

The last program line received is followed by the CHRS(26) (end of file character) which is sent by the ASCII Transmitter program. When that character is recognized, the RS-232 channel is closed by line 30140. Then, as a convenience, line numbers 30000 through 30200 are printed in a column on the screen. You may delete these lines of the RS-232 Receiver program simply by pressing the  $\langle \text{RETURN} \rangle$  key 21 times. Now you are left with only the received program in memory which you may cither run or save.

Now to briefly review the process,

1. Load the RS-232 Receiver program into computer A and run it.

2. Load the program to be transmitted into computer B and then add lines 8 and 9 from the ASCII Transmitter program to it.

3. Enter RUN 8 on computer B.

4. When all lines have been received by computer A, enter RUN 9 on computer B to close the channel.

5. Delete the lines of the RS-232 Receiver program in computer A by pressing  $\langle \text{RETURN} \rangle$  21 times.

6. If necessary, edit any lines of the received program in computer A originally longer than 79 characters.

7. Save and/or run the program in computer A.

No doubt some of you may be wondering why we would go to all this trouble when we could simply load the program from computer B's disk or tape into computer A. You are absolutely correct if both computers have compatible tape or disk formats (such as two Commodores).

The reason for using the RS-232 ASCII format is that it is a universal way to transport information. The Com-

#### **ABBY'S CHRISTMAS STOCKING STUFFERS**

Stargate, Jungle, Defender, Pac Man, Donkey Kong, Robotron, Dig Dug, Centipede

SPINNAKER C-64 & C-128 (ROM) ........................\$16 Each Aegean Voyage, Alf in the Color Caves, Alphabet Zoo, Bubble Burst, Delta Drawing, Facemaker, Fraction Fever, Jukebox, Kids on Keys, Kindercomp, Up For Grabs

FISHER PRICE C-64 & C-128 (ROM) .....................\$13 Each Dance Fantasy, Memory Manor, Linking Logic,<br>Logic Levels, Alpha Build, Hop Along Counting, Up & Add 'Em, Sea Speller, Number Tumbler

anananananananananananananananananana

#### **We Carry A Complete Line** of Software. The Following Is **Just a Sample of our Products ABACUS**

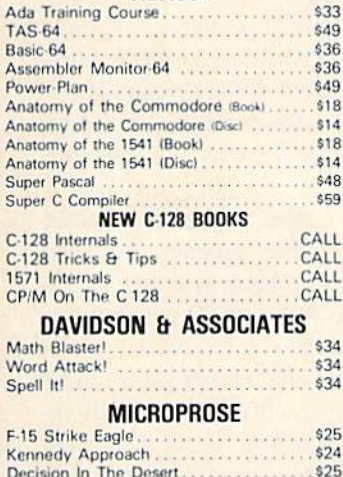

Decision In The Desert....... Crusade In Europe ................. \$25  $$27$  $$27$ \$27

#### **EPYX**

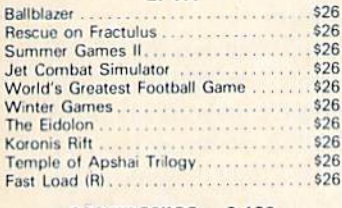

**ARKTRONICS - C-128** Jane Write, Calc & List .............CALL

**DIGITAL SOLUTIONS** Paperback Writer C-128 ..............

#### Paperback Writer C-64 ...............

#### **FLECTRONIC ARTS**

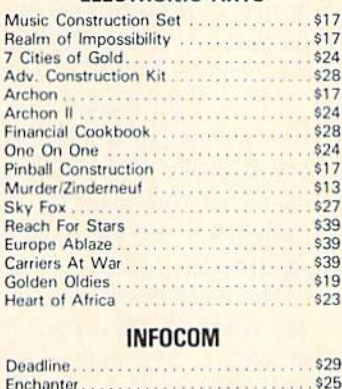

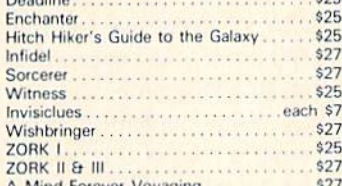

#### $|22|$

A Mind Forever Voyaging ............\$27

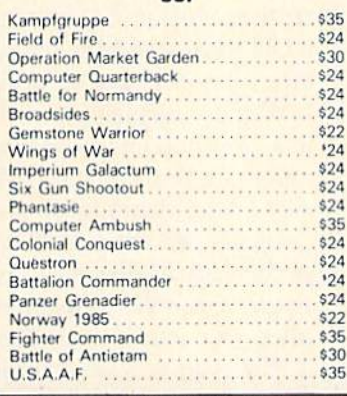

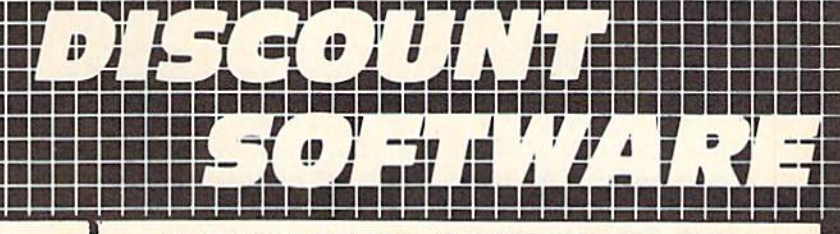

#### **WE CARRY A FULL LINE OF PANASONIC, STAR, EPSON.** OKIDATA AND LEGEND PRINTERS. CALL FOR CURRENT PRICES.

**AMIGA SOFTWARE** 

. . . . . . . . . . . . . . .

**THE REPORT FOR FOUR RESIDENCE IN THE** 

**CBS SOFTWARE** 

**TOP HITS** 

Fleet System II. . . . . . . . . . . . . . . .

B/Graph<br>Beach Head II

CSM 1541 Disk Alignment ......

Net Worth<br>Star League Football . . . . . . . . . . .

Compu Serve Starter Kit.......

Mindwheel

Super Bowl Sunday<br>Team Disk (for above)...........

Micro League Baseball ..........

Team Disk (for above) . . . . . . . . . .

Parts Tale<br>
Movie Maker<br>
Flight Simulator II (D or C)

Mr. Nibble & MSD version.......

Loderunner Rescue ............<br>Fast Hack'em ..................

Mindprober.................

Alcazar: The Forgotten Fortress

Countdown to Shutdown ..... Master of the Lamps .........

Fontmaster II....

Dow Jones........

Brimstone.

CALL

 $CA11$ 

 $$24$ 

\$28  $$28$ 

 $$28$ 

\$28

\$29

\$29

CALL

CALL

CALL

CALL

 $$44$ \$59

\$85

\$37

 $\cdots$   $\ddot{\phantom{1}}$  \$39

 $\cdots$  \$30

\$65

 $$29$ 

 $$29$ 

\$39

 $$71$ 

 $$25$ 

 $$27$ 

 $$24$ 

\$29

\$33

\$33

 $$24$ 

 $$15$ 

 $$31$ 

\$16

\$28

 $$24$ 

\$39

 $$16$ 

\$79

 $$23$ 

\$33

**s34** 

\$22

\$19

CALL

CALL

CALL

CALL

CALL  $...$ \$19

 $$24$ 

 $$21$ 

 $640$ 

 $$24$ 

\$34

\$34

. . . . . . . \$35

CALL

#### **MINDSCAPE**

ø

po

baba

 $\overline{7}$ 

 $\overline{7}$ 

 $\overline{3}$ 

9

\$25

 $$27$ 

 $$27$ 

\$25

 $$27$ 

\$25

 $$27$ 

30

 $\frac{1}{24}$ 

24

 $\frac{24}{24}$ 

 $30$ 

. . . . . . . . . . . . .

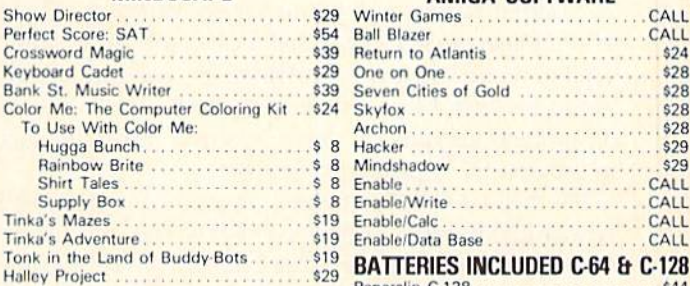

#### **HARDWARE** Paperclip/Speller C-64<br>CALL Homepak C-64 1670 Modem . C-128 Computer...................CALL Cal Kit C-64..... 1572 Dual Drive.................. CALL The Body in Focus ............. Toshiba 5000 VCR .....................\$299 Dream House ......................\$30

#### **ACCESSORIES**

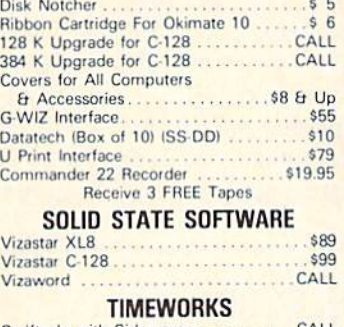

#### Swiftcalc with Sideways ............CALL Data Manager ..................... CALL

#### THORN EMI SOFTWARE C-128

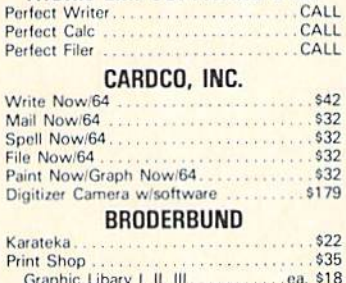

#### Waster<br>
Hacker<br>
Raisic Programming Course<br>
Karate Champ<br>
Spy vs. Spy<br>
Spy vs. Spy<br>
Marian Champ<br>
Spy Vs. Spy<br>
Marian Champ S'More Basic Enhancement ...  $$16$ Paper Refill<br>Mask of the Sun................... \$28  $$22$ Tapper  $$22$ Sargon III . . . . . . . . . . . . . . . .  $$28$

#### ALL TITLES ON DISK UNLESS MARKED (R) FOR ROM CARTRIDGE WE CHECK FOR STOLEN VISA & MASTERCARD

**Order Line** 1-800-282-0333

\$29

**ORDERS ONLY! Sales Personnel Do** Not Have Information on **Previous Orders or Product Specs.** 

M-F 10 a.m.-7 p.m.; Sat. 10-3 ET

Stealth.

Paper Refill

Serpent's Star.

**Customer Service** & Ohio Residents 1-513-879-9699 **AD #AH-016** 

37 S. Broad Street, Fairborn, OH 45324

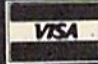

SOFTWARE ONLY - Prepaid orders over \$50 receive free shipping via UPS in continental U.S. Please add \$2 orders under \$50. Hardware and all orders requiring shipment via U.S. Post Office are subject to additional freight charges. Add \$5 for COD orders. VISA/MasterCard orders under \$15 add \$1 service charge. Ohio residents add 5.5% sales<br>tax. Personal checks require a three-week waiting period. No waiting when paid by credit card, certified check<br>or Reader Service No. 278

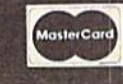

modore and IBM disk formats are totally incompatible, yet the two machines readily exchange programs in ASCII format. (Of course the two forms of BASIC are not totally compatible, but that is another story. Most gener al-purpose commands run equally wel! on both machines.)

#### THE riNAL LINK

Some computers do not have the convenience of the CMD command to send files in ASCII format to the RS-232 output buffer. It is useful for computers to be able to communicate sequential data files as well as programs. Therefore we will write a program to read and transmit sequential disk files from one computer. We will devel op another program to receive these files and write them to the screen, a printer, or a disk.

The Sequential Transmitter program on page 119 is very straightforward. After opening the RS-232 channel, the program asks for the name of the file to be transmit ted. Line 130 opens that disk file. Lines 140 through 190 read the file byte by byte, sending each character to the RS-232 output buffer. Line 170 filters any unprintable characters, and line 180 displays each printable charac ter from the input file on the screen.

If the status variable ST is zero after reading from the disk file in line 140, the end of the file has not been reached. Line 190 tests that value and branches back to line 140 if the end has not been found. The value of ST is changed by line 160. That is why we must save its val ue at line 150 in a separate variable.

Once the end of the input file is found, line 200 is exe cuted. CHRS(26) is transmitted, indicating the end of the file. The RS-232 channel and the disk file are then closed.

#### BUSINESS SOFTWARE THE WAY YOU WANT IT

Are you tired of business software that does not fit the way you do business?

Are you tired of business software that simply does not do the job?

If you answered yes, pive N-SYSTEMS try. We custom write software that helps you run your business the way you want to.

It costs less than you think to pet what you really want. Call or write today for a free quote on your job.

N-SYSTEMS P.O. Box 160 Steger, IL 60475 312-481-2340

Reader Service No. 290

Completing the repertoire of RS-232 programs is the Sequential Receiver program on page 120. This program allows the user to receive a sequential file on the RS-232 link and cither store it on disk, send it to the printer, or display it on the screen.

Line 90 establishes the RS-232 channel. Line 100 clears the receiver buffer. The quantity (ST AND 8) will equal when the receiver buffer is empty. Line <sup>110</sup> allows the user to specify the destination of tne incoming file. Lines 120 through 140 steer the program in the right direction.

If the printer is selected, an output channel to device number 4 is opened in line 150. If the file is to be saved on disk, line 160 requests the filename, a.id line 170 opens a sequential file with that filename. (You may replace the '8,8' in line 170 with 1,2' for tape storage. You should also delete the  $'+$ ",  $S,W$ " in that line.) If the file is to be displayed on the screen, line 180 opens device num ber 3 which corresponds to screen output.

The receiver buffer is read by line 200. Each character is written to the selected device in line 210. If the "end of file" CHR\$(26) has been received, lines 230 and 240 properly close the RS-232 channel and the output de vice; otherwise the program goes back for more data.

You should be aware of a couple of potential problems. If screen output is selected, all characters, even non-displayable characters, will be written to the screen. These characters may make the display unreadable. A solution to this is to use the same type of filter as in Sequential Transmitter, line 170.

The other possible problem is that the receiver buffer may overflow if the Sequential Receiver program can't keep up with it. The solution to this problem is cither to use a slower baud rate (replace the 8 in line 90 with a 6 for 300 baud) or to implement some software handshaking. The handshaking program last month should provide a model for you to implement. Since there will not necessarily be carriage returns throughout the sequential file, as there were for a program file, you may prefer to stop the transmitting program after a specified number of characters. Once the receiver program has received that number of characters, it will send a handshake character to the transmitter, which then sends the next set of characters.

With the capabilities of communicating over the RS-232 link, it is possible to open a whole new realm of applications for your computer. There are numerous laboratory instruments that provide an RS-232 interface. Let your computer become a data logger or a digital oscilloscope, periodically reading data from a digital voltmeter, for example. Once the measurements are stored in the com puter, your software may filter, graph, or analyze the data. It may even provide control signal outputs based upon the measured voltages.

Remember that you need some additional hardware to provide true RS-232 signal levels. Use the circuit dia grams from last month for communicating with devices besides other Commodore computers. See what kinds of magic your computer can perform with its RS-232 serial link. SEE PROGRAM LISTINGS ON PAGE 119

#### presenting ... CAPTURE NEW WAY TO UNLOCK THE POWER OF YOUR C64 OR C128\*

- **CAPTURE IS A CARTRIDGE THAT PLUGS INTO YOUR COMPUTER'S EXPANSION PORT.**
- **CAPTURE DOES NOTHING UNTIL YOU PRESS ITS CAPTURE BUTTON. UNTIL THEN, A** RUNNING PROGRAM CANNOT DETECT ITS PRESENCE.
- **CAPTURE** THEN TAKES CONTROL NO IFS, ANDS OR BUTS AND PRESENTS A MENU.
- CAPTURE WILL NEATLY SAVE EVERYTHING IN YOUR COMPUTER TO YOUR <sup>1541</sup> OR COMPATIBLE DISK DRIVE - ALL 64K OF RAM, CPU, VIC AND SID CHIP REGISTERS - EVERYTHING. IN EASY TO VIEW CHUNKS.
- CAPTURE WILL, IF YOU WANT, PRE-CONFIGURE YOUR COMPUTER'S RAM SO THAT ONLY MEMORY ALTERED BY YOUR PROGRAM NEED BE SAVED.
- **CAPTURE WILL WRITE A BOOT ON YOUR DISK SO YOU CAN RELOAD AND BEGIN** EXECUTION RIGHT WHERE YOU LEFT OFF.
- **CAPTURE DOES ALL THIS AT A COST OF JUST \$39.95**

#### BUT HERE'S THE BEST PART

CAPTURE WILL MAKE AN AUTO-START CARTRIDGE OF YOUR PROGRAM. IT'S EASY! JUST FOLLOW THE DIRECTIONS ON THE SCREEN. NOW PLUG IN YOUR CARTRIDGE AND TURN ON YOUR COMPUTER. IN LESS THAN TWO SECONDS YOUR PROGRAM BEGINS AGAIN AT PRECISELY THE POINT WHERE YOU CAPTURE'D IT. MAGIC!

> BESIDES CAPTURE, YOU NEED A *promenade* C1 AND A SUPPLY OF CPR3 CARTRIDGE KITS.

#### ORDERING INFORMATION

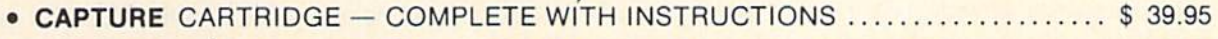

- promenade C1 EPROM PROGRAMMER WITH DISK SOFTWARE ............. 99.50
- **CPR3 CARTRIDGE KIT PC BOARD. CASE AND 3 EPROMS ....................... 29.95**
- $\bullet$  DR—EPROM ERASER, TWO AT A TIME, 3 TO 10 MINUTES  $\ldots$  $\ldots$  $\ldots$  $\ldots$  $\ldots$  34.95
- STARTER SET CAPTURE, *promenade* C1 AND 1 CPR3....................... 149.95
- . DELUXE SET CAPTURE, *promenade* C1, DR AND 2 CPR's .................... 199.95

SHIPPING AND HANDLING - USA: UPS SURFACE \$3.00 BLUE LABEL \$5.00 NEXT DAY AIR \$13.00 CANADA: AIR MAIL \$7.00 OTHER FOREIGN AIR \$12.00

CALIFORNIA RESIDENTS ADD APPLICABLE SALES TAX COD ORDERS, USA ONLY, ADD \$3.00

C64 AND C128 TM COMMODORE ELECTRONICS, LTD. "WHEN OPERATING IN <sup>64</sup> MODE

TO ORDER; TOLL FREE 800-421-7731 TECHNICAL SUPPORT AND 408-287-0259 FROM CALIFORNIA 800-421-7748 FROM OUTSIDE THE US: 408-287-0264

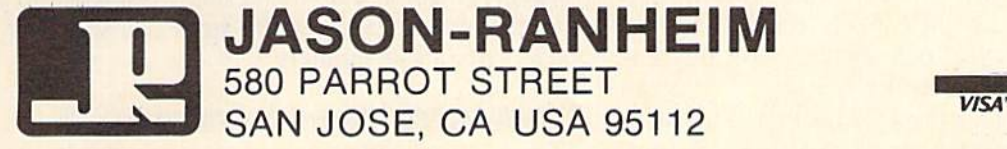

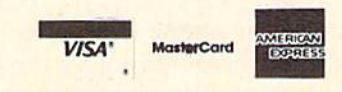

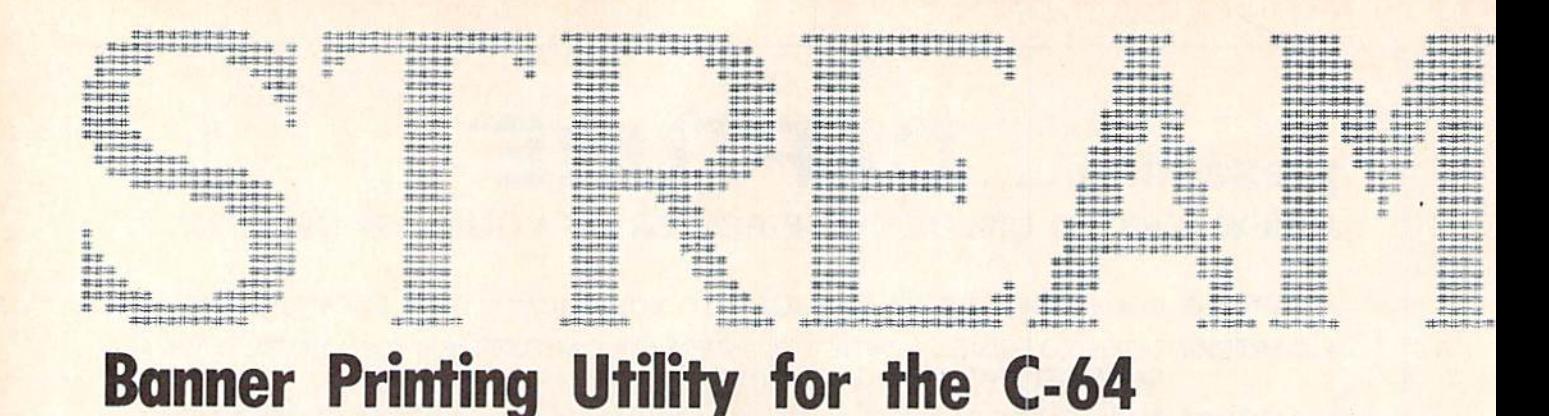

f you had both a computer and a printer and wanted to put your ideas across in a BIG way, how would you do it? Naturally you would want to print a banner. First, though, you would need a program to help you. In its simplest form such a program would easily produce your message in large letters using a built-in character set. All that would be required is that you enter your message: the program would do the rest. Such a program could be enhanced in a number of ways. For instance, you might want to vary the size of your letters. Or you might want to be able to control the "pixels." For instance, you might want to have your letters composed of stars or hearts.

Streamer Font is such a program. It provides you with a number of enhancements so that you can easily create your banners. There are two listings. Streamer Font prints messages whereas the file, Sequela, supplies you with a complete character set. Sequela is a simple but elegant font that is appropriate for most messages. And if you want more fonts – make them! Streamer Font is also a full-featured character editor. You can design up to 40 characters for one font with each character having a resolution of 24  $X$  20. If you've worked with the  $8 X 8$  programmable screen characters you'll appreciate this de gree of resolution. And you'll find it easy to design your characters with such commands as scrolling, mirror im age, Hipping, symmetry, and many others. Whether you're designing a font or drawing pictures, you'll find the pro gram easy to use. Best of all, Streamer Font is written in machine language so the commands are fast.

Since it is in machine language, you'll need to type it in with Flankspeed (see page 116). Before you LOAD Flankspeed, however, you must set some pointers. These will place *Flankspeed* high in the memory and prevent it from being overwritten by Streamer Font. Enter the following, then LOAD Flankspeed:

#### POKE46, 25: POKE6400, 0: NEW

Now LOAD and RUN Flankspeed. Enter in the hexadecimal addresses and type in Streamer Font. Once you've finished typing in the program SAVE it and reset your computer. Since Streamer Font acts like a BASIC program, you simply LOAD and RUN it.

After a brief title page, a pixel grid unfolds and you're ready to go. Two characters can be displayed at a time,

along with an indicator that will tell you which charac ter you are currently working on. The screen is split in half, green on one side and black on the other. Each half is made up of small squares, the pixels of your character. Only the bottom line is free of these squares. Instead, this line displays letters  $A-Z$ , numbers 0-9, and a few punctuation marks. Most conspicuous, though, are the two flashing cursors: one to keep track of the pixel that you're working on, and the other, at the bottom of the screen, to indicate the current character.

Characters are drawn with your joystick. To plot a point, simply press the fire button when your pixel-cursor is on an empty square. Hold the button down and it will continue to draw. To erase, press the button while over a plotted square and that will set you in erase mode. If you wish to change the speed of the cursor, press SHIFT-V. The bottom line will be momentarily replaced with a message asking you to choose a number between 0  $(slow)$  and  $9$  (fast).

As you move about the screen you'll notice a few things. If you move from one side of the screen to the other, the background colors switch and the character-cursor adjusts to a new character. You'll see that the green background follows your pixel-cursor while the character-cur sor keeps track of the letter that you're working on. In other words, the green background corresponds to the character that the second cursor is pointing to.

Nothing happens when you try to move the pixel-cur sor off the screen at either the top or bottom; it just reappears at the other end. But if you move offscreen to the right or left, a different character appears. If the letters A and B are on the screen and you move you cursor off to the right, the letters  $B$  and  $C$  will appear. Push your joystick right and hold it, and your cursor will move through the entire character set. eventually ending up back at the letter A.

To page quickly through the characters use the left and right cursor keys. Hold down one of these keys and if there's a font in the memory, you'll see huge letters flash across the screen. To find a particular character, just watch the character-cursor and stop when it gets to your letter. Faster yet, just press the letter that you want and you'll arrive there instantly.

#### DESIGNING CHARACTERS

There are a number of commands at your disposal to

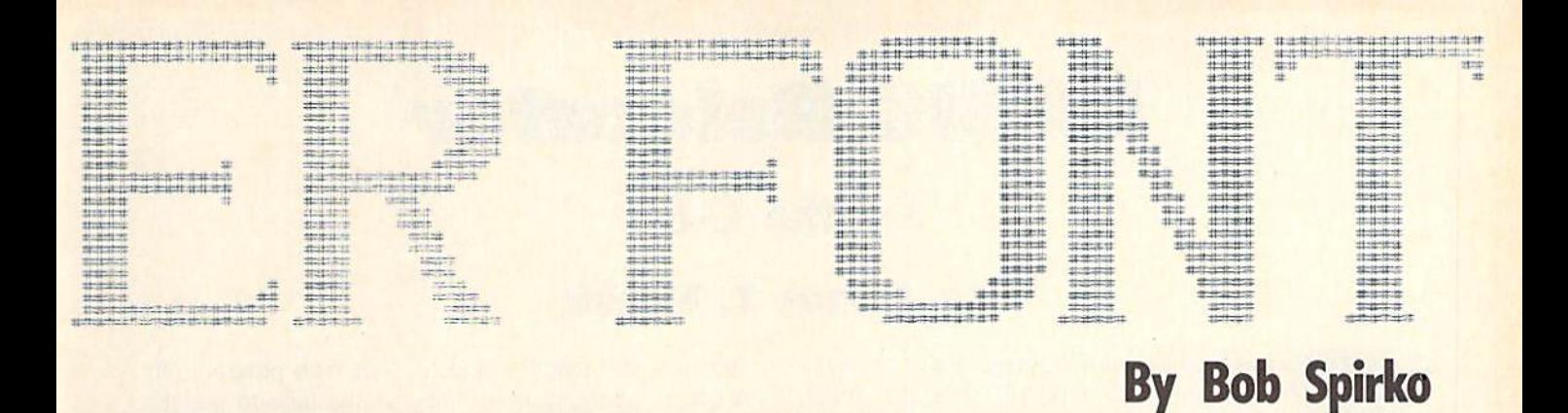

aid you in drawing individual chamciers. Since many let ters are symmetrical it makes sense to include a sym metry mode. Press the back arrow and whatever is drawn on one side of the character will be duplicated on the other side. Press the back arrow again and the symmetry mode will be turned off. Also, you can borrow from other letters. If you wanted to make a  $O$  from an  $O$ , press f8 and save the O in the buffer. Then slide over and drop the O on O's workbench with f7. Add the tail and you have your Q. If you want to make some changes to a character but are concerned about mangling it beyond use, tuck the letter away in the buffer for safekeeping.

The mirror image and Hip keys are also handy. Press SHIFT-M and the letter will read backwards. Press SHIFT-F to flip a character upside down. Since these keys are frequently used there are also alternative keys to spare you from pressing the SHIFT key. Use the pound sign (it sort of looks like an f) to flip and the negative sign for mirror images. And to reverse the fields of any letter, press SHIFT-R.

Sometimes you'll complete a character only to realize that it's not centered. Not to worry. Use the function keys 1 to 4 to scroll with wraparound. If you press fl, for instance, your character will appear to SHIFT to the right. The pixels that move off the right side will emerge on the left. Similarly, f2 scrolls left, while f3 and f4 scroll down and up.

When you first RUN the program, Streamer Font automatically clears the entire font memory. After this, a switch is turned off. When you exit and recnter the program, the font memory will not be cleared, and your character set will remain intact. This means that if you SAVE Streamer Font after RUNning it, it will be SAVEd with the switch off. When you RUN this program it will not automatically clear the memory. A minor point, since you can clear it manually, but it's something you should be aware of. In any event, it's nice to enter Streamer Font and be greeted with a clean picture rather than a cluttered screen.

To clear the font memory press CLR. As a precaution, you will be asked: "ARE YOU SURE?". Hit Y, and all the characters will be erased. If you want to delete only the current character, press DEL. Pressing HOME, as you would expect, takes you to the upper left corner of the current character.

One more thing on character design. Most of the streamers that you create will probably run horizontal-

#### STREAMER FONT REFERENCE CHART

DEL: Delete current character CLR: Clear font memory HOME: Position cursor in upper left corner Left and right CURSORS: Move to next character A-Z: Move to specific letter 0-9: Move to specific number SHIFT 1-5: Change character size

- fl: Scroll right
- f2; Scroll left
- f3: Scroll down
- f4: Scroll up
- f5: Print streamer
- f6: Change printer characters
- f7: Recall character from buffer
- f8: Store character to buffer

Back arrow: Symmetry mode SHIFT-D: Display rotated character SHIFT-F: Flip upside down SHIFT-L: Load font from disk SHIFT-M: Mirror image SHIFT-R: Reverse field SHIFT-S: Save font to disk SHIFT-V: Change cursor velocity SHIFT-X: Exit to BASIC

ly, but on occasion you may want to create a banner that hangs down. Creating vertical streamers means that your letters will appear sideways on the screen, making de signing awkward. Don't turn your monitor on its side! Instead, toggle SHIFT-D. This will create a window in the lower left corner of the screen and display a rotated version of your character. When you draw a letter sideways it will appear upright in the window.

#### LOAD AND SAVE

Once you've designed your font you'll want to SAVE it on disk. Press SHIFT-S and you'll be asked for a file name. Enter the name and hit return. You'll notice that you can use DEL but no other screen-editing keys. If all goes well your creation will be SAVEd to disk. If not, you'll get a "DISK ERROR" message; hit any key to con-Continued on page 146

### **BASIC Relocation**

#### For the C-64

#### By James E. Hosek

ASIC Relocator is a short utility that sits at the beginning of your BASIC program. When you RUN it, Relocator will move your pro gram to make room for character sets, sprites, extra text screens, etc. Then, it will delete itself and RUN

the rest of the program in its new location. You will never again have to worry about setting up pointers before loading up a program.

#### ENTERING THE PROGRAM

To use BASIC Relocator type in the listing on page 144. Be sure that the proper number of A's are included in lines 1 and 2. This makes space for the short machine language routine that does the relocation.

Line <sup>1100</sup> contains the value of the memory page to move the BASIC program to. Normally, programs begin at page 8. Each page is made up of 256 bytes. There fore, it you needed 2K of space to make room for a character set, you would set this value to 16.

After you have entered the program, be sure to save a copy to disk or tape. This is a generator program and the value in line 1100 needs to be changed if you need a relocator for a different location. To run the generator program, type 'RUN 1000" {Not 'RUN'). When the pro gram is finished, the READY prompt will appear. If there was an error in the DATA statements, load back the copy from tape or disk. The one in memory has already de stroyed itself.

After you RUN the generator, LIST it. There should be only one line which looks like the following:

#### SYS2063:END:REM"-RELOCATOR-"

The characters which appear between the quotes are the actual program itself. There should be 115 graphics characters altogether. Even though the Commodore 64 editor allows only 80 characters per program line, BASIC allows more.

#### NOTE TO INSTANT BUG REPELLENT USERS...

If you proofread BASIC Relocator by using the Instant Bug Repellent printed in our November '85 issue, rather than the Bug Repellent program we publish every month (see page 116 of this issue), you will find that some of the Bug Repellent line codes listed alongside the program lines on page 144 will not match up. These are the correct codes for use with the *Instant Bug Repellent:* 

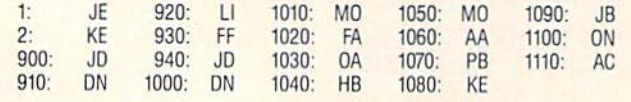

You are now ready to add on your own program. If you have a merging utility, now is the time to use it. Otherwise, just add on the rest of the lines.

At first, you will not want to use the relocator when testing out the program. If you need to make changes, the relocator part will already have deleted itself. To get around this add the following line to your program:

GOTO 10: REM THE START OF YOUR PROGRAM

This will skip over the relocator program. As a result, you will need to reset the pointers to the start of BASIC manually while debugging the program. Once you are finished, simply delete line 0 and save the pro gram. To RUN the program with active relocator, turn off the computer and turn it back on. Load up the pro gram and RUN it. Line 1 will be deleted once the program is safely in high memory, and it is now safe to load up your character set or sprites.

#### HOW BASIC RELOCATOR WORKS

The program in line 1 is a short machine language routine. When you type 'RUN', the SYS2063 sends control to it.

It starts by calculating an offset by means of the value provided in line 1100 of the Generator program. The BASIC program is then transported to the new location, byte by byte. Once this is done, the relocator must cal culate the new pointers within the BASIC program itself.

It does this by adding the offset to the high byte of the pointer at the beginning of each BASIC line and using this to find the next pointer. It then saves the new point ers to the beginning and end of the program to their zero page locations. When this is done, it puts the following string into the keyboard queue:

1 CHR\$(13) R SHIFT-U CHR\$(13)

Then control returns you your BASIC program which is still running in its original location. Of course the next command encountered is the END statement in line 1. BASIC will then check the keyboard queue and execute the commands in it.

1 CHR\$(13) will cause line 1 to be deleted. However, BASIC is now seeing the program in its new location and will delete the line from there. Next, the R shift-U CHRS(13) is shorthand for RUN. and your program will be executed in its new spot.  $\square$ 

SEE PROGRAM LISTING ON PAGE 144

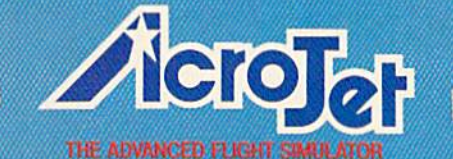

OF SPORT AVIATION! NOW - accept the challenge of ten acrobatic jet maneuvers - including precision Rolls and Loops, high performance Immelmans, and the death defying **Inverted Ribbon Cut! AcroJet** is a sophisticated, advanced flight simulator that provides all the excitement and thrills of flying your own BD5-jet! Challenge yourself challenge your friends! One to four players can compete in this heart-stopping Decathlon.

THE ADVANCED FLIGHT S

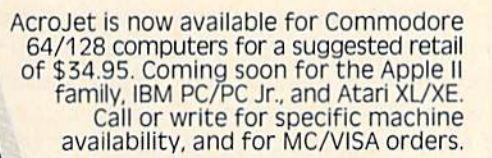

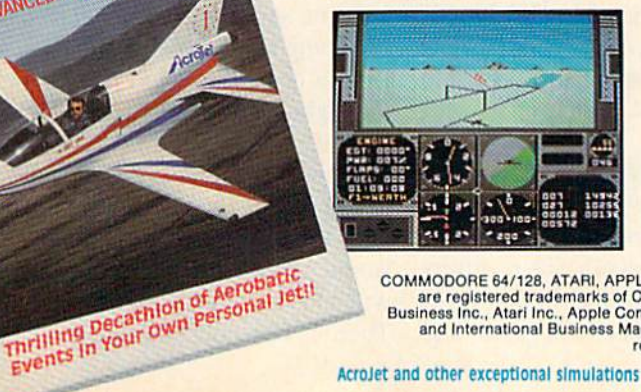

COMMODORE 64/128, ATARI, APPLE, and IBM are registered trademarks of Commodore<br>Business Inc., Atari Inc., Apple Commodore<br>and International Business Machines Inc., respectively

#### **Experience the reality of these** other great simulations from MicroProse:

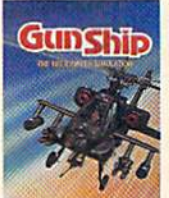

Action in the

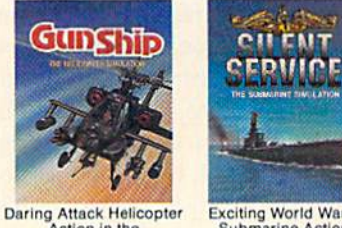

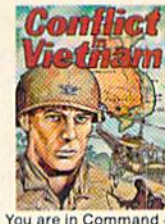

Exciting World War II<br>Submarine Action<br>In the Pacific!

You are in Command<br>Dien Bien Phu to<br>the Fall of Saigon!

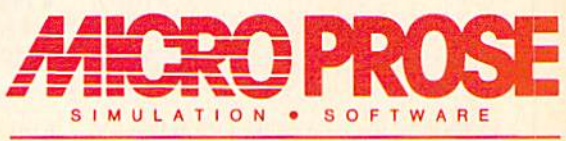

120 Lakefront Drive Hunt Valley, Maryland 21030 301-667-1151

AcroJet and other exceptional simulations from MicroProse are available at Sears, K Mart, and other fine distributors of computer software.

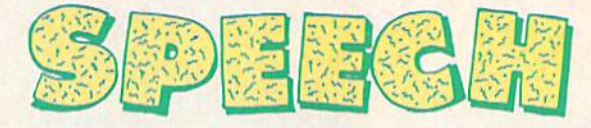

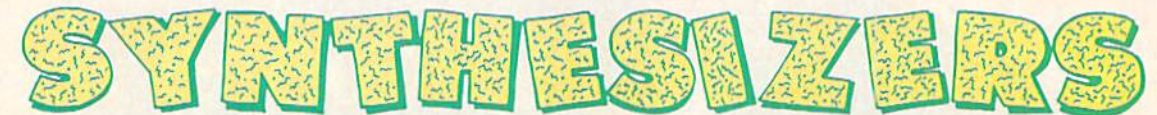

#### For the Commodore Computers

PART II By Morton Kevelson

Last month we auditioned Magic Voice, Voice Messenger-Speech 64, Easy Speech 64, Voice Master, and Voice Command Module. This month we speak our final piece with Hearsay 64, LIS'NER 1000, and VIC-Talkor.

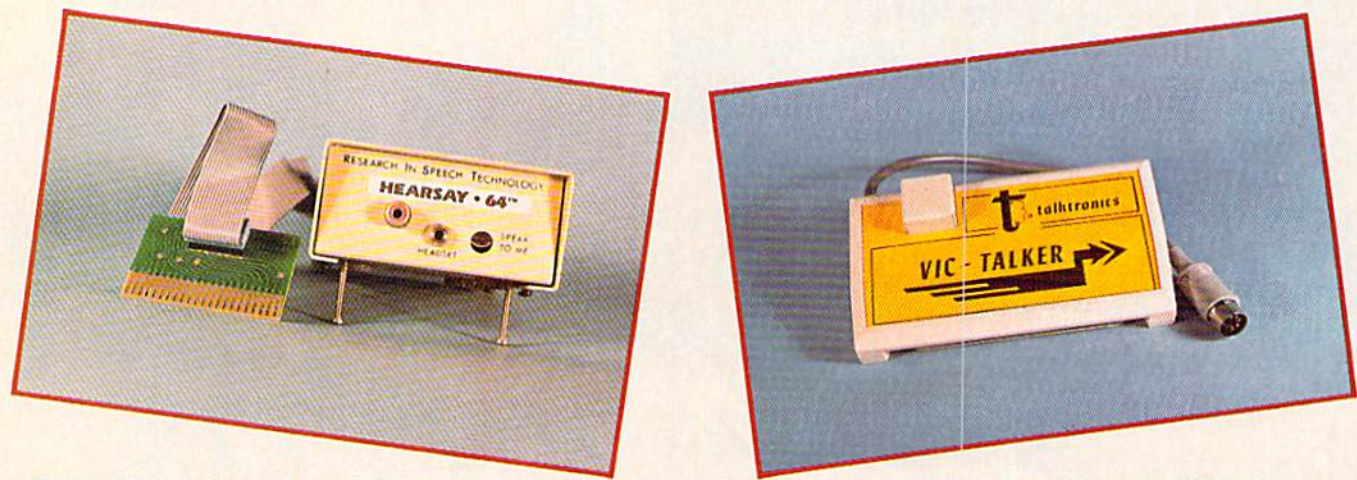

State-of-the-art speech recognition. READER SERVICE NO. 253

Believe it or not, a new VIC accessory. READER SERVICE NO. 254

#### VIC-TALKER Talktronics, Inc. 27341 Eastridge Drive' El Toro, CA 92630 Phone: 714-768-4220 Price: \$89.00

Talktronics is definitely the new kid on the block. In our opinion they arc destined to make an imprint on the Commodore speech synthesis market if the VIC 20 prototype of the VJC-Talker, which we looked at, is any in dication. "What?" you may ask, "a new VIC 20 product at this stage of the game?" We were as surprised as you. However, it appears that the similarity between the VIC 20 and C-64 op erating systems allowed for the devel opment of both versions at minimal ex tra cost. As a result, all the VIC 20 users in our audience will benefit.

Talktronics is the outfit which has been running the full-page color ads you have probably noticed. You will have also noticed amazing claims about their speech synthesizer. This is one case where the product deliv ers what is claimed. A surprising collection of features and technology has been crammed into the VIC 20 car tridge case. It leaves us very curious as to how it will all be squeezed into a half-sized C-64 cartridge.

#### THE HARDWARE

The VIC-Talker is based on the SSI 263P speech synthesis chip. This phoneme-based synthesizer differs from the SPO256-AL2 in that it al lows for the control of rate, pitch, and

inflection. The sixteen-kilobyte operating system in ROM does a good job af applying these features to the synthesis of speech. The glass-epoxy, double-sided, printed circuit board also carries two kilobytes of electri cally erasable programmable read only memory (EEPROM) and one kilobyte of RAM.

Some sophisticated onboard bank switching allows this 19-kilobyte collection of memories to occupy only the eight-kilobyte cartridge block in the VIC 20 memory map. This block, located at addresses 41920 to 49151 (SA000-SBFFF) is normally used for plug-in game cartridges. As you would expect, most cartridge games will not work with the VIC-Talker. There is one notable exception. The

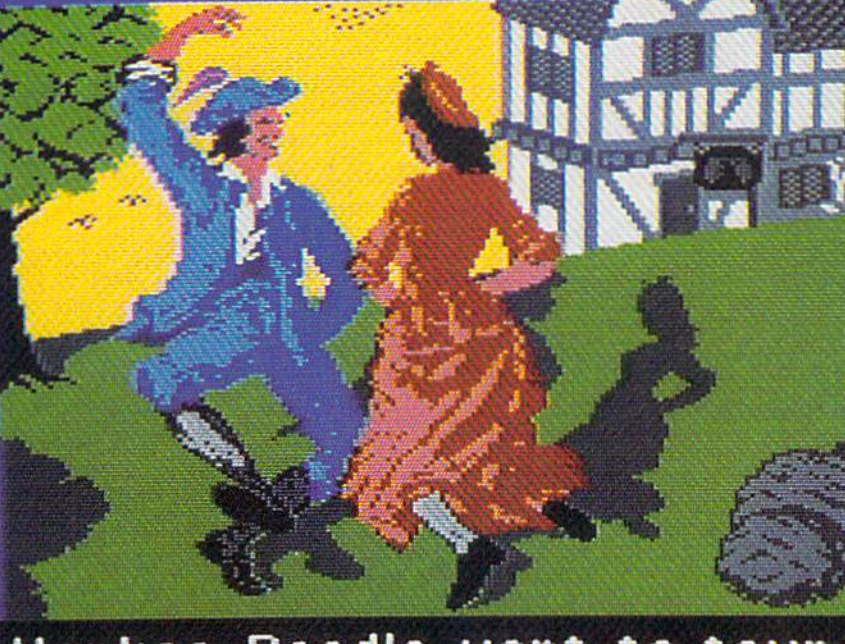

Yankee Doodle went to town, A-riding on a pony,

## **Sing Along With Your Favorite Party Song**

Here's a great new way for you and your friends to have fun with your Commodore 64™ or 128™. Our exciting Party Songs disk features 18 classics you'll love to sing. They are loaded with humor and nostalgia—just right for when friends get together.

For sing-along fun, the lyrics appear in easy-to-read verse on your TV or monitor. Play just your favorite song or set your computer to play them all.

If you've seen our Christmas Carols, then you know Party Songs will be a treat. Your computer's vast musical capabilities are used to their fullest to create lively music in three-part harmony. The colorful and entertaining graphics make every song a visual delight.

#### SONGS INCLUDE:

- Auld Lang Syne I've Been Workin' on the Railroad
- Oh My Darling Clementine Blow the Man Down
- **For He's a Jolly Good Fellow Bill Groggin's Goat**
- **.** Hail! Hail! The Gang's All Here! . My Wild Irish Rose
- My Old Kentucky Home Turkey in the Straw
- $\bullet$  My Bonnie Lies Over the Ocean  $\bullet$  Goober Peas
- **.** Red River Valley . Oh! Susanna . Dixie
- **.** The Yellow Rose of Texas . Yankee Doodle
- $\bullet$ Who Threw the Overalls in Mistress Murphy's Chowder?

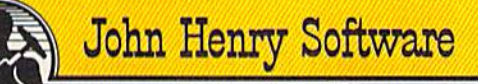

For fun throughout the Christmas holidays, order our Christmas Carols, too! The disk contains 18 favorites, including O Come All Ye Faithful, Joy to the World. Jingle Bells, Silent Night, What Child is This?, and more.

As always, you can trust John Henry Software to bring you quality software at the lowest price. We specialize in prompt delivery and guarantee our product.

Don't wait, see your dealer, or call us today! Toll-free number

> 1-800-223-2314 In Ohio call 513-898-7660

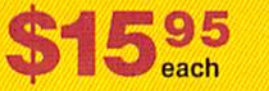

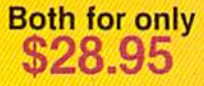

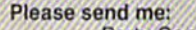

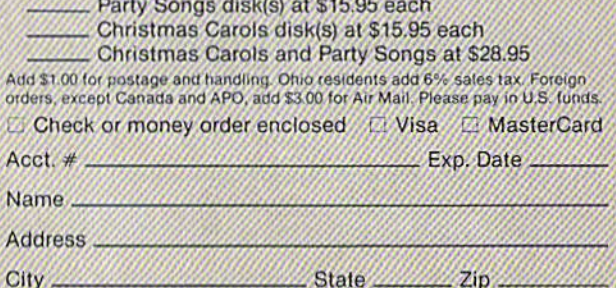

OUALITY IS OUR STRENGTH CHIP CITY CITY CITY SON Henry Software, P.O. Box 745, Vandalia, Ohio 45377.<br>Reader Service No. 122 Send to John Henry Software, P.O. Box 745, Vandalia, Ohio 45377.

five Scott Adams text adventures released on 16K cartridges for the VIC 20 will work. Of course you will need a cartridge expansion board to allow the use of at least two cartridges at once. The Scott Adams cartridges do not conflict with the VIC-Talker, since they reside at addresses 16384 to 32767 (S40O0-S7FFF).

Incidentally, we have found the old Scott Adams VIC 20 adventure game cartridges to have a notable, hitherto unnoticed, feature. They are excellent examples of proper use of the Com modore Kernal. The Kernal is the jum bo machine language jump table which Commodore recommends to all third party programmers. If you follow this rule in machine language program ming, your program should be trans portable across machines. It turns out that Scott Adams did follow the rule. As a result, the contents of these VIC. 20 cartridges can be saved to disk. LOADed into a  $C-64$  (at the same address), and they will work, without any modification! How's that for a 16 kilobyte M/L program?

Getting back to our review, the VIC-Talker can be set to intercept the output to any hardware devices. The data is then sent along to the origin al device after it is vocalized. This is what allows the VIC-Talker to vo calize the text output of the Scott Adams adventures.

Installation of the VIC-Talker is simple. Just plug it into the cartridge port. Since it is completely self-con tained, additional expansion RAM is not required. A five-pin DIN jack at the back of the cartridge accepts the video cable to either the VIC 20 RF modulator or a video monitor. The short cable which hangs from the car tridge is terminated in a five-pin DIN plug which goes into the VIC 20 vid eo port. An onboard audio mixer combines the sound from the VIC 20 with the synthesized speech.

#### THE OPERATING SYSTEM

The VIC-Talker looks like two ad ditional hardware devices to the VIC 20. Device number 20 is the actual speech device. Information is sent to it by OPENing a data channel very similar to a printer or disk drive. De-

#### TABLE OF VIC-TALKER COMMANDS

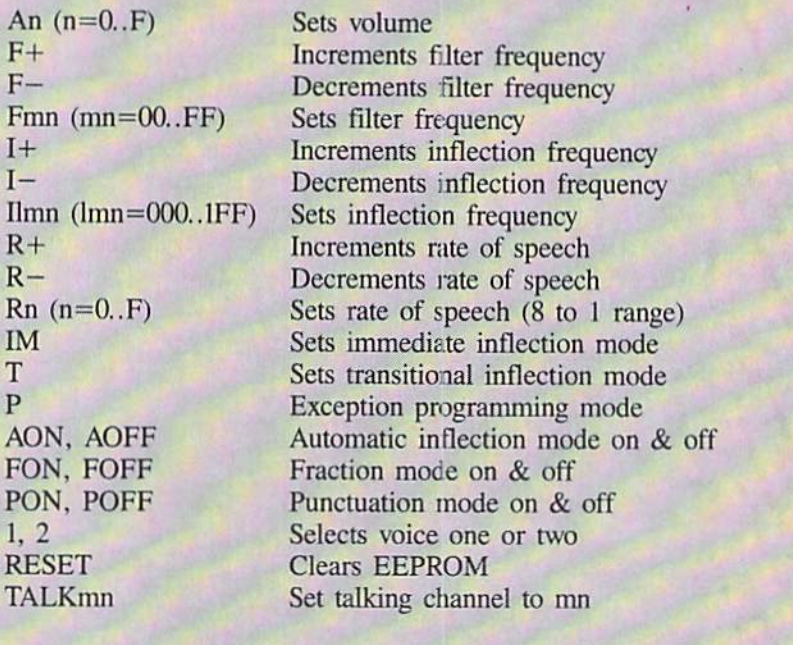

vice number <sup>21</sup> is the VIC-Talker's control channel, which functions in a manner very similar to the command channel on the disk drive.

On power up the VIC-Talker does a reasonably good job of translating text to speech. It was the only synthesizer which vocalized our own test word (GH0T1) anywhere near the correct way. (GHOTI is pronounced "fish"-GH as in lauGH, O as in wOmen. TI as in naTIon.) The translation routines are part of the operating system. They handle all text-to-speech conversion for the VIC-Talker. They are sufficiently complete that the creators of the VIC-Talker left no way for the user to access direct phoneme speech synthesis directly. At least the preliminary man ual neglects to mention the availability of this feature.

As with all the hardware speech synthesizers we have encountered, the VIC-Talker has its own peculiar accent. To get around this, the VIC-Talker lets you create exceptions to its rules. This is where the two-kilo byte EEPROM comes into play. All exceptions are stored in the EEPROM. Thus they are not lost when the computer is turned off. Pro gramming the EEPROM is simple enough that you should consider sav

ing custom dictionaries on disk or tape for rapid entry as needed.

The VIC-Talker accepts over a dozen commands for customizing the op erating system to a specific application. These are summarized in the accompanying table. Among these is the ability to vocalize a BASIC program listing. This supports program proofreading by simply LISTing it to the screen, since all of BASIC'S key words are recognized (and vocalized) by the VIC-Talker. Just be sure to turn on punctuation mode before starting.

The VIC-Talker has two built-in voices. The modes for each voice can be independently set. This allows, for example, the reading of text in one voice while punctuation is vocalized by the other voice. The availability of the two voices combined with the variety and complexity of the com mands make controlling the VIC-Talker a fairly complex task. The manual recognizes this by separating the commands into two groups, be ginner and advanced. The former group are the ones most likely to be used. The latter group forms the complete set.

The VIC-Talker performed well. We are looking forward to seeing what the C-64 version can do.  $\square$ 

#### HEARSAY 64 (formerly

The Recognizer) Research In Speech Technology, Inc. 1825 74th Street Brooklyn, NT 11204 Phone: 718-232-7266 Price: \$59.95

#### LIS'NER 1000 THE MICROMINT, INC. 25 Terrace Drive Vernon, CT 06066 Phone: 800-635-3355 (orders) 203-871-6170 (technical) Price: \$149.00 (assembled) \$119.00 (kit)

This product represents the current state of the art in speech recognition technology for the Commodore 64. You may wonder why we're presenting a combined report on the offerings from two different suppliers. The fact is that for all practical purposes these products are functionally identical. They differ primarily in the three "p's" (price, packaging, and presentation). little historical information is required to see how this came about.

#### HISTORY LESSON

In the late 70's, Milton Bradley, major toy manufacturer, embarked on a research project to develop low cost speech synthesis and recognition for their product lines. The results of these labors were widely dissemina ted among the technical community with no strings attached. This data forms the basis of many of the speech products presently available.

At about the same time the Gen eral Instruments Company (GI), major semiconductor manufacturer, was getting involved in the manufacture of large scale integrated circuits for speech synthesis. The SPO256 and the CPO256-AL2 are both GI products. You will note that these are the chips used in the Ahoy! Babbler construction project in this issue. The SPO256-AL2 is also the heart of the Welwyn Currah Voice Messenger re ported on last month.

The most recent GI product is the SP-1000, a super speech processor with both voice synthesis and voice recognition capability, which incor porates the latest results of the Mil

ton Bradley research efforts. This chip is also the heart of Hearsay 64 and the LIS'NER 1000.

As time went on several GI em ployees (as employees often will) went their own ways. One, Dennis Intravia, formed his own consulting company (Mind's Eye Technology, 21 Anita Place, Amity Harbor, NY 11701; 516-848-3544). He developed a speech recognition and synthesis device based on the SP-1000. This was subsequently presented as a construction project by Steve Ciarcia in the November 1984 issue of Byte magazine. At this point the project became another offering from THE MICROMINT, the company which distributes all of Ciarcia's Byte construction projects.

Steven Veltri, another ex-GI em ployee, is now the V.P. of Sales and Marketing for R.I.ST. As you might expect, the design for the LIS'NER 1000 was also turned over R.I.ST. It was perceived, and rightfully so, that the market for the two companies was sufficiently diverse so as to present no conflict of interest. MICROMINT directs its products to the advanced hobbyist and experimenter. R.I.ST. on the other hand concentrates its ef forts on the general user in the mass market. Along with the hardware de sign came a detailed concept for the user interface and software. In order to bettef manage the software devel opment, MICROMINT undertook the writing of the Apple version while R.I.ST., namely Ed Garrity, did the Commodore 64 version.

This is where we stand today, If you should happen to obtain the MI CROMINT offering you will still be greeted by Ed Garrity's message and the R.I.ST. copyright notice when you boot the software.

#### WHAT THEY DO

Last month we presented Easy Speech, a software package from R.I.ST, which when used in con junction with the Welwyn Currah Voice Messenger gave the C-64 the power of speech. The implementation was completely transparent to the operating system and the user. Many commercial software packages would

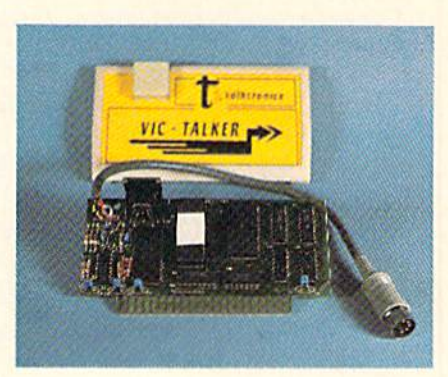

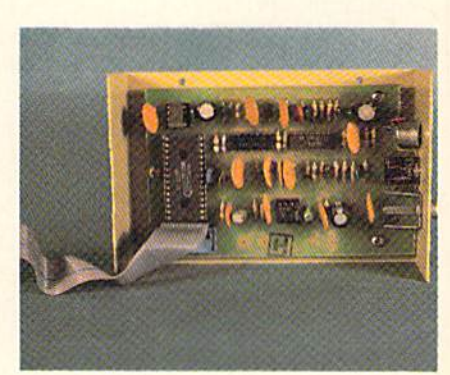

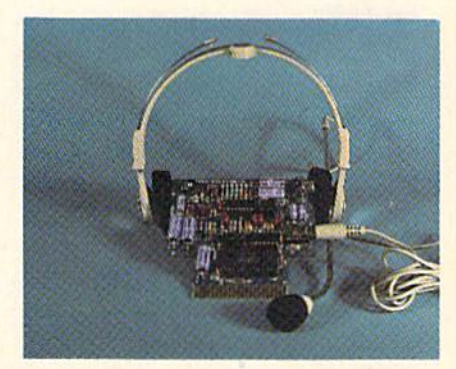

Top to bottom: VIC-Tatker uses SSI 263P chip; Hearsay 64 is similar to LIS'NER 1000 (Reader Service #260)

work with it without modification.

The Hearsay 64 and the LIS'NER 1000 perform the complementary function. They bequeath upon the C-64 the ability to recognize and act upon your spoken word. Verbal com mands are entered into the input buf fer (and usually the screen as well) just as if they were typed in and entered from the keyboard. These are speaker-dependent, isolated word sys tems. This means that lengthy exchanges, as demonstrated by Captain Kirk, which begin with "Computer..." and end with the mechanical re sponse of "WORKING" just won't work with the C-64. You will have to utter your commands one word or phrase at a time. Each utterance may be up to two seconds in length. Nev ertheless, given the overall system costs, the results are impressive.

#### THE PRODUCTS

The LIS'NER 1000 and Hearsay are functionally identical, that is, ei ther software package will work with either hardware module. However, as we mentioned, the three "p's" are quite different.

The LIS'NER 1000 is an open, un adorned circuit board whose gold plated edge connector plugs directly into the expansion port of the C-64. In other words, the entire works are exposed to all observers as well as the ambient environment. It is sup plied with a separate headset microphone which plugs into a miniature jack on the board. An RCA jack is supplied for audio output if and when the speech synthesis software for the SP-1000 is ready. The software pro vided with the package is unpro tected. The making of backup copies is encouraged. The accompanying manual, in looseleaf format, de scribes the operation, the hardware, and the software in some detail.

The Hearsay hardware is complete ly enclosed in a sturdy metal case. The expansion port edge card con nector, which is not gold plated, hangs off the end of a length of flat ribbon cable. This allows the module to be conveniently positioned. The object is to bring the module to the vicinity of your mouth so as to be in reasonably close proximity of the built-in microphone. A headset microphone is available for \$5.95 to those who send in their warranty cards. We recommend you buy the headset. The accompanying manual, in a reduced half-size format, includes detailed descriptions on how to use the system. The manuals were in many ways nearly identical in both form and content. The Hearsay man ual did include additional explanatory paragraphs for what were perceived to be the more difficult topics. How ever, some of the detailed technical explanations of the hardware and soft ware were omitted.

Both manuals would benefit from

the attentions of a good editor. Fortunately the software, which is sup ported by extensive menus and screen prompts, is nearly self-sustaining. This was surprising in that Steven J. Veltri, who undoubtedly had a hand in the preparation of the documenta tion, has authored a very readable and informative book on speech syn thesis. How to Make Your Computer Talk (\$9.95), published by Mc-Graw-Hill, is primarily a series of speech synthesizer construction pro jects, based on the SPO256-AL2, for most popular personal computers. The Commodore versions are very similar to the Babbler project in this issue. This is not surprising, as all are based on sample circuit in the General Instrument data sheet for the SPO256-AL2. The book also in cludes several chapters on the theory of speech synthesis as well as an ex cellent allophone table for the SPO256-AL2.

#### THE SOFTWARE

Copy protection aside, the main routines of the Hearsay software were identical to the corresponding rou tines in the LIS'NER 1000. The Hearsay manual also included a paragraph threatening the usual dire consequen ces for any attempts to copy the disk. backup copy is available for \$5.00.

The bulk of the operating system is a sophisticated editor which allows you to conveniently train the templates used by the recognition package. Training a set of templates is a multistep process. First you enter a set of prompts. These are only used to prompt the speaker as to what to say when actually training the commands. Next, the actual com mands are recorded. These will be the characters which the operating system will enter into the keyboard buffer. The command strings may be BASIC com mands, including non-printing char acters such as carriage returns (CHRS(13) ). They may also be appli cation-specific, such as the various Zork commands included in the demonstration file. A command string may be up to <sup>16</sup> characters long.

Templates are set up with up to 64 words. These are organized in groups of eight. Scanning the templates is

time-consuming process. It can take three seconds to scan all 64 words. This process can be speeded up by defining a syntax for each group of eight words. In this step, a set of group pointers are recorded with each group. These pointers confine the searches to groups of related words.

The last setting is the rejection threshold. This sets the rejection ra tio of the stored 108-byte template against the incoming word. A rejection ratio of one (the default) will correctly recognize a phrase about 95% of the time. Moving up to four will guarantee recognition better than 99% of the time. The tradeoff is sensitivity. A high rejection ratio also results in a large number of incidents of no phrase at all being selected.

The templates are saved on disk for subsequent loading. This last function is performed by the Loader/Linker software. To avoid possible conflicts with other software, the templates and recognition routines can be loaded into various locations on the C-64. These are the top of BASIC RAM. the RAM under the BASIC ROM. and the RAM under the Kernal ROM. The LINKER portion of the LOADER is for two or more users. It allows up to eight templates to be linked. Of course the size of each template is reduced correspondingly.

Once loaded, operation of the rec ognition software is completely trans parent to the system. The process can be toggled on and off by a CNTRL-V keystroke. Of course either the Hearsay 64 or the LIS'NER 1000 hardware must be installed as well. Nothing happens until a sound is detected above the recorded background noise threshold. The templates arc then scanned and if a match is found the appropriate command string is entered into the keyboard buffer.

#### CONCLUSION

Either package is an effective voice recognition system for the Commo dore 64. However, do keep in mind that the state of the art, at this price level, is still somewhat limited. This is in no way meant to discourage the capabilities of these packages in per forming their intended tasks.  $\square$
# YOUR MISSION: TO EXPLORE NEW WORLDS

Tap into an exciting computer resource available for the VIC-2O and C64 computers: synthesized speech.

Talktronics brings to you two extremely powerful plug-in speech synthesizers to let your computer sound off in ways you never knew were possible. VIC-Talker and 64-Talkor enhance your educational programs and gomes, aid the handicapped and generally increase computer "friendliness".

### Look at these sophisticated features:

• Self contained firmware disk or tape not required for synthesis. Audio mixer to combine computer generated sounds with the synthe-

sized voice for VIC-Talker or 64-Tolker. Two user-programmable voices that can be as

varied as your imagination - from chipmunks to robot warriors.

• Translation of ordinary text directly to synthesized speech using pronunciation rules for English.

Nonvolatile userprogrammable exception word memory permits special pronunciation or translation of words you select and is retained when power is off.

• Contains rules for pronunciation of text, numbers, punctuation and BASIC command words.

Accurate translation ot number strings in decimal, dollars and cents, fractions, BASIC equations, time and phone numbers. • Easily controlled with simple commands from BASIC or machine language -

like using the printer or disk. • Proofread mode announces the punctuation in a different voice - lets your

computer "speak" BASIC program listings. • Change the voices along with speaking text. Make it sing!

•The voice comes out on the TV or monitor.

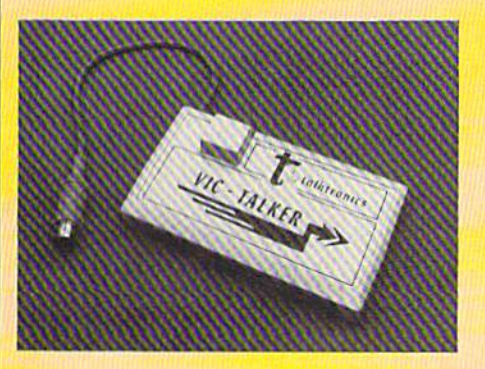

VIC-Talker and 64-Talker ore priced at \$89 each and ore available from

 $25550$ 

Talktronics, Inc. 27341 Eastridge Drive **El Toro, CA 92630** 

(714) 768-4220 9 AM - 5 PM, PST

VIC-20 and C64 are registered trademarks of Commodore Business Machines, Intl.

# \h o>! Babbler/Talking Clock Build the

# A Speech Synthesizer for the C-64, C-128, or VIC 20

## By Isaac Michalowski and Morton Kevelson

If you are reasonably adept at the assembly of electronic pro jects, you can easily construct your own speech synthesizer for a total cost of about \$20. The Ahoy! Babbler circuit board, as pre sented here, is actually the basis of two distinet yet closely related pro jects. The talking clock is a dedicated application of speech synthesis while the Babbler is a generalized speech synthesizer. Your selection of the speech processor chips will determine the actual results.

This project was originally based on the General Instrument SPO256 Speech Processor and its associated SPR16 custom ROM. This chip set was sold by Radio Shack as catalog number 276-1783 for S12.95 and may still be available in many stores. The SPO256 has a small built-in vocab ulary consisting of the digits 0-9. The SPR16 expands this vocabulary to 32 phrases which are suitable for a talk ing clock.

The SPO256 and the SPR16 were subsequently replaced by the SPO256-AL2 as stock number 276- 184, which is being sold at the same price. The new chip has a built-in ROM which contains <sup>64</sup> phonemes, the fundamental components of speech. Thus the SPO256-AL2 has an unlimited vocabulary and it no longer requires the use of the external ROM. This Speech Processor chip is actually the same one used in the Welwyn Currah Voice Messenger. The difference between the Voice Messenger and the Babbler is that the former also includes its own eight-kilobyte operating system and text-to-speech translator on ROM.

You will have to program the Babbler yourself by combining allophones into the appropriate strings. This speech code will be stored in your computer as part of your appli cation program.

Since the circuit of the Ahoy! Bab bler is the same for either chip and many Radio Shack stores still have both chips in stock, we are present ing the specialized Talking Clock as well as the more generalized *Ahoy!* Babbler speech synthesizer. The cir cuit was designed to work with the VIC 20. the C-64. and the C-128 with only some minor software changes.

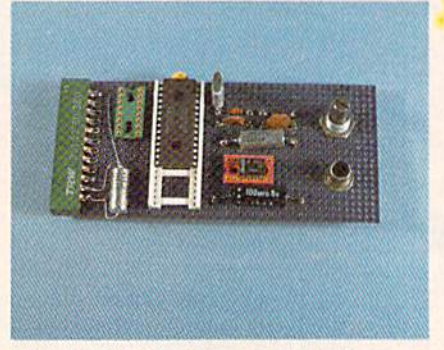

The basic circuits for the Babbler and the Talking Clock are identical.

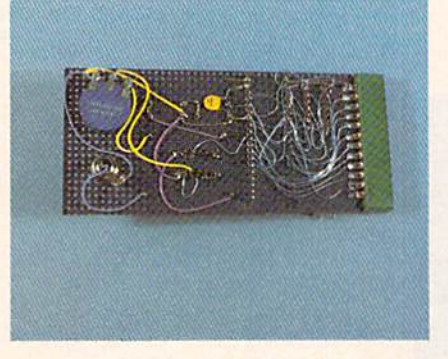

A bottom view of the Babbler prototype shows its wire wrap construction.

The same program will work with borh the C-64 and the C-128, since the I/O chips reside at the same memory locations for both compu ters. The VIC 20 I/O locations are different, which requires a modification of the code. It should be possible to easily modify the project for the Plus/4 as well.

The basic circuits for the Ahoy! Babbler and the Talking Clock are identical. The only difference is that the clock has an extra socket for the SPRJ6 custom ROM. Since the Babbler does not require the external ROM chip, you may leave out its socket labeled U2 on the drawings.

Two programs arc presented on pages 118-119. The Talking Clock pro gram is for use only with the SPO256/SPRJ6 ROM chip set. When you arc typing in this program, be sure to pay attention to the REM statements for your computer. The listing shown is for the VIC 20. The lines for the C-64/C-128 are REMed out. (The Bug Repellent line codes to the right of each program line are, however, for the C-64.)

The short program for the Ahoy! Babbler (sec VIC 20 and C-64/C-I28 versions on page 119) demonstrates the basic combination of phonemes into words. An interesting first project would be setting up the vocabulary to implement the Talking Clock using the Babbler circuits. If you study the code and the accompanying sample pro grams for the Ahoy! Babbler, you should be able to convert the clock pro gram to work with the SPO256-AL2. This should not be difficult, since the data sheets that accompany the SPO256-AL2 include a dictionary

## WHITE HOUSE **COMPUTER** P.O. BOX 4025, HOURS: Monday thru Friday 9:00 am till 6:00 pm<br>NISA and MC In PA: 1-717-322-7700 1-800-351-3442 WILLIAMSPORT, PA 17701 Accepted 4% FDC \*

### DISK DRIVES

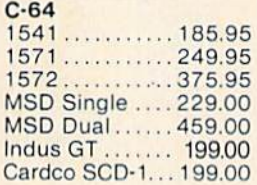

### INTERFACES

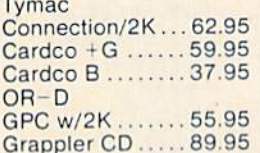

### PRINTER PAPER

Lazor 1000 shts. . . 15.95 Lazor 2500 shts. . . 29.95

#### DISKETTES<sup>\*</sup> **CKC**

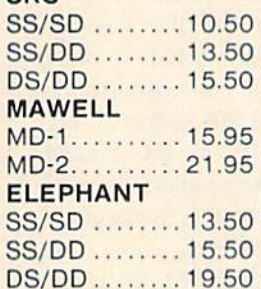

### INNOVATIVE **CONCEPTS**

Flip-N-Flle

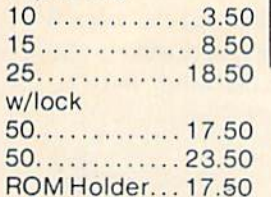

### KOALA

MODEMS

Pad Disk.......39.95 Pad ROM ..... 45.95

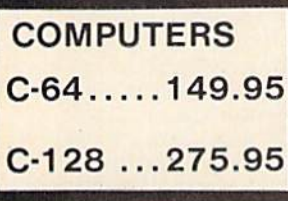

C-1650 54.95 C-64

**Cardco** 

C-1670......185.95 Tele 300/1200 Band

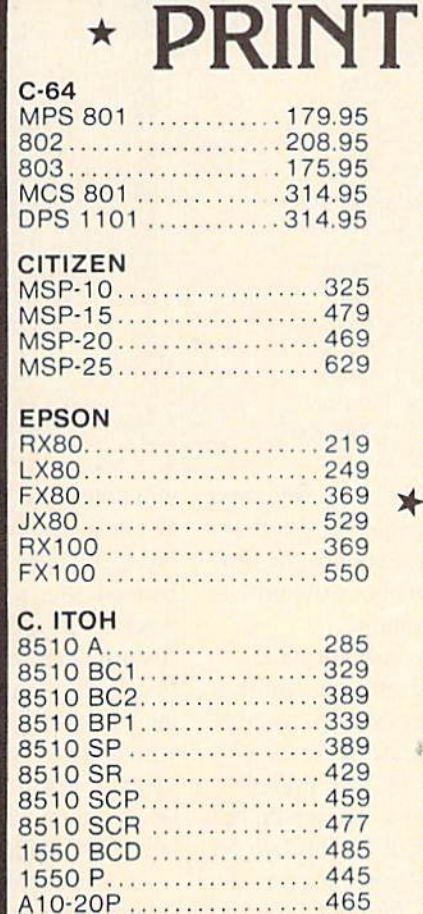

 $F10-40P/S$ ...............875 F10-55 P/S.............1059 F10 Tractor . . . . . . . . . . . . . 169 F10 Sheet Feeder ....... 349

Paper Clipw/Spell Pk... 69.95 Paper Clip . . . . . . . . . . . . 59.00 Home Pack............32.95 Bus Card II ........... 124.95 B180 Board ...........99.95

Print Shop.............29.95 Graphics Library....... 18.95 B.S. Writer . . . . . . . . . . . . . 32.95 EPYX FAST LOAD...........23.95

SOFTWARE

**BATTERIES** INCLUDED

**BRODERBUND** 

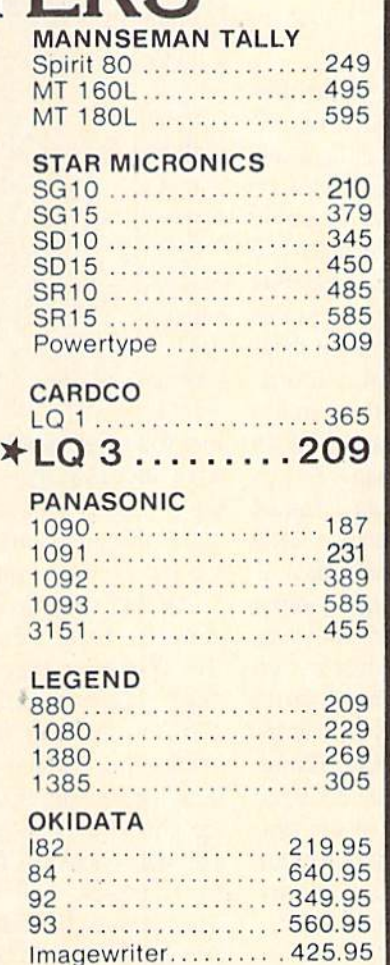

## **MONITORS** AMDEK 300G- 119 300A ....................... 129 310A 145 Color 300 ................235 Color 500 ................ 345 Color 600 ................399 Color 700 ................ 469  $Color 710 ... 539$ **TEKNIKA** MJ-10 175 MJ-22 249 **XTRON** Comcolor **I.** . . . . . . . . . . . . . . 189 **ZENITH** 122 74.00 123 74.00 BMC Amber .................. 82.95 Green ..................79.95 **COMMODORE** C-1702................199.95 C-1802 204.95 C-1902 RGB 259.95 C-1901 Monchrome.. 129.95 Dealers **Leaguiries** Invited VIDEO CASSETTE RECORDER \$275.95

Symphonic VHS/Remote 105 Channel Cable Ready

- 14 Day / 1 Program Timer
- **12 Pre-set Channels**
- **Auto Rewind CHECK**
- Plus much, much more! OUR PRICES!

WE CARRY A FULL LINE OF: Batteries Inc., Broderbund, Contineal, Hess, Infocom, Innovative Concepts, Koala. LJK, Microbits, Micropose, Microtek, O.S.S., Professional S.W. Scarborough, S.S.I.. Synapse. Time Works. Wico.

POLICY: No deposit on COD orders. FREE freight on all prepaid cash orders over \$300 in Ihe continental USA. APO and FPO add S5 per hundred. For priority Mail add \$8 per hundred. PA Residents add 6% sales tax. Defective products must have Prior RA number. Schools net 15. **Next** Reader Service No. 280

## PRINTER RIBBONS

## DUST COVERS

C-1600........44.95 MOD-1.........59.95 C-1660........54.95 MPP-1064 ...65.95 **Learning.....49.95 Starter Kit...21.95** Mitey Mo ...59.95 Westridge. ..69.95 Compuserve

which contains the required words. The only thing you may not be able to re produce are the various clock chimes which are generated by the Talking Clock. Table  $2$  is a complete list of the allophones for the SPO256-AL2 Speech Processor.

### HOW IT WORKS

To voice a specific word or allophone, its address is placed on ad dress lines A1-A8. This will be a value of 0-35 for the Talking Clock or 0-64 for the Babbler. A negative pulse from the computer on the ALD (pin 20) loads the eight address bits into the synthesizer input port. At this point a sequence of allophone data, from the external or internal ROM. is serially clocked into the symhesizer. The selected word is then sounded. Handshaking capability is provided through the Load Request line (LRQ) (pin 9). When the LRQ goes to a logic 0, address data is strobed into the synthesizer's input port. A logic 1 on the LRQ indicates that the input buffer is full and a word is being sounded. Even in the world of Micro Technology, it is rude to in terrupt someone when he is talking.

pulse width modulated digital signal is transmitted out of the synthesizer chip on pin 24. Conversion to an analog audio signal is accom plished by a 5Khz external filter.

### **THE TALKING** CLOCK PROGRAM

The TI\$ string variable, in Commodore BASIC, performs the function of an internal, real time 24 hour clock, which is updated at the rate of one count every second. This clock counts up to 235959 and then resets to 000000. TIS can be set in either direct mode or under program control.

When RUN, the program prompts you for the current time in HHMMSS format. Enter the time of day based on a 24-hour clock. For example, 2 p.m. will be 140000. As you are typing in the time, the hours, minutes, and seconds will align under their respective letters. If you enter the time incorrectly, i.e., too many characters or an invalid number, the program will reset the screen and al-

### TABLE 1 – VOCABULARY LIST FOR SPO256 (TALKING CLOCK)

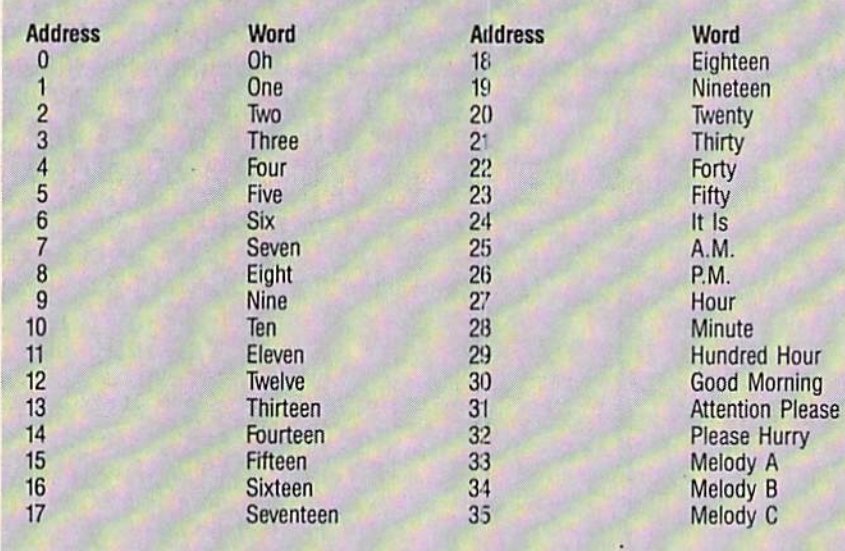

low you to reenter the time. Once you have successfully entered the time, the computer will announce the time and continue to announce the time at the top of every minute.

The TIS variable is analyzed to ac quire the Hour "A" and the Minutes "B". The hours are evaluated for any thing greater than 20 by lines 270- 290. The minutes are also evaluated in the same manner as the hours, but in this case values of 20 through 50 are checked. The reasoning for the elaborate checking, for both the hours and minutes, will become evident when you realize that addresses greater than 20 on the SPO256 will not give you the corresponding voiced output. If you look at Table 1, you

will notice that inputting a 25 into the synthesizer will not give you the number "twenty-five" sounded out. Instead, the phrase "A.M." will be voiced. In order for the number "twenty-five" to be voiced, it must first be broken into two correspond ing addresses. The first address is 20, which corresponds to the voiced "twenty." The following address would be 5, which corresponds to the num ber "five" being voiced.

As an example, line 390 checks for the minutes being greater than 40. The value 40 is subtracted from the actual minutes value. Bl now contains the units of minute value and the value B is replaced with the proper address (22) in order to voice the word "forty."

PARTS LIST

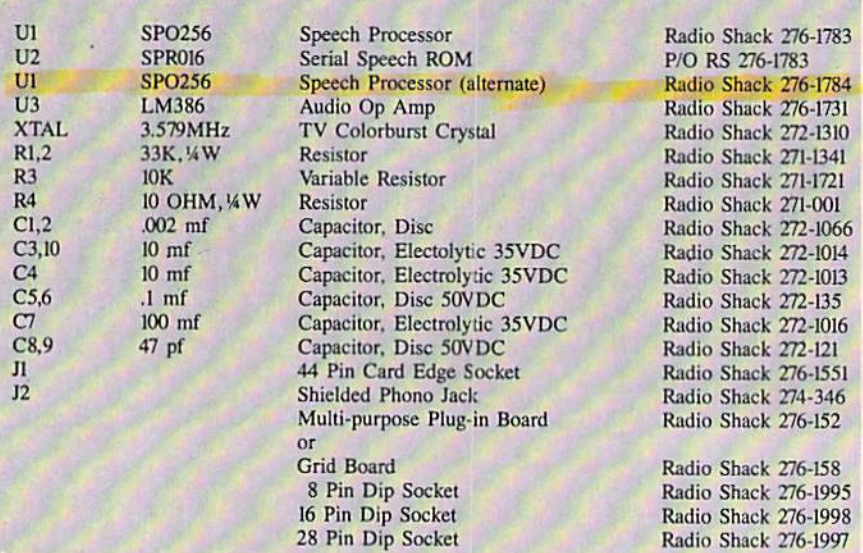

The format, or sequence, on how the line is voiced is stored in the array labeled  $SP(x)$ .  $SP(1)=31$  addresses the phrase "Attention Please," while  $SP(2)=24$  addresses the phrase "IT" IS." The subsequent values in the SP array contain the hours and minutes value as decoded in lines 270-420.

Three Sound Format routines are incorporated to handle the

- 1) Top of the Hour
- 2) Units of Minutes
- 3) Tens of Minutes

Line 2000 is aptly labeled SPEAK! In this section the array SP is accessed and sent out as successive ad dresses to the synthesizer. Hand shaking is checked by line 2020:

IF PEEK(DRT)>127 GOTO 2020

(for the VIC 20). The computer checks to see if the synthesizer is ready for another address. The time is enunciated at the top of every minute. Lines 2050-2090 check for the top of the minute.

The I/O setup (lines 130-160) ini tializes the user port so that all bits, except the most significant bit, are outputs. This is accomplished by POKE DDR, 127. The output strobe is done via CB2 by the instructions A=PEEK(37148) AND 15:POKE 37148,160 OR A (for the VIC 20).

As mentioned previously, the time is enunciated every minute. To have

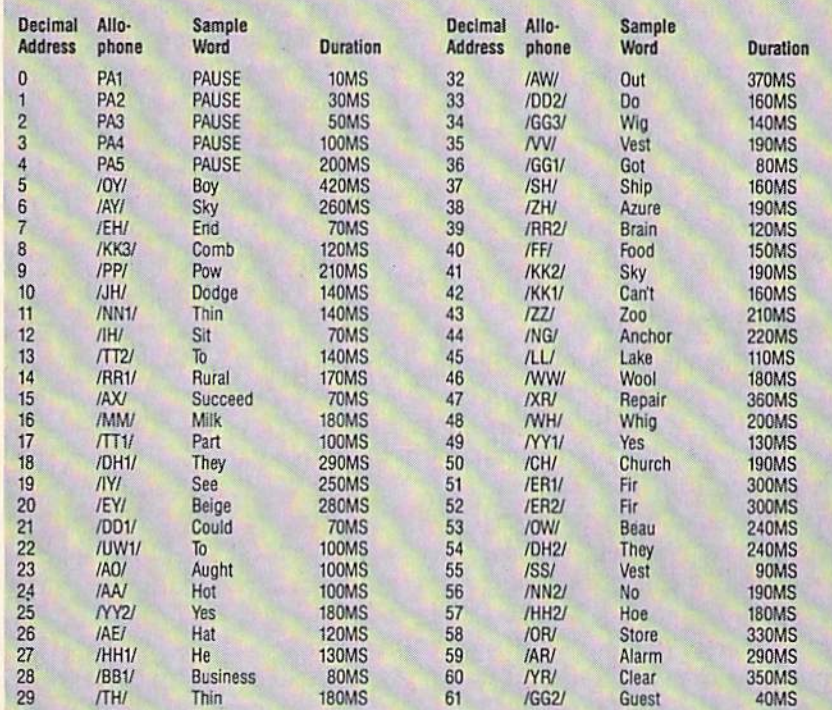

 $\mathbf{v}$ 62 63

/EU /BB2/

TABLE SPO256-AL2 ALLOPHONE ADDRESSIS

the time enunciated whenever you hit any one of the keys, remove lines 2060-2080 and insert the following:

BooK Food

1B0MS 100MS 280MS

29 งบ 31

/UH/ /UW<sub>2</sub>/

 $2060$  GET  $A$$ : IFA $$=$ "" THEN 2  $060$ 2070 GOTO 200

To change the melody at the top of the hour to another phrase, or mel ody, select the appropriate address

from Table 1 and insert it into  $SP(5)$ in line 1010 and SP(6) in line 1020.

Saddle Business

40MS I80MS 50MS

### CIRCUIT DESCRIPTION

The circuit (Figure 2) is based on the Radio Shack data sheet. The syn thesizer chip Ul, after being loaded with the 8-bit address (0-35 for the SPO256. 0-64 for the SPO256-AL2) produces a pulse modulated digital output (pin 24). Cl, C2, Rl, and R2

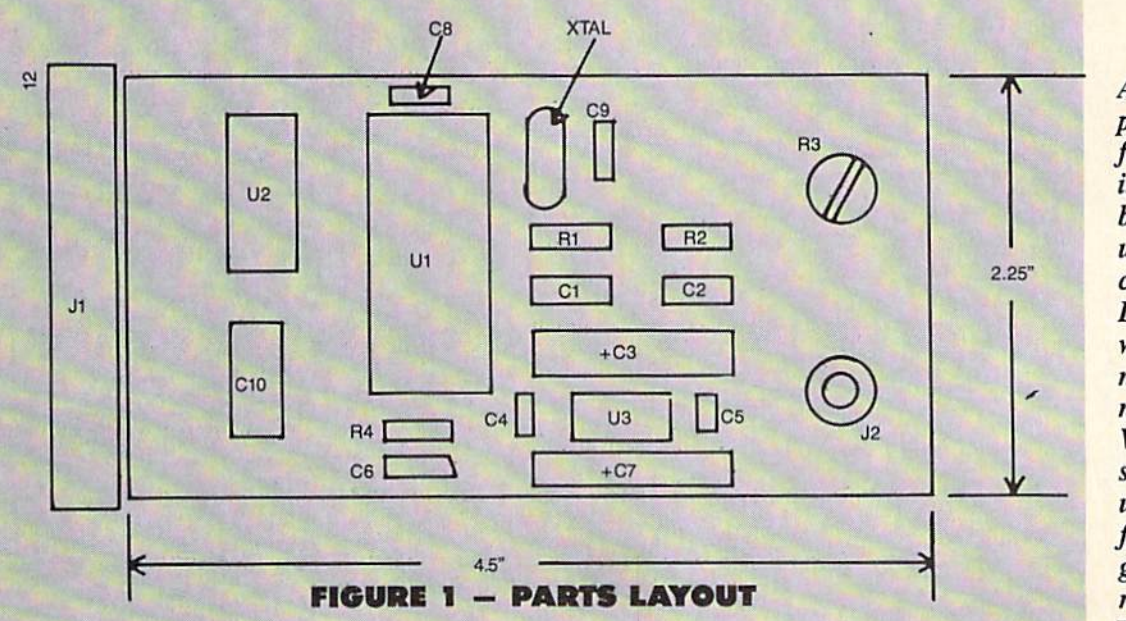

A standard piece of perforated 100th inch center board was used for cir cuit board. Layout and wiring techniques are not critical. Wire wrap sockets were used (the fastest way to get the circuit running).

form a 5KHz low pass filter. U3 is an audio amplifier with a gain of 200, whose output volume is controlled by R3 (l0K potentiometer). For lower output gain, the lOmf capacitor (C4), can be removed. A standard 8-ohm speaker is used for the output. Note that the SPR016 ROM chip (U2) may be omitted if you are using the SPO256-AL2.

### CONSTRUCTION

The circuit board layout is shown in Figure 1. A standard piece of perforated 100th inch center board was used. Layout and wiring techniques are not critical. Wirewrap sockets were used since it was the fastest way to get the circuit up and running. Al though the applications in the data sheet called for a 3.12MHz crystal, a standard 3.579MHz T.V. color burst crystal, available at Radio Shack, can be used with excellent results.

In construction, a 12-pin edge connector was used, butted up against the perforated board edge. To secure the edge connector to the board, a small piece of wire (use the remains of one of the component leads) should be run through pins  $1$  and  $12$  of the edge connector. Solder pins A to 1, and 12 to M.

Caution: Do not do this to any other pins. A, 1 and 12, M are the only pin sets that are common on ei ther side of the I/O connector.

An alternate method of assembling the connector is to acquire a 44-pin plated finger perforated board, cut it down to size (24 pins), and solder the edge connector directly to the fingers of the board. If you cannot find a 24pin edge connector, use a 44-pin connector, sold at Radio Shack, and cut it down to 24 pins. Wire the edge connector on your perforated board so that it corresponds with the layout

### in Figure 2.

### IN CLOSING

Advanced users will recognize the possibility of creating a real time talking clock using machine language. This will require the use of the mi croprocessor's interrupt capabilities. Properly implemented, .this clock would run in the background without interfering with your BASIC pro grams. This is a possible topic for future article.  $\square$ 

**SEE PROGRAM LISTINGS ON PAGE 118** 

## SMALL THINGS CONSIDERED

Ahoy! is pleased to congratulate

Frank Bellanioni (Brooklyn. NY) Debra Gardner (New York, NY)

winners of subscriptions to *Ahoy!* courtesy of New York's Small Things Considered radio show (heard weeknights 5-8) and Saturdays 6-8 on WNYC AM83).

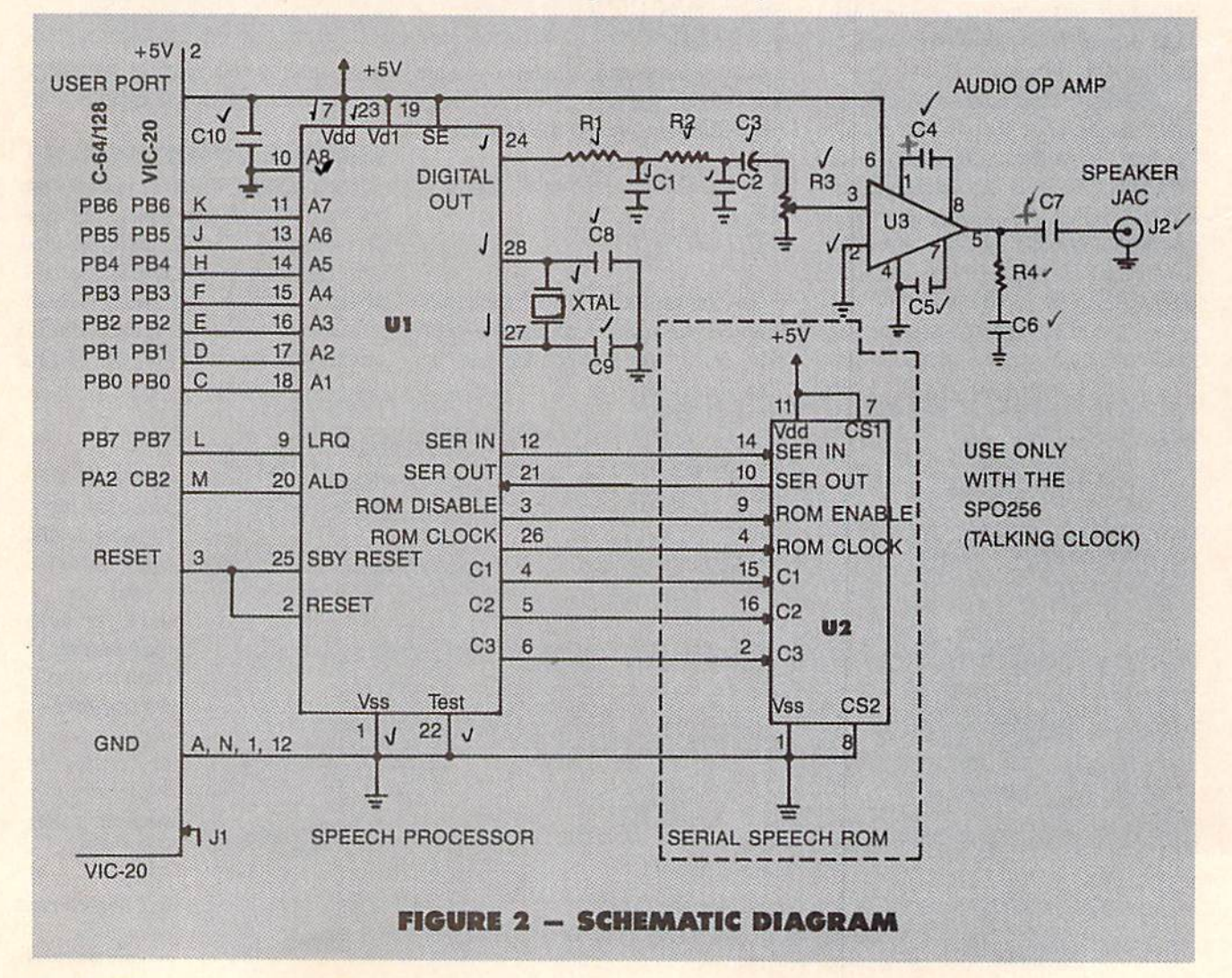

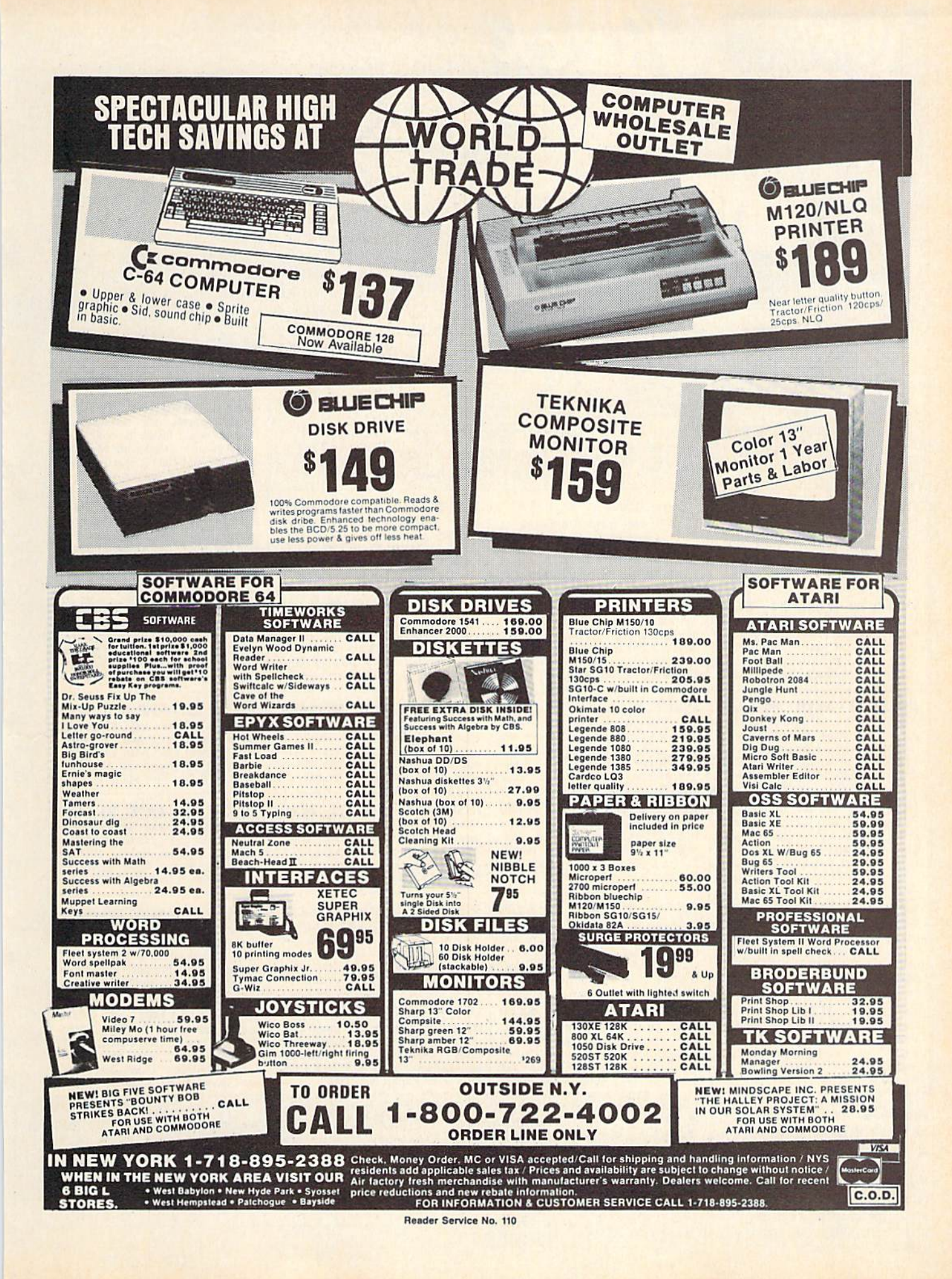

Try this experiment! Flip through any issue of Ahoy! that you've finished reading. Add up the hours of programming toil our feature articles and tutorials saved you-the hours of shopping our expansive news section saved you -and the money our unbiased reviews saved you-and see if the magazine didn't pay for itself! Then ask yourself: can you afford to be without a single time- and money-saving back issue?

If you're serious about programming, you can't be serious about continuing without a complete collection of Ahoy!

**ISSUE #18-JUNE '85 \$4.00** 

 $or<sub>1</sub>$ 

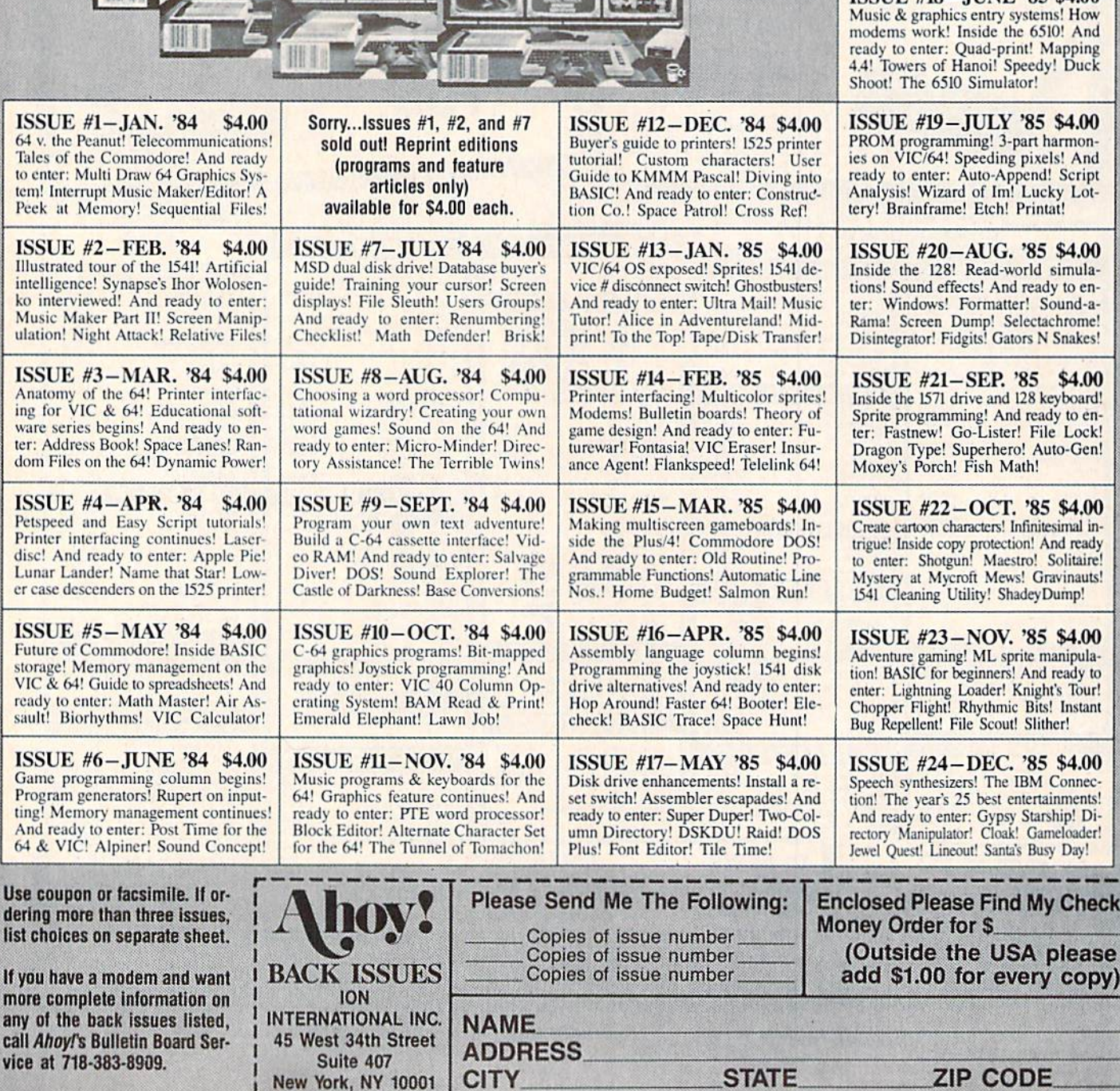

39

ssues

**COMMODORE** 

онмовопи

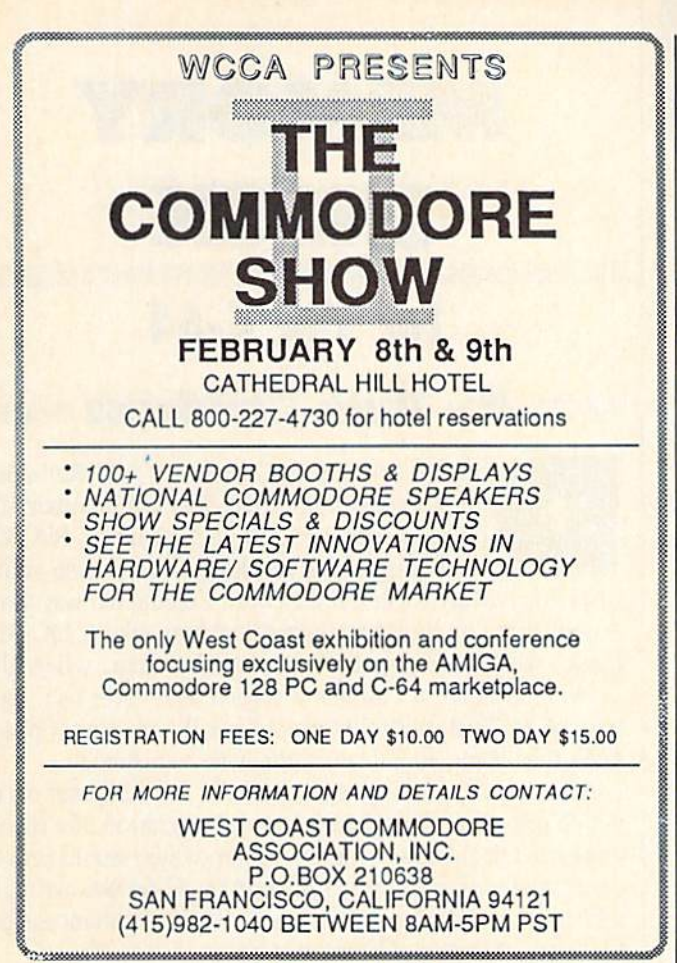

Reader Service No. 120

LEGAL NOTICE: STATEMENT OF OWNERSHIP, MANAGEMENT AND CIRCULATION (Required by 39 U.S.C. 3685). 1A. Title of publication: Ahoy! IB. Publication No. 87504383. 2. Date of filing: Oct. 1, 1985. 3. Frequency of issue: monthly. 3A. No. of issues published annually: 12. 3B. Annual subscription price: \$19.95. 4. Complete mailing address of known office of publication: 45 West 34th Street, NY, NY 10001. 5. Complete mailing address of the headquarters of general business offices of the publisher: same. 6. Full name same. Or but names and complete mailing address or points et, cause, and maintains in the lister: Michael Schneider, 45 W. 34th St., NY, NY 10001. Editor: David Allikas, 45 W. 34th St., NY, NY 10001. Managing Editor: Micha curity holders owning or holding 1 percent or more of total amount of bonds, mortgages or other securities: none. 9. Not applicable. 10. Extent and nature of circulation.

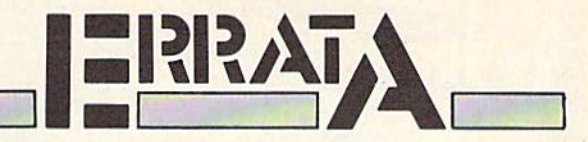

### **RHYTHMIC BITS (Nov. '85)**

The machine language portion of Rhythmic Bits did not appear in the magazine. Using *Flankspeed*, type in the ML portion as listed here and save it to disk. To use Rhythmic Bits, LOAD"ML PORTION",8,1 and then load in the BASIC portion from the November issue and run it.

### **RHYTHMIC BITS ML** Starting address in hex: C000

### **Ending address in hex: COB7**

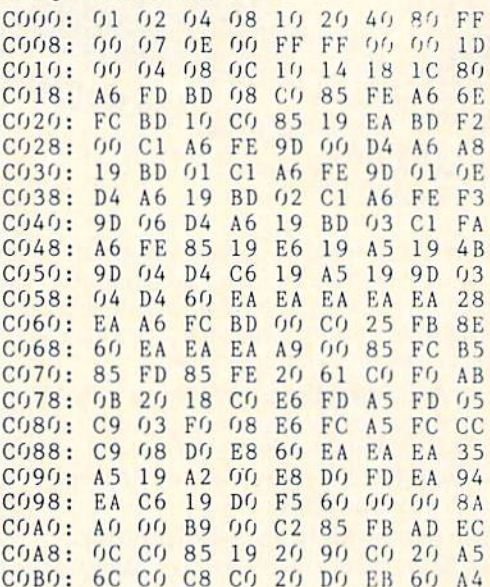

### **LIGHTNING LOADER (Nov. '85)**

Several readers reported an OUT OF MEMORY error in Lightning Loader. To remedy this problem type NEW and hit RETURN after loading in Lightning Loader.

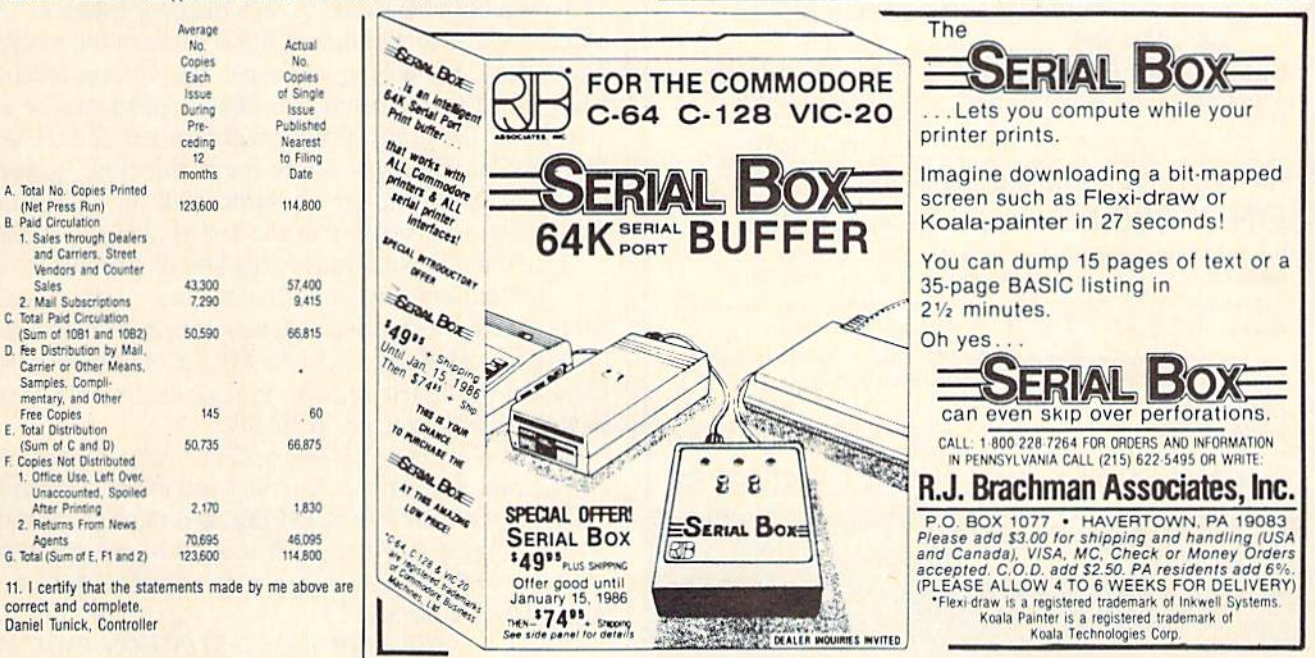

Reader Service No. 121

It Talks!<br>It Recognizes!<br>It Writes Music!<br>It Writes more

**WILT MASTER** 

THE AMAZING VOICE MASTER® Speech and Music Processor

Your computer can talk in your own voice. Not a synthesizer but a true digitizer that records your natural voice quality—and in any language or accent. Words and phrases can be expanded without limit from disk.

And it will understand what you say. A real word recognizer for groups of 32 words or phrases with unlimited expansion from disk memory. Now you can have a two way conversation with your computer!

Easy for the beginning programmer with new BASIC commands. Machine language programs and memory locations for the more experienced software author.

Exciting Music Bonus lets you hum or whistle to write and perform. Notes literally scroll by as you hum! Your composition can be edited, saved, and printed out. You don't have to know one note from another in order to write and compose!

Based upon new technologies Invented by COVOX. One low price buys you the **complete system**—even a voice controlled black-jack gamo! In addition, you will receive subscription lo COVOX NEWS, a periodic newsletter about speech technology, applications, new products, up-dates, and user contributions. You will never find a better value for your computer.

ONLY \$89.95 includes all hardware and software. For telephone demonstration or additional information, call (503) 342-1271. FREE audio demo tape and brochure available. Available from your dealer or by mail. When ordering by mail add \$4.00 shipping and handling (\$10.00 for foreign, \$6.00 Canada).

The Voice Master is available for the C64, C128, all Apple II's, and Atari 800, 800XL and 130XE. Specify model when ordering.

**VISA For Faster Service on Credit Card Orders only:** 

ORDER TOLL FREE 1-800-523-9230

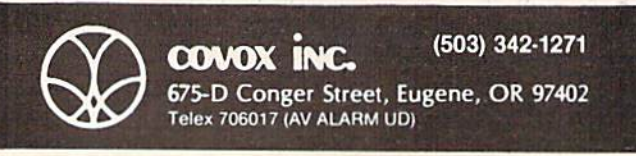

# MEMORY **CHECK**

# For the C-64

## By Buck Childress

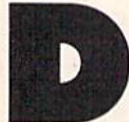

on't you sometimes wonder if Old Reliable has a touch of amnesia? Will it remember all those goodies you just packed into its RAM? Lots of things can happen to arouse your

suspicions. Maybe a command won't execute the way you expect it to, or the  $C-64$  keeps crashing like a  $DC-10$ . Heck, who wants to admit they goofed? But, when all is said and done, it's almost always a user error (oh, the pain of it). Still, with that much free RAM, isn't it pos sible that some memory might have vanished?

After another rousing argument with my computer over which one of us caused the latest disintegration of a masterpiece. I decided to write a program which would prove once and for all that I was right and my C-64 was wrong. After all, my dignity was at stake. So, in a gallant quest for truth, Memory Check was born.

Memory Check will test every one of the 38911 BASIC memory locations in your C-64. It works by attempting to store all values from 0 to 255 in each location, beginning at 2048 (start of BASIC RAM). If ail's well here, Memory Check moves to 2049 and the process is repeated. This con tinues through 40959 (end of BASIC RAM).

While Memory Check is running, you'll see what appears to be a shimmering object. This is a video display of the values being stored in each memory location. The object appears to be shimmering because of the tremen dous speed of machine language. The current location being tested is also displayed. Should a bad area be encountered, the screen border will turn red and the dis play will let you know where the problem is. If every thing checks out the screen border will turn green and the display will verify that the last test was at 40959.

Since the computer must store and display values al most ten million times  $(38911$  locations  $*$  256 values), while making comparisons in between, it was necessary to program Memory Check in ML. It only takes a few minutes to complete its task, as opposed to many hours if it were programmed in BASIC.

After you've entered Memory Check, save it before doing anything else. You can then run it and follow the prompt.

By the way, my 64's RAM checked out fine. It must be something else. After all, it couldn't be me, could it?!

I hope Memory Check becomes a useful addition to your software library.  $\square$ 

SEE PROGRAM LISTING ON PAGE 137

46 AHOY!

# CALLING COMPUTER COACHES

# Team Sports Simulations for the Commodore 64

## By Bill Kunkel and Arnie Katz Direct one of twenty classic teams.

After breakfast, I spent a cool million on a professional football squad. Then, I blasted a few pucks past a top goalie, drafted players for my ma jor league baseball team, and shot some hoops with Larry Bird.

All in all, it was a most enjoyable morning. How fortunate to own a Commodore computer during the Golden Age of C-64 sports games! Excellent programs are available which simulate every major team sport, and there's frequently a choice among action, strategy, and statisti cal replay contests.

### The Whole Hundred Yards

Football is the major popular com puter sport in Commodore country with six titles. Designers have tried a wide range of approaches to transferring the strategic and kinetic thrills of the gridiron to the gaming screen, so there's a pigskin program for just about every taste.

AH football games incorporate at least some strategy. Football without set plays and precise formations would be a melee between two uniformed mobs of fitness freaks. game which completely ignored the sport's more cerebral aspects wouldn't be much of a simulation.

An action-oriented football game, like On-Field Football (Gamestar), subordinates planning to execution. The strategic elements serve to set up the action.

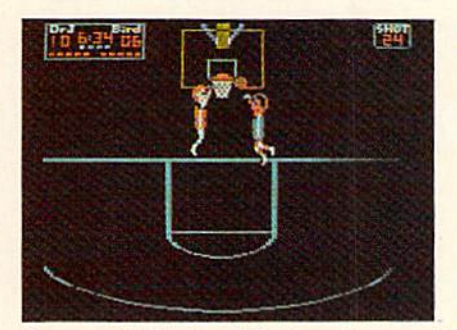

Jump with Bird and Erving; bump with The World's Greatest Football Game. READER SERVICE NO. 242 READER SERVICE NO. <sup>243</sup>

Artificial intelligence makes the onscreen athletes more than simple human-shaped cursors. Coaches cus tomize their offensive squads by se lecting a quarterback, tight end, and wide receiver from a pool of available talent. Each of the candidates has a different balance of skills. A particular quarterback may heave the ball 60 yards but lack mobility, while the alternative is a scrambler with a weak but accurate arm. These strengths and weaknesses subtly fashion the team's personality.

The coach of the team with the ball picks a formation and play-routes with the joystick, which also controls the ac tion after the ball is snapped. The defense, also employing a joystick, chooses one of the four line setups and se lects pass coverage for the secondary.

Two additional options sharpen the strategic focus. The offensive team can cross up the defenders by substituting an "audible" at the line of scrimmage

ENTERTAINMENT SOFTWARE SECTION

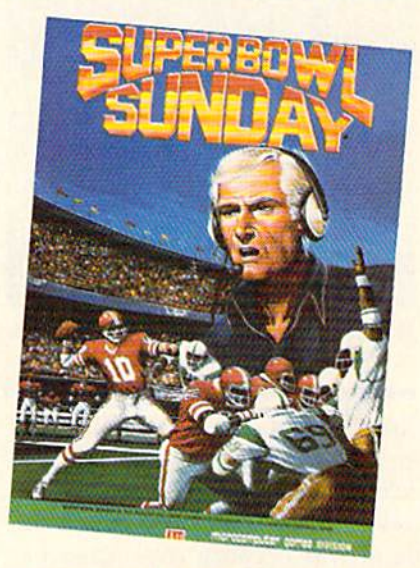

READER SERVICE NO. <sup>241</sup>

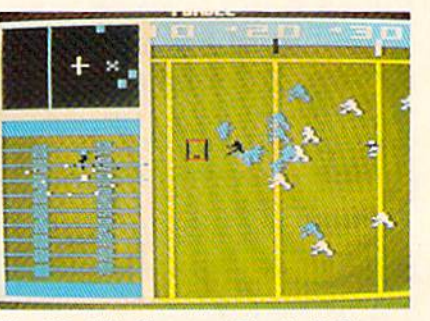

for the original play, and teams can in sert substitutes late in the game.

The visual presentation of On-Field Football is highly unusual. The gridiron scrolls vertically as posession moves between the goal lines, while most other programs favor the tradi tional horizontal playfield. The play ers are weil-drawn and correctly sized for the playing area. On-Field Football gives teams room to maneuver so that the game doesn't become an endless se ries of desperation passes.

No one will ever confuse the free wheeling hijinks of a typical game of On-Field Football with the National Football League. This is sandlot foot ball with four men on a side and razzle-dazzle plays which often mystify the team with the ball as much as they do the defense. Would-be Tom Landrys may find On-Field Football a little too frivolous, but it's truly an ac tion-gamer's delight.

Strategy football games sacrifice

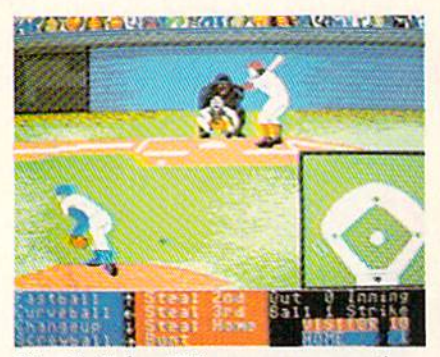

Hardball has TV camera perspectives. READER SERVICE NO. 244

direct control of the onscreen action for greater latitude in offensive and defensive play-making. Thus they are less a test of motor skills than a battle of wits between rival planners.

Computer Football Strategy (The Avalon Hill Game Company) was the first program of its type for the Com modore and still rates as a thoughtprovoking sports simulation. Compu ter Football Strategy is a one- or twoplayer contest based on AH's longpopular non-clectronic boardgame of the same name.

Basically, it's a poker game between offense and defense. Each coach picks a play from an extensive list of possibilities. The computer cross-indexes these selections and shows the result of the play in color ful animation.

Computer Quarterback {Strategic Simulations) limits the graphics to the x's and o'x of the coach's chalkboard, but adds a new dimension to the strategizing: variation in the abilities of the players.

Before the opening kickoff, each coach uses a bankroll of \$3 million to build a dream team. The amount spent on players in each of the 12 categories (split end, tight end, wide receiver, fullback, halfback, quarterback, offen sive line, defensive line, linebackers, deep backs, special teams, and kicker) determines the quality of the gridders the team acquires.

The coach/general manager can create any type of squad by spend ing more on some positions and less on others. Allocating heavy bread for a quarterback and the receivers produces a passing attack to rival the Miami Dolphins, while spending the

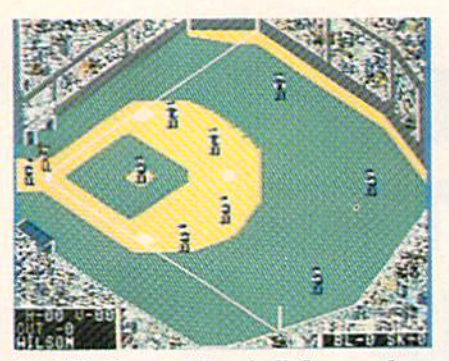

World's Greatest Baseball Game: slow. READER SERVICE 245

same amount on a halfback, fullback, and offensive line can generate a crunching running game. SSI has disks with statistically computed models of actual professional football players for those who like the idea of directing teams bristling with famil iar names.

The World's Greatest Football Game (Epyx) is a detailed simulation of football coaching which frees grid iron gurus from the shackles of pre set plays. The computerist creates the offense and defense from scratch us ing a simple electronic chalkboard system. In effect, each gamer can de sign a complete playbook and save it to disk for use in actual games.

The outcome of all this planning can be displayed on the screen at a variety of user-selectable speeds. Plays may be rerun and examined in microscopic de tail; there's even an option allowing framc-by-frame advance.

Statistical replay games are strate gy-oriented programs which up the emotional ante by putting analogs of actual players on the field. Such con tests are built on extremely detailed mathematical models designed to re flect real-world performance. In es sence, a player in a stat-replay program will have about the same de gree of success as his flesh-and-blood counterpart.

Stat replay is probably the most precise way to reproduce the dynam ics of actual sports on the computer screen. In pure strategy games, the coaches call offensive and defensive plays in an ideal environment, but stat-replay coaches must also consid er the abilities of the athletes who carry out their orders. An outside

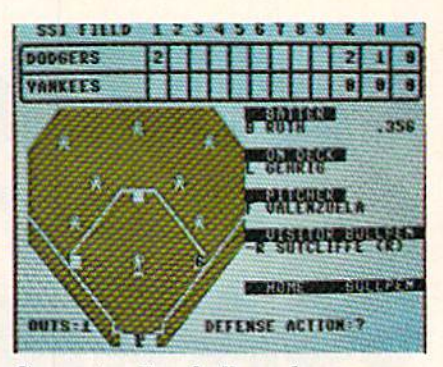

Computer Baseball: replay seasons. READER SERVICE NO. 246

sweep, therefore, has a much greater chance of success if the ball is in the custody of the elusive Marcus Allen than if the lumbering Pete Johnson is toting the pigskin. Of course, the talents of the offensive line and the individual defenders also have a bearing on the result.

Stat replay games never wear out. Just feed them a new set of statistics, and it's a brand new game. Publishers of such software traditionally issue "team disk" which reflects player per formance during the previous season.

For most gamers, the best stat re play program is probably Super Bowl Sunday (The Avalon Hill Game Co.). Computerists can direct one of 20 classic Super Bowl squads against an other human coach or the computer.

The offensive coach picks the for mation (pro set, three-back, or fourreceiver), selects a play, and assigns players to carry it out. The defense then enters its play-orders, including blitzes and double-coverage of key re ceivers. Well-designed menu screens make this process remarkably easy.

Once both teams are ready, full screen animated graphics show the result of the play. Although the fig ures are not overly detailed, the life like animation captures the spirit of blocking and tackling.

Avalon Hill has already produced a team disk based on the 1984-1985 season. Additional disks featuring classic teams from the pre-Super Bowl era are a definite possibility.

Three-in-One Football (Lance Haffner Games) is a no-frills product from a small company which should greatly please dedicated stat replay fans. This all-text program features both pro and

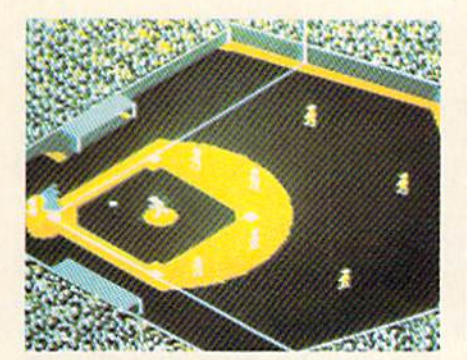

Star League Baseball: full-field view. READER SERVICE NO. 247

college teams, and Haffner Games of fers literally hundreds of different squads, including the USFL.

Ironically, Three-in-One Football requires less knowledge of individual players than other stat games. The computerist calls the play, and the program automatically picks the ap propriate ball carrier or pass catch er. The simulation is extraordinarily detailed, and Three-in-One Football may well be the most precise recrea tion of big-time gridiron action.

### Diamond Disks

The National Pastime is also wellrepresented in the C-64 universe. In addition to a pair of classic action contests, there are no fewer than four statistical simulations.

The newest kid on the block is Hardball (Accolade), a high-resolution action-straicgy game with TV camera perspectives. This contest concentrates on the battle between pitcher and batter as viewed by sports television's celebrated "centerfield camera" angle. If the batter hits the ball, the appropriate fielder takes cen ter-screen. A small overhead view of the whole diamond gives managers a sense of the big picture.

Star League Baseball (Gamestar) takes a more well-rounded approach to Abner Doubleday's creation. By keeping the entire field always in view, Star League draws computerists" attention to the team aspects of the sport.

The use of artificial intelligence, characteristic of Gamestar software, allows each manager to customize some aspects of his or her team. The hitters can aim for the fences or

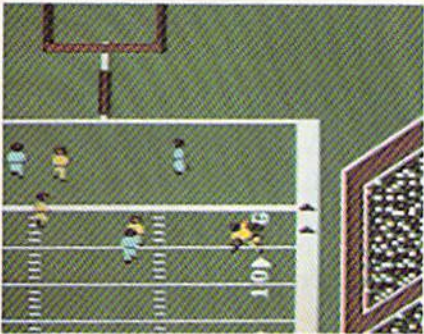

On-Field Football is action-oriented. READER SERVICE NO. 248

pound out liners, and the pitcher can throw smoke or finesse the opposi tion with curveballs. There's even an opportunity to bring in a reliever in the late innings.

But Star League is fundamentally a contest of timing and reflexes. The defense selects pitches and maneuvers fielders, and the offense controls ev erything from the batter's swing to the bascrunning.

Even after several years on the market, Star League Baseball is still Hall of Fame arcade-style fun. It plays well, and it looks great.

Micro League Baseball (Micro League Sports Association), on the other hand, is meat and drink for stat replay lovers. Though its graphics equal those of any action program, it also accurately replicates the per formance of major league players.

Micro League Baseball comes with 19 classic teams, all-time great Phillie and Tiger squads, two teams of old-time superstars, and the 1984 All Star teams. Additional team disks, in cluding one which allows managers to trade players and draft leagues, are available for separate purchase.

Although the program features a fairly effective computerized oppo nent, Micro League is even more fun as a head-to-head competition. The skipper of the team at bat decides whether the hitter should swing away, hit and run, or bunt, and also controls the aggressiveness of basemnners. The opposing pilot selects the type of pitch and positions the infielders in crucial situations.

Every nuance is displayed in col or animation. The onscreen athletes seem almost alive as they whip the

## ENTERTAINMENT SOFTWARE SECTION

ball around the diamond after a strikeout or trot to the dugout be tween innings.

Computer Baseball (Strategic Sim ulations) isn't quite as pretty as Micro League Baseball, but it may be better for those who replay entire seasons, a popular pursuit among stat-oriented gamers. Its graphics arc minimal, little more than a schematic to track runners on base, but its mathematical model considers more statistical categories than other programs.

Because Computer Baseball has been on the market for several years, the publisher has had time to produce a large library of supplemental disks. These include both selections of great teams of the past and full seasons.

Siatis-Pro Baseball (The Avalon Hill Game Co.) also favors numbers over pictures. Because it's based on non-electronic baseball game, the computer version benefits from about a decade of fine-tuning. Statis-Pro is visually primitive, but its play-me chanic is exceptionally smooth and simple to learn.

Avalon Hill has recently released a supplementary disk for Statis-Pro Baseball which reproduces the 1984 major league season. Several past years are also available from the publisher.

Those who want the versatility of a program which features both strategy and action should check out The World's Greatest Baseball Game (Epyx). The program, designed by Quest, offers both statistical-replay and arcade-action modes.

Graphics include a full-field display and an outfield scoreboard with inning-by-inning breakdowns and the lineup of the team at bat. The ani mation is a little slow in the action version, but is quite suitable for the stat-replay mode.

### Sports Far Afield

Baseball and football aren't the only team sports which have been turned into computer simulations for the Com modore 64. International Soccer (Commodore/cartridge) is a pure action game, but, oh, what action!

The player uses a joystick to control the ball carrier, who can pass,

dribble, and shoot. On defense, the highlighted athlete is under the computerist's control. When action nears one of the goals, control automatical ly shifts to the nctminder.

International Soccer is played on a beautiful, horizontally scrolling field canted at a three-quarters angle. The onscreen players are large and well-articulated, and they respond well to the joystick. The program also includes a nice extra: the winning team is presented with a loving cup at center field.

Ice hockey aficionados, meanwhile, may wish to take a skate with *Inter*national Hockey (Advantage Artworx). This is a first-class revamp of Artworx's Slap Shot. As in the earli er program, action scrolls horizon tally, and the coach controls the puck carrier (or the nearest defender) with the joystick. The skaters can pass, rush, shoot, or even body check. But if they get too boisterous, watch out for penalties.

International Hockey provides the solitaire play option missing from Slap Shot. The new design also boasts limited speech synthesis and "penalty shots," a secondary mode in which a puck is shot directly at the goal, seen from a head-on perspective.

The graphics and play, while not the ultimate in sophistication, should be quite acceptable to hockey-starved computerists. Artworx has taken a solid program and made it truly excellent.

There are no team basketball simulations, but there is Larry Bird and Julius Erving Go One-on-One (Elec tronic Arts). Fluid animation and ar tificial intelligence which mimics the players' signature court moves make this one a must-have.

One of two gamers direct computer ized replicas of Bird or the Doctor with the joystick. Whether or not the ball goes into the hoop depends on where on the court the player shoots and how well the defender is guarding.

Basketball purists will certainly miss key aspects of the sport such as passing and set plays, but One-on-One gives a fair approximation of what might take place if these two all stars met on a playground for a little head-to-head rivalry.

### On the Farm

The already extensive selection of team sports simulations will expand even further in coming months. Lance Haffner Games will soon pro duce its stat replay basketball pro gram for the Commodore 64, Gamestar reports it is preparing a basketball title, and Micro League Sports Association intends to publish a football simulation to go with its popular baseball program. And there will be, as usual, several unpreviewed sports simulations, too.

Play ball!

## ALICE IN VIDEOLAND Artworx Commodore 64 Disk; \$19.95

Alice has fallen down a rabbit hole. into a spectacular world of mad queens, white rabbits. Cheshire cats, and other characters created by Lewis Carroll. Alice's adventures have in spired John Fitzpatrick to design tour linked action games which transport joystick-jockeys to the heart of this wonderland. This all-family enter tainment is simple enough for even a fumble-fingered parent, yet charming enough to hold a child's attention.

Alice begins her trek in a lovely park. Clouds drift over a tree-lined landscape, and birds fly through the sky as white rabbit hops across the lawn. When the bunny jumps into its hole, Alice follows.

The first test chronicles her plunge through the rabbit warren. Using a joystick, the gamer moves Alice back and forth and attempts to catch use ful objects as she tumbles past them. There are bottles of make-me-small liquor, slices of makc-me-grow cake, and keys which fit doors in the next room. Alice needs as many as she can capture for the second round of play, but she can only hold one ob ject at a time unless she snags one of the wicker baskets. If the heroine bumps into any of the wall sconces as she falls through the room, she drops everything and must start col lecting goodies again.

When Alice finally hits the floor, she has to search for doors. These color-coded portals only open with the captured keys, and Alice can enter only if she's the right size. The cakes and bottles let her adjust her height. Each of these rooms contains more drifting objects and more doors to open if she can.

Not everything that flies past is helpful. If Alice is hit by the rabbit's fan, it makes her too big for any door. If a clock hits Alice, time runs out.

Next, Alice explores a lovely garden in a jumping game. While the caterpillar smokes his hookah atop a giant mushroom and the Cheshire Cat smiles down from his treetop perch, Alice tries to capture butterflies as they flit past. Each one is worth 10 points. A winged rocking horse worth 100 points flies past periodically. When Alice cap tures this tiny Pegasus and hops back down to the ground, the horse turns into a ball and rolls away, to reappear in a later contest.

If Alice is struck by a seed from a germinating llower, she shrinks to such a small size that further jumping becomes impossible. Eating one of the small fungi that rings the caterpillar's giant mushroom restores her size so she can continue the contest. When the girl has devoured all of the little mush rooms, the scene changes again.

The third game echoes the chess theme of Carroll's masterpiece. Alice has to make her way across a chessboard, avoiding the Jabberwocky and Tweedledum and Tweedledee. She has two white knights to run inter ference, but Jabberwocky and the fat twins are formidable opponents. It's worth 1,000 points to get Alice all the way across the board, but it takes careful strategy to gain that goal.

The final game parodies the cro quet contest between Alice and the Queen of Hearts. When the round be gins, Alice has one ball plus any orbs won in the garden scene. If Alice can maneuver the croquet ball into one of the two hoops formed by the play ing-card soldiers, she earns 500 points plus another ball. But if the Queen captures the ball, she stomps it flat.

This is a game of angles. Alice must bounce the croquet ball against the bushes and fence to make it scoot through the hoop.

## **ENTERTAINMENT**

### SOFTWARE SECTION

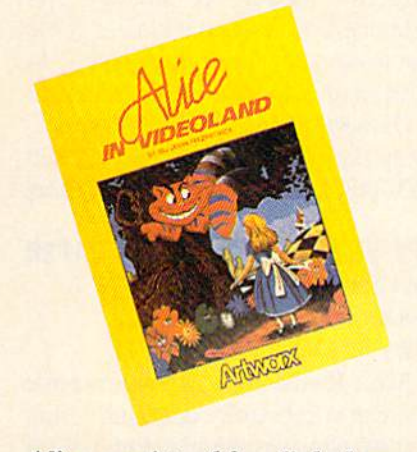

Alice consists of four linked games. READER SERVICE NO. 249

Alice in Videoland is not difficult at its beginning level, but it can chal lenge even skilled gamers at its upper settings.

Still, the uncomplicated play-me chanic could hardly be called inno vative or original. The first contest is reminiscent of early videogames; all the computerist has to do is man euver Alice around the screen to catch desirable objects while avoid ing obstacles. The second screen, de spite its stunning graphics, is a straightforward jump-and-grab game. The chess match against Jabberwocky and his twin helpers, a challenge for strategists, is the most un usual of the quartet, although it is less visually striking. The croquet contest just takes some practice.

Alice in Videoland partially over comes its relative simplicity with su perior presentation. The animated ti tle page, with hopping rabbit and fly ing birds, is strikingly beautiful. The garden scene also boasts outstanding visuals. Although the other screens

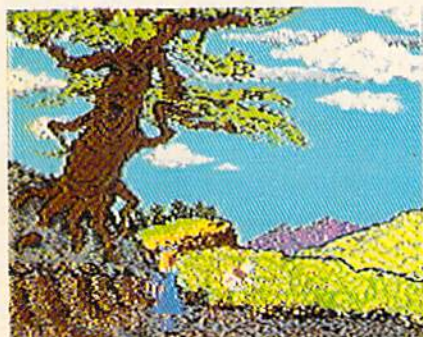

Graphics screens in Alice in Videoland range from attractive to striking.

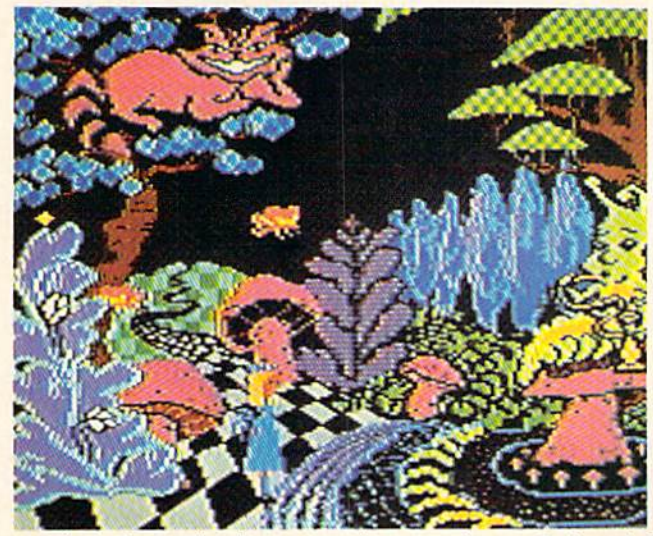

plicated playmechanic is hardly innova tive. The first contest is remin iscent of early videogames; the second, though stun ning, is straightforward. The third game is the most unusual.

Alice's uncom

aren't as dramatic, they are quite at tractive, and their good looks go long way toward making the game fun to play. Alice in Videoland has little to test the skill of action aces, but cas ual players will probably enjoy the total experience fairly well.

Artworx, 150 North Main St., Fairport, NY <sup>14450</sup> (phone: 716- 425-2833). - Joyce Worley

### STAR RANK BOXING **Gamestar** Commodore 64 Disk; \$29.95

The most exciting fights since Rocky III are taking place on the Commodore computer, thanks to the efforts of designer Troy Lyndon. Once again, Gamestar proves it has the courage to tackle a supposedly overused subject and the talent to pro duce a strikingly original program. Activision published die first piece of fistic software in 1980, and there have been at least a half-dozen more games since, but Star Rank Boxing looks like the new champion.

Star Rank Boxing breaks new ground by relating individual matches to the fighter's overall career. Other boxing games have attempted to provide a larger context for the left hooks and right crosses, but they are all statistically based. They generally let the gamer pick the fighter and even set the strat egy, but leave the computerist holding the water bucket in the corner once the timekeeper rings the bell.

The first step before leather hits flesh is to design a boxer using a se-

ries of joystick-activated menu screens. After typing in the future All's name (up to 16 characters), the player determines the man's physical appearance, chooses an image, and picks one of five basic styles: dan cer, boxer, mixed, slugger, or bull dog. This is a crucial decision, because it determines the boxer's com puter-directed footwork during bouts.

Once the player makes these choic es, the program generates the fight er's profile screen. This contains rat ings for factors such as strength,

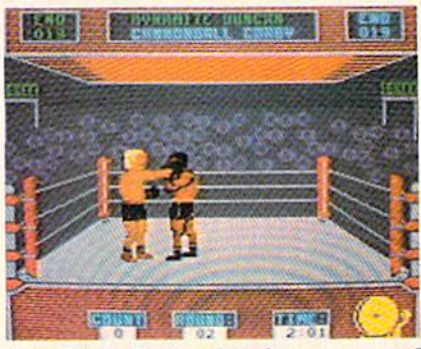

Star Rank Boxing breaks new ground. READER SERVICE NO. 250

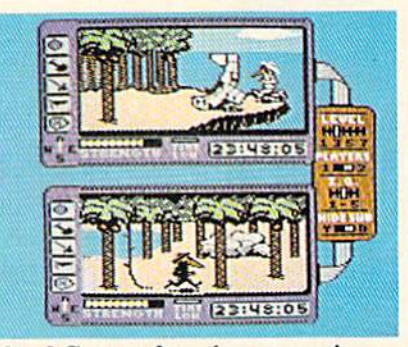

Island Caper: the cola war continues. READER SERVICE NO. <sup>251</sup>

stamina, endurance, and agility as well as intangibles like general attitude. It's a shame that the user can't directly determine the last-named fac tor, because no one really wants to guide the career of a boxer characterized as "negative."

The game disk holds up to 40 cus tomized boxers. More can be saved on separate initialized disks.

The Circuit Status screen shows the current rankings. All new fighters start at the bottom, #19, and can only ad vance by vanquishing either of the two fighters rated directly ahead of them.

It's a long climb to the championship held by Boris Nicolenko. Along the way, a boxer must battle men with styles ranging from the toe-to-toe slugging of Bashin' Bill Snow to the deadly speed of Flash Fenwick.

Once the match is made, the box er heads for training camp to get ready for the confrontation. There are five activities, each designed to build up one or more attributes. Roadwork

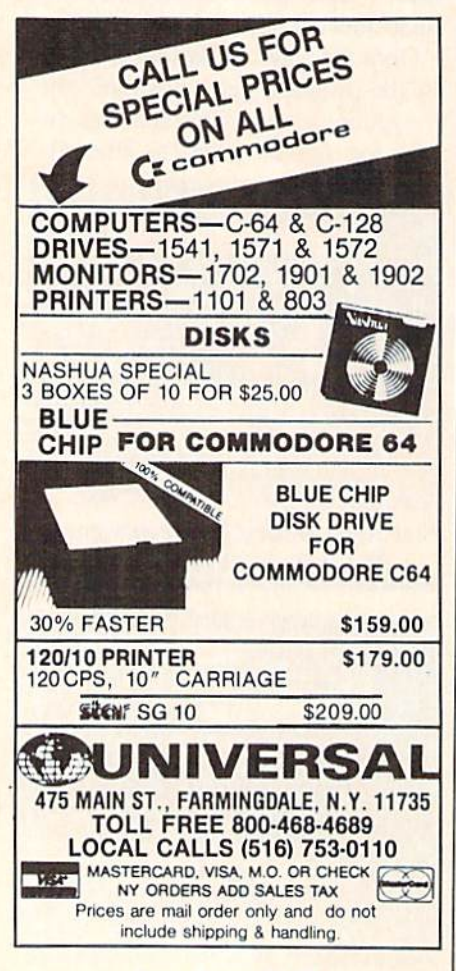

Reader Service No. 127

improves endurance, which helps the man rebound from a knockdown, while sparring has a beneficial effect on stamina, the factor which governs between-rounds recovery.

After camp breaks, it's on to the ring to mix it up with a human- or computer-controlled foe. The welldrawn arena shows a side view of each combatant within a ring tilted slightly toward the gamer to aid visi bility. The crowd sends up a cheer as the rivals close for action.

The boxers are fairly large on the screen, which makes it easy to see who is landing the punches. Although the figures look good standing still, the animation is a little stiff. More movement of the shoulders and upper body would have produced a more realistic appearance.

Since the computer handles the foot work, the computerist can concentrate on throwing punches and blocking blows. A joystick-based control scheme lets the boxer throw an assortment of inside and outside punches or protect the head or body from attack. A "thud" accompanies a punch which finds its mark, while a whooshing sound signals a clean miss.

Each round consumes three minutes of game time, equivalent to about one minute in the real world. After each round, an update screen displays the current condition of both men. the crowd reaction to the bout, and the officials' scoring using the "10-point must" system.

A fight ends when a man knocks out his opponent, scores a TKO by knocking him down three times in the same round, or gets the decision after the last round. A screen summarizes the outcome and displays the purse for both winner and loser. All results are saved to disk at the conclusion of a bout, so a fighter carries his record forward from one con test to the next.

The automatic footwork is both a blessing and a curse. It greatly streamlines the mechanics of fighting, though managers may yearn for the ability to move a battered battler out of range when a knockout threatens. Experience quickly teaches the wisdom of covering up in such situations.

No boxing simulation offers a more attractive mixture of strategy and lightning action. It's the kind of game that hooks the player immediately. In short, Star Rank Boxing is a knockout.

Gamestar, Inc., 1302 State St., Santa Barbara. CA <sup>93101</sup> (phone: 805- 963-3487). - Arnie Katz

### SPY VS. SPY: THE ISLAND CAPER First Star Software Commodore 64 Disk; \$29.95

Mike Riedel once again proves that you can successfully combine action and strategy, suspense and humor, in the same piece of software. Like its award-winning predecessor, Spy vs. Spy: The Island Caper is a one- or two-player action-strategy contest fea turing the comic strip characters crea ted by Antonio Prohias for MAD magazine in 1960.

The two agents of chaos who bat tled over hidden secret plans in an embassy in Spy vs. Spy are matched against each other in another treasure hunt. This time, the black- and whitegarbed rivals have parachuted onto volcanic island where parts of an ad vanced missile are buried.

The foes must compete against each other and the ticking time bomb of the volcano. The one who unearths the three segments of the top-secret  $XJ4\frac{1}{2}$ missile can escape with the assembled device in a waiting submarine.

The outstanding feature of this game is that everything happens in real time. The horizontally split dis play provides a window for each spy, so that players can move, search, and set traps as fast as their fingers can work the joystick or keyboard. By breaking through the rigid structure of turn-by-turn play, author Riedel creates a game which requires plenty of thinking, but which rushes ahead at the same breakneck pace as any fast-action arcade contest.

The trapulator, somewhat rede signed from Spy vs. Spy, is the focus of the struggle between the two mad cap agents. It allows players to store and use various items en route to suc cessfully completing the mission.

A lit L.E.D. next to an indicator button means that the spy has at least

## ENTERTAINMENT SOFTWARE SECTION

one of that item in his possession. To pick up an item on the island, the player moves the spy next to it and presses the controller's action button. A second push adds it to the trapulator inventory.

Pushing the action button twice ac tivates the Trapulator, which contains a batch of surprises for an unwary op ponent. A spy can use the shovel to dig pits and punji stake traps, set up a snare with a rope, prepare coconut gasoline bombs, or even bury a canister of deadly napalm.

Each agent starts the game with 100 units of strength. This is depleted as a result of ordinary activities such as walking and swimming or as a result of setting off a trap. A sword cut during hand-to-hand combat costs the on screen character three points, while a blast of napalm reduces strength by a whopping 40 units. A little rest permits a spy to regain some strength. An agent dies when the strength level hits zero, which gives the opponent a clear shot at scooping up the missile parts and catching the sub for home.

The graphics are beyond reproach. Each window scrolls independently in response to a spy's movement, which produces the satisfying illusion of spaciousness. The three-dimen sional perspective allows an agent to walk toward the foreground or background, as well as left and right.

Spy vs. Spy: The Island Caper provides seven levels of difficulty. Among the variables are the amount of time before the volcano blows, the quantity of gasoline available for co conut bombs, and the number and size of the islands. The intelligence of the computerized player in solitaire games is also adjustable, so that nov ices and veterans alike will always feel challenged.

Some gamers feel that the excite ment has gone out of entertainment software with the waning of the ac tion game boom. Spy vs. Spy: The Island Caper demands quick thinking, but it's guaranteed to keep players on the edge of their chairs until the fi nal seconds.

First Star Software, 18 East 41st Street, New York, NY <sup>10017</sup> (phone: 212-532-4666). - Arnie Katz

### KARATE CHAMP Data East Commodore 64 Disk; \$29.95

If, like most home computerists, you haven't visited a family amuse ment center since Pac-Man was only Pac-Boy, you've probably missed the hottest trend in play-for-pay ma chines. In an effort to lure back those who became jaded with endless shooting and blasting, coin-op manu facturers have developed a batch of quarter-snatchers which incorporate a lot of strategy while maintaining the fast pace of the classic shoot-em-ups and maze-chases.

You can put away the old coinholder, because a good example of this new breed is now available in translation for the Commodore. The home edition isn't quite as electrify ing as the arcade version, but it's an entertaining action-strategy test for one or two would-be martial artists.

The computerist directs a whiteclad fighter using a fairly complex system of joystick commands. The coin-op employs a dual-stick system which could not be duplicated for the C-64 disk. The single-controller method works well, but most play ers will take several matches to mem orize the various stick positions. That's unfortunate, because Karaie Champ really comes into its own only after executing the various blows be comes second nature. The documen tation wisely counsels neophytes to play test matches against a stationary opponent to get the hang of the com mand structure.

To order a move, the gamer points the joystick in one of the eight possi ble directions. Pressing the action but ton while doing this enables the gam er to access another group of moves.

In four cases, the same stick posi tion actually invokes two different maneuvers. The computer determines which one is executed according to the distance between the fighters and what the opponent is doing at that instant. For example, pushing the joy stick to three o'clock while holding the button yields a middle lung punch if the foes are widely separated or a front kick if they are close together.

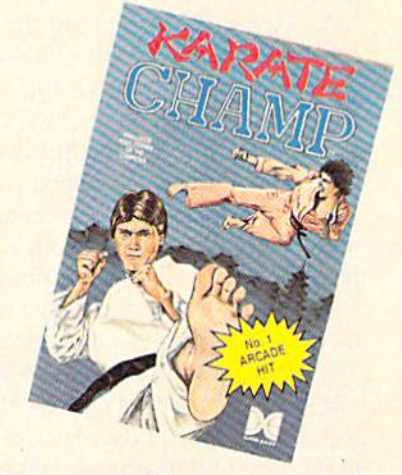

Kick, punch, block, grow huge feel. READER SERVICE NO. 252

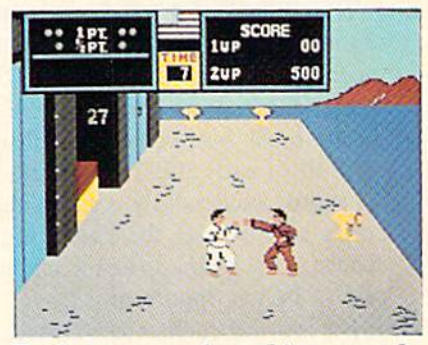

Each encounter lasts thirty seconds, or until one fighter decks the other.

The display shows a side view of the martial artists along with an on screen referee who announces the winner of each encounter in a square speech balloon. A contest lasts one to nine rounds, and there's a different background setting for each one.

A major innovation in Karate Champ is that the combatants don't always face the same direction or stay on the same side of the display throughout the bout. A somersault combined with an about-face shifts the fighter who started on the left side of the display to the right. This also flip-flops the control system, which doesn't make order-entry any easier. The extra complication is worth the trouble in this instance, however, be cause it makes the game more fluid and unpredictable than any previous martial arts program.

Timing is far more important than speed in Karate Champ. The onscreen surrogate performs each move at a predetermined speed, and it is not possible to program several blows

### ENTERTAINMENT

### SOFTWARE SECTION

at the same time. Ordering a new blow before the fighter finishes the previous one aborts the move and leaves the man open to vicious coun terattack. The idea is to enter a new order just as the fighter finishes the last one to mount a sustained attack.

Each encounter lasts 30 seconds or until one fighter decks the other. The judge awards a full or half point for a fall, depending on the nature of the blow and the quality of the execution. Two points wins the round. A separate score, which does not directly affect the outcome of the match except in the case of ties, provides an index of how effectively each man performs the various karate maneuvers.

The winner of a match earns the chance to accumulate bonus points by meeting special challenges. If the fighter can knock a flower pot out of the air, break boards, or stop a charging bull, it adds 200-2,000 points to his score. Successfully completing a bonus round gives the karate kid a chance to try again, up to a maximum of five bonus opportunities.

The learning curve is steep, but Karate Champ is assuredly worth the initial effort. When the joysticks are in the hands of two practiced gamers, it is one of the most exciting games to hit the computer screen in a long time.

Data East USA, Inc., 470 Gianni Street, Santa Clara, CA 95054 (phone: 408-727-4490). - Arnie Katz

### **HACKER** Activision Commodore 64 Disk; \$29.95

Be prepared for a shock when you open the Hacker package: there is no documentation. Activision hasn't even included a little folder crowing about the "thrill of discovery."

It's no simple oversight. To the contrary, the absence of copious instruc tions, design notes, and the like is in tended to slightly disorient the gam er and remove the security blanket which a rulebook represents to the purchaser of a new piece of software.

The anything-can-happen ambi ence is the perfect setup for Hacker. It promotes the willing suspension of disbelief which allows you to enter

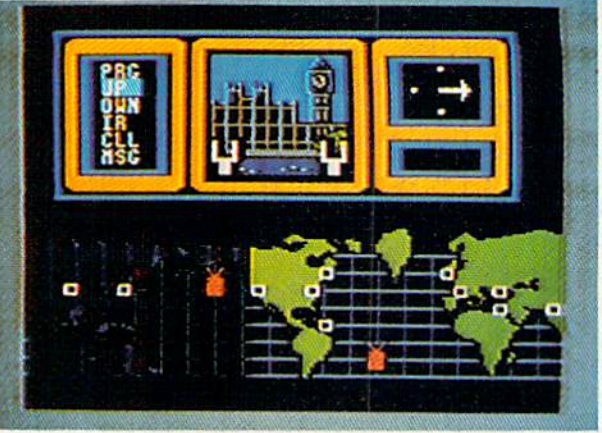

the topsy-turvy world of the game.

Booting the disk thrusts the player into the middle of a planet-threatening conspiracy. As an involuntary eavesdropper on a private computer network, the player discovers that multinational conglomerate, Magma Ltd., plans a secret experiment which could blow up the world.

The gamer pieces together little bits of information which flash across the display to learn the full story. When a bulletin reports the theft of a document which could blow the whole rotten operation sky-high, the adventurer's course is clear: get that incriminating report and give it to the proper authorities.

This mission, the central theme of Hacker, should keep the computerist busy for many, many sessions of play. Someone has ripped the document into little pieces and given each shred to a different spy. To stop Magma's insanity, you've got to get that paper.

How do you contact secret agents located all over the globe without leaving the computer console? The same accident which let the gamer into the Magma network also gives control of a highly mobile scout ro bot. This mechanical probe can travel from city to city through subterranean tunnels.

Once the crusading computerist gets the probe to a world capital, sending a signal causes the local spy to appear. The trick is to figure out what price each agent will take for his piece of the document. Some want cold cash, and others specific items.

Most of the agents also have a list of items, including everything from

data. READER **SERVICE** NO. 130 a chalet to an autographed Beatles al-

Careful Hack ers will keep a note pad handy, as periodic se curity checks require you to give responses based on previ ously acquired

bum, which they would like to sell to the player. The player must selec tively buy these offerings, because some will be needed to get pieces from other agents.

Winning at *Hacker* is largely a matter of trial and error. The player tests various buying and trading strat egies until the one which collects all the pieces of the Magma report is found. This is likely to require at least a half-dozen runs through the program, and probably more.

Hacker will appeal most strongly to those who enjoy memory tests. During the course of play, satellite se curity checks require you to give re sponses based on previously acquired data. The checks become more and more challenging.

Steve Cartwright has brought some of his videogame design experience to Hacker in the form of an eye catching action sequence. When the gamer programs the robot for a new destination, the breakneck trip down the tunnel, shown in first-person per spective, lends excitement to what is otherwise a fairly cerebral contest.

The fact that *Hacker* is essentially a puzzle, albeit a complex one, is certain to enthrall some and repel others. It is fundamentally different from most other strategy games, because repeated play is an integral part of reaching the solution. Those who en joy a protracted battle of wits will find Hacker a lively test of their abilities.

Activision, 2350 Bayshore Front age Rd., Mountain View, CA 94043 (phone: 415-960-0410).

—Steve Davidson

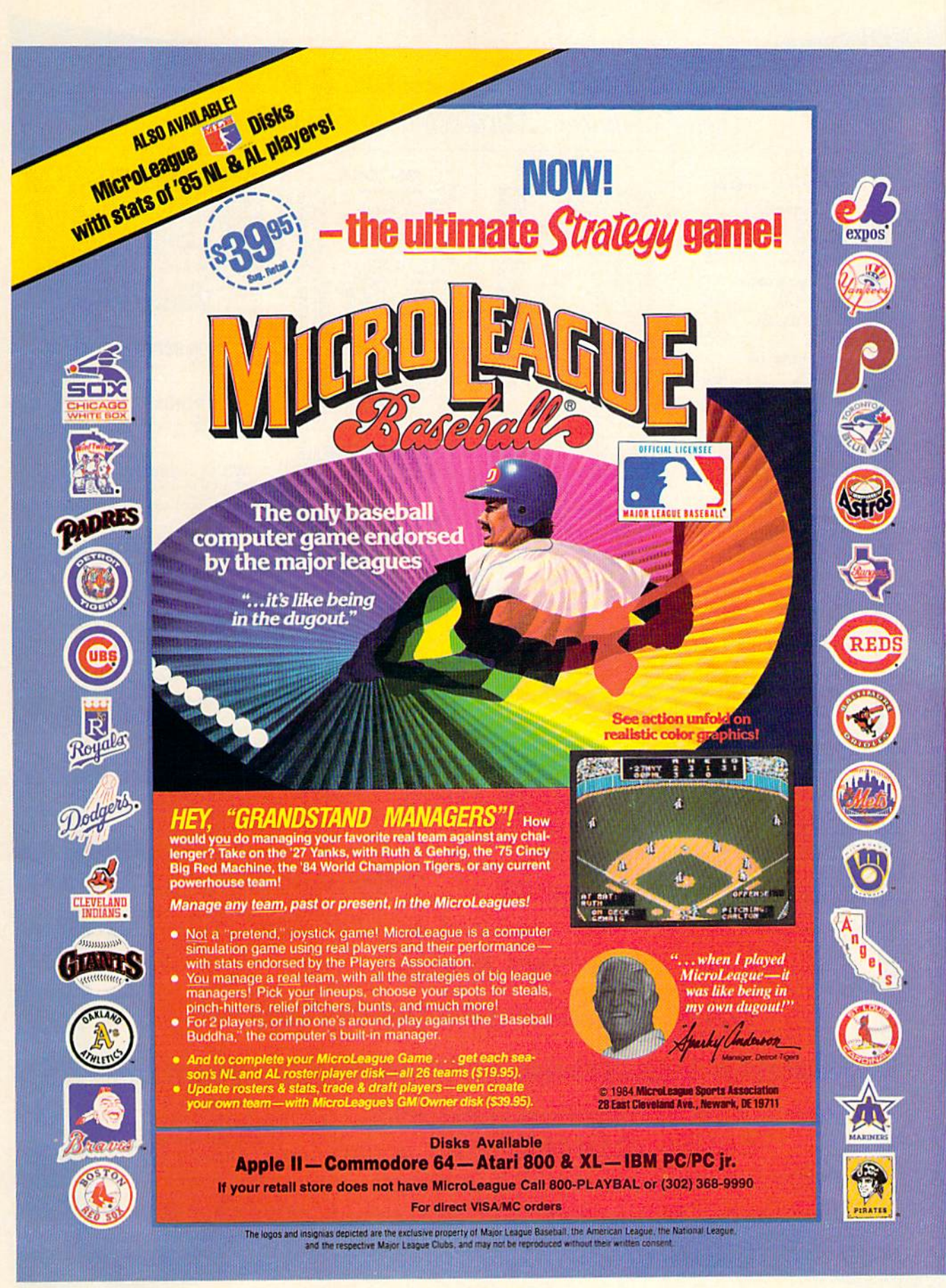

**Reader Service No. 293** 

# Lyco Computer Marketing & Consultants

## **DISKETTES**

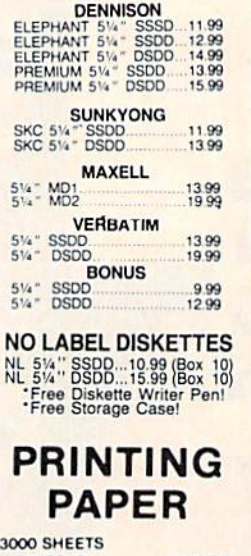

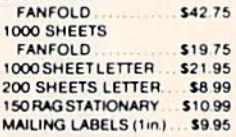

## **COMMODORE** SOFT-WARE<br>COMMODORE

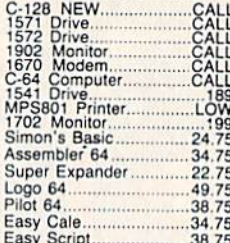

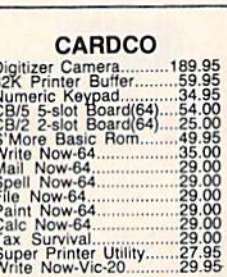

 $\frac{1}{2}$ 

COLLA

č

### **SPINNAKER (C-64ROM)**

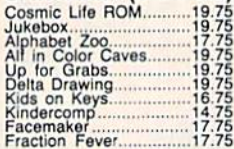

### **MICROPROSE (C-64)**

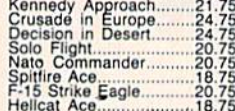

## **BATTERIES INCLUDED** Paper Clip<br>Spell Pak<br>Spell Pak<br>Paper Clip<br>MSpell Pak<br>Hume Pak<br>Bus Card<br>80 Column Board 59.95<br>34.95<br>59.95  $75.95$ <br> $34.95$ <br> $129.95$ <br> $109.95$

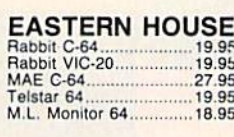

### **CONTINENTAL**

1984<br>
Home Accountant<br>
1984<br>
Tax Advantage ..... 35.75<br>
1985<br>
C-64 Book of Software ..... 16.95

### **SSI (C-64)**

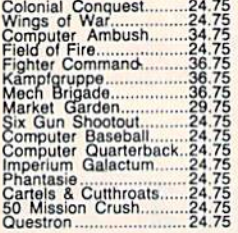

SUB LOGIC (C-64)<br>Flight Simulator II....32.75<br>Night Mission Pinball....20.75

**WICO Joysticks** 

**Copy Q......................27.95**<br>GPC Printer Interface.....65.00

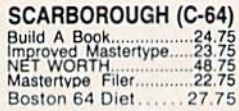

### **EPYX**

 $(C-64)$ Fast Load.  $.26.75$ Breakdance 23.75 Greatest Baseball........ 26.75

KOALA<br>Koala Pad. (C-64)  $.59.95$ 

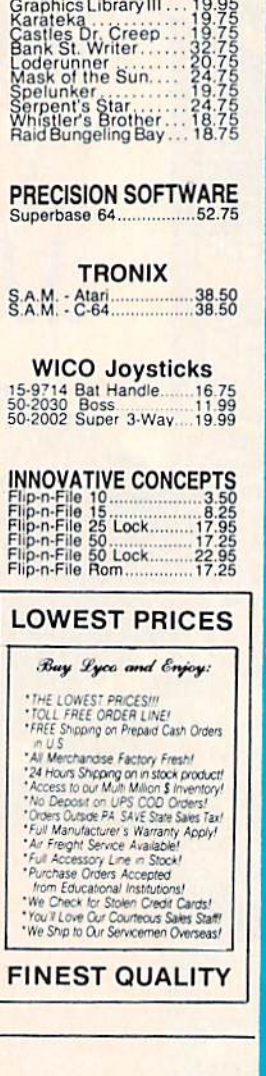

**BRODERBUND** 

Graphics Library ... 18.75<br>Graphics Library II... 19.75

# "WE MAKE **YOUR COMPUTER FUN TO USE!"**

## **AMERICA'S MAIL ORDER HEADQUARTERS LYCO COMPUTER**

**WORLD'S LEADER IN SALES & SERVICE** Reader Service No. 111

**TO ORDER CALL TOLL FREE** 800-233-8760 In PA 1 717-327-1824 **Lyco Computer** P.O. Box 5088 Jersey Shore, PA 17740

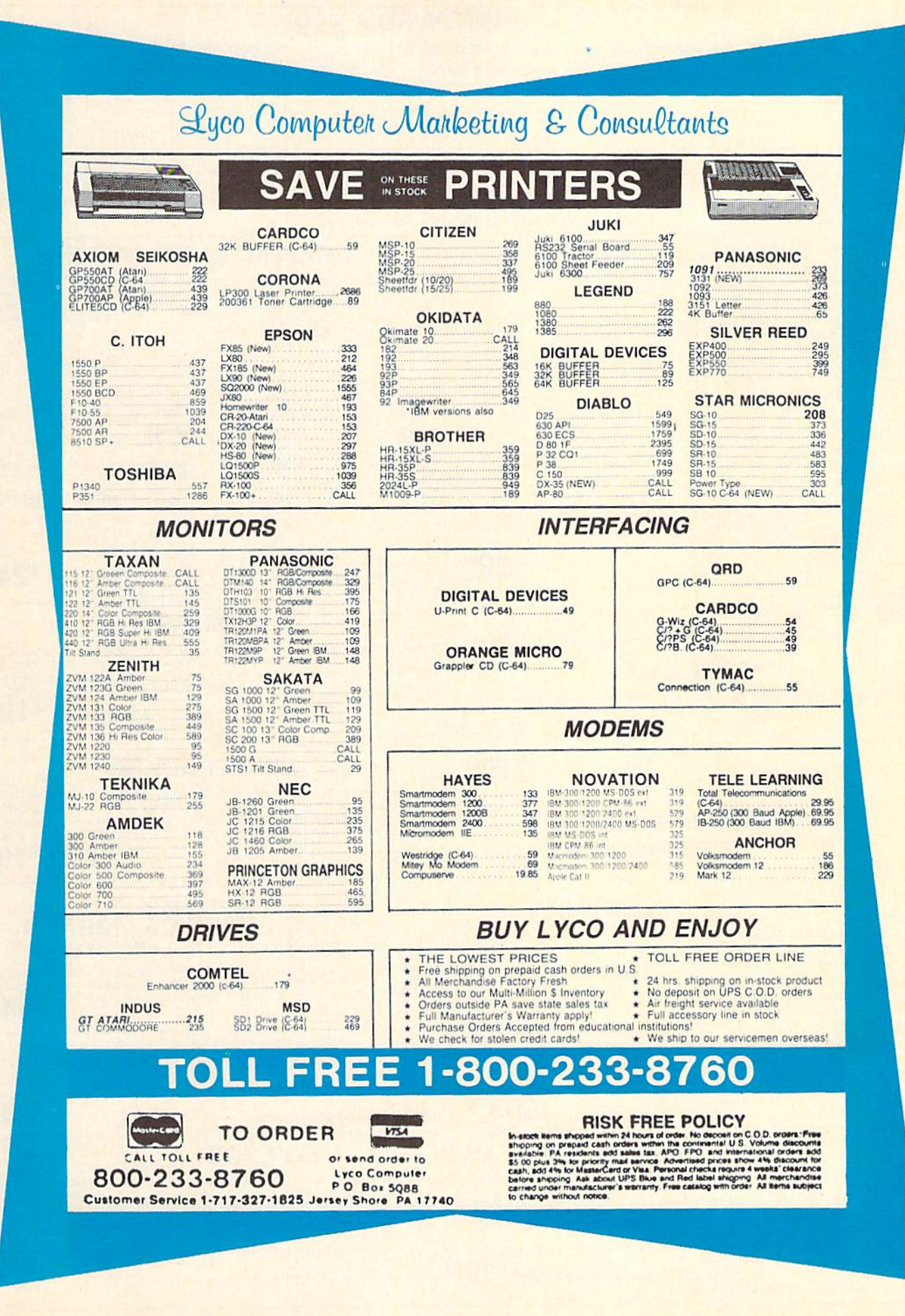

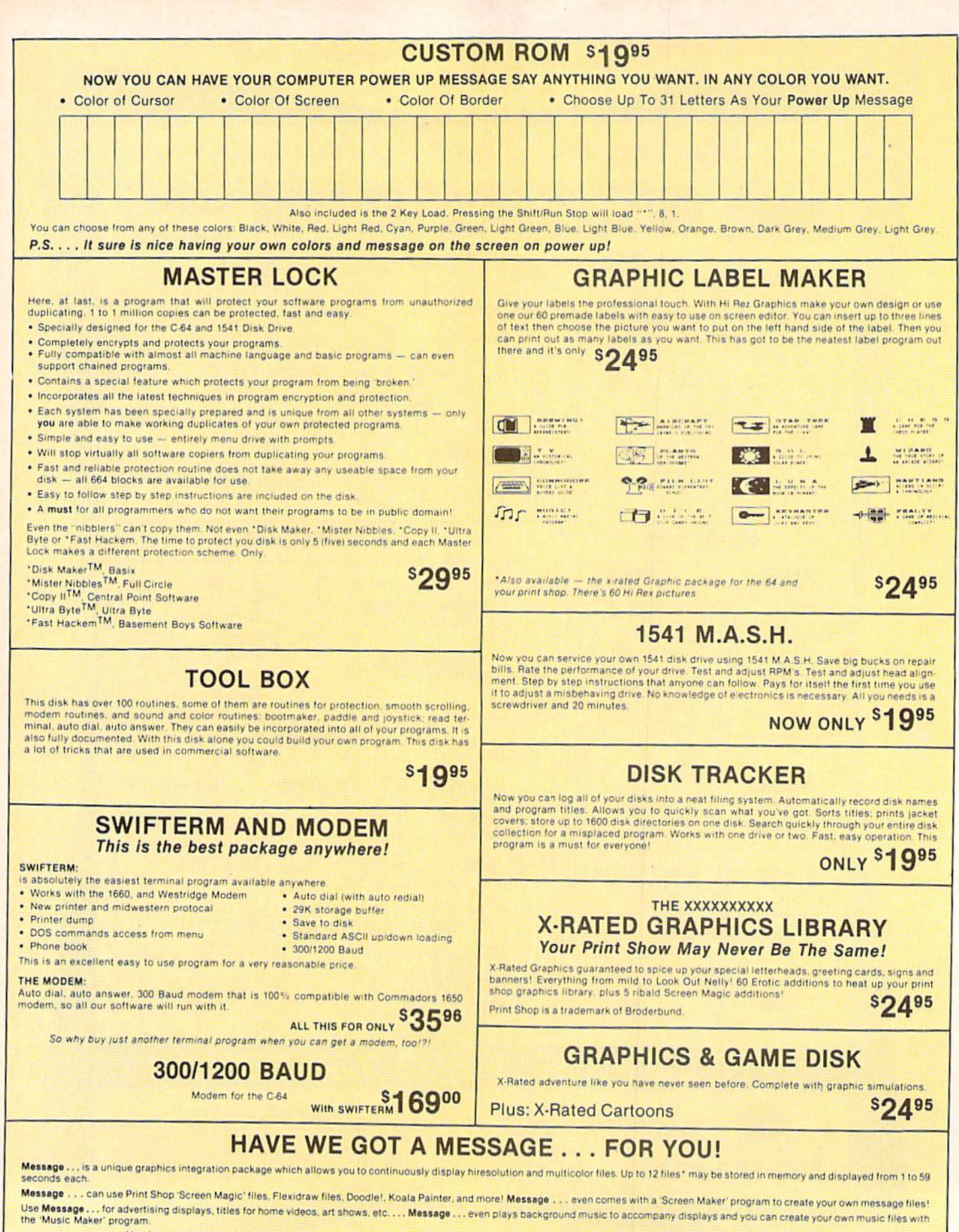

Also included are 'Graphic Alds' utilities for conversion of different file types, including conversion of Koala Painter files to Doodle! or Print Shop!

The price for all this? Just <sup>\$1995</sup> including shipping and handling

\*Actual number of files dependent on file complexity

## **MAGNUM LOAD**

Programed by Jim Drew

**\$1995** 

MAGNUM LOAD is a new replacement KERNAL (operating system) ROM chip for your Com modor 65 or 128 computer that will load and verify programs up to 6 times faster than before.<br>The tape routines have been removed from the old chip and in their place have been put a high-speed loader, high-speed verify, and disk driver no-head-rattle routine. Unlike the older<br>cartridge fast loaders, no ports are tied up at the rear of the computer, the screen is not blanked during loading and there is no wear-and-tear on the expansion port. For maximum convenience and performance, the chip is installed directly in the circuit board. Generally a socket has already been provided to make the operation easy, but occasionally some solder ing may be required. Now you can give your 1541 disk drive "1571 speed.

Rather than give you more exagerated claims about how many times faster our ROM chip is compared to the slower cartridge versions, a comparison chart is supplied listing **MEASURED loading times** 

## **D-CODER**

- . Translates any machine language program into easy-to-ready English descriptions with complete explanations of each command.
- Makes complete notations of all important memory locations accessed by the program (SID, VIC, MOS, KERNAL, etc.)
- . Gives you three ways of accessing programs:
- 1. Will read and list programs from DISK
- 2. Will read and list programs from MEMORY
- 3. Direct user input (from magazines, etc.)
- . Can be used to locate and examine any machine language program's protection routines
- . Can be used to easily break apart machine language programs for study and examination
- . Printer option for complete hard copy listings!
- You no longer need to be an EGGHEAD to read Machine Language.

## **N-CODER**

## THE PERFECT COMPANION PROGRAM TO D-CODER!

- Allows you to easily make changes in machine language programs . . . right on the disk!
- . Rewrite ability allows code to be altered and then rewritten directly to the disk!
- . Features sector by sector scrolling assembly language display of machine language programs!
- . Notation of ASCII text equivalents for easy spotting of embedded text strings!
- . Handy reference display of all assembly language commands and their ML numerical equivalents! **S1 Q95**
- . Byte splitter for easy splitting of decimal addresses into low byte-high byte format!

## **SOFTWARE PROTECTION HANDBOOK Third Edition! Now Available!**

If you're tired of being harassed by protected software and too many copy programs, then this is the book for you! This 224 page manual covers the gamut from legalities to protection<br>methods to step-by-step back up procedures. Now you can learn both how to protect and methods to step-by-step back up procedures into the copying cartridges to tape or disk, tape<br>unprotection, and disk protection. Disk protection covers error numbers 20, 21, 22, 23, 27 and 29<br>plus single track formatting, h more! The Third edition explains, tells how to detect and how to write them with included software.

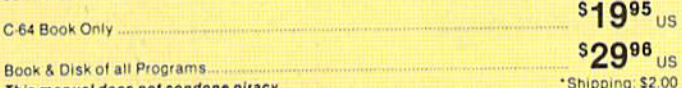

This manual does not condone piracy

## 'TRACK TRAP' The 1541 Disk Expander! • Supplement to the Software Protection Handbook .

The most unusual and innovative protection analysis tool for the Commodore yet! - Not For The most unusual and innovative protection analysis tool for the Commodore yet! — not for<br>Beginners — This system expands your 1541 drive giving capability otherwise only possible<br>for professional disk duplication equipmen without regard to 'standard' sync and format. You are not longer limited to sector by sector searches. Whole track readouts reveal hidden data even when all or most of the sectors have<br>been erased. Uncovers and writes data under errors, pulse coded sync or data, hidden data and access codes, multiple track densities and more! This supplemental manual covers the complete implementation of the track trap system including necessary software and hardware documentation **sg95**<sub>us</sub>

Enclose Cashiers Check, Money Order or Personal Check. Allow 14 days for delivery. 2 to 7 days for phone orders. Canada orders must be in U.S. Dollars. VISA - MASTER  $CARD - C.O.D.$ 

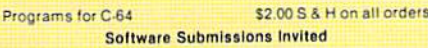

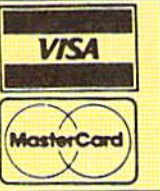

#### Star-Reg. Mach **MAGNUM** Fast Program Dos Load 5 Load LOAD Pitstop II... **144 sec** 43 sec  $41$  sec 31 sec.  $\eta$ Music Shop 105 sec. 105 sec.  $105<sup>o</sup>$  $21$  sec.  $N.G.$ Hitchhiker's Guide to the Galaxy 70 sec. 70 sec. \* 68 sec. On-field Football 149 sec. 66 sec. 63 sec **56 sec. EASY FINANCE!** 58 sec  $13<sub>sec</sub>$  $13<sub>sec</sub>$ 11 sec \$2495 \$3995 For 1541 or MSD Version for Combo Version

\*Will not fast load - defaulted back to regular load

\*\* Failed to load at all

Top Secret Stuff I and Top Secret Stuff II Are both collections of 20 programs per diskette (that works out to about \$1.00 per program!) that help you explore and enhance your Commodore 64 and/or 128 and 1541 disk drive. Now you can unlock many secrets formerly known only to top machine language programmers by using these sophisticated "tools," If you have ever been curious about the inner workings of<br>your computer system, now is your chance to dig in and find answers with the help of these programs. These collections of programs have gotten rave reviews from actual users, and we are sure that you, too, will be pleased

The programs include on each diskette are listed below **TOP SECRET STUFF I** 

The Dock (view/repair disk contents) Sync Checker (diskette) Imbedded Track Number Creator **Disk Manipulation System** 3 Minute Copy (backup program) Diskette Matcher (compare sectors) Unscratch A File (recover file) View BAM (block allocation map) 1541 Read/Write Test **V<sub>2</sub>** Track Reader Header Reader (display disk header) **Sync Maker** Device Number Change (disk drive) Electronic Arts Backup<br>Drive Mon (disk drive m/1 monitor)

Diskette File Log (start-end address) **Write-Protect Sensor Test** Repair A Track (recover data) Fast Format (10 seconds) 1/2 Track Formatter

**TOP SECRET STUFF II** RAM Test (test Computer RAM)<br>Copy SAOOO-SFFFF (under ROMS) Wedge - \$8000<br>Smooth Scroll (messages up screen) Write Protect (diskette) Diskmatcher II (high speed version)<br>No Drive Rattle (on reading errors)

**\$1995** 

## **WAR GAMES AUTODIALER** Auto Dial will automatically dial a set of numbers you choose.

- Review Numbers will review numbers that were answered by a  $2.$ computer
- 3. Save Numbers will save numbers where a computer answered. Hardcopy of Numbers will print out list of numbers where a com-
- puter answered 5. LOAD Numbers will load in numbers to continue where it left off.
- Continue will pick up dialing where it was interrupted.

## **BBS**

- 300/1200 Band
- Remote access for sysop
- 2 levels of security for up and down load<br>7 rooms (read and write) with 4 security levels
- Secret highest level
- Open chalk board
- Auto message cycling · Printer option
- 

Plus the only BBS with all three (3) proticals X modem, new punter and midwest term, so anyone can up/down load

Don't be fooled by cheap imitations. This is the most comprehensive system available anywhere. Now at a new low price

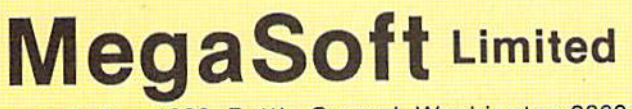

P.O. Box 1080, Battle Ground, Washington 98604 Phone 800-541-1541 . BBS 687-5205 After Hours Computer to Computer (BBS)

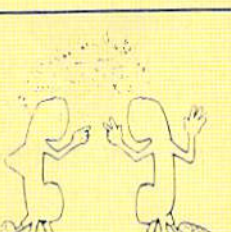

# $$3995$

 $$2995$ 

Display G.C.R. (All sector data)<br>Un Write Protect (diskette) **Unnew Program** 

> Koala Dump (koala pad screen dump)<br>Disk Manipulation System Disk Eraser (20 second clean wipe) Split Screen (TWO screen colors) **Disk Protection System (stops copies)**

Boot Maker (autobook BASIC programs) Wedge - \$COOO

3 Times Disk Drive Head Speed Monitor Test (check video monitor)

\$1995

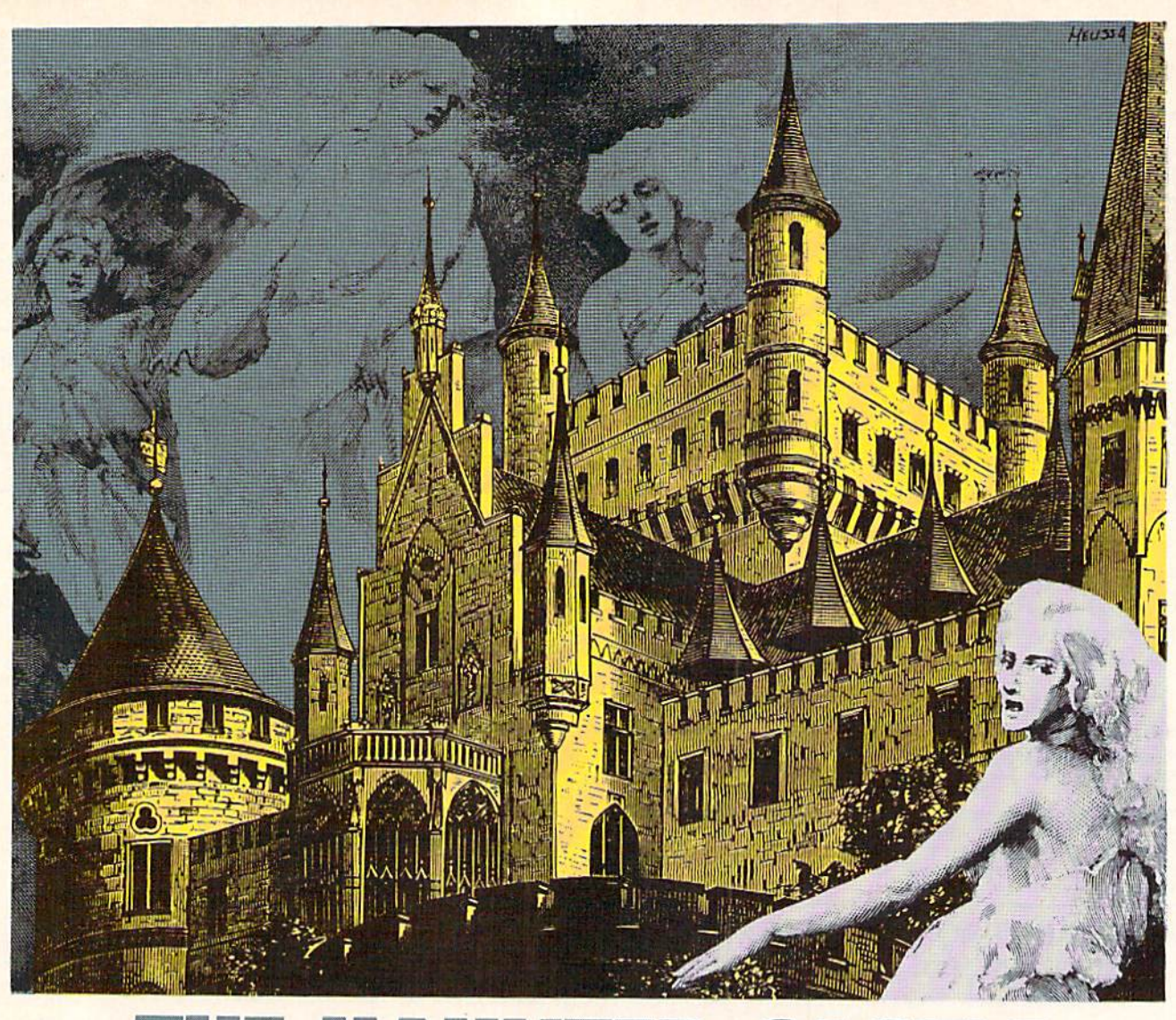

# HAUNTED CASTLE For the C-64 By Derrick Brundage

our task in The Haunted Castle is fairly simple: avoid the ghosts while searching the castle for three treasures. It sounds easy, hut it isn't. First of all, the castle has over 1000 rooms (1100 to be exact) spread over 11 levels (100 per level). Second, the ghosts open and close the doors lead ing from each room at will, and you have no key with which to unlock them when they are closed. If a ghost catches you, it will steal a treasure and place it somewhere else in the castle. Should a ghost catch you without a treasure, the game will end.

Despite all this, you have a few things going for you. For one, you don't have to search all the rooms of each level for stairs and treasures. The number of the room you are currently in is displayed, as well as the room numbers of all staircases and treasures on that level. If the treasure location reads "NONE." there is no treasure on that level. Staircase room numbers work in the same fashion. Once you have found all three treasures, return

to the room you started in (room 00 on level 0).

Movement is as would be expected: move the joystick in one of the four general directions and your character will move. You simply guide it away from ghosts and through open doors. To go up or down a level, just enter a room with a staircase going to the level you desire. Touch the staircase and WHOOSH!!! you're there. To get a treasure, enter a room with one and touch it.

After reading the above, it may seem that I've made the game too easy with all the room numbers. But the game is difficult enough with just the randomly open ing and closing doors. In the original program, I left the player with nothing more than the current room number and the number of treasures, but the game proved far too difficult for my liking, so I added all the "extras." When you play the game you will find that it is still quite challenging, and it doesn't require nearly as long to play as the original, though it will still take about half an hour to play to completion.

# Fleet System 2. Word processing that spells V-A-L-U-E.

For C-64 and C-128

**Full Support** of Commodore 128 Mode!

# Complete word processing with built-in 90,000 word spell checking-

Up till now, you'd have to spend a minimum of about \$70 to get a good word processor for your Commodore 64™/128™ And if you added a small, separate spell checking program, you'd be out well over \$100!

Now there's Fleet System 2! It's two powerful programs in one, and it's per fect for hook reports, term papers or full office use.

Fleet System 2 combines the EASIEST and most POWERFUL word processor available with a lightning-fast 90,000 word spelling dictionary  $-$  all in one refreshingly EASY TO USE integrated system. Finally, spell checking is now available at your fingertips.

>1PSI

IN CANADA, CALL 1-800-661-8358 — PHASE 4 DISTRIBUTING

You can even add over 10,000 "custom" words to the built-in 90,000 word dictio nary. And at suggested retail price of \$79.95, Fleet System 2 really spells V-A-L-U-E, and 90,000 other words too!

Fleet System helps people of all ages to learn to spell correctly and write better too. It's the ONLY full featured word processor that provides you with helpful writing and VOCABULARY FEEDBACK such as: the total number of words in your document, the number of times each word appears, and total number of "unique" words, just to name a few.

Fleet System 2 has every important feature that will help you make child's play

out of the most heavy duty typing tasks. There's Built-in 80 Column Display  $-$  so what you see is what you get, Horizontal Scrolling During Typing, Easy Correction and Movement of text, Page Numbering, Centering, Indenting, Headers and Foot ers, Math Functions, Search and Replace, Mail Merge, BUILT IN 90.000 word SPELL CHECKING and much, much more!

 $S<sub>Y</sub>$ 

 $-00t$ 

- Family

Computing

Ask for Fleet System 2. Exceptionally Easy. Packed with Power. Perfectly Priced.

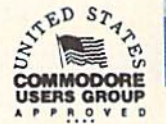

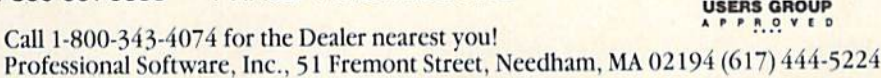

Fleet System 2™ is a trademark of Professional Software, Inc. — Fleet System 2™ was designed and written by Visiontronics, Ltd. — Comm<br>trademarks of Commodore Electronics Ltd. — Some printers may not support certain Fleet  $e$  check with your dealer.  $-$ 

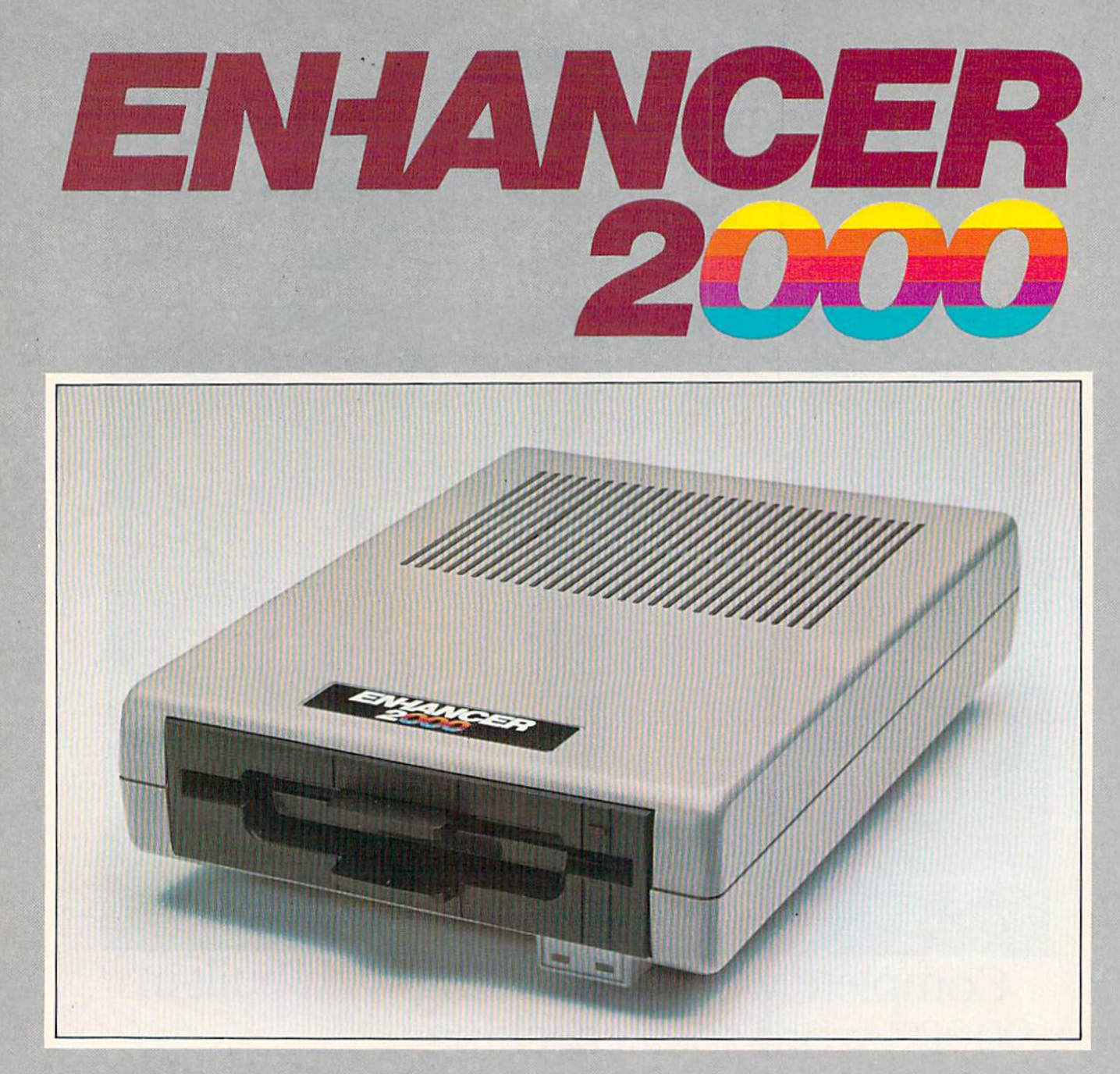

Commodore<sup>®</sup> Compatible Floppy Disk Drive

# One Year Warranty With Second Year Extended Warranty Available "Where Speed and Quality Meet"

 $\bullet$  super high speed  $\bullet$  slim line construction (low profile) FULLY COMMODORE COMPATIBLE DIRECT DRIVE (DC) MOTOR AVG, MTBF RATE OF 10,000 HOURS VENTED CASE SOLID STATE POWER SUPPLY . DUAL SERIAL PORT (CHAINING OPTION) . 5%" INDU5TRY STANDARD FORMAT

Manufactured Exclusively BY CHiNON INDUSTRIES of Japan For "THE COMTEL CROUP"

Foreign And Domestic Inquiries Welcome

<sup>1651</sup> East Edinger Suite 209 Santa Ana, CA 92705 Commodore<sup>®</sup> is a Registered Trademark of Commodore Bus. Machines,

Telephone: (714) 953-6165 Telex: 503727

Reader Service No. 291

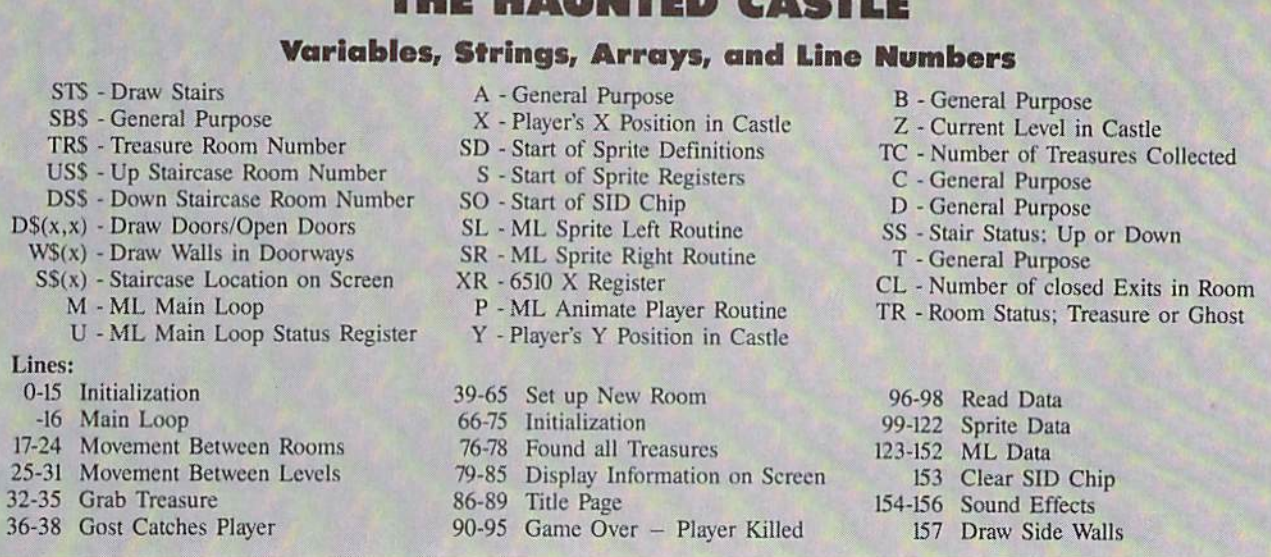

THE HAUNTED CASTLE OF THE MAIN

For all the dedicated hackers out there. I have complied all the variables, strings, arrays, and line numbers used by the program and supplied a short description.

The program uses several ML routines, but they are all called at once by an ML Main Loop starting at 49750 decimal (variable M). One of the routines called by the main loop is needed by BASIC for animation when mov ing between rooms. This routine starts at 49496 (variable P). Of interest to BASIC programmers who need a little extra speed in their sprite programs are the routines at location 49176 and 49196 that move any sprite left or right one pixel; they even set the MSB when needed. Just POKE <sup>781</sup> with the sprite number multiplied by two and SYS the routine. These routines do not support wraparound so don't let your sprites past the bor

ders, Also, these routines require the first 16 bytes start ing at 49152. There is a sprite up routine at 49168, and a sprite down routine at 49172, but they would not be of much use simply because they wouldn't be much faster than an equivalent BASIC statement. However, if you do wish to use them, they work the same as the left/right routines and  $do$  support wrap-around. I am not one for writing neat, orderly ML code, so I extend a warning to all ML programmers: don't disassemble the code! It can get quite complex, in fact, it's a miracle some of it even works.

I enjoyed writing this game, and I hope you enjoy playing it. I welcome any comments or criticism regarding the program.  $\square$ 

### SEE PROGRAM LISTING ON PAGE <sup>137</sup>

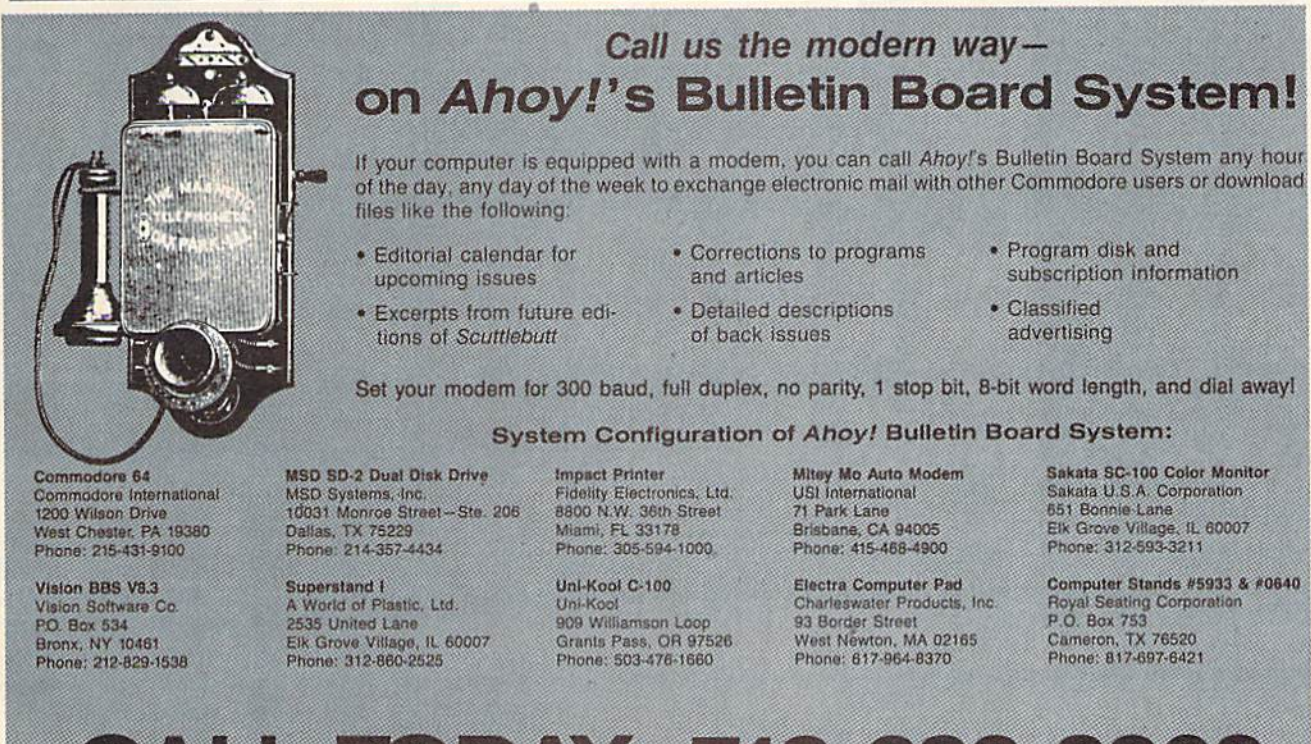

CALL TODAY: 718-383-8909

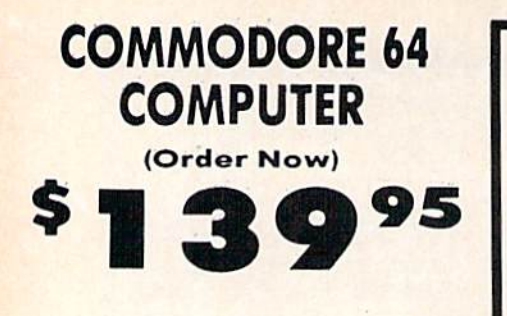

- C128 Disks 79' eg.\*
- **Commodore Graphics Printer \$99.95**
- . 13" Zenith Color Monitor \$149.95

## **CALL BEFORE YOU ORDER**

### **COMMODORE 64 COMPUTER \$139.95**

You pay only \$139.95 when you order the powerful<br>84K COMMODORE 64 COMPUTER! LESS the value of<br>the SPECIAL SOFTWARE DISCOUNT COUPON we pack with your computer that allows you to SAVE OVER<br>\$250 off software sale prices!! With only \$100 of<br>savings applied, your net computer cost is \$39,95!!

#### \* C128 DOUBLE SIDED DISKS 79' EA.

Get these 5%<sup>-1</sup> Double Sided Floppy Disks specially<br>designed for the Commodore 128 Computer (1571 Disk<br>Drive). 100%- Certified. Lifetime Warranty.<br>Automatic Lint Cleaning Liner included. 1 Box of 10-<br>\$9.90 (99' ea.), 5 Bo

#### 13" ZENITH COLOR MONITOR \$149.95

You pay only \$149.95 when you order this 13" ZENITH<br>COLOR MONITOR. LESS the value of the SPECIAL<br>SOFTWARE DISCOUNT COUPON we pack with your<br>monitor that allows you to save over \$250 off software<br>sale prices!! With only \$10 net color monitor cost is only \$49.95. (16 Colors)

### 80 COLUMN

**COMMODORE GRAPHICS PRINTER \$99.95** Commodore Graphics PRINTER 399.95<br>
You pay only \$99.95<br>
Commodore Graphics Printer, 60 CPS, Dot Matrix, Bi-<br>
Directional, Prints 8<sup>1</sup>/<sub>3</sub><sup>+</sup> full size paper, Plug in direct<br>
interface included! LESS the value of the SPECIA

### 4 SLOT EXPANDER & 80 COLUMN BOARD \$59.95

Now you program 80 COLUMNS on the screen at one time! Converts your Commodore 64 to 80 COLUMNS<br>when you plug in the 80 COLUMN EXPANSION<br>BOARD!! PLUS 4 slot expander!

### 80 COLUMNS IN COLOR

PAPERBACK WRITER 64 WORD PROCESSOR \$39.95 This PAPERBACK WRITER 64 WORD PROCESSOR is the The ULTIMATE FOR PROFESSIONAL Word Processing. DISPLAYS 40 or 80 COLUMNS IN COLOR or black and white! Simple to operate, powerful text editing, complete cursor and insert/delete key control text editing.<br>
complete cursor and insert/delete key controls line<br>
and paragraph insertion, automatic deletion,<br>
centering, margin settings and output to all printers!<br>
List \$

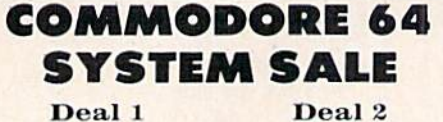

**Commodore 64** Com. 1541 Disk Drive Com. 803 Printer

**Commodore 64** Com. 1541 Disk Drive 13" Zenith Color Monitor

\$407 \$457 PLUS FREE \$49.95 Oil Barons

**Adventure Program** 

### **SPECIAL SOFTWARE COUPON**

We pack a SPECIAL SOFTWARE DISCOUNT **COUPON with every COMMODORE 64**<br>COMPUTER, DISK DRIVE, PRINTER, or<br>MONITOR we sell! This coupon allows you to SAVE OVER \$250 OFF SALE PRICES!!

### (Examples) **PROFESSIONAL SOFTWARE COMMODORE 64**

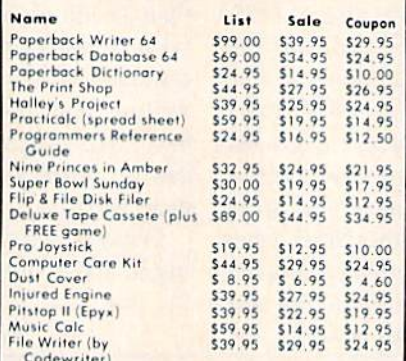

(See over 100 coupon items in our catalog) Write or call for

**Sample SPECIAL SOFTWARE COUPON!** 

## **ATTENTION Computer Clubs We Offer Big Volume Discounts CALL TODAY!**

#### **PROTECTO WARRANTY**

All Protecto's products carry a minimum 90 day warranty.<br>If anything fails within 90 days from the date of purchase.<br>Simply send your product to us via United Parcel Service<br>prepaid. We will IMMEDIATELY send you a replacem

## **C128 COMMODORE COMPUTER** (Order Now) 95  $\sqrt{2}$  $\overline{\phantom{a}}$

Less \$30 FREE Software, your choice from our catalog (See Catalog Page 13)

- 340K 1571 Disk Drive \$259.00
- . Voice Synthesizer \$39.95
- . 12" Amber Monitor \$59.95

## **PRICES MAY BE LOWER**

### **C128 COMMODORE COMPUTER \$289.95**

We expect a limited supply for Christmas. We will ship<br>on a first order basis. This all-new revolutionary 128K<br>computer uses all Commodore 64 software and accessories plus all CPM programs formatted for the disk drive. Less \$30 FREE Software, your choice from our catalog (See Catalog Page 13)

### 340K 1571 COMMODORE DISK DRIVE \$259.00

Double Sided, Single Disk Drive for C-128 allows you<br>to use C-128 mode plus CPM mode, 17 times faster than 1541, plus runs all 1541 formats. List \$349.00. Sale \$259.00.

### **SUPER AUTO DIAL MODEM \$37.95**

Easy to use. Just plug into your Commodore 64 messages. Easier to use than dialing your telephone, just push one key on your computer! Includes exclusive easy to use program for up and down<br>loading to printer and disk drives. Best in U.S.A. List \$129.00. SALE \$37.95.

### VOICE SYNTHESIZER \$39.95

For Commodore-64 computers. Just plug it in and you<br>can program words and sentences, adjust volume and pitch, make talking adventure games, sound action<br>games and customized talkies!! FOR ONLY \$19.95 you From and TEXT TO SPEECH, just type a word and hear<br>your computer talk — ADD SOUND TO "ZORK", SCOTT<br>ADAMS AND OTHER ADVENTURE GAMES!! (Disk or tape.) List \$89.00. SALE \$39.95

#### 12" AMBER MONITOR \$59.95

Your choice of green or amber screen monitor, top quality, 80 columns x 24 lines, easy to read, anti-<br>glare! PLUS \$9.95 for connecting cable. Com-64 or<br>VIC-20, List \$159.00. **SALE \$59.95**,

### PRINTER/TYPEWRITER COMBINATION \$249.95

"JUKI" Superb letter quality, daisy wheel printer/typewriter combination. Two machines in one<br>- just a flick of the switch. 12" extra large carriage, Typewriter keyboard, automatic margin control and<br>relocate key, drop in cassette ribbon! (90 day<br>warranty) centronics parallel or R\$232 serial port built in (Specify). List \$349.00. SALE \$249.95. (Ltd. Otv.)

### 13" RGB & COMPOSITE COLOR MONITOR \$259.95

Must be used to get 80 columns in color with 80<br>column computers (C128 - IBM - Apple). (Add \$14.50 shipping)<br>List \$399.00. SALE \$259.95.

## • LOWEST PRICES • 15 DAY FREE TRIAL BEST SERVICE IN U.S.A. . ONE DAY EXPRESS MAIL

**PHONE ORDERS** 8 a.m. - 8 p.m. Weekdays<br>9 a.m. - 12 noon Saturdays

. 90 DAY FREE REPLACEMENT WARRANTY **. OVER 500 PROGRAMS . FREE CATALOGS** 

Add \$10.00 for shipping, handling and insurance. Illinois residents<br>please add 6% tax. Add \$20.00 for CANADA, PUERTO RICO, HAWAII.<br>ALASKA, APO-FPO orders. Canadian orders must be in U.S. dollars.<br>WE DO NOT EXPORT TO OTHER VISA - MASTER CARD - C.O.D. No C.O.D. to Canada, APO-FPO

Reader Service No. 276

PROTECTO We Love Our Customers Box 550, Barrington, Illinois 60010 312/382-5244 to order

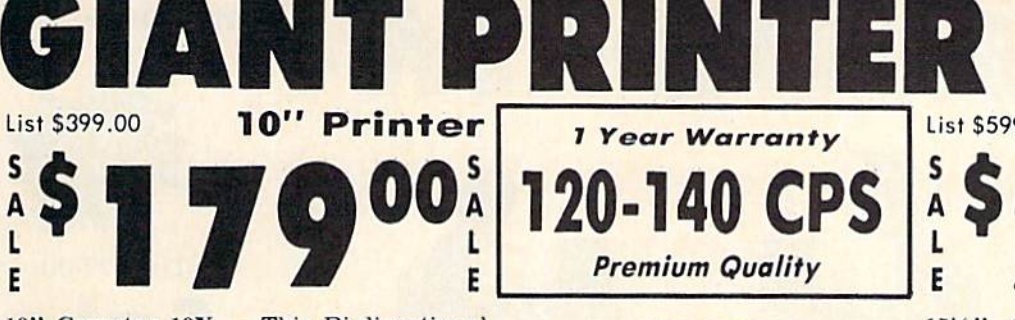

10" Comstar 10X - This Bi-directional<br>Tractor/Friction Printer prints Tractor/Friction Printer prints standard sheet 8W""U" paper and continuous forms or labels, High resolution bit image graphics, underlining, horizontal tab setting, true lower descenders, with super scripts and subscripts, prints standard pica, compressed, expanded, block graphics, etc. Fantastic value. (Centronics parallel interface. List \$399.00. Sale \$179.00.

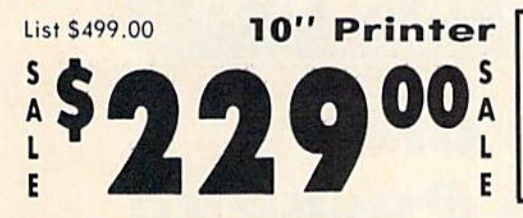

 $10''$  Comstar  $160 +$  High Speed  $-$  This Bi-directional Tractor/Friction Printer combines the above features of the 10" Comstar 10X with speed (150-170 cps) and durability. Plus you get a 2K buffer. 96 user definable characters, superdensity bit image graphics, and square print pins for clearer, more legible print (near letter quality). This is the best value for a rugged dependable printer. (Centronics parallel interface.) List \$499.00. Sale \$229.00.

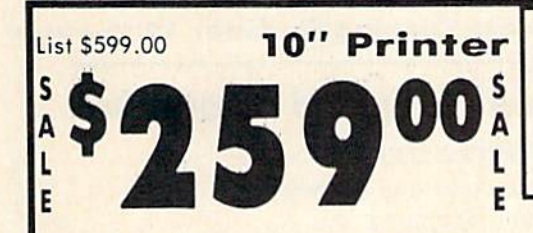

10" Comstar 2000 - The ultimate printer has arrived! This Bi-directional Tractor/Friction Printer gives you all the' features of the Comstar 160 plus higher speed (165-185 cps), 256 downloadable characters, proportional setting, external dark printing mode and a \*lifetime printhead warranty. PLUS ...

# r. Com-Star

Year Warranty

120-140 CPS

Premium Quality

E

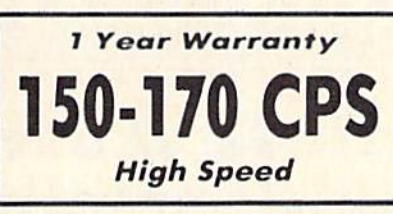

Lifetime warranty\*

165-185 CPS

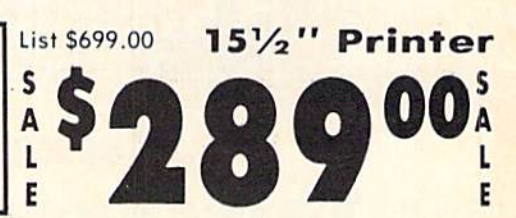

List \$599.00 151/2" Printer

 $15\frac{1}{2}$ " Comstar  $15X$  - Has all the features of the 10" Comstar 10X plus a wider 15½ carriage and more powerful electronics to handle large ledger business forms! (Better than FX-100). The 15<sup>1</sup>/<sub>2</sub> Comstar 15X also prints on standard size paper and continuous forms and labels. Fantastic value. (Centronics parallel interface.) List \$599.00. Sale \$239.00.

**23900** 

 $15\frac{1}{2}$ " Comstar 160 + High Speed - This Bi-directional Tractor/Friction Printer has all the features of the 10" Comstar  $160 +$  High Speed plus a wider  $15\frac{1}{2}$ " carriage and the heavy duty electronics required for today's business loads. You can use large ledger business forms as well as standard sheets and continuous forms and labels, This is the best wide carriage printer in the U.S.A. (Centronics parallel interface.) List \$699.00. Sale \$289.00.

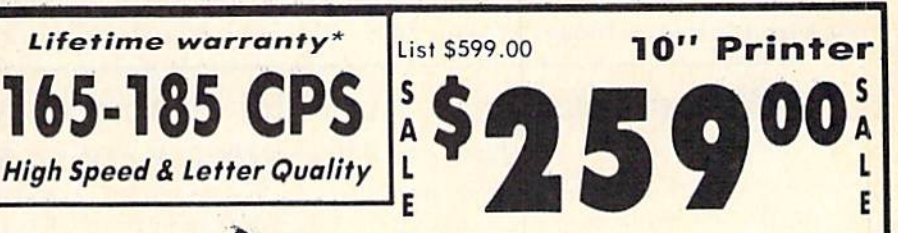

With the flip of a switch you can go into the letter quality mode which makes all your printing look like it came off typewriter. Turn in term papers, do articles or just print programs. Have the best of letter quality and speed in one package. Fantastic printer (Centronics parallel interface.)

## 15 Day Free Trial - 1 Year Immediate Replacement Warranty Parallel Interfaces -

Add \$10.00 (\$14.50 for 1515). Printers) for shipping, handling and<br>insurance. Illinois residents please add 6% fax. Add \$20.00 for<br>CANADA. PUERTO RICO. HAWAII, ALASKA. APO-FPO orders.<br>Canadian orders must be in U.S. dollar OTHER COUNTRIES. EXCEPT CANADA

Enclose Cashiers Check. Money Order or Personal Check. Allow 14 days for delivery. 2 to 7 days for phone orders. I day express mail! VISA - MASTER CARD - C.O.D. No C.O.D. to Canada, APO FPO.

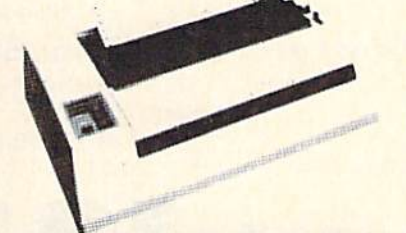

List S599.00. Sale \$259.00.

## $Commonodore-64, \text{VIC }20 - $39.00$  Atari  $- $59.00$  Apple II, II + , IIe  $- $59.00$ **DROT** ECC

We Love Our Customers 22292 N, Pepper Rd.. Barrington, Illinois 60010

312/382-5244 to order

Reader Service No. 276

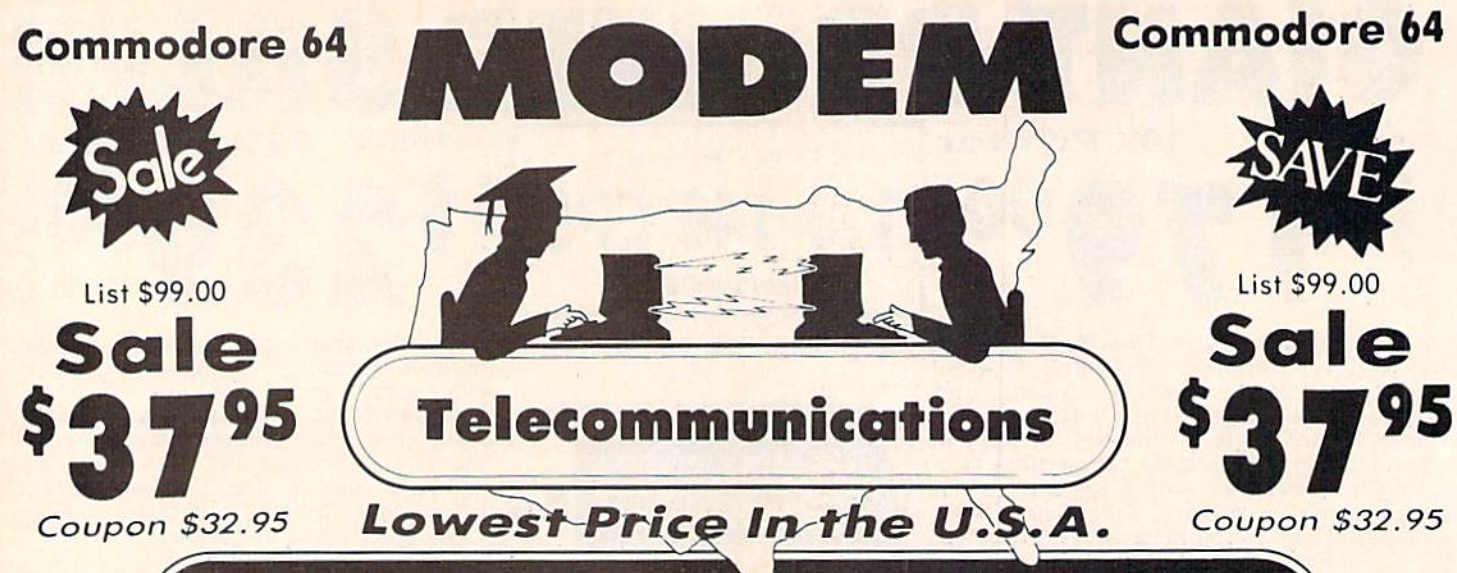

# **FOR CHILDREN·ADULTS·BUSINESS**

# **Complete Auto Dial Telecommunications Package**

"The only telecommunications package you will ever need." (Exclusive Easy To Use Features)

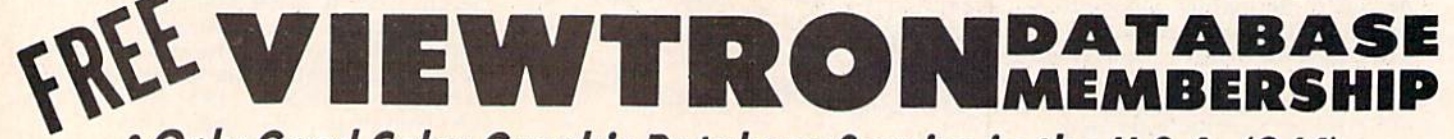

# . Only Good Color Graphic Database Service in the U.S.A. (C-64)

Viewtron Software Plus First Hour FREE (See the Protecto Software Catalog On-Line) \$9.95 value

## . 300 Baud Modem . Auto Dial . Auto Answer . Upload & Download **Reach Out and Access Someone**

- · Educational courses
- · Financial Information · Banking at Home
- · Popular Games
	- Electronic Shopping
		- Research and Reference Materials

. News Updates and Information

## The Complete Telecommunications Package offers you all this plus ...

- · Auto Log-on
- · Dialing from Keyboard
- · On-line Clock
- **Capture and Display High Resolution Characters**
- · Download Text, Program or Data Files

List \$99.00

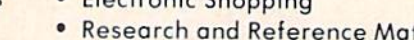

- · Stores on Disk Downloaded Files
- Reads Files from Disk and Uploads Text or Program Files
- Select Any Protocol (access almost any computer or modem)

PROTECTO

We Love Our Customers

22292 N. Pepper Rd., Barrington, Illinois 60010

312/382-5244 to order

· Plus Much, Much More

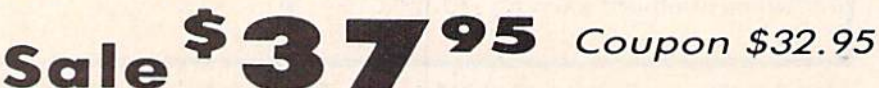

We are so sure this is the only telecommunications package you will need we will give you 15 days Free Trial. Viewtron Membership sold separately - \$9.95.

Add \$3.00 for shipping, handling and insurance. Illinois residents<br>please add 6% tax. Add \$6.00 for CANADA, PUERTO RICO, HAWAII,<br>ALASKA, APO-FPO orders. Canadian orders must be in U.S. dollars.<br>WE DO NOT EXPORT TO OTHER CO Enclose Cashiers Check, Money Order or Personal Check, Allow 14<br>days for delivery, 2 to 7 days for phone orders, 1 day express mail! VISA MASTER CARD C.O.D. No C.O.D. to Canada, APO-FPO

Reader Service No. 276

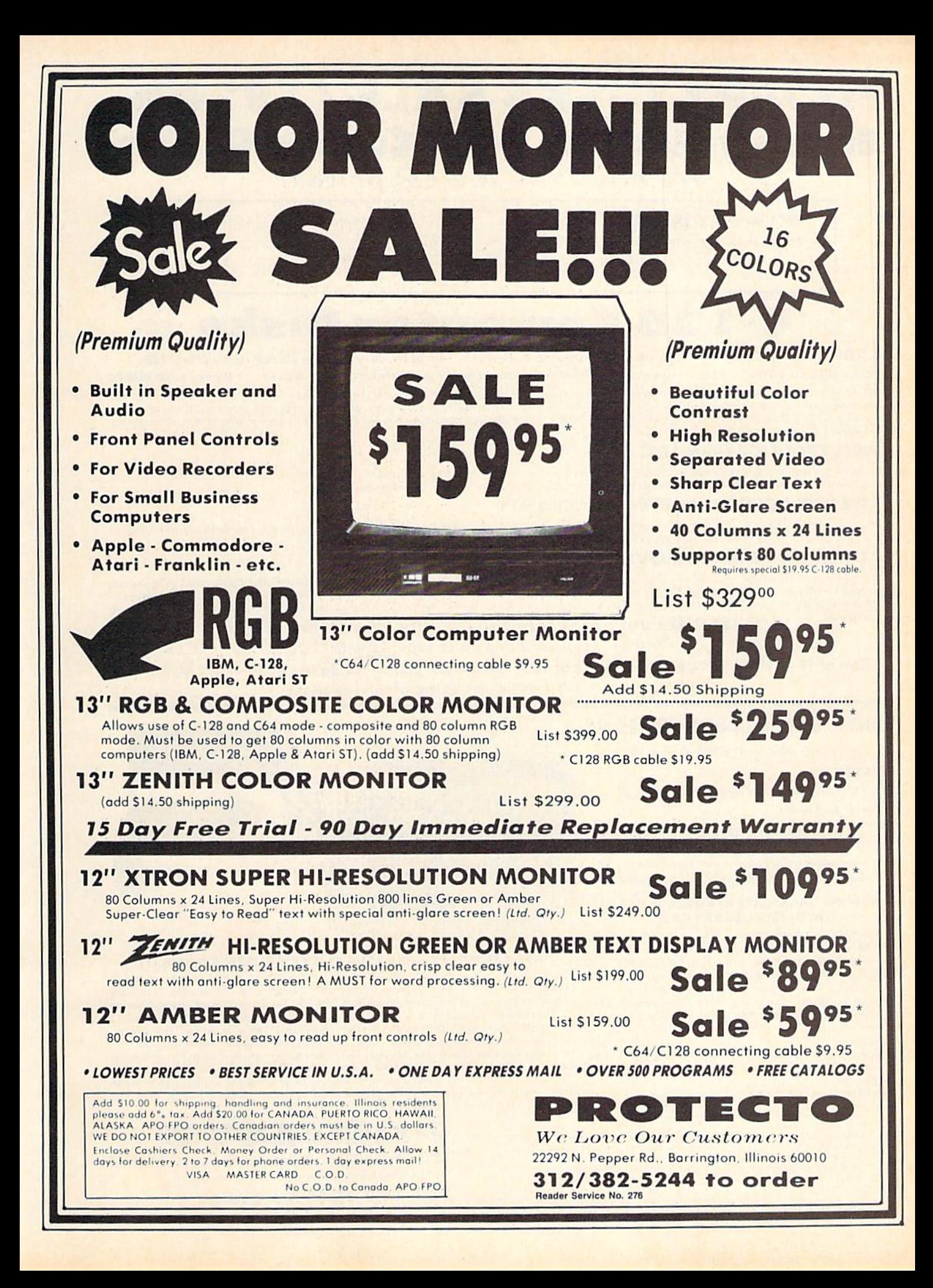

# FLOPPY DISKS SALE \*59° ea. Economy Model or C-l 28 Cadillac Quality

## We have the lowest prices!

59 ea 79 ea

## \*ECONOMY DISKS

Box w/ sleeves

Bulk Poc

Good quality 5V." single sided double density with hub rings For use wilh Commodore 64 Atari, Apple.

> 100 Qly.  $10Qtv.$

**Total Price** Total Price

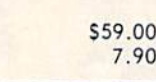

 $\alpha$  C-128 Computer Disks

### CADILLAC QUALITY (Double Sided, Double Density) Specifically designed for use with C-128 . Each disk certified . Free replacement lifetime warranty . Automatic dust remover . Works with IBM PC

for mose who want cadillac quality we have the C-128 Floppy Disk. Used by protessionals because they can rely on C-128 Disks to store<br>important data and programs without fear of loss! Each C-128 disk is 100% certified (an loss after hours spent in progrom development.

## 100% CERTIFICATION TEST

Some floppy disk manufactures only sample test on a batch basis the disks they sell, and then claim they are certified. Each C-128 disk is individually checked so you will never experience data or program loss during your lifetime!

## FREE REPLACEMENT LIFETIME WARRANTY

We are so sure of C-128 Disks that we give you a tree replacement warranty against failure to perform due to faulty materials or<br>workmanship for as long as you own your C-12B disk,

## AUTOMATIC DUST REMOVER

Just like a record needle, disk drive heads must travel hundreds of miles over disk surfaces. Unlike other floppy disks the C-128 smooth operated. C-128 Disks are definitely the Cadillac disk. (A rough surface will grind your disk drive head like sandpaper).<br>The lint free automatic CLEANING LINER makes sure the disk-killers (dust & dirt) are being constantl

Jusf to prove it even further, we ore offering these super LOW INTRODUCTORY PRICES

 $1$  Box of 10  $-$  \$9.90 (99° ea.) 5 Boxes of 10  $-$  \$44.50 (89° ea.) 10 Boxes of 10  $-$  \$79.00 (79° ea.) All disks come with hub rings and sleeves in an attractive package.

## DISK DRIVE CLEANER \$19.95

Everyone Needs A Disk Drive Doctor

### FACTS

- . 60% of all drive downtime is directly related to poorly maintoined drives.
- . Drives should be cleaned each week regardless of use.
- . Drives are sensitive to smoke, dust & all micro particles.
- . Systematic operator performed maintenance is the best way of ensuring error free use of your computer system.

### NEW RSI-SMARTCARE HEAD CLEANING KIT WITH FREE LIBRARY CASE!

Improper maintenance can cause costly read write errors on your disk drive. Regulor cleaning of heads is essential for maintaining downtime and repairs. The RSI-Smartcare Dry Process Head Cleaning Kit provides proper maintenance without the mess. Simply insert the cleoning, disk into the drive and activate for 30 seconds. This kit contains 1-open ended disk jacket and 2 cleaning pads, good for a total of 30 cleanings. Applicable for both single and double sided drives.

List \$29.95. Sale \$19.95. Coupon \$12.95.

Add 33.00 for shipping, hondling and insurance. Illinois residents<br>please add 6% tax. Add 56.00 for CANADA, PUERTO RICO, HAWAII,<br>ALASKA, APO-FPO orders. Canadian orders must be in U.S. dollars.<br>WE DO NOT EXPORT TO OTHER CO Enclose Cashiers Check, Money Order or Personal Check, Allow<br>days for delivery, 2 to 7 days for phone orders. I day express mail!  $VISA$  - MASTER CARD - C.O.D. No C.O.D. to Canada, APO-FPO,

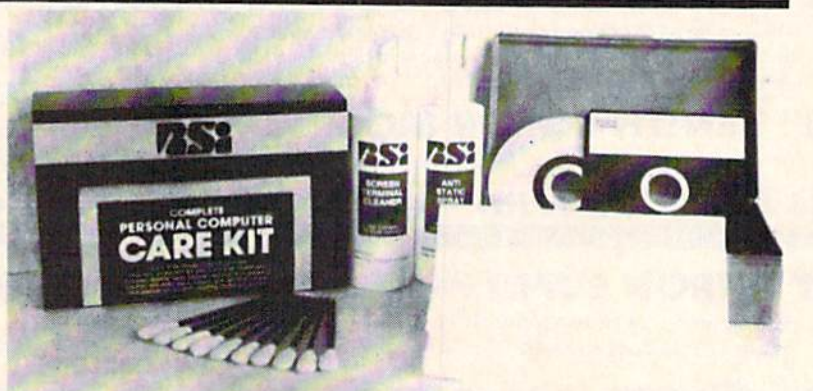

## RSI-COMPLETE PERSONAL COMPUTER CARE KIT1

high quality operation and eliminating expensive. The RSI Complete Personal Computer Care Kit contains everything you need to properly maintain your computer system. This eosy to use kit mokes necessory computer care quick ond inexpensive. In one convenient package you will get oil the necessary products: 51/4" Dry Process Head Cleaning Disk (Good for 15 thorough cleanings): Anti-Static Spray (Eliminates static build-up. For use on carpets, clothes, paper, glass, hord surfaces, ond other moterial): Screen-Terminal Cleaner [Removes smoke, dust, ond other contominanls on compuler screens and keyboards). Linl-Free Cloths (Non-scratch non-abrasive, used for cleoning and applying sproys to computers): Foom-Covered Swobs (use Io cloon mose hard to reach places such as keyboards, etc.). GREAT VALUE FOR THE<br>MONEY!! List \$44.95. **Sale \$29.95.** *Coupon \$24.95.* 

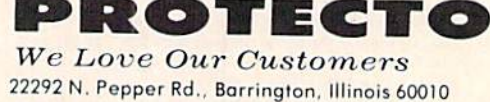

312/382-5244 to order

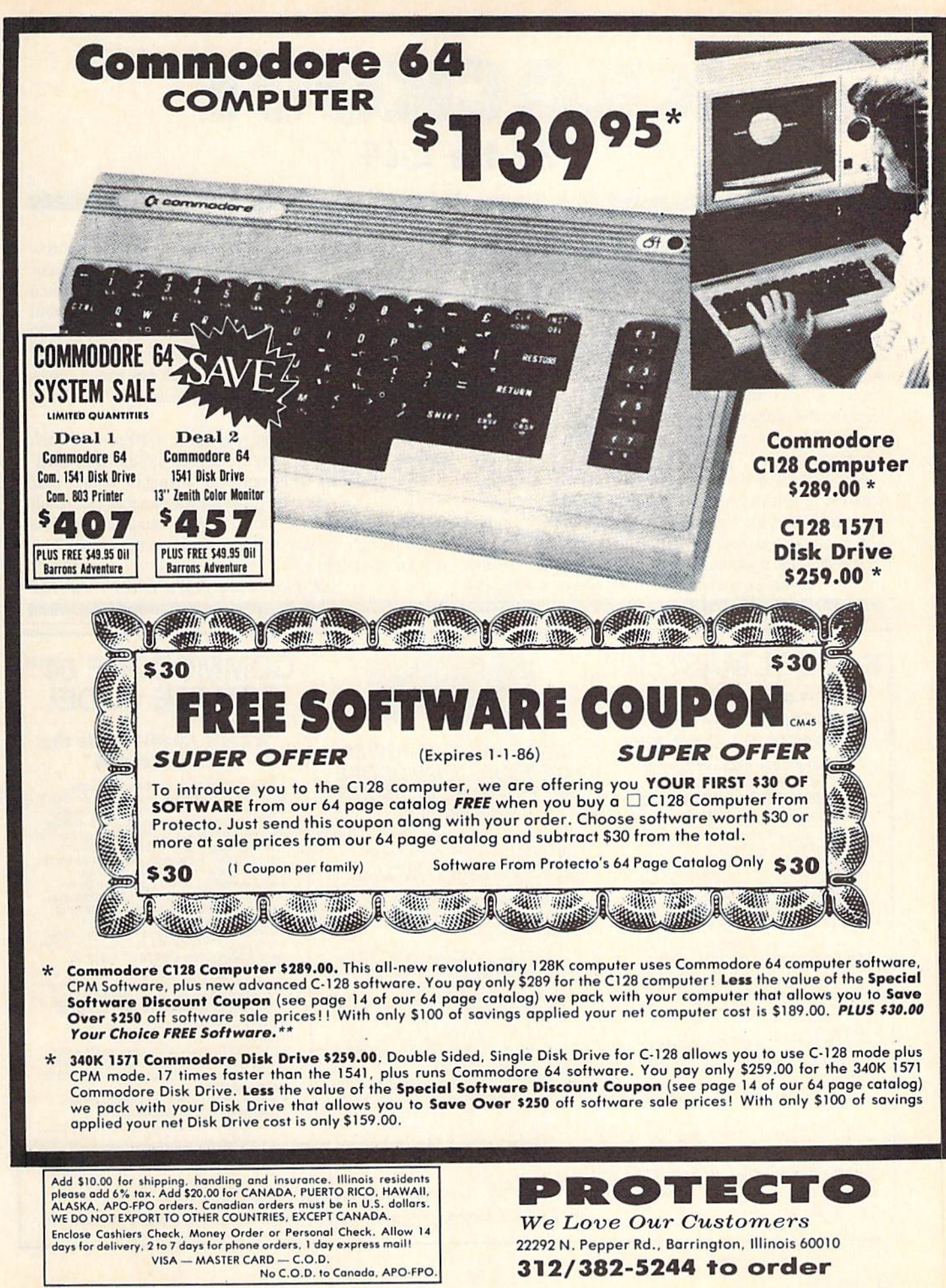

# KNOCKOUT For the C-64 By Tony Brantner

nockout is a boxing simulation which lets you step into the ring and slug it out with a human or computer opponent without even getting your hair mussed.

After running the program, the opening screen prompt will ask you to select either the one- or two-player version of the game. If you press "I" you will be given a choice of two skill levels. Level One offers a solid challenge to the amateur fighter, and a good sparring partner for the more experienced. Level Two is definitely for pros only.

You will now be shown an overhead display of the ring, with the fighter in white controlled by a joystick plugged into port 2 and the fighter in black controlled by either a joystick plugged into port 1 or the computer. As soon as you hear the opening bell, come out fighting. Moving the joystick moves your fighter in the corresponding di

rection, while pressing the fire button makes him throw a punch. You have two minutes to try to outscore your opponent by landing more punches, with the time elapsed within the round displayed just above the ring. You will receive one point for each shot you land. If you get 100 points, the match will be stopped and you will be awarded a technical knockout. Once the match has ended, press the f7 key to either defend your crown or try to avenge your loss.

Just like in real boxing, your best strategy is to "bob and weave." backing away from your opponent's punch es and countering with your own. Trying to "brawl" your way through a match by forcing your punches can result in a humiliating loss. Don't dance around the ring too much though, or you'll find yourself on the ropes fight ing for your life!  $\square$ 

SEE PROGRAM LISTING ON PAGE <sup>140</sup>

# SYMBOL MASTER™

MULTI-PASS SYMBOLIC DISASSEMBLER FOR COMMODORE 64\* & 128\*

(Includes C-128 native 8502 mode) disassembles any 6502/6510/8502 machine code program into beautiful source

- 
- Learn to program like the experts!<br>Adapt existing programs to your needs!<br>Automatic LABEL generation.
- Outputs source code files lo disk fully compatible with your MAE,\* PAL," CBM,\* Develop-64,\* LADE\* or Merlin\* assembler, ready lor re-assembly and editing! Cutouts formatted listing lo screen and
- **printer**
- Automatically uses NAMES of Kernal jump<br>table routines and all operating system variables.
- Disassembles programs regardiess of load<br>address, Easily handles autorun "Boot" programs
- Generates list ol equates for external addresses
- Generates complete cross-referenced symbol table.<br>Recognizes instructions hidden under BIT
- instructions.
- . 100% machine code for speed. Not copy protected.

ORDER NOW! \$49.95 postpaid USA. Disk only.

\* MAE is a trademark of Eastern House, PAL is a<br>trademark of Pro-Line. Commodore 64 & 128 are<br>trademarks and CBM is a registered trademark of<br>Commodore. Develop-64 is a trademark of French Silk. LADS is a trademark of Compute! Publications. Merlin<br>Is a trademark of Roger Wagner Publishing.

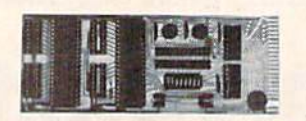

### UNLEASH THE POWER OF YOUR COMMODORE 64 WITH THE ULTIMATE **INTERFACE**

- Control and monitor your home-
- appliances, lights and security system
- Intelligently control almost any device<br>Connect to Analog-to-Digital Converters
- Control Robots
- 
- Perform automated testing<br>Acquire data for laboratory and other
- instrumentation applications Many other uses

Don't make the mistake of buying a limited<br>capability interface. Investigate our universally<br>applicable Dual 6522 Versatile Interface Adapter (VIA) Board, which plugs into the

- expansion connector and provides:<br>Four 8-bit fully bidirectional I/O ports & eight
	- nandshake lines Four To bit timer/<br>counters Full IRQ interrupt capability •<br>Four convenient 16-pin DIP socket interface connections • Expandability up to four<br>boards & sixteen ports.

ORDER NOW! Price \$169, postpaid USA. Extensive documentation included. Each additional board \$149.

## COMMODORE 64™ SOURCE CODE!

## "What's Really Inside the Commodore 64"

Most complete available reconstructed assembly language source code for the C-64's<br>Basic and Kernal ROMs, all 16K. • You will fully understand calls to undocumented ROM routines, and be able to effectively use them in<br>your own programs. • Uses LABELS. Not a mere one-line disassembly. All branch largets<br>and subroutine entry points are shown.<br>TABLES are fully sorted out and derived. Completely commented, no gaos whalsoever. You will see and understand the purpose ol every routine and every line ol code! Complete listing of equates to external label references. Invaluable lully cross-referenced symbol table. Order C-64 Source. S29.95 postpaid USA.

### PROFESSIONAL UTILITIES:

We personally use and highly recommend these two:

- · PTD6510 Symbolic Debugger for C-64. An extremely powerful tool with capabilities far<br>beyond a machine-language monitor. \$49.95 postpaid USA.
- MAE64. Fulry professional macro edilor/ assembler. \$39.95 postpaid USA.

All orders shipped from stock within 24 hours via UPS. VISA/MasterCard welcomed. There will be delay of 15 working days on otdors paid by pstsonai check.

## SCHNEDLER SYSTEMS

1501 N. Ivanhoe, Dept. A-1, Arlington, VA 22205. Information/Telephone Orders (703) 237-4796

## $\star \star \star$  ANNOUNCING  $\star \star \star$

# SNAPSHOT GL

SNAPSHOT 64 is a unique and exciting utility that virtually takes a picture of your computer's memory. SNAPSHOT 64 then saves that 'snapshot' to disk and automatically creates an auto-boot loader for the program. Once saved to disk the program may be restarted at the exact same point at which it was interrupted!!!

SNAPSHOT 64 is the perfect answer for those looking for the ultimate backup utility. Think of it, being able to stop most any program after the protection check and then being able to resume the program at the same point, totally bypassing the protection check.

- MOST EFFECTIVE UTILITY OF ITS KIND EVEN MORE EFFECTIVE THAN THOSE UTILITIES THAT CLAIM TO "COPY ALL MEMORY-RESIDENT SOFTWARE"
- 'INVISIBLE TO SOFTWARE—CANNOT BE DETECTED
- SNAPSHOT FILES RUN BY THEMSELVES THE BACKUP COPY WILL RUN AS-IS, WITHOUT THE SNAPSHOT CARTRIDGE
- WORKS MUCH FASTER THAN OTHER SIMILAR UTILITIES
- EASY TO USE NO COMPLICATED INSTRUCTIONS EVEN A CHILD CAN DO IT
- SNAPSHOT FILES ARE COMPATIBLE WITH FAST LOAD UTILITIES
- SNAPSHOT FILES WILL LOAD FROM ALL COMMODORE COMPATIBLE DISK DRIVES
- **. STORE MANY DIFFERENT SNAPSHOTed FILES ON A SINGLE DISK**
- · FULLY SELF-CONTAINED ON CARTRIDGE NO DISK TO HASSLE WITH
- **EXCLUSIVE FEATURE:** THE CODE INSPECTOR ALLOWS MOST PROGRAMS TO BE STOPPED, EXAMINED, MODIFIED AND RESUMED WHILE STILL IN MEMORY !!
- . NO PARAMETERS NEEDED AS OFTEN REQUIRED BY OTHER UTILITIES
- COMPLETE AND THOROUGH MANUAL IS INCLUDED
- 'SOLD FOR ARCHIVAL PURPOSES ONLY
- RAVE REVIEWS IN: INFO 64, MIDNIGHT GAZETTE & PROGRAM PROTECTION NEWSLETTER

## SNAPSHOT 64 REASONABLY PRICED AT \$49.95 + \$3.50 SHIPPING U.S. ONLY

IN STOCK NOW - FOR IMMEDIATE DELIVERY CALL OR WRITE:

# CSM SOFTWARE, INC.

POST OFFICE BOX 563, CROWN POINT IN. 46307, PHONE (219) 663-4335 Visa and Master Cards Accepted Dealer Inquires Invited

All CSM products are available from your local dealer

Reader Service No, 265

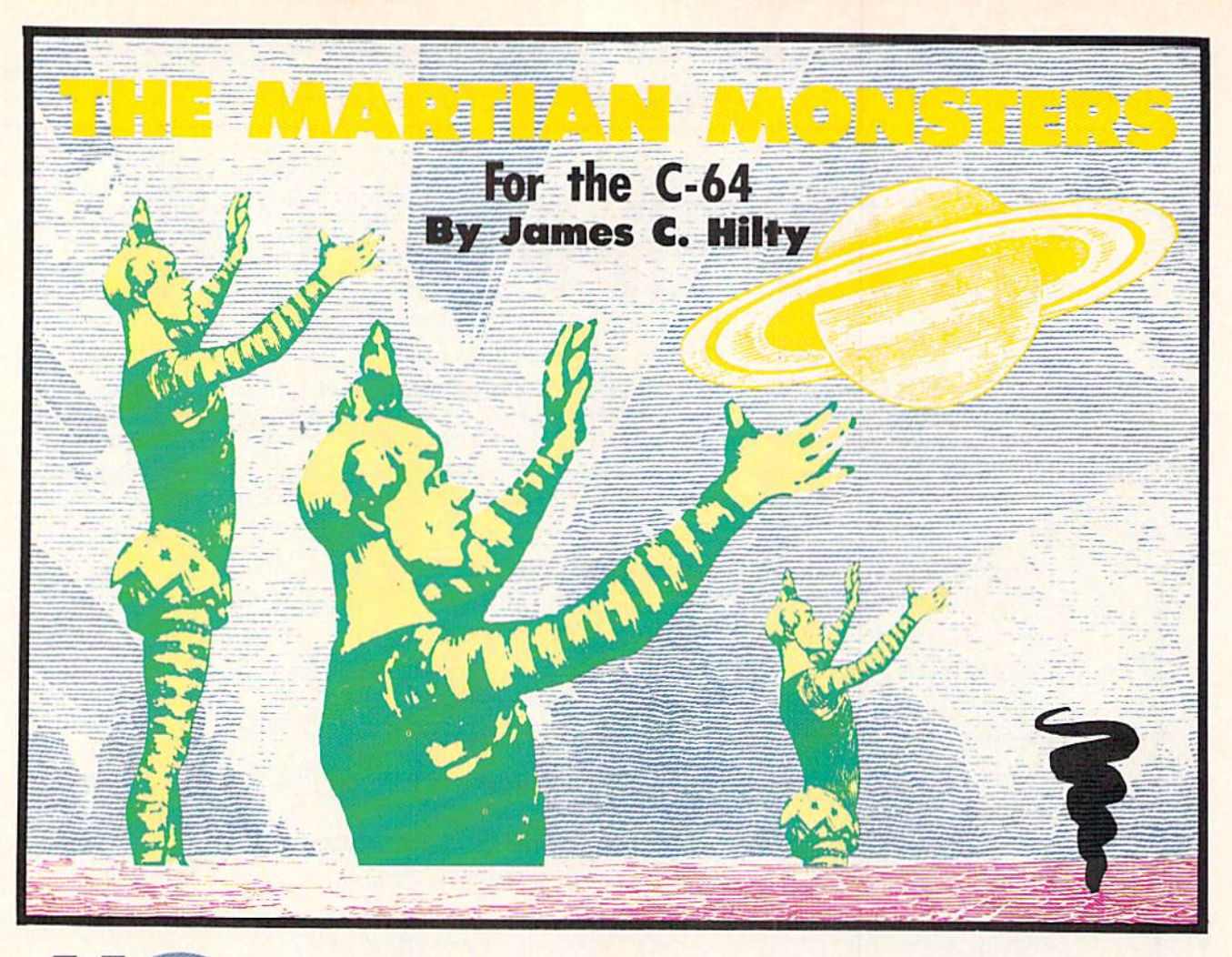

paceships are our favorite food-and we are getting hungry." These are the words that greet you on the title screen of The Martian Monsters, a

game for the Commodore 64. After the title screen, a random starfield is drawn with the surface of the planet Mars on the bottom of the screen. A multicolored spacecraft attempts a landing when suddenly a swarm of monsters begins an attack. You have five ships at your disposal, bui you'll need them all, because these pesky lit tle creatures eat spaceships.

Hitting the monsters with your laser gains you points, while a monster catching you gets you gobbled up for lunch. If you miss the monsters when you fire your laser, ail five of them will stop and laugh. Five misses with your laser will end the game. Losing all of your ships will also end the game.

Your spaceship is constantly moving horizontally across the screen. You control vertical movement by pushing the joystick up or down. Pressing the fire button fires your laser.

### **STRATEGY**

Hitting a monster with the laser will blow him up. But he rejuvenates himself almost instantly. Thus, if you fire at monster when he is very close to you, he may come back to gobble you up if you're not fast enough with the joystick. Sometimes it is better to fly around and wait for a safe shot, but this increases the risk of a monster sneaking up on you and having a light snack.

### AN ILLUSION OF SPEED

Things seem to move pretty fast in outer space. A short machine language routine (lines 5000-5230) causes ihe screen to scroll. The main loop (lines 850-970) keeps your spaceship Hying horizontally and contains the joy stick routine which allows you to control vertical movement. A machine language interrupt routine moves all of the sprites except your spaceship. This routine, like all interrupts on the 64. is read every l/60th of a sec ond. The machine language routines allow the main loop to be tightened up, creating a faster game and allowing error-free collision detecting. If your program does not have to read as many POKEs and PEEKs, then it can read your collision routines faster. When combining BASIC with machine language, the SYS command is of ten used. In this program SYS 49152 calls for the scroll ing routine and SYS 51104 sets the sprite movement rou tine in motion.

Thus, the machine language routines scroll the screen and move the sprites, and the BASIC main loop moves your spaceship. You have monsters moving all over, your spaceship constantly in motion, a laser being fired, and the sereen moving. You have an illusion of great speed. This illusion is very important in many arcade-type com puter games, especially those written in BASIC.
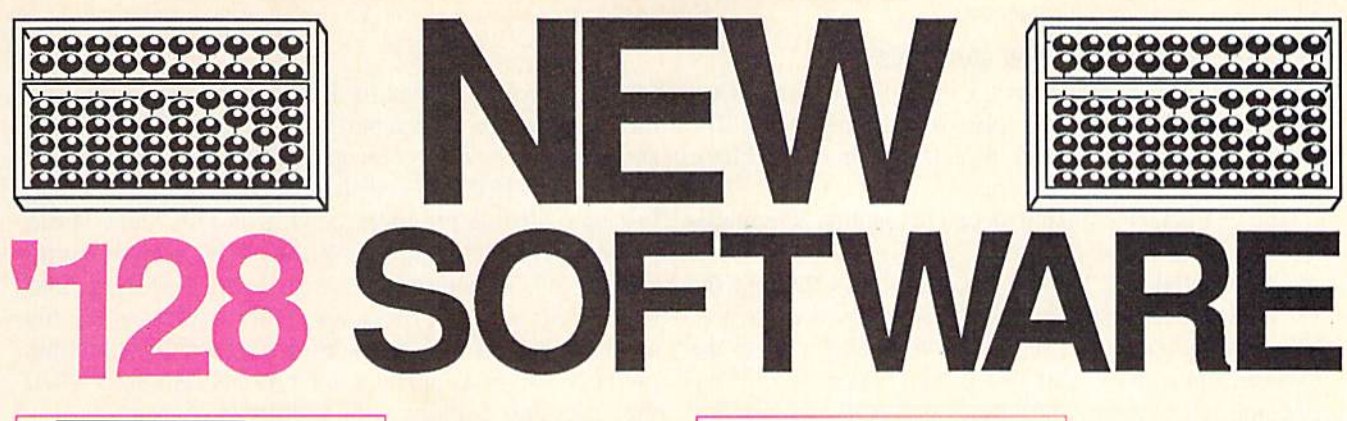

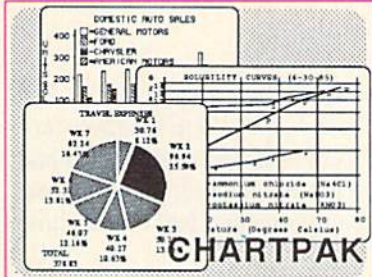

#### **CHARTPAK**

Make professional quality pie, bar and line<br>charts, and graphics<br>from your data. Includes statistical functions. 3x the resolution of '64 version. 500+ data points Outputs to most printers. \$39.95

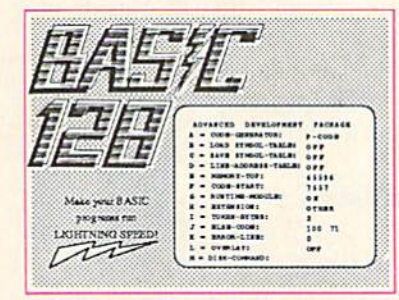

#### **BASIC 128** Compiler

Versatile compiler instantly turns BASIC into lightning fast 6510 machine code and/or compact speedcode. Variable passing overlays, integer arithmetic, and more. \$59.95

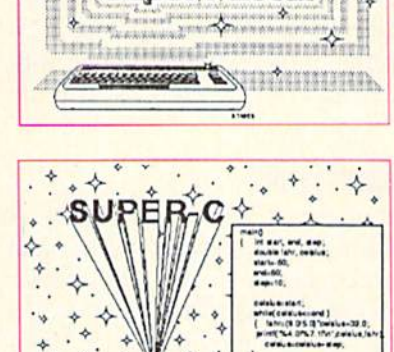

11155555555555

minimisteren Statistics and the

Super Pascal

 $\rightarrow$ 

Compiler and Software Development System

**SUPER Pascal** Complete J&W development system. With enhanced editor, compiler, built-in assembler, tool-kit, graphics, 220 tool-kit, yier<br>page handbook, and<br>\$59.95

#### SUPER C Complete K&R com-

piler and development system. Editor, com-<br>piler, linker, I/O library and extensive 200 page handbook. Creates fast 6510 machine code. \$79.95

## ... AND OUR OTHER FANTASTIC 64 SOFTWARE

#### **Technical Analysis System**

A sophisticated charting and technical analysis system for serious investors. By charting and analyzing the past history of a stock, TAS can help pinpoint trends and patterns and predict a stock's future. TAS lets you enter trading data from the keyboard or directly from online financial services. \$59.95

#### Cadpak

A deluxe graphics design and drawing package. Use with or without a lightpen to create highly detailed designs with dimensioning, scaling, text, rotation, object libraries, hardcopy and much more. \$39.95

**Xper** 

Capture your information on XPER's knowledge base and let this first expert system for Commodore computers help you make important decisions. Large capacity. Complete with full editing and reporting. \$59.95

#### **PowerPlan**

in et.

 $\star$ 

One of the most powerful spreadsheets for your Commodore computer. It includes menu or keyword selections, online help screens, field protection, windowing, trig functions and more. PowerGraph is also included to create integrated graphs and charts for you spreadsheet data. \$39.95

#### **Personal Portfolio Manager**

Complete portfolio management system for the individual or professional investor. Allows investors to easily manage their portfolios, obtain up-to-the minute quotes, news, and perform selected analysis. \$39.95

Versions of the above are also available:

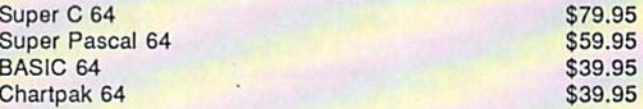

acus ware P.O. Box 7211 Grand Rapids, MI 49510 Telex 709-10 Phone 616/241-5510 Call now for the name of your nearest dealer. To order by credit card, MC, AMEX or VISA, call 616/241-5510. Other software and books are available - Call and ask for your free catalog. Add \$4.00 for shipping per order. Foreign orders add \$12.00 per item. Dealer inquires welcome - 1200+ dealers nationwide. Reader Service No. 112

#### AUDITIONING THE ACTORS

The five monsters are sprites. Initially they are all the same shape. Each monster sprite is a different color. The spaceship is a multicolored sprite (red, white, and blue). The laser beam is also a sprite.

The characters in a game need personality. The monsters, by their shape and color, appear "cute," which is what I wanted. By "quoting" the monsters through the use of several messages, a mischievous mood is created. The whining sound on the title screen also adds to the monsters' personalitiy, as this is their voice. While data is being read by the computer a message declares that the monsters "are building up an appetite," When the game is over, the monsters appear onscreen gloating with a friendly message.

The monsters go through changes as the game is played. If you miss a shot, all the monsters expand, turn Sideways, and "laugh" (lines 2500-2550). Lines 3000-3270 allow the monsters to gobble you up if they collide with you. Your ship explodes and the monsters cats up the remains.

#### **EATING A SPACESHIP**

As mentioned, part of the monsters' personality is shown through different shapes and animation. The main loop (lines 850-970) checks each of the five monsters for a collision with the spaceship. If there is a collision the program branches to the "eating" subroutine (lines 3000- 3270). The appropriate monster (found by giving variable Q the appropriate memory location for the sprite) is expanded horizontally and vertically by POKEing  $(V+23)$ and (V+29) with the appropriate values. The monster's shape is altered by continually POKEing different point ers in the sprite's memory location.

For example, sprite #2 is one of the monsters. The original pointers are set by POKEing 2042.192. All the mon sters start out with their memory locations being POKEd with 192. Sprite #2 is expanded vertically by POKEing V+23,4 and expanded horizontally by POKEing V+29,4. The shape of the sprite is changed by POKEing location 2042 with values 195 and 196. This creates a "flip page" animation effect. Using a variable speeds things  $up$ —in this case variable  $Q$  for the sprite memory location and variable P for the sprite pointer. The following chart illustrates how this animation effect is used in *The Martian* Monsters:

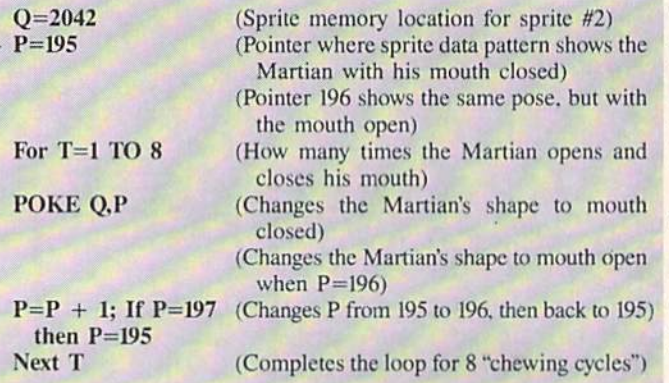

Since the collision routine in the main loop gives the memory location for the particular monster involved, the sprite retains its own color and position. A similar routine occurs when a missed shot happens, only rather than just one, all five monsters laugh using the same sprite pointers used for "eating." When hit by a laser, sprite pointer 197, a picture of an explosion, is POKEd into the monster's memory location. After a split second, his original shape is restored by POKEing 192 back into his memory location. Sprite pointer <sup>197</sup> is also used when the spaceship collides with a Martian monster.

#### SOUNDS

Sound adds a great deal of feeling to a game. In The Martian Monsters, sound also helps add to the monsters' personality. The different sounds of a monster eating and being hit lets you know what is happening in a game. The whining noise at the beginning and end of the game is actually the monsters' voice.

The sounds in The Martian Monsters change when you do not have control of the joystick—that is, outside of the main loop. This eliminates a slowdown in the game. This also allows for more elaborate sound. A monster can take his time eating your spaceship, since there is nothing you can do about it.

#### AVOIDING THE SEAM

Let's get back to the illusion of speed. The 64 has a seam in the screen approximately 34 of the way across. The joystick routine which allows you to control vertical movement and the routine in the main loop which moves your ship horizontally are written in BASIC. To move the spaceship across the seam would require an additional line in the main loop (POKE V=16,l; POKE V+0,X). This line would permit horizontal movement across the seam, The addition of any extra lines slows down the game. To avoid having to contend with the seam, the portion of the screen to the right of the seam is used for displaying the title, score, ships, and missed shots. Thus, the game is not slowed down any more than it has to be. The machine language scrolling routine does not scroll this part of the screen.

#### **SUMMARY**

Mechanics are important in any type of programming. The program must do what you want it to. But in a game program other factors are equally if not more important.

You must be a magician or storyteller. You must quickly create characters and situations that are interesting and visually appealing. You are creating pictures and mood. You are affecting the feelings of the person playing your game.

You must create a grand illusion with POKE and PEEK. At the conclusion of the game, when the "play again" option is displayed, you want the player to press "Y". Then you know that your illusion was a success.  $\square$ 

SEE PROGRAM LISTING ON PAGE <sup>120</sup>

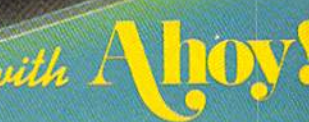

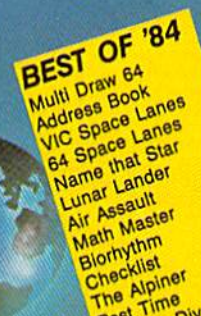

The

# BEST UTILITIES

Booter Trace Directory<br>BASIC Column pirectory<br>Two Column Font Editor<br>Commodore Font Ken Column Font<br>Commodore Bit Dump<br>Screen Bit Dump<br>Screen Bit Dump Screen<br>Printat<br>Auto Append<br>Cormatter Printat ing Appen<br>Formatter<br>Windows<br>Stastnew Unity<br>Eastnew Unity Auto Apper **Formatter** VIC 40<br>VIC 40<br>Emerald Elephant Start & an<br>astnew<br>Maestro<br>1541 Cleaning Utility<br>1563 - Werslons VIC 40 d Elephant<br>Emeral Job<br>Lawn diplotion Co.<br>Construction Co.<br>Space Patrol<br>Space Para Fastnew<br>Maestro Tata Cleaning<br>DOS Conversions<br>Base Conversions<br>Raicro Minder  $\frac{154}{DOS}$ DOS Conversions<br>Base Conversions<br>Micro Minder<br>Micry Lottery Lucky Lottery

BEST GAMES BEST GAMP

**MAGEED** 

Post Time<br>Alpiner<br>Salvage Diver Post Ille Ipinon Job<br>Lawn Job<br>Lawn Job Elephant<br>Emerald Elephant<br>Construction Co. Salvage<br>Lawn Job alwn Job Elephant<br>Emerald Elephant<br>Construction<br>Space Patrol<br>Tile Time Rhoot<br>Duck Shalysis Tile Time<br>Duck Shoot<br>Duck Analy Tile Tilthoot<br>Duck Shoot<br>Script Analysis Script Analysis<br>Script d of Im<br>Wizard of Im **Script Analytics**<br>Wizard of Importance<br>Disintegrator<br>Galors N Type<br>Dragon Type<br>Crayinauts<br>Crayinauts<br>Crayinauts<br>Crayinauts Bragon Type<br>Gravinauts<br>Gravinauts

**AND** 

**dillo-**

waste time typing? All the programs in this ssue of *Ahoy!* are availon disk or cas sette! Use the couto ore single disk or tape  $(0.00767878193708819381918999$ ans spe cial disks of the communication \*\*\*\*\*\*\*\*\*\*\*\*\*\*\*\*\*\*\*\*\*\*\*\*\*\*\*\*\*\*\*

**North Control Department of Australia** 

### SINGLE ISSUE AND SUBSCRIPTION PRICES

The Alpine The Albine<br>Post Time<br>Balvage Diver

pos

Micro<br>VIC 40

alvage Dr. 185<br>DOS Minder 185

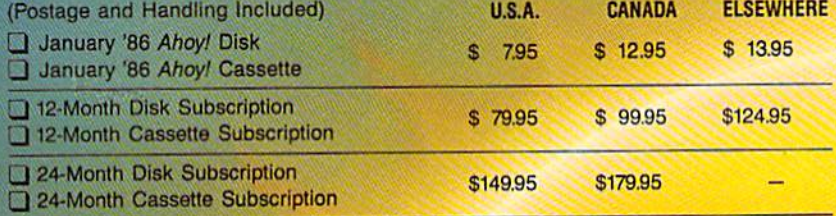

Wystery at Mycron Wales Services (except months listed)

In Canada add \$2.00 per issue; outside US and Canada add \$4.00 per issue.

PROGRAM DISKS

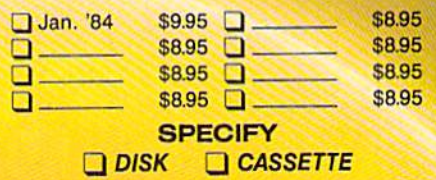

S10.95 EACH (disk only): Best of '84 Best Utilities Best Games

Make check or money order payable to Double L Software. N.Y. State Residents must add 81/4% sales tax.

Send coupon or facsimile to: **Ahoy! Program Disk/Cassette** Ion International Inc.

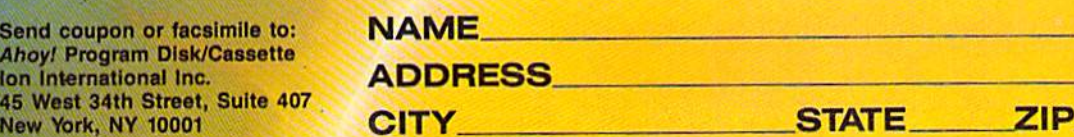

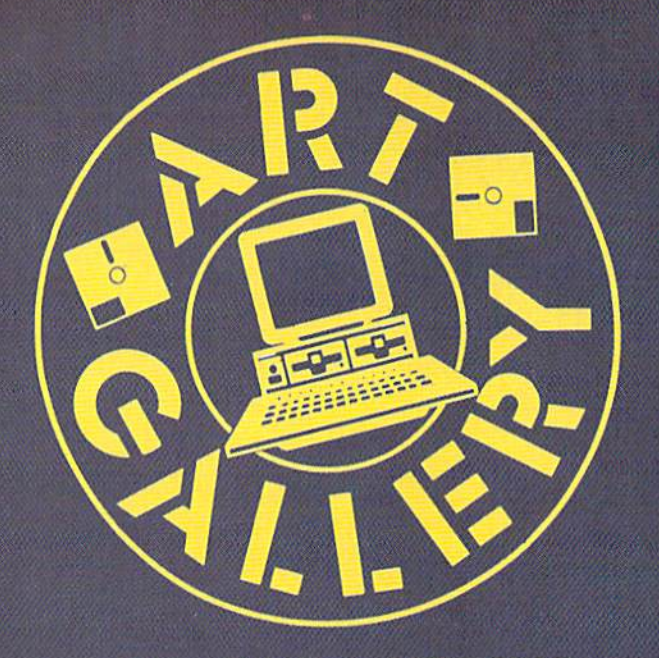

#### **ART GALLERY DISK SALE**

Art Gallery images are available on disk. High resolution bit-mapped images are available in DOODLE! format. Multicolor bit-mapped images are available in Koala format. Each disk includes a slide show program for easy viewing. DOO- $DLE'$  disks include a bit map screen dump utility for the  $1525$ or properly interfaced dot matrix printer. Koala disks include a set of custom routines for bidirectional conversion to other multicolor formats. The conversion routines were expressly developed for the Art Gallery by Michael Beutjer of K.T. Software, author of the Koala Printer program and Quad Print (June '85 Ahoy!). Formats presently supported are Cadpic, Peripheral Vision, Paint Magic, and Flying Colors. Disks are available for \$15 from Morton Kevelson, P.O. Box 260, Homecrest Station, Brooklyn, NY 11229. Send a stamped and self-addressed envelope for a complete listing.

Contributors to Ahoy!'s Art Gallery will receive royalties based on the sale of disks. Send your best work on disk, accompan ied by a stamped and self-addressed mailer, to Morton Kevelson, P.O. Box 260, Homecrest Station, Brooklyn, NY 11229. Indicate the drawing package that was used to create the im age. If you employ a bit map of your own design, indicate the appropriate file parameters, i.e., hi-res or multicolor, lo cation of bit map, screen or color data.

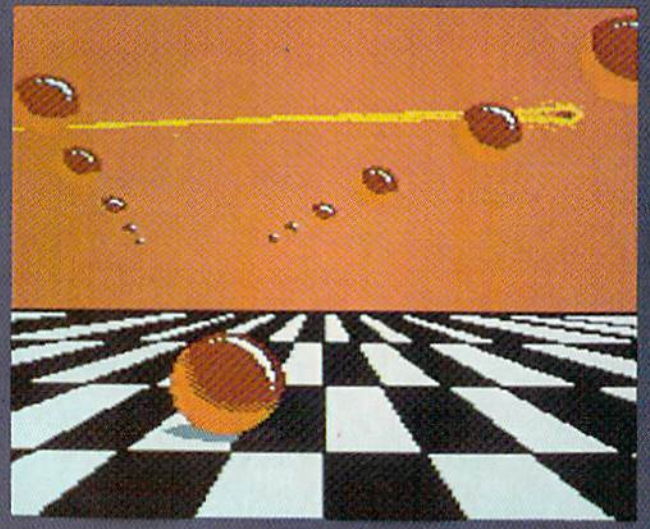

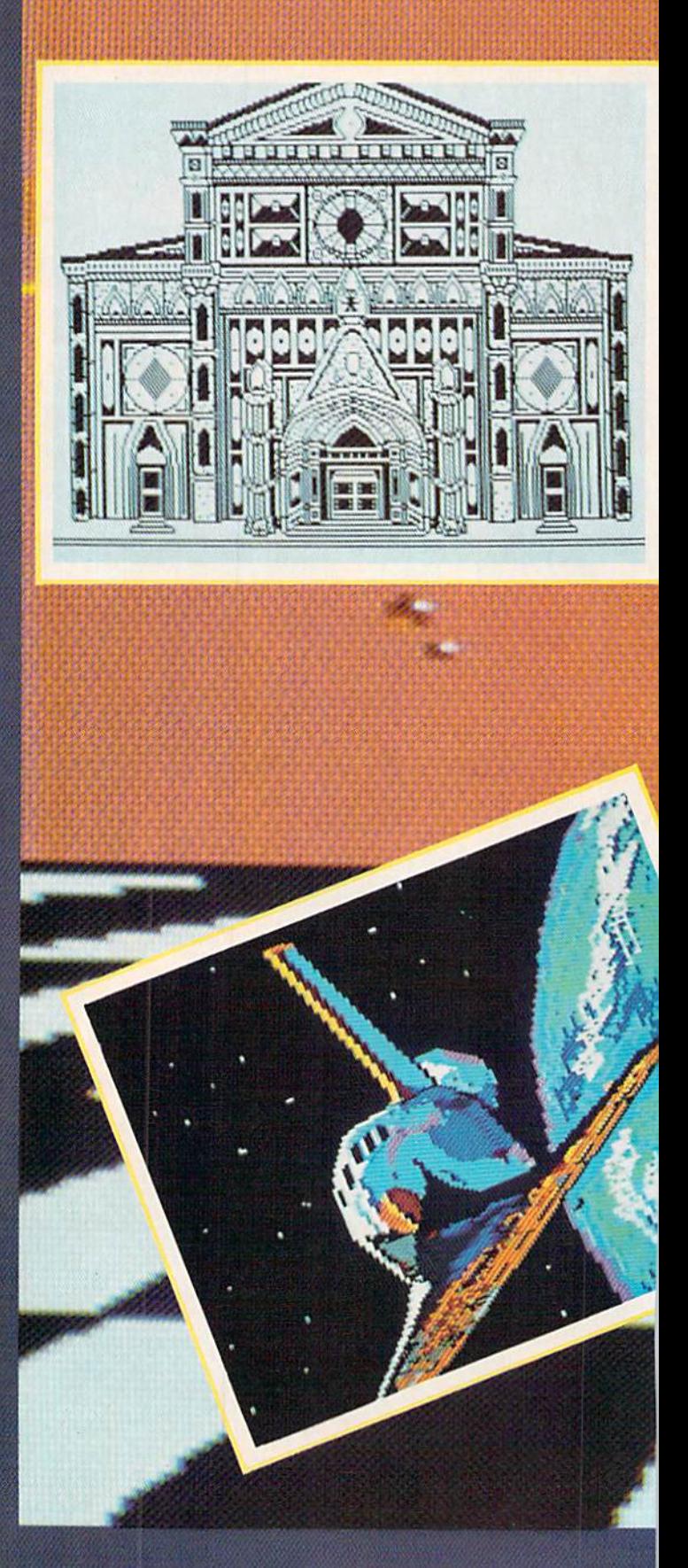

As you read these words, it's early December. But as we write them, it's early October - hence our Columbus Day-inspired Art Gallery salute to Italians and Italian-Americans. Steven Distasio's detailed DOODLE! images, Venice Church and Italian Church, demonstrate the maximum resolution of the C-64's 320 x 200 pixel hi-res graphics mode. Space2 and Bridge were created with Koala Painter on the Koala Pad by Alberto Valsecchi of Milano, Italy-definitely a New Renaissance artist of the highest order. Saluting the great astronomer Galileo and forming the background for this month's images is Comet by Sean Huxter (Springdale, NF), who made his Art Gallery debut last month. The image is shown unobscured at lower left.

(中国国务院基本

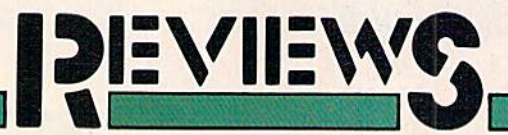

#### DATA MANAGER 128 SWIFTCALC 128 WORD WRITER 128 Timeworks, Inc. Commodore 128 Disk; \$69.95 each

Timeworks' word processor, spread sheet, and database programs, their first for the 128, are the equal of any Fve seen. The three have many features in common, so I'll enumerate these, then get down to each one's strengths and (almost non- existent) weaknesses.

The good news starts as soon as you open the packages. A toll-free hotline number is printed on the in side front cover of the documentation for each program. The support per son I spoke with knew the systems and said that she uses them exclu sively.

At this writing, the programs work only in the 128 80-column mode. For those used to a 40-column character set, the 80 columns can produce splitting headaches within a short time. This is especially true if a monitor has any flicker to it at all. By the time this article sees print, Timeworks will be offering 40- and 80-column versions of Word Writer on the same disk. While going back and forth between the two will re quire reloading the appropriate ver sion of the software, it will give the user a choice.

Because of the difficulty of getting all the necessary information on a 40column screen, Data Manager and SwiftCalc will be available only in 80column mode. Timeworks is planning to redesign these packages to run in 80 columns with the 1702 using the video out port, so a special cable connecting the RGBI port won't be necessary.

The documentation for each program is outstanding. An alphabetic glossary of terms at the beginning of each man ual tells you what they're talking about in advance. A tutorial in the early pages teaches you how the main features of the program work. In each, you cre-

Timeworks' 128 versions of their spreadsheet, word processing, and data base programs can share data with *minimal* inconvenience. READER **SERVICE** NO. 129

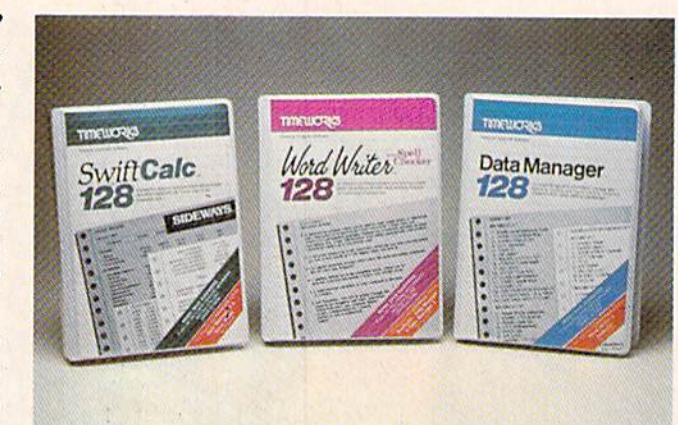

ate a sample that with a little modification could actually be used for a purpose. Sample files are included on the disk and the manual is sprinkled with examples. A "facts at your fingertips" section in the back has a condensed version of the information found else where, for those who like to just dive in and deal with problems when they arise. A section on troubleshooting and error messages can really help when things don't seem to be working right.

All three programs use a Macintoshlikc menu bar and "pull-down" menus. Hitting the 128's escape key (ESC) puts the menu bar across the top of the screen. The arrow keys are used to highlight the option you want to use. Hitting the return key pulls down the menu so you can see what options are available. Again, the ar row keys are used to highlight the op tion you want. The RETURN key picks the option.

For instance, printing information with your printer requires choosing the print option in the menu bar. This calls up a sub-menu with the option to print on the screen or your print er. When you've made that choice group of questions helps determine how your printout will look. After the questions are answered your docu ment is printed. This is a very effective way for new users to work with a program because the computer prompts for all the information it needs to complete the action you ini tiate. However, as users gain experi ence with a program, menus can become cumbersome. I understand that the programs will soon include key stroke commands to use as alterna tives to the menus.

The three programs include a "repeat the last command used" feature, so that you don't have to keep pulling down the menus to reuse a command.

All three programs include print drivers that will work with most of the commonly marketed printers and in terfaces. They all have provisions for modifying the prim control codes that are sent to the printer, so special fonts and sizes of type can be adjusted. All contain an option to designate the third number used in the printer "OPEN" command, as well as toggling the ASCII correction on or off.

As with previous Timeworks pack ages, the three programs can share files. Programs are included to cre ate files that can be read by the other modules, making it possible to trans fer data from the spreadsheet to word processing document or from the data manager to the spreadsheet, etc. The word processor has a pull down calculator that easily puts the results of your calculations right into the document you're editing. The database program allows number fields and calculation fields that can include logic operators and "IF-THEN-ELSE" statements. The data base will also create graphs of those

calculations or number fields (much like Lotus 1-2-3 does for IBM users). SwiftCalc also graphs data for you and includes "IF-THEN-ELSE" operators.

The Word Writer program has most of the features that make a good word processor, including some of the most versatile cursor movement keys I've seen. The only movement command missing is backward or forward one word. Formatting of information in a document is relatively simple. Many format commands are in the print menu and do not have to be inserted into the document. A reformat command is included to handle changing margins mid-document or for an alternate printout.

A page break display is provided to show where each new page starts. Word wrap and insert are included; however, the insert is not an on/off toggle. Instead you must insert character or line at a time. The delete functions are well planned and include delete character, word, or line. You can also delete a block of text or the remainder of a file.

Another nice feature is the memory remaining command. Since Timeworks chose to limit the size of docu ments to 64K, it's always reassuring to be able to check the space left. A more realistic document size limita tion that you should keep in mind is the spelling checker's limit of 10 pag es of text. Linking documents re quires a bit of manual labor. Instead of inserting commands to load new modules automatically, the writer must print the first, load the second, print the second, load the next, and so forth. Unless a reset command is used to prevent it, each new docu ment loaded in is treated as an ex tension of the last. The reset func tion puts the page number back to one.

The spelling checker takes about the same amount of time as others and will make corrections in the doc ument. It is easy to use and fairly forgiving. Its dictionary is not too ex tensive, but you can add a supplementary dictionary of words you use that aren't in the main one.

SwiftCalc has most of the features of Lotus 1-2-3, and Timeworks plans to

## LET THE

Animated color graphics, musk and sound effecrs create exciting entertainment that thrills the senses. Ride the winds on your mogic corpet with RUG RIDER. Grow in strength ond power as you prepare for the confrontation with the Evil Genie.

ENTERTAINER | provides a collection of fun. from defending the city from dreoded Trobots. to pilot ing your Starship through

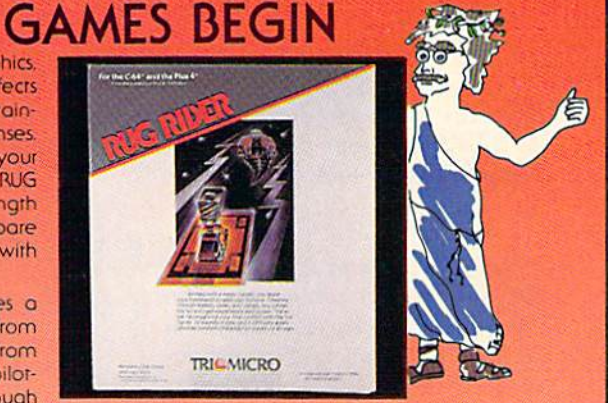

intergalactic space, to finding and destroying the Evil Warlord's nuclear reactor Aspiring weather newsmen can begin learning their trade with SNOWDRIFTS & SUNNY SKIES. Predict tomorrows weather, using the weother folklore, terminology, histoncol patterns, and weather map found in the Main Room.

Meet the challenges of COROM. a graphic adventure. Your mission is to rescue the fair princess from the evil sorcerer, defeating moorugs, monsters, groggs, and other obsrades, on youi way ro victory.

Thinkers with a sense of humor will enjoy GHOST TOWN, specially designed for the Plus 4". As groduote ooropsychotogy student your ossignmenr is to quiet the spirits who houni the town of Rosedale.

Come experience the thrill of victory, the enjoyable agony of defeat with Tri Micro entertoinment.

For the C-64". C-128", and Plus 4"

For more information on where to buy In Micro software, call (714) 832-6707.

**TRICMICRO** P.O. Box 11300, Santo Ana, CA 92711

### HOW TO TAME YOUR INFORMATION

TEAM-MATE, WRITE FILE, ond HOME OFFICE are fully integrated software programs designed ro manage your daro so you can whip thousands of names and numbers into shape.

Use the word processor to move a paragraph ot transfer text from file to file. You can even generate a form and customize it by merging information from the file manager or by merging spreadsheet numbers.

Monitor your budget, cosh flow, and invest ments with rhe spreadsheet, Use ir to help plan shopping and coupon use.

Keep on top of appointments critical

dates and events with rhe file monager. Let it help

you orgenize inventories, reseorch notes, or family health records.

S

PLUS GRAPH creates pie charts, line graphs or bar graphs to illustrate trends, market share, and profitability.

You'll see that the performance, quality, and price will help you tame the facts with ease.

For the C-64". C-128". Plus 4" and Atari" **RC** PO. Box 11300, Sonto Ano, CA 92711 For more information on where to buy Tri Micro Software (714) 832-6707.

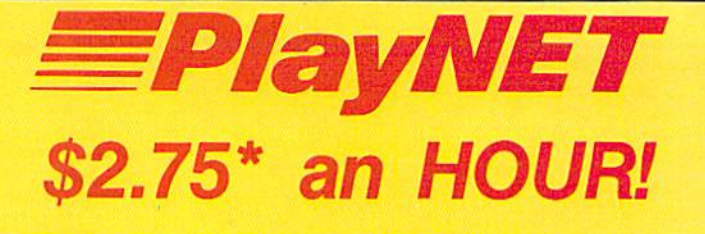

PlayNET takes you and your whole family far beyond play. At \$2.75 per hour it's the lowest cost way for everyone to enjoy full color telecommunications.

With your Commodore 64/128/ SX and your modem you can meet the experts, participate in on-line talk shows, and meet thou sands of people with your interests.

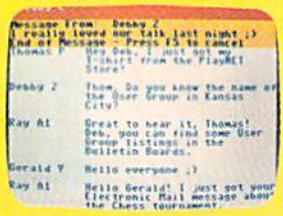

There are many features of PlayNET, here are only a few!

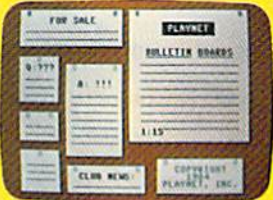

You can post announcements, join in the excitement of many Special Interest Groups, get all the latest information on the C-128 and Amiga. Communicate with peo ple from all over the country!

The Software Delivery Service has a Trading Post for selling self-written software and a Public Domain Library where thou sands of programs are available on-line.

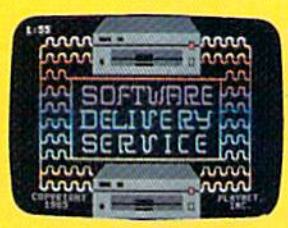

PlayNET also provides 14 full-color games you play with other peoplel You can even talk with your opponent.

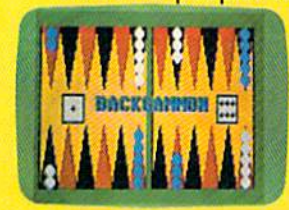

Games include: Backgammon, Boxes, Bridge, Capture the Flag, Checkers, Chess, Chinese Checkers, 4 in a Kow, Go, Gomoku, Hangman, Quad 64™, Reversi, Sea Strike™.

\*As a member you'll receive a membership kit (regularly \$19.95) and then pay only \$2.75 per on-line hour and \$8/ month account maintenance fee.

> PlayNET operates weekdays from 6 PM locally until 7 AM Eastern time, 24 hrs. Sat/Sun/Most Holidays

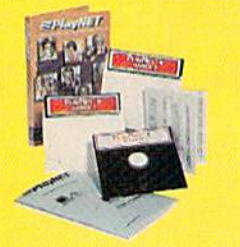

CALL 1-800-PLAYNET TO BECOME A MEMBER.

add more. While it will currently create simple graphs of data, soon more complicated illustrations will be possible.

Cells are initially fixed at a given size, but can be adjusted to new widths as data is being entered. Cells can contain numerical data, labels, text, or formulas that reveal results of calculations. These formulas can contain up to 240 characters and use the cell names as variables. For instance, adding the first three cells in column one would be done by speci fying a cell as a formula cell and entering its contents as A1+A2+A3. The numbers' appearance, whether or not to include dollar signs, and num ber of decimal places are easily adjusted. Scientific notation can be used if you prefer.

SwiftCalc has an automatic calculation feature that causes all formu las to be reevaluated each time a cell's contents are changed. While this is ideal for smaller spreadsheets, the recalculations can take much longer for more complex or lengthy forms. Since the C-64 can't handle data in put while it is calculating, the wait can be annoying while you are man ipulating the numbers. Swift Calchas a feature to turn the recalculation off. A separate command is included to "force" the calculation manually. This is a real time saver.

SwifiCalc has features that you would find in a word processor, as well. You can add, delete, move, or copy cells, rows, or columns, or blocks of cells. You can also search or search and replace. Believe it or not. you can even set tab stops. GOTO command lets you access any cell instantly.

Commands are also provided to check the amount of memory left and to freeze a row or column. The freeze command lets you keep your label fields on the screen, while helps pre vent losing your place.

In addition to processing user-defined formulas, SwiftCalc has some built-in functions that are very useful. These include the minimum, maximum, and average value of a range, sum or value count of a range, absolute or integer value of a cell, and the present and future value of a dol-

## REVIEWS

lar or an annuity. These functions can be used within your formulas.

Swift Calc's documentation includes extensive explanations of how to use these formulas and functions to their maximum and numerous examples which are included in the sample spreadsheets on the disk.

Like SwiftCalc, Data Manager allows you to use calculations with the data that you enter: not as complex as those in *Swift Calc*, but perfectly adequate for a program that is in tended to organize data rather than manipulate it.

Data Manager's manual gives a great set of instructions on how to set up your database. Once it is set up. the features to enter and organize the information are simple and effective. Special programs to sort and search are included, making it easy to isolate parts of your database to print or copy out to another file. The report writer (which is reached through the pull-down menus) makes it easy to print reports or labels.

The initialization procedure for setting up your database is simple and uses onscreen layout. Your layout can contain multiple pages and titles be printed or omitted. By properly set ting up the database initially, anyone can sit down and start entering infor mation. A function is even included to allow you to add new fields to the database after it's been created and data has been entered. Although new fields can only be added at the end of the existing form, this is vastly su perior to having to redefine the entire form and reenter all of the previous information.

Written especially for the 128. all three programs reviewed make good use of the added memory and expanded keyboard.

Timeworks. 444 Lake Cook Road. Deerfield, IL 60015 (phone: 312-948-9200). - Cheryl Peterson

#### PLAYNET C-64

#### Starter Kit 539.95 (see below)

The people who run PlayNET like to refer to their system as "the net work that has people talking." Those of you who have not tried the system

## PlayNET membership kit is yours free with a one-year subscription

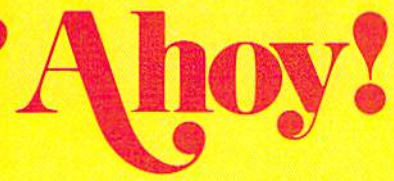

For \$19.95 you'll receive <sup>12</sup> issues of Ahoy!, PlayNET mem bership kit (\$19.95 value), and the following services avail able only through PlayNET:

- . The Ahoy! Port of Call, a weekly teleconference with Ahoy!'s writers and editors
- Downloading of Ahoy.' pro grams at a nominal fee

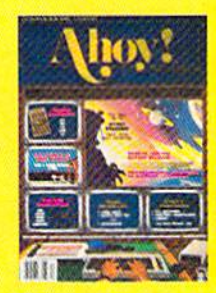

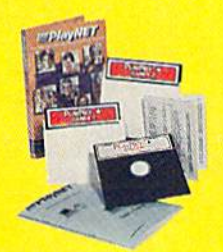

- **Discount prices on Ahoy! disks** and back issues
- . Multiuser access to Ahoy! Bulletin Board

Don't have a modem? PlayNET will give you one free! Take advantage of our \$19.95 Ahoy!/PlayNET offer,

and agree to subscribe to PlayNET for three months, and you'll receive a free auto dial/auto answer modem right now! The fa mous make, touch tone or rotary capable modem carries a 90 day warranty.

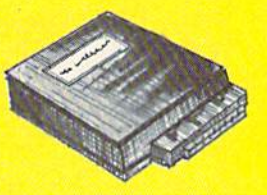

□ Send me 12 issues of AhoyJ Enclosed is my check or money order, payable to Ion International Inc., for S19.95 (S26.95 Canada and elsewhere). Also, sign me up to PlayNET\* for one month, and send me the membership kit (STY.95 value) free of charge.

□ In addition, I agree to subscribe to PlayNET\* for three months. Send me my free auto dial/ auto answer modem now.

\*As a PlayNET member I will be billed on my credit card \$2.75 per on-line hour and \$8.00 per month account maintenance fee. I can cancel my membership at any time by writing by PlayNET, but if I receive a modem and cancel before 90 days I will be billed \$44.00.

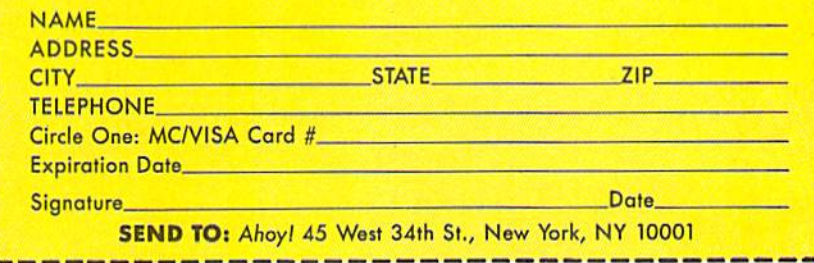

# **HOW TO GET** OVER \$2000 WORTH OF NEW **CAPABILITIES FOR YOUR COMMODORE 64<sup>m</sup>**

# FOR \$599\*

The Spartan<sup>1</sup>" is the Apple<sup>1"</sup> II + emulator for your Commodore 64<sup>1</sup>" that will open<br>up a whole new world of hardware and software for youl Imagine adding these<br>features to your Commodore 64<sup>1"</sup> for the Spartan<sup>1"</sup> pri The suggested retail value of comparable products offering only these capabilities is over \$2200.00\* — but the Spartan<sup>1</sup> gives you much, much<br>morel By building on your investment in your Commodore 64<sup>14</sup> — an excellent introductory computer -- you create a whole new system<br>with both C-64<sup>"</sup> and Apple'"  $II +$  capabilities. There is a whole other world out there! The huge selection of Apple  $M + h$  hardware and software is now yours to explore! Call toll free for the Spartan™ dealer nearest you.

All prices quoted are in U.S. funds, freight and taxes not included. Value of components to the Spartan," system are quoted from Apple " II + CPU and Apple " II + single disk is preighencial component suggested list prices

FOR INFORMATION WRITE: MIMIC SYSTEMS INC.<br>1112 FORT ST., FL. 65<br>VICTORIA, B. C.<br>CANADA V8 V 4 V2

> $(663 - 8527)$ Reader Service No. 109

TO ORDER CALL: 1-800-MODULA

might dismiss that slogan as typical marketing hype. If so, you would be missing out on one of the best val ues around for Commodore users. PlayNET really does have people talking! All kinds of people, from all around the country.

What are they talking about? Just about any topic you can imagine, from accounting tips to zucchini rec ipes and anything in between. They do this through the use of a function called "People, Games & More," which gives users from the smallest towns to the largest cities a place to meet and talk with each other and even play games together. The "Peo ple, Games & More" section of Play-NET is divided into electronic "rooms" that can each hold a dozen users at one time. There are several standard public rooms that are open to all users, called reception rooms. Although they are not only public rooms, these reception rooms provide a starting point for your electronic journey across the nation. By switching from one room to another you might discover a conversation about children's books or a weekly meeting of computer bulletin board sys tem operators from major cities across the country. And if you don't find the conversation you're looking for you can start your own room sim ply by going to it. You can even start a private room where only those people you've invited can join you.

Another nice feature of the Play NET system is the ability to send online messages or electronic mail to any other person on the system. Mes sages are delivered to the user in seconds wherever they might be on the system. If that person is not signed on when you want to send your mes sage, you can leave electronic mail that will be waiting for them the next time they log on. And PlayNET is more than just talk. It's also games: games that you play against a real human, not a computer. Strategy games such as Chess, Checkers, Backgammon, and Capture the Flag; word games like Hangman; and card games such as Contract Bridge. In all there are 14 different games on the PlayNET system.

## REVIEWS

PlayNET also supports a wide variety of computer bulletin boards. Here, PlayNET subscribers can leave messages and trade information with other users about such topics as cur rent events, arts and entertainment, hobbies and sports, and many others. Classified advertisements are also available.

Another interesting area is the PlayNET Shopping Center. Here PlayNET users may purchase a number of different items such as Play NET T-shirts and key rings and various books and magazines. This area is currently being expanded and will soon be offering a much wider range of products and services.

The Software Delivery Service of the PlayNET system is an online area where subscribers can freely trade programs that they have written or public domain software obtained from other sources. There are three different ways of using the PlayNET Software Delivery Service:

1) The Personal File Transfer area is where one subscriber uploads a file to PlayNET. The file is then held for two days. During that two-day peri od the file is available to any other subscriber who knows the filename and the name of the person who up loaded it. There is a small fee for downloading one of these files.

2) The Software Trading Post is where members may buy or sell software that they, or other users, have written. When a program is uploaded to this area, it is made available to other users at the price specified. If another user purchases the pro gram, the price is deducted from that user's account and added to yours.

3) The Public Domain Software Library is where any PlayNET user may upload or download public do main software. There is no fee charged for uploading, but a down loaded program will cost you 50 cents.

Each PlayNET Master Account has the option of creating up to ten additional sub-accounts, the first five of which are free. There is a small fee for each sub-account after that. Sub-accounts allow each family member to have his own individual account number and password, as

#### READER SERVICE INDEX

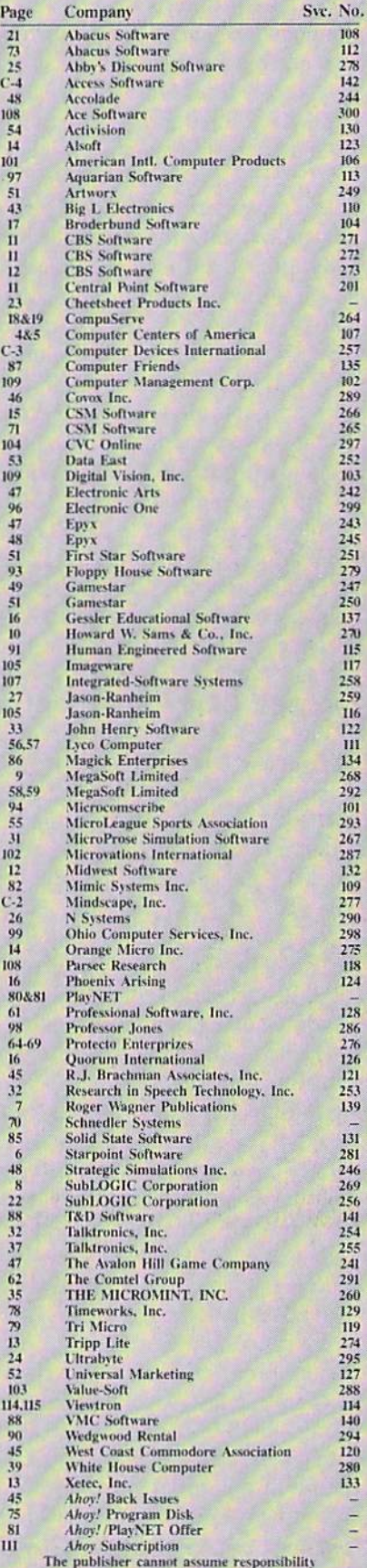

for errors in the above listing.

well as individual onscreen name. Sub-account charges are automatical ly added to the master account for billing at the end of each month, and each sub-account may have a different credit limit attached to it. This allows the holder of the master account to create separate accounts for each person in the family without fear of running over budget. Just give the kids a monthly PlayNET allowance and turn them loose. Complete and comprehensive billing information is always available online, and you can even sign up a friend while online. For individuals without children, the sub-accounts allow multiple person alities online and PlayNET makes it simple to switch accounts without the need to logoff and sign back on.

In general, I have found PlayNET users to be just about the friendliest group of people around. Dropping into a reception room is sure to bring a chorus of hellos from the occupants, even if they are complete strangers. There is an overwhelming family feeling at work on this system that makes many other networks seem cold and impersonal by com parison. PlayNET supports and en courages this teeling by sponsoring many monthly events and activities. Special Interest Groups (SIGS) abound on PlayNET, with such sub jects as life-sharing and Physical dis abilities appearing alongside poetry readings and comic books.

There is certainly something for everyone on this system. In fact, have only found two aspects of the PlayNET system disagreeable. The first is that it takes so long for the software to load when going from one area of the system to another. This is not a fault of PlayNET's but rather due to the slowness of the 1541 disk drive. Although the PlayNET soft ware is not copyprotected, most fast loader programs will not work with it. The only fast loader that will func tion reliably is 1541 Flash from Skyles Electric Works. PlayNET is aware of this problem, though, and have told me that by the time you are reading this review they will have in corporated their own fast loader into the software. My second complaint

with PlayNET is that they are only open from  $6$  p.m. local time to  $7$  a.m. eastern time, and 24 hours on week ends.

The suggested retail price of the PlayNET package is \$39.95, and con nection charges are S2.75 per hour with an \$8.00 monthly service charge. You may sign up by calling 1-800-PLAYNET and tell them Captain B sent you. Please feel free to drop me a line any time you're on the system.

PlayNET Inc., 200 Jordan Road, Troy, NY <sup>12180</sup> (phone: 518- 283-8682 or 1-800-PLAYNET).

-B.W. Behling

#### 1541 DISK DRIVE ALIGNMENT PROGRAM, VERSION 2.0 CSM Software, Inc. Commodore 64 and 1541 Disk; \$44.95

Alignment, or more precisely the lack of it, is an affliction which many 1541 disk drive users are all too familiar with. Disk drive misalignment results from a combination of factors. The early versions of the 1541 were more apt to suffer from misalign ment, due to a design deficiency in a critical part of the hardware. This was further aggravated by the "head bump" error checking used by early software protection schemes. Interest ingly enough, we have found that Commodore was one of the worst of fenders with regard to this type of primitive copy protection.

Although the 1541's hardware has been improved and copy protection no longer needs to perform a head bump, the disk drive may still need to be aligned from time to time. Some nor mal disk operations, such as format ting a disk, will cause a head bump. Many of the old protection schemes are also still around. Even with the most solidly constructed 1541, long hours of use will eventually necessitate adjust ment of its mechanism.

The symptoms of disk drive mis alignment are easily recognized. In its most severe form, all commercial software (which was presumably manufactured on properly aligned hardware) will refuse to load. If the drive is allowed to attain this sorry condition, other problems will mani

fest themselves. The most aggrava ting of these is the inability to read disks which were previously format ted on the same disk drive. The irony of this problem is that once the of fending drive is properly aligned, your most recently formatted disks will become unreadable. The only solution is to copy these disks to a second aligned disk drive before re aligning the first.

Fortunately, there is no need to al low matters to reach this deplorable state. The early symptoms of mis alignment can be easily recognized by the alert user. At first a slight increase in the loading times of com mercial software may become evident. This will shortly be augmented by an intermittent flickering of the disk drive's error light. In the advanced stages, the drive will seem to detect numerous disk errors. The resulting proliferation of "head bumps" serves to accelerate the process lo the point where commercial software will not load at all. Very often many of these symptoms are mistakenly assumed to be the fault of the program disk rath er than a problem with the disk drive. In the most extreme case the stepper motor cam will slip an entire track, effectively bringing the drive back into alignment. Unfortunately, this condition is only temporary.

For most users, disk drive mis alignment will mean a trip to a qualified service technician. Use of the electronic instruments required is be yond the knowledge of the average user. The 1541 Disk Drive Alignment Program by T. N. Simstad aims to eliminate the need for any electron ic expertise from the alignment pro cedure, at the cost of a single qual ified service call. The process is re duced to the execution of a purely mechanical series of operations. Of course, the ability to load the align ment program and use the computer is also required.

What is required of the user is a fairly good mechanical aptitude. The accompanying manual does provide step by step instructions, as well as prolix descriptions of the events in question. Unfortunately, the accom panying sketches provide only the es-

## REVIEWS

sential information as referred to by the text. Your own imagination will be required to bridge the gap from the physical presence of your disas sembled drive to the primitive drawings in the manual - an exercise not made any easier by the three physical and electronic variations which have come about as the <sup>1541</sup> has evolved.

In addition to the manual, the package includes two disks: the align ment software and a precisely formatted alignment disk. Neither of these disks can be copied, although one set of backup copies is available for \$15. The first disk is protected by some rather sophisticated copy protection schemes. Of course, copying the sec ond disk would only negate die value of ihe original's precision.

The directory of the program disk may be viewed, but not LOADed and LISTed, using the DOS wedge on the 1541 test demo disk. Doing so reveals a copyright notice, some apparently humorous comments, and a tonguein-cheek challenge to copy the disk. We suppose this goes hand in hand with T. N. Simstad's and CSM's other products, in particular The Program Protection Manual For the C-64, Vol umes I and II. These books include detailed discussions on the various forms of hardware and software pro tection used by software manufactur ers for the C-64. We can only con clude that the protection on this disk must be some form of final exam for these volumes. However, instructions for the grading of your results were not included.

Operation of the program is straightforward, although loading it may present a problem. The complex copy protection and ihe expected sor ry state of your disk drive may con spire against the successful booting of the package. In the worst case a second disk drive may have to be called into service. This may require some swapping of disk drives, as the program will only boot from device eight. However, once loaded, the alignment may be performed on disk drives with any legitimate device number. You may also have to disconnect any other serial bus devic es, as the copy protection scheme is

# GUARANTEED SOFTWARE

#### **VIZASTAR for the C128**

Vizastar, the integrated spreadsheet. database and graphics program that has the Commodore 64 world raving, is now available for the C128. It boasts 80 columns, and has over 40K of free memory in the spreadsheet. Those who already own Vizastar 64 will be pleased to know that your existing files can be read by Vizastar 128. Also, you can upgrade to the 128 version. Call us for details and pricing.

"The only other comparable product would be Lotus 1-2-3 for the IBM PC; nothing in the C64 world comes even close to the features of Vizastar."

AHOY July 85

"I found Vizastar would do anything Lotus 1-2-3 could, and then some. It's my Commodore choice to become the standard against which the others will be judged." INFO 64 Magazine, Issue #7

'Vizastar is an exceptional package that rivals the features ot programs such as Lotus 1-2-3 and offers C64 owners the kind of integrated software previously only available for higher-priced systems.

RUN Magazine. June 1985

"I scrutinized, tested and experimented with Vizastar extensively, but could find no weaknesses whatsoever. It is the most comprehensive, most flexible, most powerful and easiest to use integrated software package I've worked with.'

Commodore Microcomputer, Sept Oct 1985

"I use an IBM PC at work with Lotus 123. I feel Vizastar is just as good and in someways better than 1-2-3.

Steven Roberson, NC. End User

have used Multiplan and Superbase, both are good pieces of software, but are inadequate when compared to Vizastar Jim Mathews, WA. End User

"So good. I bought a second C64 and Vizastar for my office. A wild bargain! You've saved me from having to buy IBM and Lotus"

Philip Ressler, MA End User

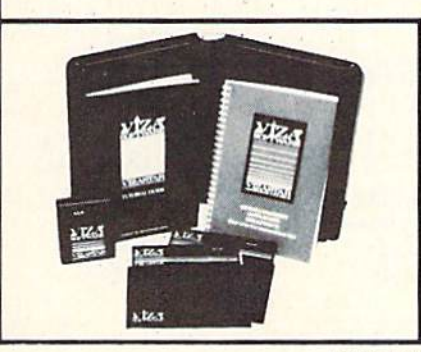

#### **VIZAWRITE CLASSIC**

This is the new word processor from Vizastar's author, Kelvin Lacy and is the successor to Omniwriter, which he also wrote. All the features of Ommwriter are there, plus many significant enhancements, like auto pagination, on-line help, pull-down menus, full-function calculator and more. Up to 8 'newspaper-style' variable-width columns can help with newsletters

Three different proportionally-spaced "near letter quality" fonts are also built-in for use with Commodore or Epson compatible printers. You can merge almost any other word processor file directly into Vizawrite. including Paper Clip and Omniwriter. Naturally, it is also compatible with Vizastar. At all times, what you see on the screen is exactly the way it will be printed out. Vizawrite can do mail-merges and has an integrated 30,000 word spelling checker that you can expand yourself.

#### PROGRAM SPECIFICATIONS

Both Vizawrite and Vizastar are written in 100% machine language and run in the 128's FAST mode, making it lightning fast. They require a C128 with 80 column color or monochrome monitor. Both come with a cartridge, a diskette, a backup, and a reference manual. Vizastar also includes a 50 page tutorial book. Both work with 1541 or 1571 disk drives.

#### RISK-FREE OFFER

Vizastar 126 is priced at S119.97. Vizawrite's price is S79.97. Vizastar 64 XL8 is now available for S119.97. We are so positive you will be satisfied with our programs that we offer a 15-day money-back guarantee. Try it Risk-Free Call us today or send a check or money order. VISA/MC accepted.

Calif, residents add 6.5% Sales Tax. Add P&H: UPS-\$4; COD/Canada-\$7.

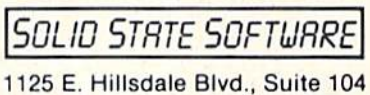

Foster City, CA 94404-1609 (415) 341-5606 · Dealer Inquiries Welcome · Trademarks Lotus 1-2-3/Lotus Development

Commodore 64/Commodore Electronics Ltd Multiplan/Microsoft

sensitive to these otherwise innocuous intruders.

A number one Phillips head screwdriver, in very good condition, is also required. We have found the stepper motor hold down screws to be very tight on most <sup>1541</sup> disk drives. Us ing a worn screwdriver will chew up the head, requiring heroic measures to undo the damage.

The alignment program provides several menu selections. Speed accur acy is important to disk drive operation. The actual drive speed is dis played and continuously updated as a percentage of the proper speed. Adjustment can be easily made in real time. You will need a formatted "scratch" (i.e., no valuable data) disk for this purpose. The main menu has a format disk option which interestingly enough refused to format an un formatted disk. On the other hand, a preformatted disk formatted just fine. This is clearly a utility of futility. Just remember to format a disk before you start. The two-minute boot time of the alignment program is not to be taken lightly.

Two alignment checks are provid ed. The coarse adjustment sets the read/write head over track one. The head stepper motor must then be set to center the head between the alternate positions of noticeable disk drive error. This is the point where the disk error light just begins to flicker. The proper position is then determined by rocking the stepper motor between these two points.

The fine adjustment process is far more critical and time consuming. A total of nine tracks are cyclically scanned by the program. Although the readability of each track is noted, it is the timing of the entire cycle which is important. The objective is to minimize the time it takes to run a cycle check. Since each cycle fakes at least 30 sec onds, this iterative process can become lengthy, in particular towards the end when the setting of the stepper motor is somewhat touchy.

In addition to the head alignment, the track one stop must be properly set. Failure to do so will cause the drive to have difficulties in format ting a disk. The symptom of an im-

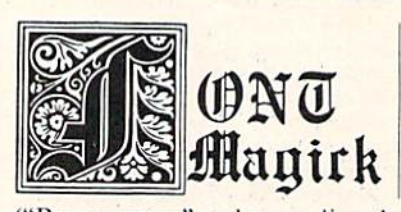

Beautiful fonts designed by a professional calligrapher especially for C-64 screen display. Load them directly, no word processor needed. Use them for games, graphics, or just for programming variety.

("Programmer" makes reading the screen much easier.) PLUS a fast, easy-to-use font designer so you can create your own. PLUS "illuminated" Gothic initials—designed as sprites for easy use. (Have the best text adventure games in town!)

Disk 1.................. \$16.95 Fast, easy-to-use font designer, + Gothic, Programmer fonts

+ "illuminated" Gothic initials

ronts-Celtic, Data, Italic, I—I Cursive. Broadway, Hold. Upside-Down. Mirror, Stencil

DISK 4 ................ 316.95

Send check or money order to: Magick Enterprises, 1742 Second Avenue, Suite 134, New York N.Y. I012S,

Add \$3.00 per order shipping & handling. N.Y. residents add sales tax.

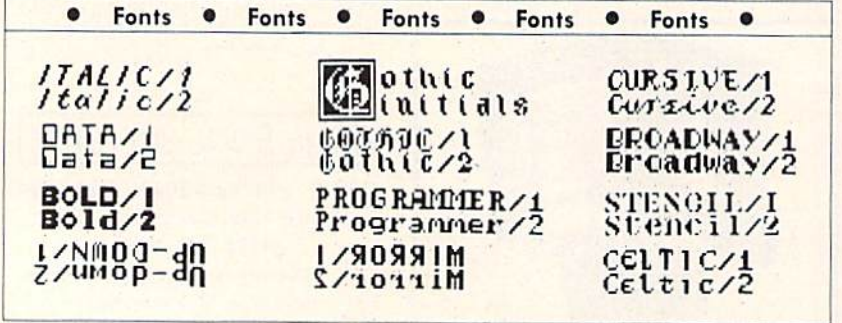

properly set stop is the inability of the drive to read track one on a disk which it had just formatted. The setting of the track one stop is purely mechanical. The program positions the head over track one and requires the stop to be adjusted within .006 to .01 inch of the stepper motor cam. The hard part is the lack of any re fined adjustment mechanism on the disk drive itself. Most 1541's have a single screw holding down the track one stop. Tightening this screw invar iably upsets the stop's position. As a result, the whole procedure becomes somewhat hit or miss. Fortunately, the track one stop rarely needs adjustment.

As a last resort, the manual addresses the underlying cause of disk drive misalignment. The earliest 1541's are the ones most likely to suf fer from this fault. Once the drive loses alignment there is an increased tendency for misalignment to reoc cur. The manual recommends what we believe to be the only truly effective cure, pinning the stepper motor pulley to its drive shaft. Unfortunately, the precise drilling of a hole through this miniature shaft requires a rather specialized set of tools and skills.

Overall the 1541 Disk Drive Align ment Program offers a viable, purely mechanical alternative to a fully instrumented disk drive alignment. The program also offers a fast and ef fective means of periodically check ing the disk drive's speed and align ment. However, a full alignment using the CSM method will take long er than a "traditional" calibration with proper test instruments. A description of at least one instrumental align ment should have been included as an option for the qualified user.

CSM Software. Inc., P.O. Box 563. Crown Point, IN 46307 (phone: 219- 663-4335). - Morton Kevelson

#### SUPERFORTH 64 Parsec Research Commodore 64 Disk; \$99.00

SUPERFORTH 64 is my fifth. My fifth review of a version of the FORTH language, that is. Writing re views is usually like Christmas-tear off the wrapping and play with a new

## REVIEWS

toy. I have to admit that my heart dropped when I realized that writing this review was going to seem like déjà vu.

You see, FORTH as a generic computer language has some pretty wellrecognized standards. True, there are a couple of variations on the theme, but FORTHs are typically much more similar to one another than are, say, BASICs. I didn't initially see how reviewing SUPERFORTH 64 would involve much more than checking it against the standards and then trying to find an interesting way to tell you how different FORTH is from other computer languages, in both style and power.

Parsec Research had a few surprises for me, however, and I ended up having balls of fun and getting back into FORTH more than I had been in years. (Yes, I used to and still occasionally do program in FORTH. It is much faster than BASIC and it re inforces some good programming habits.)

Programming in FORTH forces you to structure your thinking and your code. Imagine a BASIC program that is totally modular, with the modules loosely strung together. The main body of that BASIC program might look like:

10 GOSUB 1000 20 GOSUB 2000 30 GOSUB 3000 **40 GOSUB 4000** 

Each line in the main body might, in turn, direct you to another series of modules until you finally reach small blocks of free-standing code. Those blocks are FORTH words. Words in FORTH are compiled into a collection called the dictionary. A word in the dictionary may be noth ing more than a series of other words linked together.

FORTH code is organized into physical and logical screens, essen tially computer screenfuls of code. Source code screens are loaded into the system and compiled before they can be used. Once compiled, a source word can be called interactive ly or used in the definition of a new word. SUPERFORTH 64 includes a decompiler, a trace facility, and a non-destructive stack dump, all to ease your debugging efforts.

FORTH's stand-alone words force your programming into a linear style and make debugging oh-so-casy. But what's special about SUPERFORTH 64, you ask? Well, it contains all the words required by the FORTH-79 standard and a bunch of those defined by the FIG (FORTH Interest Group) FORTH standard. It is actually a su perset of the MVP-FORTH system. (I told you it follows the standards as do all versions of FORTH.)

But SUPERFORTH 64 goes beyond the other FORTHs I've used by giving you lots more words to start with. The predefined word set includes (bear with me here!): <sup>15</sup> editor, <sup>13</sup> source screen file mode, 8 byte/bit manipulation, 26 I/O, 11 Kernal interface, 36 utility (including backup), 50 graphics, 33 Turtle graphics, 23 sound, II music editor, 20 string ex tension, 6 interrupt, 4 display, 4 high RAM access, 2 array, 9 floating point, and 6 trig words. (Total 262.)

Furthermore, SUPERFORTH 64 gives you an extension package for floating point math, with support for either decimal or scientific notation form. And it gives you words to man ipulate two- or multi-dimensional matrixes. And an algebraic expres sion evaluator, so you do not have to work in FORTH's standard Reverse Polish Notation (where  $2 + 2$  is written  $2 \, 2 +$ ). And an RS-232 word set. And a printer/plotter word set, for the 1525 and 1520. And even a couple of Koala pad utility words.

This is like buying BASIC and re ceiving several disks full of powerful subroutines and utilities thrown into the bargain. SUPERFORTH 64 does, by the way, come on four disks  $-$ actually, on both sides of each of two disks. With all the extension packages and the source code, there's a lot to learn here. Although FORTH is about as different from other computer languages as it can be, this SUPERFORTH 64 package is just waiting for you to jump in and use its power.

If all that is not enough, you even get the chance to dabble in artificial

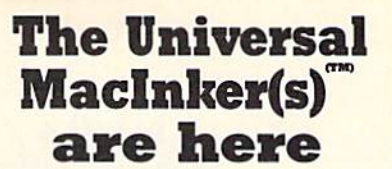

Re-ink any Fabric ribbon automatically for less than  $\mathbf{r}$ 

Now one Universal Cartridge MacInker (UC) re-inks all fabric cartridges and one Universal Spool Maclnker (US) re-inks all spools. We have MacInker(s) dedicated to specialised cartridges, zip pack, har monica etc Over 1000 printer brands supported. Use your MacInker to reink your dry, fabric cartridges (for less than 5 cents in ink) and watch the improvement in print-oui quality. Our new, residue-less, lubricated, dot matrix ink yields a darker print than most new nbbens. Or get any of our basic ink colors: brown, blue, red, green, yellow, purple and use

MacInker to create and/or Re-ink your own colored cartridges. We have uninked or colored cartridges for the popular printers and ribbon re-loads for any printer. Operation is extremely simple & automatic with new, twin drive electric motor that supports CW and CCW rotating car tridges. good quality fabric nbbon of average length can be re-inked almost indefinitely. !n our tests one reinked Epson\* BO ribbon has outlived the estimated life of the print-head!! We receive consistent & similar feedback from our customers. As of August B5 we have over 40,000 MAC INKER(s) in the field, in 5 continents (220 V motors available). MacInker (UC) is \$60.00. Cartridge drivers are \$8.50/ea. We still have our first generation, dedicated MacInker(s) for most popular printers. Prices start at \$54.95 with most units below \$60.00, MacInker has been reviewed, approved and flattered in most magazines and even in the NEW YORK TIMES and the CHICAGO SUN TIMES.

**Ceimputer** Friends 6415 S.W. Canyon Ct. Portland, OR <sup>97221</sup> (503) 297-2321 Order toll free 1-800-547-3303 or ask for free detailed brochure. Dealers inquiries welcome. \*EPSON is a trademark of EPSON CORP.

AHOY! 87

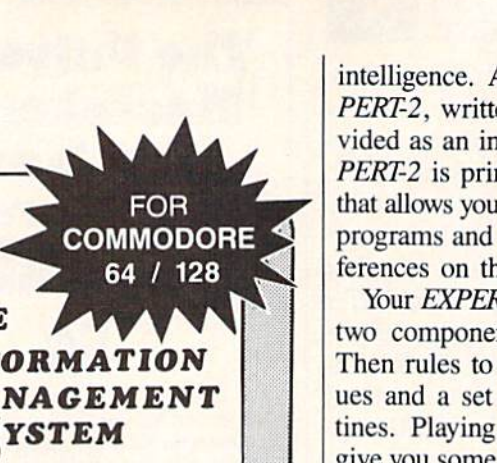

INTEGRATED HOME DATA MANAGER with WINDOWS. INTEGRATED HOME DATA AND AN ORDER WITH WHOMS,<br>ON SCREEN CALCULATOR, and CALENDAR.<br>HOME CHECKBOOK maintains sultiple accounts<br>for quick and easy analysis.<br>HOME ADDRESSBOOK up to 200 records of<br>mailing data with search and l AVAILABLE ON DISK ONLY... \$29.95 CHECK/MONEY ORDER + \$2.00 SHIPPING.<br>NEW YORK RESIDENTS ADD SALES TAX.

**NEW** 

**VMCSOFTWARE** P.O. BOX 326 **CAMBRIA HTS.N.Y.II4II** 

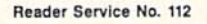

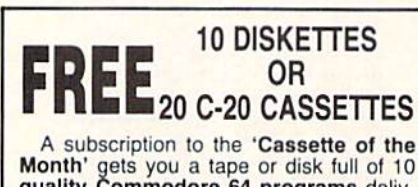

quality Commodore 64 programs delivered to you by first class mail every month. The documentation included will help you run great utilities like 'Word Processor, and "Budget Analyzer," or enjoy great<br>games like 'Frogjump' and 'Caterpillar<br>Cave' FOR AS LITTLE AS 50 CENTS EACH!

\* Limited offer \* Subscribe for a year on cassette and receive 20 Free C-20 cassettes or subscribe for a year on disk and receive 10 Free 51/4 single sided double density diskettes!

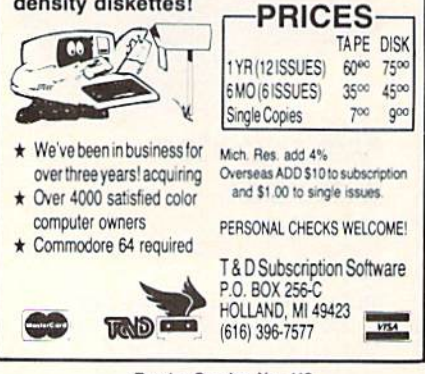

Reader Service No. 113

intelligence. A program called EX-PERT-2, written in FORTH, is provided as an inference machine. EX-PERT-2 is primarily a learning tool that allows you to compile expert rule programs and to perform logical inferences on these rules.

Your *EXPERT-2* programs can have two components-a set of If-And-Then rules to manipulate truth values and a set of analytical subroutines. Playing with EXPERT-2 can give you some good insights into human reasoning that is based on recognizing and sorting patterns to form the types of "rules" we each use daily. Eight example programs are included on the disk to show you how to use rules to do such things as predict the weather or analyze a digital circuit.

The only language you are likely to have used that is faster than FORTH is assembly language. If you are familiar with assembly language, **SUPERFORTH 64 will accommodate** you. It contains an integrated assembler that will allow you to rewrite time-critical FORTH words to run in machine language. FORTH assembly code looks much like 6502 assembly code, except that FORTH's structured approach is maintained so 6502 branching commands are not included. If you have written your own assembly language routines, SUPER-FORTH 64 will allow you to use them after going through a simple conversion process.

SUPERFORTH 64 includes 500 pages of manual and tutorial materials just to cover the basics. The printed materials specifically do not cover in detail FORTH programming or artificial intelligence. Plan to buy one of the standard texts on these topics. Parsec does reference many good books, including all the standard FORTH programming and reference guides.

To help you get started, and assuming that most of us are familiar with BASIC, Parsec has included a BASIC to FORTH command translation table. It won't help you understand the structural differences between the languages, but it will make the vocabulary meaningful. And right there on page one of the manual, Parsec

## **REVIEWS**

lists its address and phone and invites us to report problems, ask questions, and give user feedback.

Parsec Research, Drawer 1766, Fremont, CA 94538 (phone: 415- $651-3160$ ). -Richard Herring

#### **BLUE CHIP D12/10 DAISY WHEEL PRINTER Blue Chip Electronics, Inc.** Price: \$249.00

The Blue Chip D12/10 is a low-cost daisy wheel printer intended for home applications. It cannot be said that it is the best performing printer ever released, but it has to be looked at from a home market point of view.

I found the D12/10 virtually identical in performance to the Brother HR-15. This is no surprise, for the D12/10 is manufactured by Brother. As a matter of fact, the rear of the printer is stamped Brother HR-10.

Print speed is a lethargic 12 characters per second. This is slow, but bearable. Additionally, there is a 2K buffer that will free your computer while the printer is busy.

The print qualify is in line with other printers of this type. It's clear and aligned well, making it quite acceptable for most home applications. Any of the standard Brother daisy wheels will work with the printer, giving the user a wide variety of fonts to choose from.

The D12/10 has the ability to perform an assortment of tricks. These include automatic underlining, strikeout, shadow print, and double strike. It can also move the carriage in 1/120" increments for precise alignment of text.

Interfacing is achieved through a standard Centronics parallel port. In order to connect it to your Commodore you must purchase the proper interface. As this is not a dot matrix printer, and thus incapable of reproducing onscreen graphics, the least expensive, non-graphic interface should suffice.

The Blue Chip D12/10 isn't going to win any awards, but for home use should be more than adequate.

Blue Chip Electronics, Inc., 2 West Alameda Drive, Tempe, AZ 85282 (phone: 602-829-7217).

## MICROSIM

### Flight Simulator for the C-64

### By Tim Gerchmez

was inspired to write Microsim when I purchased a commercial flight simulator package for the C-64. I had never before realized just how exciting it was to fly-the feelings of freedom and power are fantastic. This flight simulator is not as realistic as others available commercially. It is written in BASIC. which means that several things had to be sacrificed. Microsim is meant for entertainment purposes only: it is not intended to simulate any particular real aircraft. Please do not assume that because something works a particular way in *Microsim*, that's the way it works in real flight (though that may be the case). Also, please realize that Microsim is not a teaching tool $-i$ f you want to learn to fly an aircraft, be sure you take real flight lessons with a certified flight instructor.

To use *Microsim*, type it in and SAVE it. When you first RUN the program, the instruments will zero them selves out, and the cabin of the plane will pressurize. Following pressurization, you will hear two bumps signifying that the plane has landed. From here on you are in control.

Microsim uses keyboard input to control its instruments. First of all, let's go over these controls. The plus and minus keys control the engine RPM's (indicated by the ERPM indicator). Pressing plus speeds up the engine and minus slows it down. The minus key also acts as a brake for the aircraft when on the ground.

The greater than and less than keys ( $>$  and  $<$ ) control the rudder, which steers the aircraft. You can use these keys either shifted or unshifted. (will bank the aircraft left, and ) will bank it right. The HEADING indicator shows the current compass heading of the aircraft, and the BANK INDICATOR (indicated by BI> on the screen) shows which way the aircrat is banking. Imagine the BANK INDICATOR to be a view of the aircraft from the rear.

The U and D keys move the aircraft's ELEVATORS up or down, respectively. When the ELEV. indicator reads a positive number, the elevator is up from center. This tends to pull the nose of the aircraft up. When the indicator reads below zero, the aircraft will tend to pitch downward. The elevator can therefore be used to control the plane's altitude.

Pressing R or L will Raise or Lower the plane's FLAPS. The flaps work along with the elevator to help control the plane's altitude. In Microsim, the flaps should be down when taking off, and up when landing.

Press H to "hear" ATIS (Automatic Terminal Information Service). ATIS will display the current temperature, barometric pressure, and visibility conditions. It will also display the total number of nautical miles your air craft has traveled since you booted the simulator (or since vour last crash). This is indicated on the screen as TNMT (Total Nautical Miles Traveled).

Pressing the X key will refuel the aircraft. You have two fuel tanks available, the "green" tank and the "red" tank. Both tanks will be refueled with this command. This keypress works on the ground only (ever heard of a floating gas station?).

The number keys 1-4 control the indicators labeled 1-4 in the lower right corner of the instrument panel. These instruments will be covered shortly.

Pressing the 0 key will toggle between day and night flying. The program starts out in day flying mode. In Microsim, the only difference between flying in the day and flying at night is the "color of the air."

Finally, pressing the O key will cause the simulator to take an automatic demonstration flight. This command will be covered further in a while.

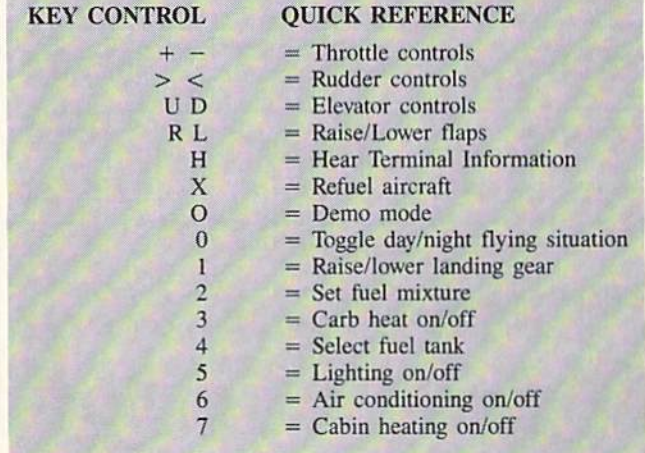

Now let's discuss some of the instrumentation not al ready covered. The TIME display shows a real time clock that is reset to zero each time you take off. Thus it indi cates total time in the air. The GROUNDSPEED indi cator measures the speed of your aircraft while on the ground. The FUEL and OIL TEMP, gauges are pretty much self-explanatory. The light with the P under it turns red when the cabin is pressurizing. The STALL WARN ING LIGHT turns on when the plane drops to within MPH of stalling in the air. If this light turns red, you should either decrease your elevator or speed up the engine. The altimeter displays the current altitude of your aircraft above ground level.

There are 4 instruments to the lower right of the instrument panel which are controlled with the number keys

1-4. Instrument 1 retracts and releases the plane's landing gear. When the indicator is red, the landing gear is out. Be sure you retract the landing gear in the air only, to avoid an embarrassing situation. Instrument number two controls the carburetor fuel mixture-white is lean, red is the normal rich mixture for flight. Instrument num ber three controls carb heating, which prevents the car buretor from icing over on cold days. Red is on, white is off. Since the air temperature is always warm when using Microsim, you need not use this control if you don't want to. Instrument 4 indicates which fuel tank is currently in use, the "red" or the "green." Each of the number keys 1-4 toggles each indicator to one particular set ting or the other.

The Collision Warning Indicator (CWI) is a radar instrument that will turn red when there is a collision danger to the aircraft. This could be almost anything-a flock of birds, another aircraft, etc. The CWI becomes active at some arbitrary altitude above 4000 feet. When it turns red, use the  $>$  and  $<$  keys to steer your aircraft out of the way. In Microsim, dangers exist only in one dimen sion (you cannot fly above or below an obstacle to avoid it-you must steer around it).

Finally, to round out the complement, there are three indicator lights to the right of the instrument panel. The top light indicates whether the aircraft's external wing/ tail lights and internal lighting are on or off (red=on,

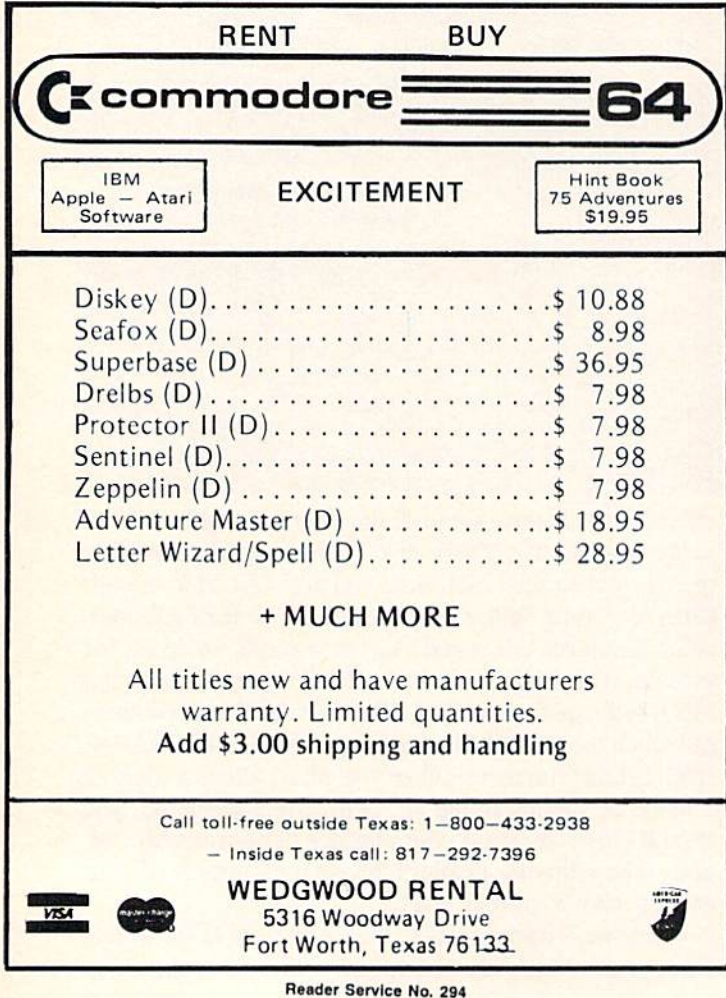

white=off). The middle light indicates whether the cabin's air conditioning system is on or off (red=on, white= oft). The bottom light indicates whether the cabin heat ing system is on or off (red=on, white=off). Press 5, 6, or 7 respectively to toggle each of these functions on or off. The heating, air conditioning, and external light ing cause fuel to be eaten up a little faster than usual, so don't use them unless it's necessary.

When you first RUN *Microsim*, choose the demo flight (Press O) to get an idea of how to fly the aircraft. Let's go through a quick test flight right now. Read the following and follow the instructions:

1. With the plane on the ground, press and hold the plus  $(+)$  key to rev up the engine. Hold this key down until your groundspeed indicator shows around 65-75.

2. Hold down the U key to raise your elevator, until the indicator shows about 25-30.

3. Press the L key to lower your flaps. The aircraft should now take off, which will be indicated by the bor der of the screen turning blue (or black at night).

4. Lower your elevator (using D) until it reads below 5, to keep the aircraft from ascending too fast. Then press the 1 key to retract your landing gear. As you climb skyward, keep an eye on the airspeed indicator—the engine of this plane slows down intermittently. Apply a little throttle if need be. Also watch your altitude —the plane will quit if it goes above 31000 feet. Adjust the elevators for level flight once you reach cruising altitude. If you're flying above 4000 feet, keep an eye on the CWI (collision warning indicator). If it turns red, steer the plane out of the way using the rudder controls. Be quick about it! If you're going over <sup>100</sup> MPH when the CWI turns red, you will have only seconds to steer out of the way be fore a collision. (Note: If you pass through a cloud layer, the screen border will turn white.)

5. Landing—I'll leave this up to you, to provide you with a challenge. A few hints: decrease your speed to below 80 knots before landing, or your plane will bounce severely and you will crash. Remember to put your flaps up, or the plane won't land. Also be sure to lower your landing gear before landing, or the result may well be unpleasant!

Some of Microsim's functions can be optionally con trolled with a joystick plugged into Port 2. To increase or decrease throttle, hold down FIRE while pushing the stick forward or backward. To raise or lower the eleva tors, push the stick forward or backward without press ing FIRE. To move the rudder left or right, push the joy stick in the corresponding direction.

I hope you have as much fun using *Microsim* as I had writing it (and I did have a very good time). If you have any comments or questions regarding Microsim, wrile me care of Ahoy!. Please restrict yourself to questions about the program —I am not a pilot. Also, please, no letters from pilots telling me how unrealistic my simula tion is —it is not meant to be completely realistic, just to be an enjoyable simulation. I guess you could say  $Mi$ crosim is a flight simulator SIMULATOR.  $\square$ 

SEE PROGRAM LISTING ON PAGE <sup>133</sup>

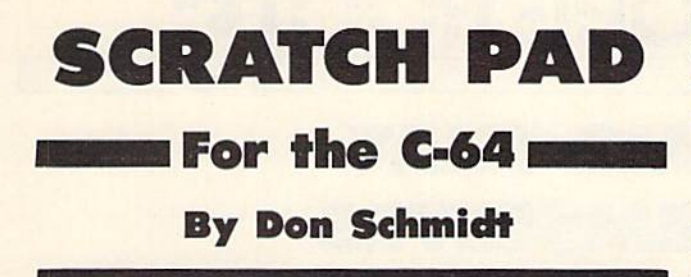

f while programming you're not using the area of memory from 49152 to 53247 (user RAM), Scratch Pad may be helpful for a variety of purposes. The program allows you to create in the direct mode and safely store three 'screenfuls' of information (three lOOO-bytc blocks) in the above area of your Com modore 64's memory. Once stored, each of the 1000-byte blocks can be instantly reprinted to the screen at the touch of a single key.

You can design your own reference material or cheat sheets, use one or more screens as a scratch pad to jot down important notes or calculations, or maintain an ongoing 'Ta ble of Contents' of your program's subroutines and their line numbers and keep a record of all your variable symbols and what they stand for. You'll quickly learn that you can also use *Scratch Pad* as a general file for letters, recipes, graphics designs, addresses, and much more.

Type in Scratch Pad exactly as listed on page 123 and save it to disk or tape before running it. Then run the

program, and when the READY prompt appears type SYS 49188 and press RETURN. If you haven't made any typing errors, pressing the fl, f3, or f5 key should fill the screen with garbage. What you are seeing are the l000-byte blocks of 'unprepared' memory.

Now clear the screen (if you do so by pressing the RUN/STOP-RESTORE combination, you'll have to SYS 49188 again to reactivate the program). Print anything you want to the screen. To avoid the SYNTAX ERROR message, press the SHIFT and RETURN keys together instead of the RETURN key alone to return the cursor to the left edge of the screen. When the screen is prepared the way you want to save it, home the cursor and press the SHIFT key and the fl, f3, or f5 key together. This should have saved your screen of information. Now clear the screen and press the same function key without the SHIFT key. Your screen of information should reap pear. You can recall, modify, and resave your screens as often as you wish.

The second listing (see page 124) is a *Load/Save* routine written in BASIC, but using several of the Kernal's machine language routines to save and load your screens to and from disk or tape. Load/Save not only allows you to save the screens you have designed, but the machine language of Scratch Pad as well. So when you load your screens back into memory, Scratch Pad is automatically loaded and activated and all you have to do is press the function keys. □

SEE PROGRAM LISTINGS ON PAGE <sup>123</sup>

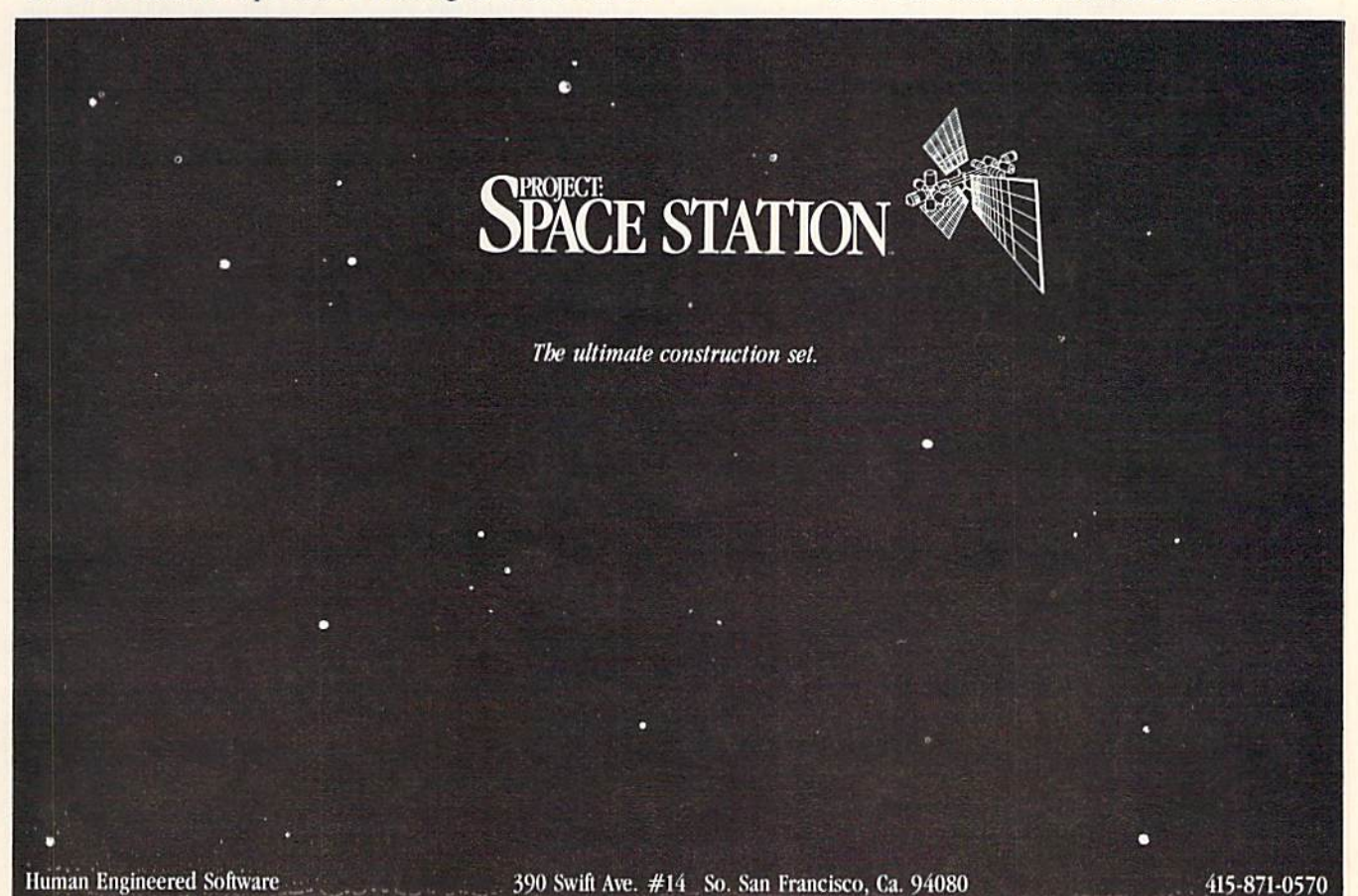

### PROGRAMS THAT WRITE THEMSELVES Simple and Relative Address Modification By Mark Andrews

**CMMCDCRIE RCCT** 

ne of the most strange and wonderful fea tures of Commodore 64/128 assembly language is the availability of a programming technique known as address modification.

Once you know how to use address modification, you can create machine code that will actually rewrite itself on command, sometimes saving enormous amounts of money and processing time.

Here is a short subroutine that shows how the principle of address modification works:

![](_page_91_Picture_1563.jpeg)

Examine this subroutine carefully, and you'll see that when it is called, the accumulator is loaded with a number labeled VALUE. This value could be any eight-bit number. In the above example, however, the value of VALUE is the hexadecimal number SO2A7. Look closely, and you can find the SO2A7 in the language listing of the above subroutine. It is the number listed, low-byte first, following the hexadecimal number SAD in the first line of the listing. (The value SAD is the machine lan guage equivalent of the instruction LDA.) So. when the subroutine listed above is executed, the first thing that will happen is that the accumulator will be loaded with the value of memory address SO2A7.

Loading the accumulator with an eight-bit value is a simple enough operation. But in the next three lines of our sample subroutine something quite extraordinary hap pens. The algorithm that is used in these three lines is a common operation for incrementing a 16-bit number. But just what number is being incremented in this example? Once you know the answer to that question, you'll know the secret behind address modification.

Take a very close look at the second and fourth lines of the illustrated subroutine, and you'll see that the val ue being incremented is whatever 16-bit value happens to reside in a pair of memory addresses labeled

ADDRESS+1 and ADDRESS+2. And what addresses are those? Well, when the subroutine that we're examining is assembled into machine language and loaded into mem ory, the machine language equivalent of the assembly lan guage instruction LDA will be stored in a memory address labeled ADDRESS. And this address, as you can see by consulting the machine language column of the listing, is memory location \$8040 (the dollar sign indi cates that the address is a hexadecimal number).

Now the plot thickens. When our sample subroutine is assembled and executed for the first time, the accum ulator will be loaded with the value stored in memory address SO2A7. Then, in the next three lines of the sub routine, the operand of the mnemonic LDA will be incre mented from S02A7 to S02A8. So the next time the sub routine is called, the accumulator will be loaded not with the value of memory address S02A7. but with the value of memory address S02A8. And the operand of the instruction LDA will continue to be incremented in this way every time the subroutine is called.

If you're familiar with indirect indexed addressing, you'll probably notice that indirect addressing and ad dress modification can be used in a similar way. But address modification has certain advantages over indirect addressing in some applications.

Some programmers don't like to use address modifica tion because routines that make use of it are not easily transportable from one program to another, and are of ten somewhat difficult to understand. Nevertheless, ad dress modification is a very powerful technique that is used quite often in high-performance assembly language programs. Routines that use address modification are compact and fast-running, and they leave the  $X$  and  $Y$ registers of the 6510 chip free for other uses. And, al though address modification routines can be used in much the same way as zero-page indexed addressing, they don't require the use of zero-page memory, which is always in short supply. So a thorough understanding of address modification techniques can be of great value to an as sembly language programmer.

#### RELATIVE ADDRESS MODIFICATION

A more sophisticated variety of address modification, called relative address modification, is used in the as sembly language program called SKETCHER that appears on page 142. SKETCHER is completed version

![](_page_92_Picture_0.jpeg)

#### BONUS GIFT WITH ANY SOFTWARE ORDER - AN EXCELLENT PUBLIC DOMAIN VERSION OF AN ARCADE HIT GAME ON ITS OWN DISK.

#### **ARCADE**

![](_page_92_Picture_82.jpeg)

#### **ADVENTURE AND MIND GAMES**

![](_page_92_Picture_83.jpeg)

#### **EDUCATIONAL PROGRAMS**

![](_page_92_Picture_84.jpeg)

![](_page_92_Picture_85.jpeg)

#### **GRAPHICS**

![](_page_92_Picture_86.jpeg)

#### **MISCELLANEOUS**

![](_page_92_Picture_87.jpeg)

![](_page_92_Picture_13.jpeg)

16 S. Chestnut Street, Box 308, Palmyra, PA 17078

![](_page_92_Picture_15.jpeg)

![](_page_92_Picture_88.jpeg)

#### HARDWARE AND PERIPHERALS

![](_page_92_Picture_89.jpeg)

#### LEROY'S CHEATSHEETS .............. \$2.95

![](_page_92_Picture_90.jpeg)

![](_page_92_Picture_22.jpeg)

\* Pa. Residents add 6% Sales Tax \* Prices subject to change w/o notice

\* 48 hour shipping for cashier check - Money order - charge

of a program that was presented, broken down into two parts, in last month's column. With the SKETCHER pro gram and a Commodore-compatible joystick, you can draw high-resolution pictures on a computer screen. When you've finished drawing a picture, you can hit your joystick's trigger button and clear your screen.

In the SKETCHER program, relative address modification is used to make the program branch to a set of subroutines labeled UP, DOWN, LEFT, and RIGHT. These subroutines are used to detect the direction in which the joystick is being held, and to move a cursor in a corresponding direction on the screen. As you may know, this is one way in which an ON...GOTO routine could be used in a BASIC program.

The address modification routine in SKETCHER makes use of a data table that appears in Lines 414 through 424. This tabie is labeled RELADS (which stands for "relative address"). But the values of the bytes in the RELADS table are not defined as specific numbers. Instead, each value in the table is defined as the result of a subtraction operation-specifically, as the difference between the address of a given value in the table and the address of a line labeled MODR1 in the SKETCHER program. The line labeled M0DR1, as you can see by studying the SKETCHER program, is the first line in a series of joystick-reading routines. So, by using the addresses of MODR1 as a base, the address of each joystick-

![](_page_93_Figure_3.jpeg)

Reader Servlca No. 101

reading routine in the program can be easily calculated.

Look carefully at the RELADS table, and you will see that each value in the table is equal to the address of one specific joystick-movement routine, minus an offset value that corresponds to the address of Line 294 of the SKETCH ER program-the line labeled MODRl. And that is how the address of MODRl is used to calculate the addresses of the joystick-reading routines in the program.

The segment of the SKETCHER program that uses address modification extends from Line 289 through Line 297. In Line 290, the direction switch of a joystick has just been read, and the value thus obtained has been stored in the 6510 chip's X register. If the joystick's trigger button is currently being pressed, the screen is cleared and the joystick is read again. If the trigger button has not been pressed, the accumulator is loaded with an eightbit value that points to a specific address: namely, the address of one of the joystick-movement routines in Lines 298 through 350 of the SKETCHER program. An offset that points to the address of the desired routine is then calculated and stored in an address labeled MODREL+1.

The address of MODREL +1 can be found in Line 293 of the SKETCHER program:

#### 293 MODREL BNE \*

In assembly language programs that arc written using the Merlin 64 assembler (as this one was), an asterisk used in the above fashion is always interpreted as the cur rent value of the assembler's program counter. So, when the above line is assembled into machine language, mem ory addresses MODREL+1 and MODREL+2 will hold nothing but 16-bit value pointing to the address of MODREL+1. However, as soon as SKETCHER is exe cuted, the contents of MODREL+1 and MODREL+2 will be changed. MODREL+2 will retain its original value, but MODREL+1 (the low byte of the value stored in MODREL+I and MODREL+2) will be changed to whatever value is currently stored in the accumulator. This value, as we have seen, will now be the value of a specific byte in the data table labeled RELADS. And each byte in that table, as mentioned previously, is an eight-bit pointer which the SKETCHER program uses as an offset to calculate the address of a specific joystickmovement routine.

Address modification is quite an advanced concept, even for an experienced assembly language programmer. So if all of this seems a little foggy at first, please don't despair. Just run the SKETCHER program, observe what it does, and take another look at the program to sec how it does it. Once you understand what the program does, learning how it does it should be much less of a problem.  $\Box$ 

SEE PROGRAM LISTING ON PAGE <sup>142</sup>

NEXT MONTH: Customizing the Commodore 64/128 Character Set-How to create your own text characters, and how to incorporate text characters into high-resolu tion graphics programs.

# Buying, Interfacing, and Operating Printer

CADET'S COLUI

By Cheryl Peterson

h! New Year's Resolution time, folks. Are we all resolved to learn to use our compu ters more effectively? I'm certainly going to **try to pick up a few new tricks this year. My** 

educational endeavors will probably focus on the C-128 and Amiga computers, but I'll still be fiddling around with my 64. Since Commodore users catch on fast. I've got to hustle to stay at least one step ahead of you.

This month I'll focus on primers: how to choose one, and what to do with it after you've got it. Those of you who already have a printer, stick around. We've got something for you, too. We'll take a look at printer control codes. ASCIT lookup tables, and DIP switches. Although it may sound a little complicated, interfacing a printer to a Commodore computer isn't so bad. And once you get the hang of it, you can do some really amazing things.

#### CHOOSING THE RIGHT PRINTER

Because you could end up spending \$500 or more by the time you're really happy with your printer, it's a purchase you should consider carefully. As with anything you buy for your computer, you need to make sure your prospective buy works with the software and other peri pherals you already have. If the printer you're consider ing docs everything but make peanut butter and doesn't work with your word processor or graphics package, keep looking. If you decide to get that printer anyway, you'll have to buy new software.

So before you start shopping, make a list of the programs you have and the printers that work with them. If you want to use *Print Shop*, for instance, there is a large list of printers and interfaces that will work, but Brodcrbund recommends non-Commodore printers be cause the printouts look better. Some programs (Fontmaster is one) don't work with Commodore printers. Some graphics packages work better with Epson print ers than with Commodore. The best way to be sure is to buy from a store where you can check the printouts to be sure you're satisfied.

Also keep in mind what you need to do with the print er. There are many different types of printers, but I'll divide them into two categories, printers that do graph ics and printers that create typewriter quality (TQ) out

put. TQ printers create a page that is hard to differentiate from one created with a typewriter. The nicer ones turn out print comparable to an IBM Selectric. The cheaper ones look cheap, but perfectly legible. These machines have a few drawbacks. They are either slow at printing or very expensive. And you get no graphics!

The graphics-capable printers come in varieties from dot matrix with ribbons to thermot dot matrix to laser printers that rival typesetting machines. I seriously doubt if any of you want to put a \$2000-\$4000 printer on your Commodore, and as far as I know the software to drive laser printers isn't yet available for us, so we'll stick to the standard dot matrix type. Some of these support a letter quality printing mode that is not as crisp as the TQ printers, but for most uses the difference isn't worth mentioning. Generally speaking, dot matrix printers are faster than TQ printers, even in their letter quality mode.

#### POINTS TO CONSIDER WHEN **BUYING A PRINTER**

1. What software do you use? Want to use?

2. Do you need graphics or typewriter quality? Do you need letter quality printing?

- 3. Do you want color?
- 4. Do you need speed? Quiet?
- 5. How much money do you want to spend?

6. Commodore or third party? Docs it require an in terface?

7. Cost of ribbons, replacement parts like printhcads or alternate printwheels.

8. Tractor feed or friction feed or both? Does tractor feed cost extra?

9. Serial or parallel communication? Both?

Most printers offer friction feed or tractor feed to get the paper in front of the printhead. I personally prefer tractor feed, because I print multipage documents and hate to keep putting in new sheets of paper. Each page must be inserted and aligned individually with a friction feed printer. This is a necessary consideration only if the software you use doesn't have a "pause at end of page" feature. Otherwise, it's just a matter of convenience. Almost all printer manufacturers offer tractor feed

as an option, though sometimes it costs extra.

Not all printers work with the Commodore. In fact, most need some kind of interface because the Commodore computers use PETASCII instead of the standard **ASCII** (American Standard Code for Information Interchange) used by other computer and printer manufacturers. Unless you buy a Commodore printer (or one with a built-in Commodore interface), you'll have to pay from \$50-\$125 for an interface cable to run from your computer to the printer (see below).

Also consider whether or not you plan to move up to a different computer later on (or already own another computer). Most computers use an RS-232C connector or a Centronics parallel connector to interact with the outside world. Commodore's serial connectors are nonstandard and you may have a hard time getting a Commodore-compatible printer to work with another computer. If you face this problem, I'd recommend looking for a dual interface printer or a Centronics printer and a third party serial to parallel interface. There are Commodore-to-RS-232 interfaces being marketed, but they are less plentiful and offer a more limited variety.

Before I get into the nitty gritty of interfacing printers with the Commodore, I want to recommend a couple of articles that have appeared in Ahoy! in the past: Tom Benford's article on choosing a printer in the December '84 issue and Morton Kevelson's three-part series on print-

![](_page_95_Picture_199.jpeg)

HOW TO ORDER, CASHIER CHECK, MONEY ORDER, MASTERCARD'<br>or VISA' (Add 4% for charge cards) ... NO PERSONAL CHECKS MO<br>C.O.D.'s..... SHIPPED U.P.S. PRICES SUBJECT TO CHANGE.<br>SHIPPING: Prompt one day shipping on in-stock mercha **NO** 

#### CALL ELECTRONIC ONE (614) 864-9994

Reader Service No. 299

er interfacing beginning in that same issue and continuing in February and March '85. Ahoy! has run many articles on getting the most from graphics programs and the most popular printers.

We haven't done anything on getting to the fancy print styles that can be used in text printing: things like near letter quality, boldface, doublestrike, alternate pitch and line spacing, super- and subscript, expanded and compressed characters, italic printing, and international character sets. Most of these are supported by the more popular third party dot matrix printers. TQ printers support many of these, but expanded, compressed, and italic print aren't usually possible. Commodore printers may also have some of these features.

Rather than be too specific and limit our discussion to only some printers, I'm going to explain the general principles involved in communication between printers and computers. You should be able to apply this information to whatever model you use.

#### **INTERFACING NICETIES**

ASCII is a way of representing all the commonly used typing characters with numbers. These numbers are what is sent along the cable between a computer and printer. The computer converts the numbers back into letters and prints them. Special characters are used to represent things like tabs, carriage returns, linefeeds, and other printhead positioning commands. These characters are all part of the standard established years ago. You can find a modified version of the ASCII code list in the Programmer's Reference Guide or your Commodore 64 User's Guide. Commodore chose to redesignate some of the code in order to facilitate graphics usage.

In addition to these characters, each printer company has chosen certain character strings to recognize as commands that cause the printer to switch printing modes. Getting an Epson printer to switch from 10 characters per inch (CPI) to 12 requires sending an escape (ESC) character followed by an M. Frequently printer manufacturers use the ESC to designate that the characters that follow are a command. Have you heard computer users talking about sending escape or control codes to their printers? Perhaps your word processor's documentation mentions sending "special" codes to access alternate print styles? This is what they mean.

In some printer manuals, these characters may be represented by their CHR\$ codes. The reason for this is that many printer manuals expect the user to be sending these codes using a BASIC program. For instance, a PRINT CHR\$(27)"M" could be used to send the 12 CPI code to the printer. Of course, with the Commodore you'd have to open a channel to the printer first. Somewhere in almost every printer manual, there is a table that shows the codes needed to get that particular printer to turn on the fancy footwork. Sometimes that's all you need.

With many application programs (word processors, especially) it's not that simple. If the program offers imbedded print codes that will automatically turn on fancy

![](_page_96_Picture_0.jpeg)

features for you, you may not need to use the CHRS codes. But usually, these codes are optimized for certain printers at the expense of using them on others. For in stance, one word processor I have claims to let the user switch from 10 to 12 CPI just by imbedding a special character (created by holding down the  $C=$  key and another). This may work with other setups, but for my Ep son RX-80 and Cardco  $+G$  interface it did not. While it did recalculate the line length so that it put more than 80 characters on each line it didn't switch the pitch.

Instead, another special character that sent the CHRS value of the next character to the printer had to be used to imbed an ESC in the text, and the ESC had to be fol lowed by an M. Using this roundabout method, it was possible to access most of the Epson's neatest features. It was not, however, convenient to do so. This is one rea son that I recommend checking out how the software you have will work with the printer you are interested in buy ing. Since most printers use a similar scheme of operation, you'll either have to learn the codes yourself or buy software optimized for your printer.

If you buy a printer that has a letter quality mode, you can be sure that your word processor won't have a built-in command to turn on letter quality. You'll have to figure out how to send the proper codes. I have such a printer and it took me two days to get the letter quality mode on it working. The Mannesmann Tally 160L needs an ESC followed

![](_page_97_Picture_3.jpeg)

by  $a \,$ [,  $a \,$ ] and  $a \,$ y to turn on word processing mode, then an ESC[4y to turn on <sup>10</sup> CPI letter quality mode. An ESC[5y is used to turn on 12 CPI letter quality.

Though it sounds easy, reading the printer manual for the MT160L did nothing hut confuse me. The authors describe the process in terms of hexadecimal values for the ASCII codes and refer the user to a cryptic table on the inside of the back cover. That's why it took two days to figure it out! Fortunately, the software I use has a printer file contained on the disk. Once the correct codes are entered into the file, it will remember them and use them each time it prints a file. I have two different printer files -one for fast printing, the other for letter quality.

Normally the Commodore's reassigned ASCII values must be translated into codes that the printer can under stand in order for it to print the graphics. Intelligent in terfaces do this translation, unless a special code is sent that switches them off. When working in text mode it is sometimes better to turn the graphics off altogether. Sometimes this can be done by using an internal switch.

Usually a group of DIP (Dual Inline Position) switches have to be set before the interface is used. These switches allow the interface to be used with a variety of printers, even though each printer is different. These switches may control whether a linefeed is automatically generated with a carriage return, whether the interface can be turned off by the software in the Commodore (transparent mode), and whether the printer is device four or five.

Many printers also have such switches inside. In order for interface, printer, and Commodore to work together, all the switches must be set correctly. For instance, if the printer's auto-linefeed is turned on, the auto-linefeed in the interface is turned on, and the software you are using does an auto-linefeed with each carriage return, you'll get a triple-spaced document. Which is fine, if you want a triple-spaced document. Otherwise, you'll need to turn some of those linefeeds off.

Of course, by buying a Commodore printer or one with a built-in interface, you avoid many of these problems. Again, if you are really struggling with interfacing diffi culties, I'd suggest contacting your local user group. You may find someone there who's gone through the same trials.

#### **MAYBE I CAN HELP**

Although it is difficult to give advice long distance, I can be found on Viewtron. Leave me a message in the For Starters SIG and I'll try to help you figure out what's wrong. If you've heard of a new printer and aren't sure about how well it works, you might leave a message asking if anyone else has experience with that brand. I'll be happy to give help in any areas you may be having trouble with, so drop me a line. My user ID is 266399CCP. I can also be found hanging around in Viewtron's CB section under the handle Cherp! Hope to see you there. □

Next month in Cadet's Column: We'll learn a few lessons about structured programming by sprucing up some sloppy BASIC. Also: how computerphobic are you?

![](_page_98_Picture_0.jpeg)

## ALARM CLOCK

### For the C-64

![](_page_98_Picture_3.jpeg)

### By Tony St. Clair

larm Clock is an interrupt-driven utility which uses the C-64 time-of-day (TOD) clock to display the current time and alarm at some predetermined time. When run,

the program asks the user to enter the current time. Either military or standard format can be used. If the standard format is used, the program will prompt for "am or pm" after entering the hour.

After entering the current time, the alarm time is en tered in the same manner. When the current time reaches the time set for the alarm, the border will Hash red and an audible alarm is produced. Two options are includ ed in the program: 1) The audible alarm can be defeated, and 2) The present time can be continuously displayed in the upper right corner; or, to avoid any interference while entering BASIC statements on the first line, it can be disabled. In either case the alarm function will still be active.

The program works as follows. First, the top-of-RASIC pointer is lowered by <sup>512</sup> bytes to make room for the ma chine language (ML) portion of the program which is POKEd into memory in the read-data loop. In this man ner the alarm clock can be active while other BASIC programs arc in memory. Also, none of the free RAM at location 49152 is used, so that other BASIC utilities that may be resident will not be disturbed. The ML rou tine changes the IRQ vector so that 60 times a second the TOD clock is read, compared to the alarm time, and. optionally, written to the screen. If it is found that the current time matches the alarm time the alarm sequence is initiated. Every half-second the border will begin to alternate between red and the original border color. Dur ing this time the border color cannot be changed using the normal POKE command. (The IRQ will change it right back.) If so indicated, a tone will be heard with each flash of the border.

Since this program uses the TOD clock and not the jiffy clock, there are some advantages. Tape saves and loads will not interfere with the TOD clock (the screen display will be temporarily halted but will be updated at the completion of the save/load). Even a cold reset (SYS 64738) will not alter the TOD registers. (The IRQ vector will, however, be returned to normal.) Also, the TOD clock is automatically kept in the hour: minute: second format that is easy to understand, as opposed to the obscure jiffy system.

The following memory locations, i.e. constants in the Data statements, can be changed to provide different ef fects during program operation:

![](_page_98_Picture_1533.jpeg)

Some of these locations may be changed at any time; others may only be altered while the alarm sequence is not activated.  $\square$ 

SEE PROGRAM LISTING ON PAGE <sup>143</sup>

![](_page_98_Picture_14.jpeg)

![](_page_99_Picture_0.jpeg)

### By Dale Rupert

ach month, we'll present several challenges de signed to stimulate your synapses and toggle the bits in your cerebral random access memory. We invite you to send your solutions to:

> Commodores, c/o Ahoy! P.O. Box 723 Bethel, CT <sup>06801</sup>

We will print and discuss the cleverest, simplest, shortest, most interesting and/or most unusual solutions. Be sure to identify the *name* and *number* of the problems you are solving. Also show sample runs if possible, where appropriate. Be sure to tell what makes your solutions unique or interesting, if they are.

Programs on diskette are welcome, but they must be accompanied by listings. You must enclose a stamped, self-addressed envelope if you want any of your materials returned. Solutions received by the middle of the month shown on the magazine cover are most likely to be dis cussed, but you may send solutions and comments any time. Your original programming problems, suggestions, and ideas are equally welcome. The best ones will be come Commodares!

#### PROBLEM #25-1: CHARACTER SPIRAL

This problem was submitted by Necah Buyukdura of Ankara, Turkey. Consider 25 adjacent columns and the 25 rows of the screen forming a 625-character square. Write a program which fills the blank square with 625 characters beginning in the center of the square and pro gressing in a counter-clockwise direction, like a winding spiral. The program should then unwind the spiral by filling the square with different characters or spaces, and the whole process is repeated. Can you come up with the fastest BASIC solution?

#### PROBLEM #25-2: DANDY DELETION

This problem was submitted by Jim Speers (Niles, MI) and can be approached similarly to his REM Remover discussed this month. The user specifies a low and a high line number. Write a subprogram beginning at line 60000 which deletes all program lines within those limits.

#### PROBLEM #25-3; COLOR CRITERIA

Solve this useful one proposed by Steven M. Steckler (Columbia, MD). When this program is run, the user types "RED, WHITE, BLUE", for example, to select the border, background, and text colors on the monitor.

#### PROBLEM #25-4: CENTRAL LOCATOR

My word processor has a text centering function which is activated before the line of text to be centered is typed. The cursor is at the midpoint of the line initially. Here's what it looks like when the word "Test" is typed (the cursor is indicated by " $\square$ "):

![](_page_99_Picture_15.jpeg)

The first letter appears at the cursor's initial position and the cursor moves one space to the right. The second letter appears where the first letter was, the first letter is pushed to the left, and the cursor stays where it was. This pro cess is repeated. The odd numbered characters replace the cursor and the cursor moves one space to the right. The even numbered characters shove all the text on the line one space to the left and the cursor doesn't move. Can you program this function?

This month we will look at readers' solutions to the September 1985 Commodares. Problem #21-1: Geometry Fun, proposed by Phil MacLean (Columbus, OH), brought numerous responses. The problem involved de termining whether three specified points formed a straight line or not. If the three points are colinear, the program tells which of the three points is between the other two.

The solution involved not only some analytic geometry but some sorting as well. Most readers used the straightforward procedure of calculating the slopes of the lines between points one and two and between points two and three. If the slopes are equal (within accuracy limits of the computer), the three points are collinear. One com plication is the fact that a vertical line has an undefined slope since the horizontal coordinates of the three points are equal.

The program listed below takes a more unusual approach.

#### REM

- 2 REM COMMODARE #21-1 : GEOMETRY FUN
- REM SOLUTION BY JOYCE AND B.A. ZIDOVEC
- A\$="COLLINEAR POINTS!"
- P\$="POINT #":P1\$=" LIES BETWEEN POINTS ii
- 10 PRINT CHR\$(147): FORI=1TO3: PRINT"PAIR

### "IT DON'T G€T NO B€TT€R THAN THIS"

#### EPYX

![](_page_100_Picture_1291.jpeg)

#### INFOCOM

![](_page_100_Picture_1292.jpeg)

#### **ACCESS**

![](_page_100_Picture_1293.jpeg)

#### SIERRA

![](_page_100_Picture_1294.jpeg)

#### RIBBONS

![](_page_100_Picture_1295.jpeg)

#### **BRODERBUND**

![](_page_100_Picture_1296.jpeg)

#### ACTIVISION

![](_page_100_Picture_1297.jpeg)

#### BATTERIES INCLUDED

![](_page_100_Picture_1298.jpeg)

#### MICRO LEAGUE

![](_page_100_Picture_1299.jpeg)

#### **MICROPROSE**

![](_page_100_Picture_1300.jpeg)

#### **DISKS**

#### (Guaranteed Error Free)

![](_page_100_Picture_1301.jpeg)

#### ACCESSORIES and DISKS

![](_page_100_Picture_1302.jpeg)

#### per foot (6 ft. min.)

#### AMERICAN INTERNATIONAL COMPUTER PRODUCTS P.O. Box 1758, STATEN ISLAND, NY 10314 PHONE ORDERS 718-351-1664

Ordering Info: In stock items shipped within 24 hrs. for prepaid orders (cert. chk. · visa · m/c). C.O.D. orders accepted please add \$4.00 must be cash or cert. chk. only. NYS residents add 8% % sales tax. Visa & Master Card add 4%. All orders add 3.50 shipping and handling. International Orders add  $$5.00 + S & H.$  School inquiries invited. Personal checks allow 2 wks. for clearance. Availability and pricing subject to change without notice. Orders over \$125.00 receive free shipping in continental U.S. Make all checks payable to: American International Computer Products.

#### TRY OUR GREAT EXPRESS SERVICE

\*\* SPECIAL INTRODUCTORY OFFER\*\*

FREE 1541 Disk Drive Cleaning Program With Every Order

### STRATEGIC SIM

![](_page_100_Picture_1303.jpeg)

#### TIMEWORKS

![](_page_100_Picture_1304.jpeg)

#### MISC.

![](_page_100_Picture_1305.jpeg)

 $(X, Y)$  #"I:INPUTX(I),  $Y(I)$ :NEXT 15 S(1)=SQR((X(1)-X(2))<sup>2</sup>+(Y(1)-Y(2))<sup>2</sup>2) 16  $S(2)=SQR((X(2)-X(3))^2+(Y(2)-Y(3))^2)$ 17  $S(3)=SQR((X(3)-X(1))^2+(Y(3)-Y(1))^2)$ 20  $T1=X(1)*Y(2)+X(2)*Y(3)+X(3)*Y(1)$ 21  $T2=X(1)*Y(3)+X(2)*Y(1)+X(3)*Y(2)$ <sup>25</sup> IF T1-T2 THEN PRINT "NOT "A\$:GOT0 <sup>70</sup> <sup>30</sup> PRINT A\$ <sup>40</sup> IFS(3)>S(1)ANDS(3)>S(2)THENPRINTP\$"2M P1\$"1 & 3":GOTO 70 50 IFS(2)>S(1)ANDS(2)>S(3)THENPRINTP\$"1" Pl\$"2 3":G0T0 <sup>70</sup> <sup>60</sup> IFS(1)>S(2)ANDS(1)>S(3)THENPRINTP\$"3" P1\$"1 & 2":GOTO 70 <sup>65</sup> PRINT"TWO OR MORE POINTS ARE IDENTICA L" <sup>70</sup> WAIT 198,l:G0T0 <sup>10</sup>

This program from Joyce and B. A. Zidovac (Kitchener, ONT) uses a method which Wylie A. Smith (Annapolis, MD) refers to as "The Surveyor's Method" based on Green's Theorem. The quantity (T1-T2) in line <sup>25</sup> is zero if the three points are collinear. Otherwise it is non-zero.

Lines <sup>15</sup> through <sup>17</sup> of their program calculate the lengths of the line segments between each pair of points. For three collinear points, the longest line segment is be-

![](_page_101_Picture_3.jpeg)

COMMODORE IS THE REGISTERED TRADEMARK OF COMMODORE BUSINESS MACHINE

Reader Service No. 287

tween the two outside points. The point which is between the other two shares the two shorter line segments. Lines <sup>40</sup> through <sup>60</sup> decide which point is in the middle. Line 70 waits until a key is pressed at which time execution resumes at line 10. The key is actually used by the pro gram, so don't press the  $\langle$ RETURN $\rangle$  key to continue. Your next keystroke should be the next X coordinate to be entered.

Wylie A. Smith mentioned that this method is applicable to any number of points. He also said that the value of (T1-T2) can be used to find the area of the polygon de fined by non-collinear points. The area is simply the absolute value of (T1-T2) divided by two. You could easily mod ify the program to display the area. If you are interested in the general method of determinants for finding the area and even the direction of travel around an N-sided poly gon, send me a stamped envelope with your request.

Problem H2I-2: Logical Fun submitted by Michael Marron (Stony Brook, NY) was fun for quite a few reader. The solution from Frank T. Smith (Wilmington, DE) is representative of the majority of the solutions received.

REM REM COMMODARE #21-2 LOGICAL FUNDATION AND PROPERTY AND RESIDENCE AND RESIDENCE AND RESIDENCE AND RESIDENCE AND RESIDENCE AND RESIDENCE AND RESIDENCE AND RESIDENCE AND RESIDENCE AND RESIDENCE AND RESIDENCE AND RESIDENCE AND 3 REM SOLUTION BY FRANK T. SMITH 4 REM <sup>10</sup> FOR S=l TO 20 IF S=1 THEN PRINT"STATEMENT #1 IS TRU  $-$ 30 IF S=2 THEN PRINT"STATEMENT #1 IS FAL SE" <sup>40</sup> FOR A=65 TO <sup>95</sup> STEP <sup>10</sup> 50 FOR B=65 TO 95 STEP 10 <sup>60</sup> FOR C=65 TO <sup>95</sup> STEP <sup>10</sup> <sup>70</sup> FOR D=65 TO <sup>95</sup> STEP <sup>10</sup> 120 IF A=95 AND C<>65 THEN 1000 120 IF A = 95 AND C + 95 AND C + 96 AND C + 96 AND C + 97 AND C + 97 AND C + 97 AND C + 97 AND C + 97 AND C + 97 AND C + 97 AND C + 97 AND C + 97 AND C + 97 AND C + 97 AND C + 97 AND C + 97 AND C + 97 AND C + 97 AND C + 97 130 IF C=75 AND A<>65 THEN 1000 140 IF A<= D THEN 1000 150 IF B<>95 AND A<>75 THEN 1000 160 IF C=85 AND D=65 THEN 1000 170 IF C<>95 AND D<>85 THEN 1000 180 IF B<>85 AND D=85 THEN 1000  $190 T=0$ <sup>190</sup> T-0 200 IF  $A=B$  OR  $A=C$  OR  $A=D$  OR  $B=C$  OR  $B=D$  O  $R$  C=D THEN T=1  $210$  IF S=1 AND T=1 THEN 1000  $220$  IF S=2 AND T=0 THEN 1000 <sup>230</sup> PRINT "AL:"A;" BETTY:"Bj" C0NNIE:"C; " DAN: "D 1000 NEXTD: NEXTC: NEXTB: NEXTA: NEXTS

Frank's program combines the two parts of the prob lem. The first statement that all grades must be differ ent is true for part one and false for part two. Several readers correctly pointed out that there are many solu tions unless we assume that the only valid grades are 65, 75, 85, and 96. Lines <sup>40</sup> through <sup>70</sup> generate all possi ble combinations of those four grades. Lines <sup>120</sup> through

**IT'S HERE** 

180 correspond to conditions 2 through 8 of the original problem. Line 200 determines whether any of the grades arc the same or not.

Whenever the conditions in any statement (lines 120 -180) are met, the program branches to line 1000 since the current grades do not meet the requirement in the prob lem. For example, statement 2 said that if Al (A) gets a 95, then Connie (C) will get a 65. Line 120 of the program sees if the current values of A and C meet that stipulation. If A equals 95 but  $C$  does not equal 65, then that particular combination of grades is not valid. The program branches to line 1000 to get the next set of grades.

Only when all conditions are met does the program reach line 230 which prints out the names and their cor responding grades. There is one correct solution for all grades being different:

$$
Al = 75
$$
 Betty = 85  $Connie = 95$  Dan = 65

If we assume that the first statement is false, hence "We will all get different marks" is a false statement, there are five solutions:

![](_page_102_Picture_2290.jpeg)

Most readers sent solutions that included the single solution listed above as part of this second set of solutions.

Several readers used a slightly different way of approaching this problem. As an example, consider rule 7: "If Connie doesn't get a 95, then Dan will get an 85." Rather than stating

IF  $C \leq 95$  AND  $D \leq 85$  THEN ... (skip invalid values)

some people preferred

IF  $C \leq 95$  AND NOT( $D=85$ ) THEN ... (skip invalid values)

In other words, if the first condition is valid but the sec ond condition is not, the statement as a whole is invalid. Obviously both statements listed above give identical re sults. Use the form that is more natural for you.

Extra credit goes to Frank T. Smith. Wallace Leeker (Lemay, MO), Chris Roseman (Silver Spring, MD), David Hoffner (Brooklyn, NY), and Jim Specrs (Niles, MI). These readers stated that either conditions 2, 3, 4, and  $6$  or conditions  $2, 3, 6$ , and  $8$  can be omitted and still give the same solutions. Wallace Leeker and the pro poser Michael Marron were the only two to list both sets of extraneous conditions. The other readers listed only one. There were no exotic methods revealed for solving this bonus problem. Apparently everyone simply replaced

![](_page_102_Picture_13.jpeg)

groups of statements with REM statements until the prop er combination of unnceded statements was found.

The biggest response this month was for *Problem #21-3:* Decimal Columns proposed by E. Harvey Hammett (Houston, TX). The program below was adapted from the solutions of Matt Shapiro and Ken Karow (unfortun ately their addresses were on their envelopes, not on their listings; the envelopes were discarded).

1 REM 2 REM COMMODARE #22-3 : DECIMAL COLUMNS REM SUGGESTED BY KEN KAROW 4 REM AND BY MATT SHAPIRO REM  $\mathbf{u}$  $6$  SP\$=" 10 DC=8 :REM DECIMAL COLUMN (1 TO 30) 20 FOR 1=1 TO 5:READ N:G0SUB 1000 30 NEXT I : END 100 DATA 12.5,-134.56,-.0026,23,1.234 999 REM +-+-+-+-+-+-+-+-+-+-+-+-+-+-+-1000 F\$=STR\$(N):FOR L=l TO LEN(F\$) 1010 C\$=MID\$(F\$,L,1):IF C\$<>"." AND C\$<> "E" THEN NEXT L 1020 PRINT LEFT\$(SP\$,DC-L)+F\$:RETURN  $2000$  REM  $--$ CHANGE N TO F\$ IN  $20$ : DELETE F\$=STR\$(N) IN LINE 1000 TO PRINT 2010 REM SCI. NOTATION AS DECIMAL

![](_page_103_Picture_3.jpeg)

Reader Service No. 297

Line <sup>10</sup> allows the programmer to specify the column on the screen or the printer at which the decimal points should be aligned. The three-line subroutine at lines 1000 to  $1020$  converts the numerical value in N into a string value. The decimal point or the exponential "E" is located in line 1010. The proper number of spaces and then the number are printed in line 1020. This version of the program displays numbers which are between -0.01 and 0.01 in their scientific notation format, e.g. 2E-3 instead of 0.002. If you prefer to keep the number in the same form as it is entered, change the  $N$  in line 20 to F\$ and delete the F\$=STR\$(N) in line 1000. Many other readers sent very similar programs and procedures.

To send the output to a printer instead of the screen, simply add line 7:

OPEN 4,4

and change the PRINT in line 1020 to PRINT#4.

The shortest BASIC solution to Problem #21-4: REM Remover was written by Don French (Minneapolis, MN). The problem proposed by Jim Speers (Niles, MI) was to append a routine onto a main program which would remove all program lines which begin with either a REM statement of a semicolon. Don's solution is listed below.

```
REM
```

```
2 REM COMMODARE #21-4 : REM REMOVER
```

```
3 REM SOLUTION BY DON FRENCH
```

```
REM
```
55000 J=43:P0KE631,19:POKE632,13:P0KE633 ,13:PRINT"[CLEAR][DOWN]G0T055000" 55003 IFK=580RK=143TflENPRINT"[H0ME]";STR \$(PEEK(J+2)+PEEK(J+3)\*256):POKE198,3:END 55005 J=PEEK(J)+PEEK(J+1)\*256:K=PEEK(J+4 ):IFJ>0THEN55003

Most of the solutions to this problem were similar to Don's approach. He uses the "dynamic keyboard" tech nique. Characters are POKEd into the keyboard buffer during execution of the program. When the program ends, those keystrokes are executed by the computer just as if they had been typed directly. (Refer to this month's **Rupert Report for another example using this technique.)** Typically the keystrokes cause the program to run again, after some onscreen editing features have been utilized.

Specifically, line  $55000$  puts the  $\lt$  HOME  $>$  and two  $\leq$ RETURN  $>$  characters (characters 19 and 13) into the keyboard buffer. It also clears the screen, moves the cur sor down to line 2 on the screen, and prints "GOTO 55000". Line 55003 looks at the first character in the pro gram line to see if it is a semicolon (character 58) or a REM statement token (character 143). If so, the cursor is HOMEd and the line number of that line is deter mined and printed on the screen. The value three is put into the keyboard buffer counter, and the program ends.

The computer executes the three keystrokes it finds in the keyboard buffer. It moves the cursor to the top corner of the screen and behaves as if the  $\leq$ RETURN $>$ key is pressed. Consequently the program line corre sponding to the line number on the screen is deleted just as if you had typed a line number, then pressed < RE  $TURN$  to delete that line.

Actually  $K$  equals zero on the first time through this subprogram so line 55003 is bypassed. Line 55005 cal culates the memory location of the first program line and stores it in J. The first two bytes starting at location J are the pointer to the start of the next program line. The bytes at location  $J+2$  and  $J+3$  are the line number. The first character in that line is stored in location  $J+4$ . K is now given the value of the first character in the line.

If the end of the program has been reached, the nextline address in J will equal zero. In that case, the program ends. If J does not equal zero, the program branches back to line  $55003$  where the value of K is tested.

This program starts back at the beginning of the main program every time one line is deleted. Some readers sent solutions which kept track of the last line deleted. Theoretically they should be faster than the program above. On the other hand, Don's program is fast enough to be quite impressive.

Jim Speers uses a similar program during debugging. Since a line beginning with a colon still functions properly, Jim adds trace statements to print out variables or to halt the execution to his program but precedes them with a semicolon. Then when debugging is finished, he types RUN55OOO to clean up the program. Normally you should load this utility first, then type your program to be debugged. Alternately you may load the main pro gram, then type or merge the REM Remover utility.

Congratulations and thanks to the many others with solutions to these *Commodares*. People with valid programs this month who were not mentioned earlier include the following:

Richard Pohland (Pittsford, NY) Don Ackerman (Grass Lake, MI) Paul Mather (Warminster, ONT) David Butcher (Morgantown, WV) Ross Parlette (Sunnyvale, CA) Brian Wilcox (New Britain, CT) David Wright (New Britain, CT) Kenneth Hill (Kansas City, MO) Steven Steckler (Columbia, MD) Larry Anderson (San Andreas, CA) Ron Barnhouse (Zanesville, OH) Eric Bibcrholer (Dundas, ONT) Gerald Pothier (Yarmouth City, NS) A. D. MacDonald (Millgrove. ONT) Chuck Slotter (Philadelphia, PA) James E. Killman (Memphis, TN) Dennis Robertson (N. Pt. Richey, FL) Brian Wilcox (Benton, KY) David Rasnake (New Port Riehey. FL) Steven G. Eason (Bcnton. KY) Ed Polyberne (Bricktown, NJ)

James Borden (Carlisle, PA) John R. Prager (Bay City, MI) Mark Bearden (Steclc, AL) Ron Weiner (Levittown, PA) Bill Binder (Northville, MI) Russell Prater (Parker, FL) Chris Barth (Clinton, NJ) Doug Olney (Coventry, RI) Fred Theilig (Riverside, RI) Riek Tyhurst (Ridgecrest. CA) Jeffrey Mantei (Anderson, IN) Linda C. Garcia (Fontana, CA) Maurice Tift (Albany, GA) Jim Johnston (Haskcll, TX) Paul DeLuca (Bradford, MA) Thomson Fung (San Diego, CA) Todd Hauser (Bicknell, IN)

And last but certainly not least, John Immarino {Hackensack, NJ).

One final tidbit sent by Jim Speers. What BASIC key word will function as intended even when misspelled? Keep those solutions coming!  $\square$ 

![](_page_104_Picture_10.jpeg)

AHOYI 105

![](_page_105_Picture_0.jpeg)

### **Compiled by Michael Davila**

#### C-64 WITH C-128 KEYS

The Commodore 128 has a handy numeric keypad. Unfortunately, it does not function in 64 mode. With Keypad Enable, the numeric keypad and the four cursor movement keys are enabled. This utility works by inter cepting the key code from the numeric keypad and then translating it to the same key code for the main set of numeric and cursor keys.

100 REM\* C-128 (64 MODE) KEYPAD ENABLE \*

```
110 REM * BY PAUL DELEO *
```
120 B=828

130 READ A\$:A=VAL(A\$):POKE B,A:B=B+1:C=C +A:IF B=974 THEN B=B+1:GOTO 130

140 IF B<>989 THEN 130

150 IFC=18512 THEN SYS976:PRINT"[CLEAR]N UMERIC KEYPAD BY PAUL DELEO «ENABLED»" :NEW

160 PRINT "[CLEAR]ERROR IN DATA STATEMEN TS! PLEASE CHECK!":END

500 DATA 169,3,72,169,75,72,8,72,165,197 ,72,72,76,49,234,120,160,,165,203,201,64 510 DATA 208,88,169,255,141,,220,140,47, 208,173,1,220,201,255,240,73,134,197,169 520 DATA 254,72,162,8,141,47,208,173,1,2 20,205,1,220,208,248,74,176,9,72,185,183 530 DATA 3,240,2,133,203,104,200,202,208 ,240,104,56,42,192,23,144,219,165,203 540 DATA 201,64,240,26,162,129,160,,144, 8,41,127,133,203,162,194,160,1,169,235 550 DATA 140,141,2,134,245,133,246,32,22 4,234,169,255,141,47,208,32,66,235,76 560 DATA 129,234,,27,16,,59,11,24,56,,40 ,43,,1,19,32,8,,35,44,135,7,130,2,,120 570 DATA 169,60,141,20,3,169,3,141,21,3, 88,96

The keypad and cursor keys can be deactivated by pressing the RUN/STOP-RESTORE keys. To reactivate, type SYS 976.

> -Paul Deleo Troy, MI

#### DOUBLE SPACING

Here's a short utility for the VIC 20 and C-64 that I've found very useful when modifying a program. What this utility does is provide you with a blank line between lines of text, thereby making a listing easier to read and/or modify. It can be disabled with the RUN/STOP-RE STORE combination. A SYS to the starting address, which can be relocated, will reactivate Double Spacing. In brief, this utility wedges into the CHROUT routine of the Kernal, which will output a character to the current output channel (usually the screen), and every time a carriage return is to be output, the machine language routine prints an additional carriage control character.

10 REM\*PROGRAM-ID. DOUBLE SPACING. REM\*AUTHOR. SHAWN K. SMITH

20 INPUT "PLACE AT[RIGHT][RIGHT]747[5"[L  $EFT$ ]"]; P

```
30 FORD=P TOP + 2 0:READY:POKED, Y:NEXT
```
50 DATA 162,000,160,001,142,038,003

```
60 DATA 140,039,003,096,201,013,208,003
```
70 DATA 032,001,000,076,001,000:X=P+11

90 POKEP+3,INT(X/256):POKEP+1,X-(PEEK(P+ 3)\*256):L=PEEK(806):H=PEEK(807)

- 100 POKEP+16,(L):POKEP+17,(H):POKEP+19,(
- L): POKEP+20, (H): SYSP: LIST

```
120 **** RUN/STOP-RESTORE DISABLES ****
***SYS (PLACE-AT) REACTIVATES****
```
NOTE: It also works with a printer!

-Shawn K. Smith Bronx, NY

#### BASIC flTLE SCREENS

Here's a tip for those of you who want to add a magnificent touch of style to your programs! It's a REM statement that can be appended anywhere in a BASIC program. It can be used to do nearly anything that a PRINT statement can. This is activated by the listing of the line that contains it.

1 REM ""[DEL][RVSON][s M][whatever else]

Where "WHATEVER ELSE" is in the line, you can put nearly anything that you wish. For example, to have the screen cleared when that line is listed, just place a reverse heart (shifted S) after the shifted M and press RETURN. Another example is

REM ""[DEL][RVSON][s M][s S]E[RVSOFF]T HIS PROGRAM WAS WRITTEN BY JOHN DOE

This line will clear the screen, change the cursor col or to white, and print the message without a line number. The contents of the REM have to appear as they do in a PRINT statement, just as SHIFT CLR/HOME appears as reverse heart and CTRL (WHT) appears as a reverse E in PRINT statements. As you can see, this routine can be used to make different sections of pro grams different colors, print a complete title screen when a program is listed, and endless other things to amaze

#### From I think This C-64 and it's one of these C-1 28\* OWNERS:

### **Now YOU too can get the "Software Edge!"**

Do you know the full contents of all your Disks in your Software Library?

Stop playing "Hide-and-Seek" with your Disk software! Let your Commodore 64™ "memory" do all the work for you. Easy Manual and Program Menu-Screens make everyone a "pro" in 1 day!

Here's a small "PEEK" at SOME of the FULLY-INTEGRATED POWER of PRODUCTIVITY at your fingertips...

#### MASTERDISK©:

- a SORTED Master Catalog of ALL your Disks (even those un-listable "protected" Directories: Names, ID'S, File info, etc.)
- Search + List any File/Disk/ID in seconds, automatically, in any of SEVEN WAYS.
- **Transfer ML-Programs or Files from Disk to** Disk (CATEGORIZE your software)
- **Stop disaster before it strikes: change dupli**cate ID's fast, without total re-copy.
- Restore accidentally-scratched files in a flash, with VERIFICATION that they're OK.
- . Works with 1 or 2 Single Disk Drives (1541, MSD.etc.) with or without Printer (Commodore or ASCII).
- Handy-Reference Card for HEX/ASCII/ BINARY-TO-DECIMAL VALUE TRANSLA TION + FORMULAS, included FREE.

### NEW!! - MASTERDUAL<sup>©</sup>, "Son of MASTERDISK©". . . same power, but with Dual Drive Speed!

This

**THIS** 

ONE!

- **Same Catalog Features as MASTERDISK<sup>©</sup>**
- **Same Disk repair functions, too**
- For all C-64 & C-128<sup>\*</sup> systems with Dual Disk Drives (4040, MSD, etc.)
- **.** Utilizes all Dual Drive functions for maximum speed and ease of use
- FREE Handy Reference Card for HEX/ASCII/ Binary to Decimal Translation + Formulas
- Experience FULLY-INTEGRATED POWER for just S29.95 (U.S.A.), S39.95 (Canada)
- All this + MUCH MORE, for just \$34.95. (U.S.A.), \$45.95 (Canada)

#### \*MASTERDISK© and MASTERDUAL© are also compatible with the NEW C-128 (in C-64 Mode)!

#### Don't MESS with anything LESS! OUR CUSTOMERS WRITE:

"Been meaning to write and let you know how much I've enjoyed it... So, let me say that MASTERDISK is EXCELLENT." - Middletown, NY

"... just the thing I need."  $-$  APO, NY (Germany)

"Hope to get my [MASTERDISK] yesterday." - Maple Grove, MN

"I am impressed with your product and would like to be able to endorse it for TPUG." - Ontario, Canada

"... nothing else even comes close!" - Burlington, IA

#### We ship within 24 hours! Send Money Order or Check to:

INTEGRATED-SOFTWARE SYSTEMS P.O. Box 1801. Ames. IA 50010 VISA/M.C./C.O.D.. CALL (51 5) 233-2092 9 am - 9 pm (Central Time) Mon.-Fri. Add S3 Shipping/plus \$2 Foreign, C.O.D. IA Residents add 4% Sales Tax.

IN CANADA: Cricket Distribution Co., P.O. Box 953. Cobourg, Ontario. Canada K9A 4W4 VISA/M.C./C.O.D., CALL (41 6) 372-3692 9 am - 6 pm (Eastern Time) Mon.-Fri. Add S3 Shipping/plus S2 C.O.D. Ontario Residents add 7% Sales Tax

Whether you have tens or hundreds of disks, now YOU can be the MASTER of your TOTAL Software Library!

### **KIWISOFT PROGRAMS**

![](_page_107_Picture_1.jpeg)

Mainframequality graphics for the Commodore 64

#### "1985 SOFTWARE OF THE YEAR"!

**New Zealand Microcomputer Software Awards** • CADPIC - Paint it, print it - 16 colors **\$79.95** 160 x 200 screen for hobbysists and professionals ................ Special Sale \$39.95

. More pictures with PICTUREDISKS \$24.95 ea. Cars and planes · See our COMPUTER ART PRINTS - 20x24" \$8.95 ea. "Room", "Storm", "Holy Land" (3 for \$25).

Works with Epson Jx-80 and Okimate 10 Color Printers

SEND FOR OUR FREE BROCHURE - Dealer Inquiries Welcome

Add \$2 p.h., Pay in advance by check, m.o., VISA or MC. In MS add 6% sales tax.

![](_page_107_Picture_9.jpeg)

Reader Service No. 118

your less brilliant programming buddies. It can really add a lot of uniqueness to any program!

> -Kevin Brown Anderson, IN

#### **NO CRASH**

I always buy *Ahoy!*, and I have always enjoyed the programs and other features in the magazine. But when it comes to using Bug Repellent, I feel very vulnerable. Many times I have mistyped SYS 49152. Most of the time the computer will lock up. This can become quite a nuisance, especially if I did not save the program that I was working on.

I abolished this problem with No Crash. What the program does is set an interrupt wedge which prints SYS 49152 in the upper right hand corner of the screen. To use the wedge, LOAD and RUN the program. The BASIC portion of the program will be erased. Next load the *Bug Repellent* as you normally would. To put the wedge to work, clear the screen and hit RETURN, Bug Repellent will then work as it normally does. Remember to clear the screen before you use the wedge by hitting the RUN/STOP-RESTORE combination.

#### 5 PRINT"[CLEAR]"

10 FORX=828TO901:READA:POKEX, A:NEXT:SYS8 28:NEW 100 DATA120, 169, 73, 141, 20, 3, 169, 3, 141, 21 ,3,88 110 DATA96, 169, 58, 141, 31, 4, 169, 19, 141, 32 ,4,169 120 DATA25, 141, 33, 4, 169, 19, 141, 34, 4, 169, 52,141 130 DATA35, 4, 169, 57, 141, 36, 4, 169, 49, 141, 37,4 140 DATA169, 53, 141, 38, 4, 169, 50, 141, 39, 4, 76,49 150 DATA234, 120, 169, 49, 141, 20, 3, 169, 234, 141, 21, 3 160 DATA88, 96, 0, 0, 0, 0, 0, 0, 0, 0, 0, 0

> -David Roscoe Passaic, NJ

#### **MOVE OVER MEMORY!**

In many game programs it is necessary to move a large block of code from ROM to the hidden RAM below. This is usually done by the execution of a BASIC statement similar to the one that follows:

100 FOR J=40960 TO 49151: POKE J, PEEK(J) : NEXT J

However, using this method takes over 30 seconds. The people at Commodore have included in the heart of BASIC ROM a mass move routine that you can use to do the same thing in less than two seconds. Let's say that

108 AHOY!
we wish to move the BASIC ROM to BASIC RAM. First we must POKE location 95 and 96 with the start address of BASIC ROM, which is 40960. Then we must POKE location 90 and 91 with the ending address or BASIC ROM plus 1, which is 49152. Then we must POKE loca tion 88 and <sup>89</sup> with the ending address of die RAM area, which in this case is also 49152. Finally we must SYS to location 41919 to make the move. Once this is accom plished, POKE the memory to reveal the hidden copy of RAM and you are finished. Below is the full routine in the form of a BASIC program.

100 POKE 95,0: POKE 96,160 :REM ROM STAR T ADDRESS 105 POKE 90,0: POKE 91,192 :REM ROM END ADDRESS +1 110 POKE 88,0: POKE 89,192 :REM RAM END ADDRESS +1 115 SYS 41919

> -S.D. Betesh Kingston, ONT

#### CURSED CURSOR

Positioning text on the screen can be very complica ted, especially when using the cursor keys or the POKE statement. I wrote the following program to allow easy cursor positioning on the text screen. The variable A indicates where the machine language program will be stored. I used the cassette buffer (832), but the routine can be stored at other places in memory. To activate the routine, use the command SYS  $A$ ,  $X$ ,  $Y$  where  $A$  is the location of the routine in memory,  $X$  is the column (0-39), and Y is the row  $(0-24)$ . The next character printed on the screen will be placed at the  $X$  and  $Y$  coordinates specified by the command.

10 A=832:FOKI=ATOA+28:READJ:POKEI,J:NEXT 20 DATA 32,253,174,32,138,173,32,247,183 30 DATA 152,72,32,253,174,32,138,173,32 40 DATA 247,183,152,170,104,168,24,32 50 DATA 240,255,96

> -Mike Hoyt Richardson, TX

So you think you know it all? So do most of the pro grammers who submit to Tips Ahoy! Unfortunately, very few of them actually have what it takes to be published in these pages. We're serious when we say that we want only the *best* programming tips that the Commodore community has to offer--and we'd much rather run a shorter installment of Tips Ahoy! than print second rate material. If you're willing to risk the postage, be assured that financial remunera tion is more than competitive by industry standards. Send your best to Tips Ahoy!, c/o Ion International Inc., 45 W. 34th St.-Suite 407, New York, NY 10001.

## **BridgePro**

BridgePro is the first program I've seen that provides a challenge for the average-to-excellent bridge player...The documentation is excellent and allows a new bridge player to learn the basics. Harvey Bernstein, Antic Magazine, Feb. 1985

After having tried three other bridge programs, I find that BridgePro is indeed a pro game... It is designed for both the beginner and the advanced player... I didn't find anything that could be improved upon. Helen Garret. Apple-Dayton Journal, March 1985

If you like to play bridge and don't have three other players evereager to play, this software is a must. For bridge freaks it's good

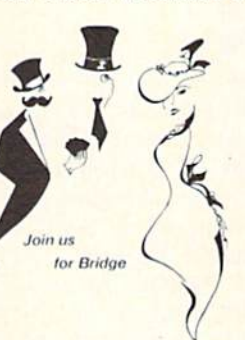

enough to justify buying a computer . Whether you are a "master" or a beginner, this is great software. Christian Basler, NY Commodore Users Group Review. Sept. 1984

BridgePro is designed to let you learn, improve, or just enjoy the card game of bridge. The program provides complete bidding, play and scoring for 1 or 2 players. Features include random hands, bidding help, demonstration mode, hand replay/quit, best hand, auto finish, duplicate mode, and fast machine language speed.

\$35 CA Residents add \$2.28 Sales Tax VISA/MasterCard Welcomed **DISK** 

> Commodore 64 • Atari Apple II • IBM PC/PC jr Reader Service No. 102

Money Back Guarantee 24-Hour Toll Free Orders 1-800-443-0100 ext. 158

Computer Management Corp. 2424 Exbourne Ct Walnut Creek, CA 94596 Dealer Inquiries Invited

^lilllll DIGITAL \?DIOnilllllll\* **COMPUTEREYES<sup>\*\*</sup>** 

#### VIDEO IMAGES ON YOUR COMPUTER!

Finally—an inexpensive way to capture real-world images on your computer's graphics displayl COMPUTEREYES" is an innovative slow-scan device that connects between any standard video source (video tape recorder, video camera, videodisk, etc.) and your computer. Under simple software control, a b/w image is acquired in less than six seconds. Unique multi-scan modes also provide realistic grey-scale images. Hundreds of applications!

Package includes interface module, complete easy-to-use software support on disk, owner's manual, and one year warranty all for \$129.95 plus \$4.00 S&H IUSAJ

Also available as a complete package including:<br>• COMPUTEREYES

- 
- · Quality b/w video camera • Connecting cable

for only \$399.95 plus \$9.00 S&H.

Demo disk available for \$10.00 postpaid (refundable).

See your dealer or order direct. Mass. residents add 5% sales tax Masiercaro. Visa accepted. To order, or for more information, write or call:

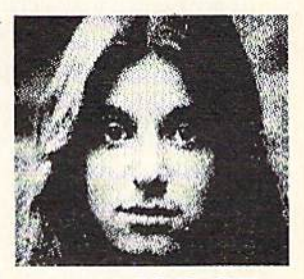

## **ONLY \$129.95**

- Available for.
- Apple II series<br>• Commodore 64/128
- · Atari BOO/BOOXL/65XE/130XE

DIGITAL VISION, INC. 14 Oak Street — Suite 2<br>Needham, MA 02192 Reader Service No. 103 [617] 444-9040, 449-7160

## INFRARAID An Error-Trapping Wedge for the C-64 By Timothy VanDeventer

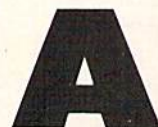

fact of life: bugs are unavoidable. They can creep into the darkest recesses of programs and, when everything seems to be running the smoothest, come out and make garbage of your labors. Assuming you are not immune to programming errors,

Infraraid can help you find, and trap, pesky bugs.

## TRAPPING INSECTUS INTHEPROGRAMMUS

Recently, while working on a BASIC calculator simulation program, I came across an interesting (read frustrating) problem with the way BASIC 2.0 handles errors. Or should I say, the way BASIC doesn't handle errors. My problem arose when I tried to do arithmetic operations on numbers that exceeded the maximally allowed limit that is stored by BASIC, which is approximately 1.7E+38. Any numbers larger than this limit would result in an ?OVERFLOW ERROR. An example is  $1E+20$  multiplied by  $1E+25$ , which should result in  $1E+45$ ; instead, my program would, give the dreaded ?OVERFLOW ERROR and crash.

One way around this, I thought, would be to convert my BASIC program into machine language (and lose the weeks of programming already spent). Another idea was to somehow modify BASIC to either handle larger numbers or, alternatively, trap the error within the program. My final solution was a synthesis of all three ideas: using machine language, modifying BASIC somewhat, *and* trapping the error within the program.

(Some of you may see an easy solution to this problem: namely, adding the exponents and comparing the sum with 38, the upper limit. However, for a calculator simulation program to be user friendly, it must allow for any size and type of number. Therefore the program would have to normalize the mantissa of a large number before adding the exponents. This would be a slow process in BASIC, and henceforth I came up with a better solution.)

#### IDENTIFYING INSECTUS INTHEPROGRAMMUS

It is essential to understand how errors are generated to be

TABLE Code numbers for BASIC errors

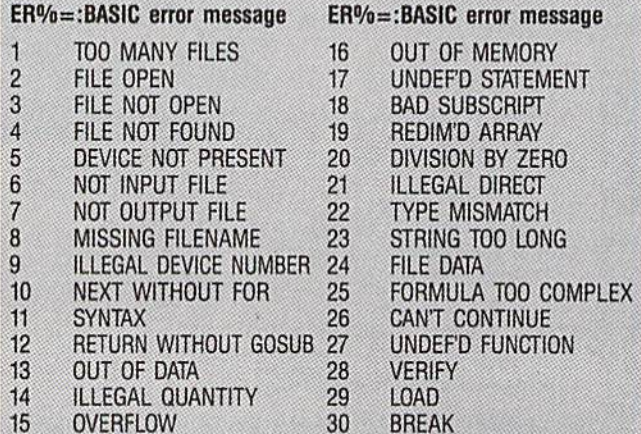

able to properly handle them. There arc two potential sources for bugs. The type are within the program itself and are created by the programmer. These errors can be broken into two groups: syntax (or format) errors and logic errors. Syntax er rors occur when the programmer breaks the rules of BASIC text syntax. What happens is that the BASIC interpreter comes across a character it cannot handle. Perhaps it was looking for a number and came across an ASCII letter. Another possibility is a spelling mistake in a command word. Syntax errors always generate a BASIC error message and, therefore, are usually easy to find. (I did say usually, didn't I?)

Logic errors sometimes, but not always, generate a BASIC error message and therefore are harder to track down. The most common logic error is when the program jumps to an other section and, say, into the middle of a FOR-NEXT loop. The NEXT is encountered without a pending FOR and the program crashes. The SYNTAX of the program is correct, but the LOGIC is at fault —even though the error message given, ?NEXT WITHOUT FOR ERROR, might indicate to you a program syntax error. A logic error that doesn't crash the program, such as jumping to a wrong line, just won't do what you want it to, period.

The second type of bugs are not created by the programmer, but must nevertheless be handled properly to assure a smooth-running program. These can be divided into externally generated errors and system limitations. Externally generated errors can come from various sources, such as a file being used by the program, or directly from the user. The best way to handle inputs from any source is always to expect the unex pected. Make sure all data received is what the program re quires before using it, and reject any garbage that might come across. In BASIC, I always use GET rather than INPUT, and always store data in a string variable and convert to a numeric variable as needed.

The problem I encountered in my calculator program is a sample of a system limitation. As you might guess, system limitations are the hardest potential source of problems to account for. In my case, I couldn't do arithmetic operations on large numbers simply because BASIC wouldn't allow me to. But yet had to allow for any number the user could possibly enter. That didn't mean I had to do the calculation, merely that I had to allow for the user to attempt to do the calculation without crashing my program, if this makes sense to you. (It did to me!) Another limitation on any computer system is the amount of RAM the programmer has available. On the C-64, large array tables can quickly use up available memory. In the case of a hardware system limitation, you can either upgrade or find an alternative software solution.

Now that we know all the potential sources of bugs that can infest, I will show you my solution for finding and trapping these critters.

### THE WEAPON AGAINST IMSECTUS INTHEPROGRAMMUS

Infraraid is technically a BASIC error-trapping wedge. It is a 495-byte machine language program stored starting at 50176. Note that the Commodore DOS wedge is stored starting at 51200, and it and Infraraid can coexist. Also note that be-

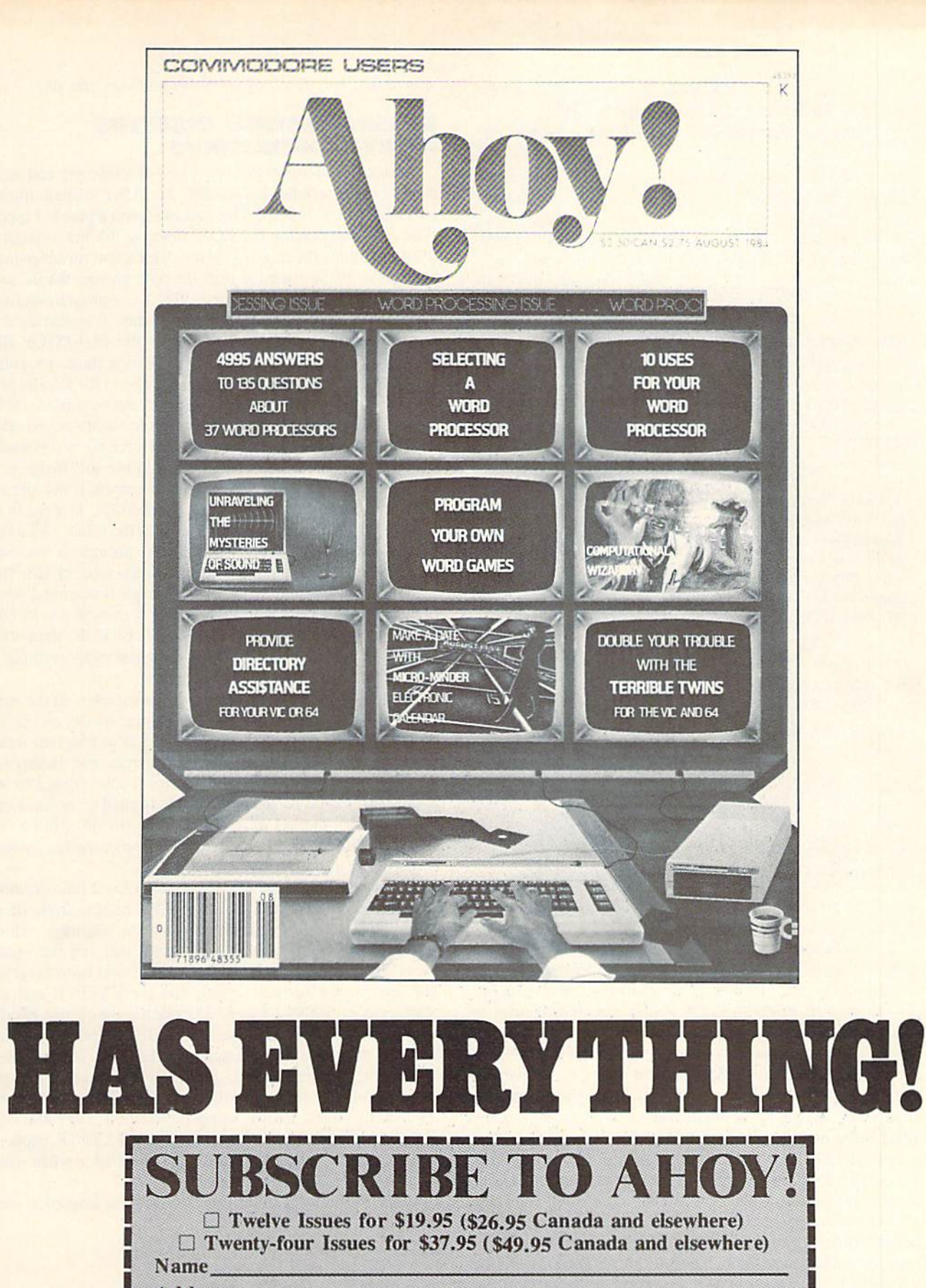

Address.

City State. .Zip.

Send coupon or facsimile to: ION INTERNATIONAL INC. 45 West 34th Street, Room 407, New York, NY <sup>10001</sup>along since your district plans when every state your color plans and have some your state

#### **TABLE 2** Values for Different TR% (Trap Variable] Configurations

High byic: <sup>16</sup> bit TR%: <sup>0110</sup> 0000 Low byte: 0000 <sup>1111</sup>

Zeroes indicate unused bits. Values in these bits can be zero of one as they are not checked in this version of Infraraid.

#### SPECIFIC FUNCTIONS AND VALUES

Binary expanded Decimal Function value (to trap)

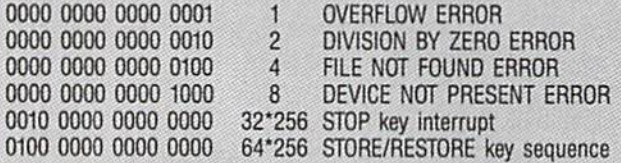

Note that any or all relevant bits may be set or clear at any time. Also, TR% may be changed anywhere in BASIC program.

It must also be understood that TR% is only referenced by  $Infra$ raid when an error is generated. Therefore, if you wish to turn off the STOP key or the STOP/RESTORE key sequence at the begin ning of BASIC program, you must generate an error immediately after you set TR%. This next example will do this properly:

10 IF A=O THEN A=1:LOAD "INFRARAID",8,1 15 SYS 50176 20 TR%=64\*256+8+4+2+l:REM set STOP/REST ORE and other trap bits 30 A=1/0:REM Generate error so INFRARAI can disable STOP/RESTORE 40 LN=your line number:REM put the line number of your error routine here 50 EL%=LN+(LN>32767)\*65536:REM This wil properly set EL% for any valid LN

cause the error routine vector at 768- 769 has to point to Infraraid, it is not relocatable.

To save Infraraid to tape or disk, type in the BASIC loader program and run it. I suggest entering the loader exactly as listed to allow my error checking routine to work properly. REM's may be deleted. As the loader runs it will print the line number of the current data line across the screen seven times, which corresponds to seven data numbers per line. If the loader comes across bad data (less than 0 or greater than 255) it will halt execution and tell you which line to examine. In this case, simply count the number of times the line number was printed and the next data item in that line is the problem. As an example, if the loader stops and prints the message BAD DATA IN LINE <sup>310</sup> and 310 was printed four times across the screen, the bad data is the fifth number in that line. The loader also calculates a checksum of all data (all the numbers are added together) and will tell you of a checksum error. In this case, first make sure the number in line 60 is 65731. PRINT CS will tell you the computed checksum. Then you will have to check all data individually. If BASIC crashes the loader with an ?OUT OF DATA ERROR, you missed some data some where. After the loader is all debugged and runs through it will ask you if you want the wedge saved to tape or disk.

Now that all prelim's are aside and you have a working ver-

sion saved, let's find out what this software can do.

#### **EXTERMINATING INSECTUS** INTHEPROGRAMMUS

Infraraid is useful both in program development and as an error-trapping extension to BASIC 2.0. After loading, initiate Infraraid with SYS 50176. This causes several things to happen. First Infraraid sets the IERROR vector at 768-769 to point to itself and stores the original vector. Next a few variables must be created. ER% is used to store the code number BASIC uses to identify the error (see Table 1). TR% is a program-defined variable that specifies which errors to trap. It is also used to turn on or off the RUN/STOP key or the RUN/STOP RE STORE sequence (see Table 2).  $EL\%$  is a third, programdefined variable used to specify which line in the BASIC pro gram to jump to when a trapped error, referenced from  $TR\%$ , occurs (see Table 3). Note that all three variables, whether used by a BASIC program or not, are created by *Infranaid*.

Probably the best way to learn how to use the Wedge is to do some examples. Load and activate *Infraraid* if not already done and, enter PRINT ER% in direct mode. If there is no current error condition you will get 128 as the result. (Although not technically an error, the READY prompt is vectored through the BASIC error routine and has the value of 128. This is the easiest way to verify that the Wedge is activated when in direct mode.) Cursor up to the READY prompt and hit RE TURN to generate an ?OUT OF DATA ERROR, then enter PRINT ER%. ER% should be 13.1 suggest experimenting in direct mode, generating various errors.

Infraraid alone, without setting any parameters in the variables, is a handy debugging tool. In direct mode, except for setting ER%, Infraraid is transparent, but in program mode when an error occurs it will clear the screen and display the line where execution stopped. Control is then passed to the BASIC error handler which prints the normal error message. In most cases, the last character read by BASIC will be dis played in white to highlight it from die rest of the line, which is displayed in the normal blue on blue.

To understand how this works we must know a little bit about how BASIC reads text. The CHARGET routine from <sup>115</sup> to <sup>138</sup> in page zero RAM is a short machine language routine that does the actual reading of program text and the vector TXTPTR at 122-123 is the address of the next text character. The important addresses to Infraraid are TXTPTR and another location, CURLIN, at 57-58, which is the current BASIC text line number. Infraraid uses CURLIN to find the text line and then prints the line character by character. If an address of a character matches that of TXTPTR, *Infranaid* changes the color of that character when printed. This is where the error occurred and BASIC stopped execution. Note that key words are stored as one character, and if TXTPTR happens to point to it, the whole keyboard will be printed in white when expanded to ASCII characters.

Again, the best way to see this is to do some examples, such as

10 PRINT 101100

when run, *Infraraid* will clear the screen and print

10 PRINT 101100 70VERFL0W ERROK IN 10

Continued on page 145

Attention new Ahoy.' readers! You must read the following information very carefully prior to typing in programs listed in Ahoy! Certain Commodore characters, commands, and strings of characters and commands will appear in special format. Follow the instructions and listing guide on this page.

PROGRAM LISTING

[he following pages you'll find several pro grams that you can enter on your Commo dore computer. But before doing so. read this entire page carefully.

To insure clear reproductions, *Ahoy!*'s program listings are generated on a daisy wheel printer, incapable of printing the commands and graphic characters used in Com modore programs. These are therefore represented by various codes enclosed in brackets [1]. For example: the SHIFT CLR/HOME command is represented onscreen by a heart  $\Box$  The code we use in our listings is [CLEAR]. The chart below lists all such codes which you'll encounter in our listings, except for one other special case.

The other special case is the COMMODORE and SHIFT characters. On the front of most keys are two sym bols. The symbol on the left is obtained by pressing that key while holding down the COMMODORE key; the symbol on the right, by pressing that key while holding down the SHIFT key. COMMODORE and SHIFT char acters are represented in our listings by a lower-case "s" or "c" followed by (he symbol of the key you must hit. COMMODORE J, tor example, is represented by [c J],

and SHIFT J by [s J].

Additionally, any character that occurs more than two times in a row will be displayed by a coded listing. For example, [3 "[LEFT]"] would be 3 CuRSoR left commands in a row, [5 "[s EP]"] would be 5 SHIFTed English Pounds, and so on. Multiple blank spaces will be noted in similar fashion: e.g., 22 spaces as  $[22 "$ .

Sometimes you'll find a program line that's too long for the computer to accept (C-64 lines are a maximum of 80 characters, or 2 screen lines long; VIC 20 lines, a maximum of 88 characters, or 4 screen lines). To enter these lines, refer to the BASIC Command Abbrevia tions Appendix in your User Manual.

On the next page you'll find our Bug Repellent pro grams for the VIC 20 and C-64. The version appropri ate for your machine will help you proofread our pro grams after you type them. (Please note: the Bug Repellent line codes that follow each program line, in the whited-out area, should *not* be typed in. See the instructions preceding each program.)

Also on the following page you will find Flankspeed, ' our ML entry program, and instructions on its use.  $\Box$ Call Ahoy.' at 212-239-0855 with any problems.

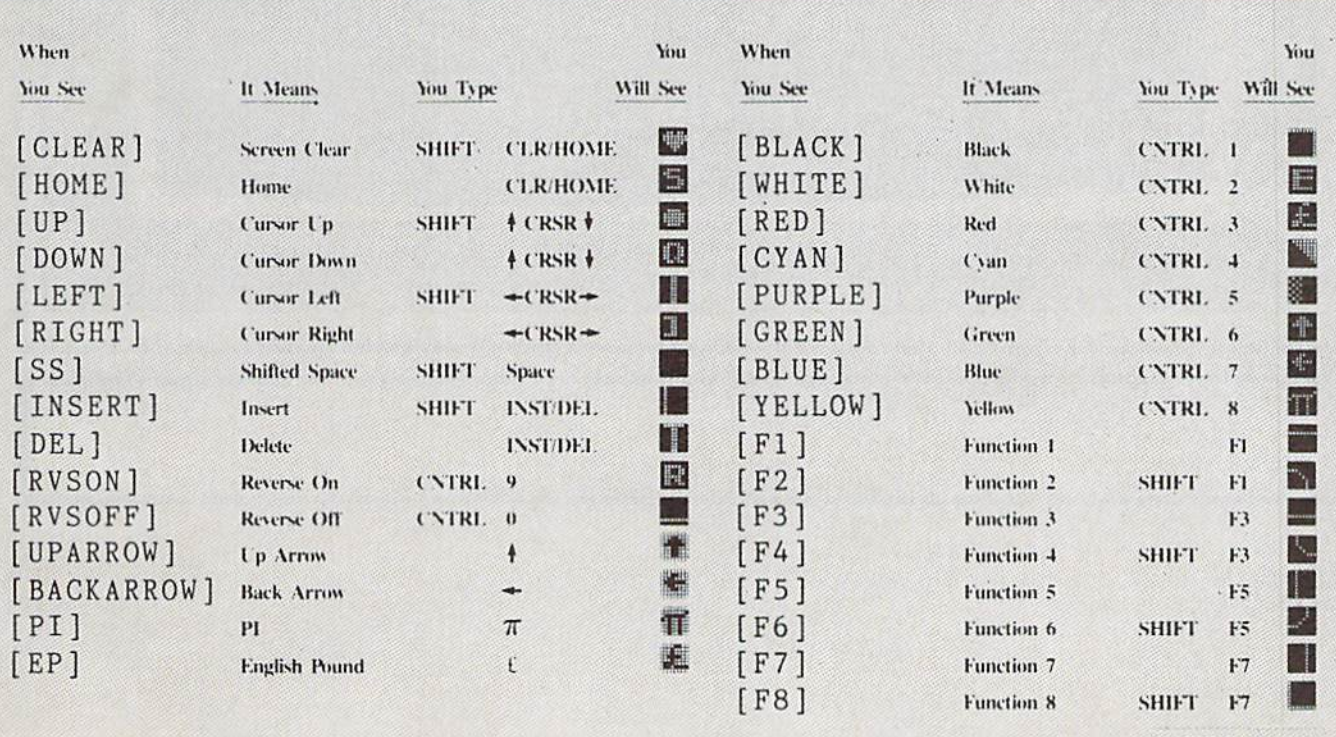

AHOY! 113

# FREE OFFER FOR COMMODORE **OWNERS.**

*RNNOUNCING R* NEU, ERSY URY TO GET MORE OUT OF YOUR COMPUTER ... FROM ON-LINE STOCK QUOTES TO PERSONAL MESSAGING.

Owners of Commodore 64 or 128 computers are invited to go on-line with Viewtron<sup>®</sup> – and step into the future.

What does the future hold for you as a Viewtron subscriber?

Simply accept this *free* offer, and see for yourself. Put this unique, advanced generation, on-line service to the test - as Viewtron's guest.

Put Viewtron to the Test - Free. Now see how easy it is to give your

Commodore capabilities it's never had before.

Simply load the diskette Viewtron will send you.Then sit back and explore huge database of useful time-saving. money-saving information packaged for you by America's leading communi cations company.

Suddenly, your computer is a powerful information center. Por the first time, at almost any time, you have push-button access to:

Instant financial information including one-button access to stock quotes.

On-line banking services that you can even use to pay your bills!

Instant airline schedules - complete with fare updates.

complete encyclopedia that's constantly updated electronically.

Electronic shopping at discount prices on everything from computer software to new cars.

Instant sports reports – including late scores, standings, and statistics.

Instant news, national and interna tional or even your own customdesigned news report.

Electronic messaging so you can talk on-line to fellow Viewtron subscribers for less than it costs to talk by phone.

Even electronic auctions where prices keep dropping instead of rising.

Special services exclusively for Commodore owners who'd like to "Ask the Experts" for answers to Commodore questions, order bargains on Commodore software and hard ware. Plus. Viewtron is the only complete on-line service that runs in color on Commodore machines.

Viewtron makes all these services and more "yours to command" whenever you wish. And commanding them is so easy.

You issue these commands in plain English, In fact, part of Viewtron's sophistication is simply to make it easy for you to get exactly the information you want!

Of course, this speed and ease of use saves you time. And that, in turn, saves you money. But that's only part of the Viewtron "savings story."

Pay only for what you use For all its sophistication, Viewtron is the *least expensive* on-line service you can use.

Viewtron charges no subscription

fee and no monthly minimum. You pay only for what you use. Just 9 cents a minute weekday nights (after 6 pm) and weekends; 22 cents a minute weekdays\* And unlike other services, we don't charge extra if you use a 1200-baud modem.

You can access Viewtron on any of the three major communications networks at no extra charge. (A local call for most people)

Step into the future – free! Taking your first step into the future with your Commodore is easy and affordable, too. All you need is the computer itself, a disk drive, a modem, and the Viewtron Starter Kit.

Order your Starter Kit now for just \$9.95, and you'll get your first hour of service free.

If you haven't already invested in modem, that's no problem. Viewtron can save you up to 50 percent on a modem! Mail the coupon today. Or call anytime toll-free. Then take a long step into the future.

## To get both your Viewtron Starter Kit and 1 Free Hour of On-Line Service CALL TOLL-FREE Or mail this coupon.

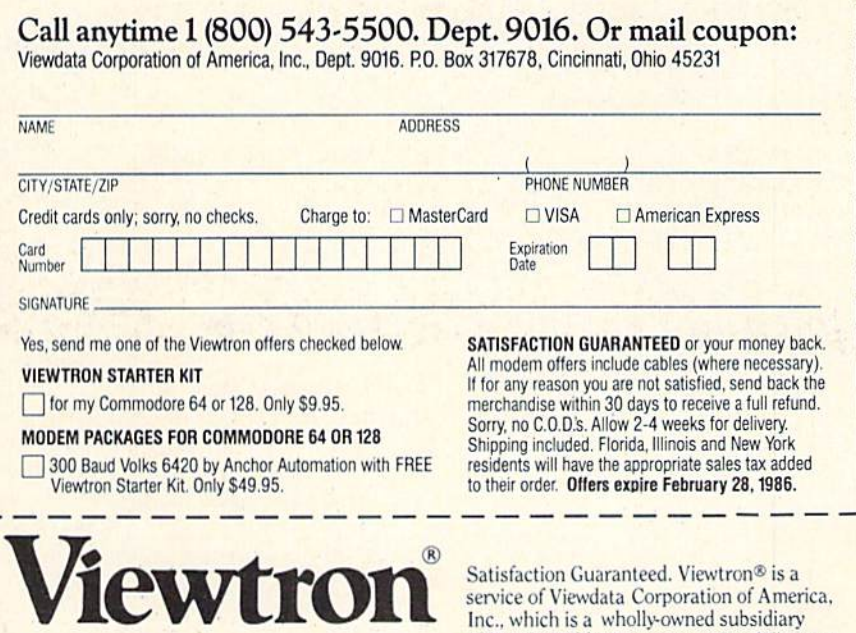

To order, mail the coupon or call anytime, 1(800) 543-5500. Ask for Dept. 9016.

of Knight-Ridder Newspapers, Inc. 'Viewtron is not available in Me. Ma.. N.H.. Vt. Prices may vary in some cities and outside the U.S.

**IMPORTANT!** Letters on white background are Bug Repellent line codes. Do not enter them! This page and page 113 explain these<br>IMPORTANT! codes and provide other essential information on entering Ahoy! programs. Read these

them.

## BUG REPELLENT

This program will let you debug any Ahoy! program. Follow instructions For ViC 20 (cassette or disk) or C-64.

#### VIC 20 VERSION By Michael Kleinert and David Barron

For cassette: type in and save the Bug Repellent program, then type RUN 63000[RETURN]SYS 828[RETURN]. If you typed the program properly, it will generate a set of two-letter line codes that will match those listed to the right of the respective program lines.

Once you've got a working Bug Repellent, type in the program you wish to check. Save it and type the RUN and SYS commands listed above once again, then compare the line codes generated to those listed in the magazine. If you spot a discrepancy, a typing error exists in that line. Important: you must use exactly the same spacing as the program in the magazine. Due to memory limitations on the VIC. the VIC Bug Repellent will register an error if your spacing varies from what's printed.

You may type SYS 828 as many times as you wish, but if you use the cassette for anything, type RUN 63000 to restore the Repellent.

When your program has been disinfected you may delete all lines from 63000 on. (Be sure the program you type doesn't include lines above 63000!)

For disk: enter Bug Repellent, save it, and type RUN:NEW [RETURN]. Type in the program you wish to check, then SYS 828. To pause the line codes listing, press SHIFT.

To send the list to the printer type OPEN 4.4:CMD 4:SYS 828|RETURN|. When the cursor eomes back, type PRINT#4:CLOSE 4[RETURN].

- $-63000$  FORX=828TO1023:READY:POKEX, Y:NEXT:END AC
- •63001 DATA169,0,133,63,133,64,165,43,133,251 JL
- •63002 DATA165,44,133,252,160,0,132,254,32,228 DF
- •63003 DATA3,234,177,251,208,3,76,208,3,230 OE
- •63004 DATA251,208,2,230,252,169,244,160,3,32 Oil
- •63005 DATA30,203,160,0,177,251,170,230,251,20 KO  $\mathcal{B}$
- •63006 DATA2,230,252,177,251,32,205,221,169,58 JJ •63007 DATA32,210,255,169,0,133,253,230,254,32 OK
- •63008 DATA228,3,234,165,253,160,0,170,177,251 LG
- •63009 DATA201,32,240,6,138,113,251,69,254,170 BP
- -63010 DATA138,133,253,177,251,208,226,165,253 ,41 DD EK

```
■63011 DATA240,74,74,74,74,24,105,65,32,210
■63012 DATA255,165,253,41,15,24,105,65,32,210
```
- •63013 DATA255,169,13,32,210,255,173,141,2,41 F0 PK
- •63014 DATA1,208,249,230,63,208,2,230,64,230 CB
- 63015 DATA251,208,2,230,252,76,74,3,169,236
- •63016 DATA160,3,32,30,203,166,63,165,64,32
- -63017 DATA205,221,169,13,32,210,255,96,230,25
- 
- ■63018 DATA208,2,230,252,96,0,76,73,78,69
- •63019 DATA83,58,32,0,76,73,78,69,32,35
- •63020 DATA32,0,0,0,0,0

## C-64 VERSION By Michael Kleinert and David Barron

Type in. SAVE, and RUN the Bug Repellent. Type NEW, then type in or LOAD the Ahov! program you wish to check. When that's done, SAVE your program (don't RUN it!) and type SYS 49152 |RETURN|.

To pause ihe listing depress ami hold the SHIFT key.

Compare the codes your machine generates to the codes listed to the right of the respective program lines. If you spot a difference. an error exists in that line. Jot down the number of lines where

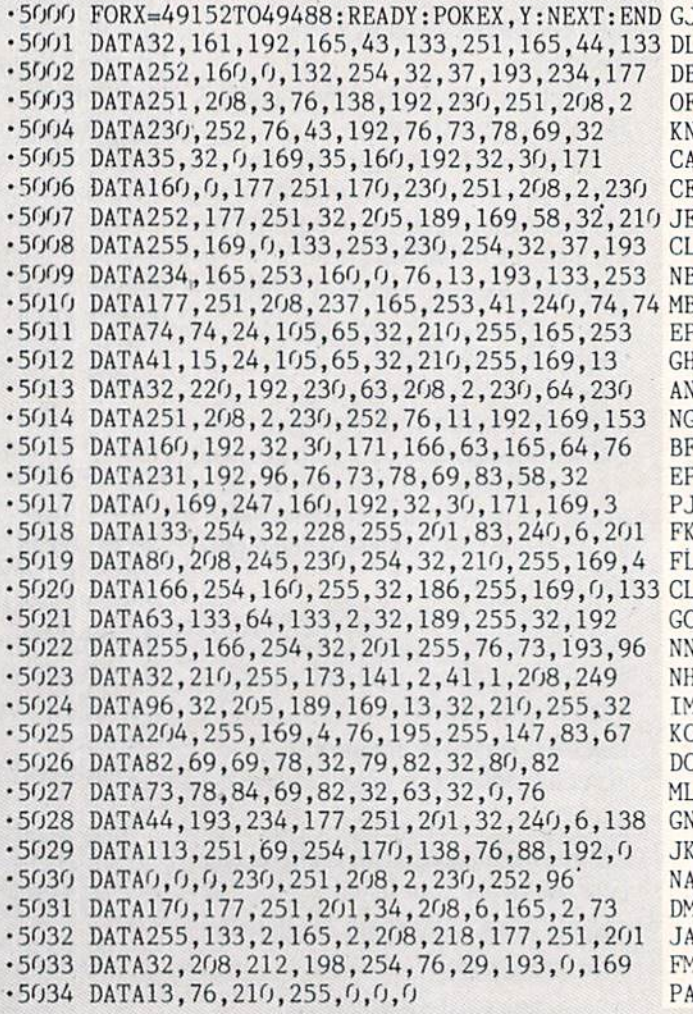

contradictions occur, LIST each line, spot ihe errors, und correct

## **PLANKSPEED FORTHEC-64** By Gordon F. Wheat

Flankspeed will allow you to enter machine language. Ahoy! programs without any mistakes, Onee you have typed ihe program in. save it for future use. While entering an ML program with Flankspeed there is no need to enter spaces or hit the carriage return. This is all done automatically. If you make an error in a line a bell will ring and you will be asked to enter it again. To LOAD in a program Saved with Flankspeed use LOAD "name".1.1 for tape. or LOAD "name".8.1 for disk. The function keys may be used after the starting and ending addresses have been entered.

EL f1-SAVEs what you have entered so far,

KH DP

- 0**I** <sup>13</sup> LOADs in program worked on previously.
- FG LE 1'5—To continue on line you stopped on alter LOADing in ihe previously saved work.

17 - Scans through the program to locate a particular line, or to find out Where you stopped the lasi time you entered the program. <sup>17</sup> temporarily freezes the output as well.

- •5 POKE53280,12:POKE53281,11
- $\cdot$ 6 PRINT"[CLEAR][c 8][RVSON][15" "]FLANKSPEED[  $15"$  "]"

LL

ED

- •10 PRINT"[RVS0N][5" "jMISTAKEPROOF ML ENTRV ROGRAM[6" "]" MC
- ■15 PRINT"[RVS0N][9" "]CRRATED BY G. F. WHEAT[ q<sup>u</sup> "]" DM
- ■20 PRINT"[RVS0N][3" "]COPR. 1984, ION INTERNA

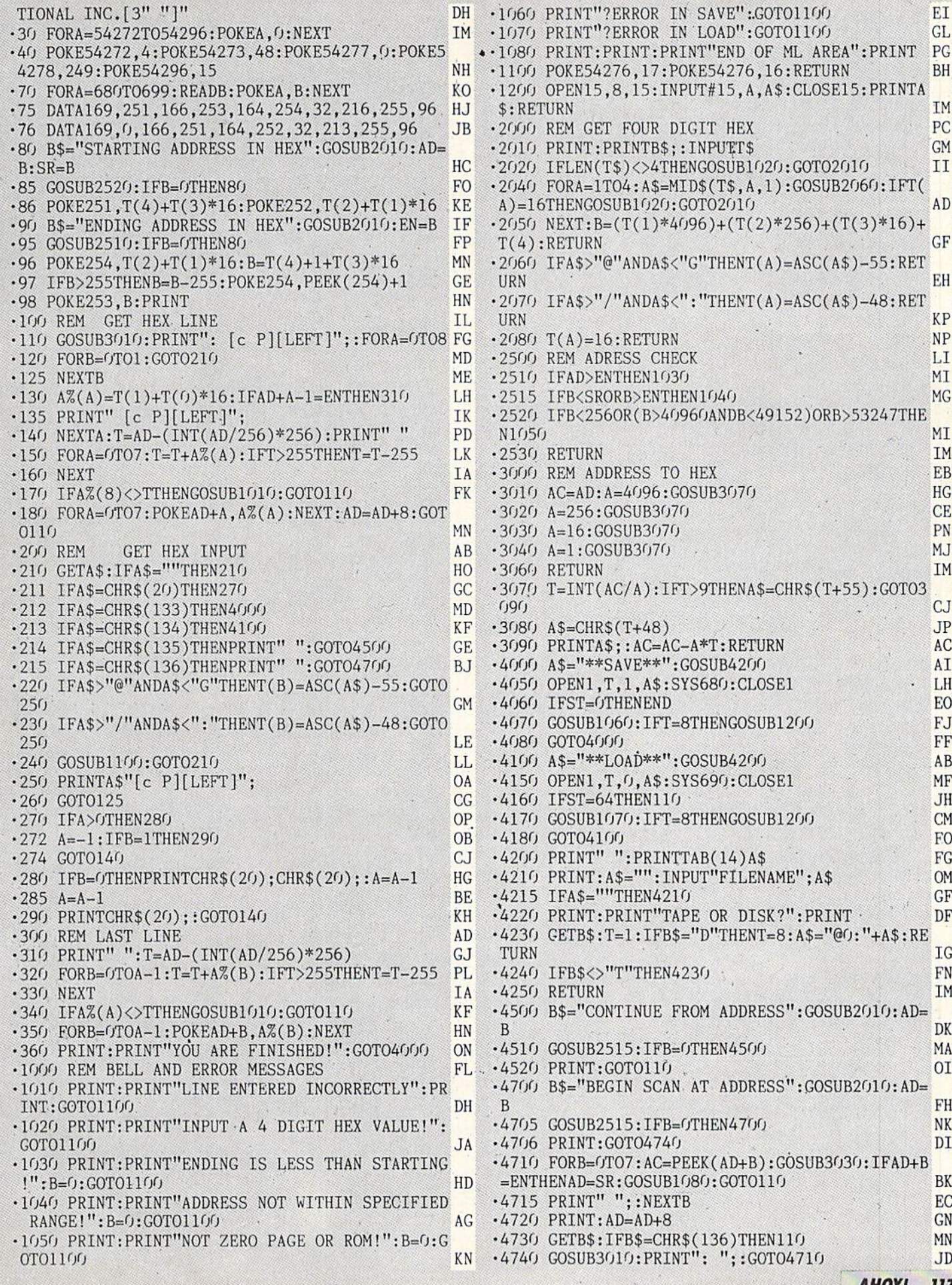

AHOY! 117

ž,

El GL

BH

IM PC GM II

AD'

GF

KP NP LI MI MG

MI IM EB HG CE PN MJ IM

X.

 $\cup$ JP AC AI . LH EO FJ FF, AB MF JH **CM** FO FG OM GF DF

> IG FK IM

DK MA 01

FH NK DI BK EC GN MM JD IMPORTANT! Letters on white background are Bug Repellent line codes. Do not enter them! Pages 113 and 116 explain these codes

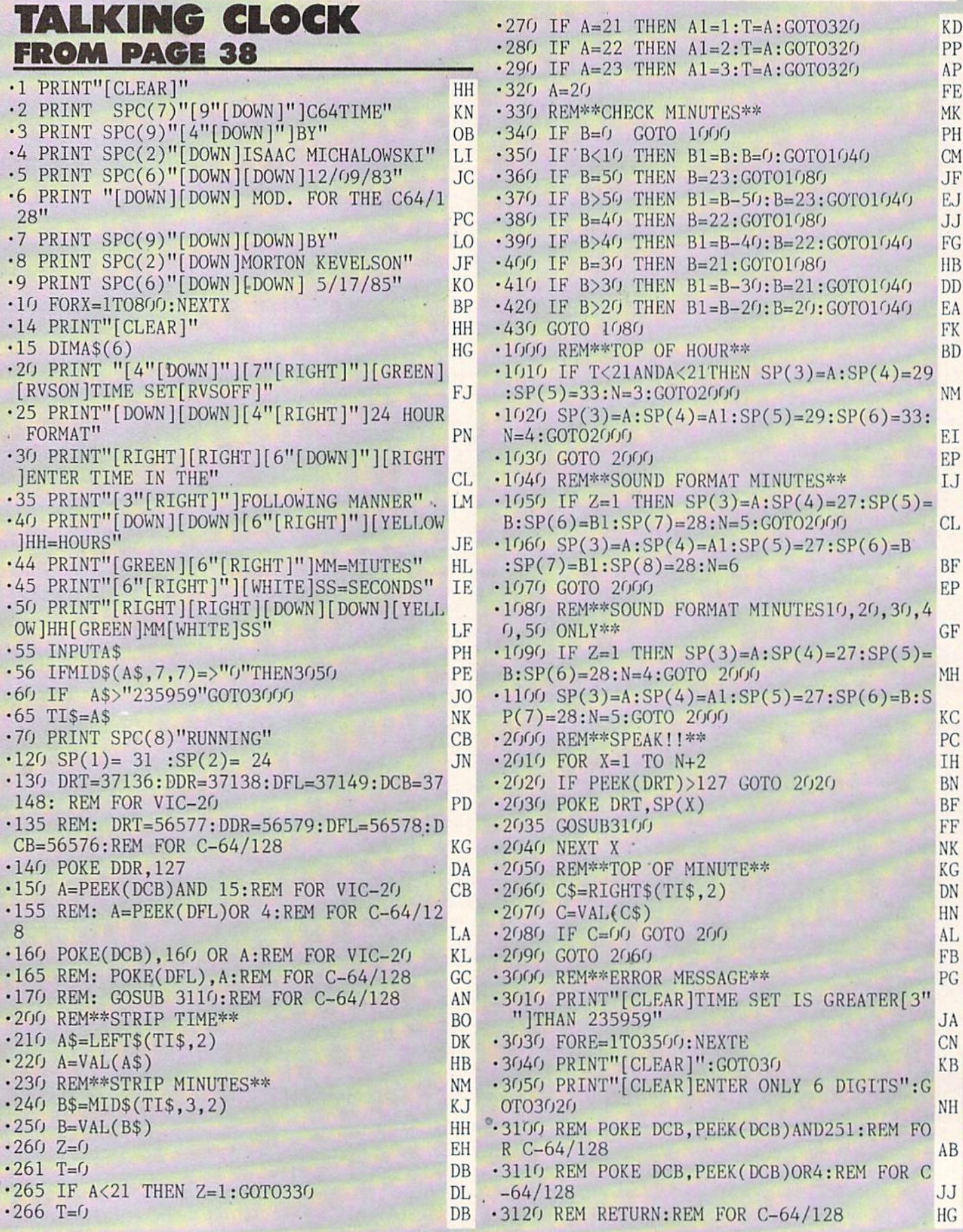

## **AHOY! BABBLER**

FROM PAGE 38 VIC 20 DEMO

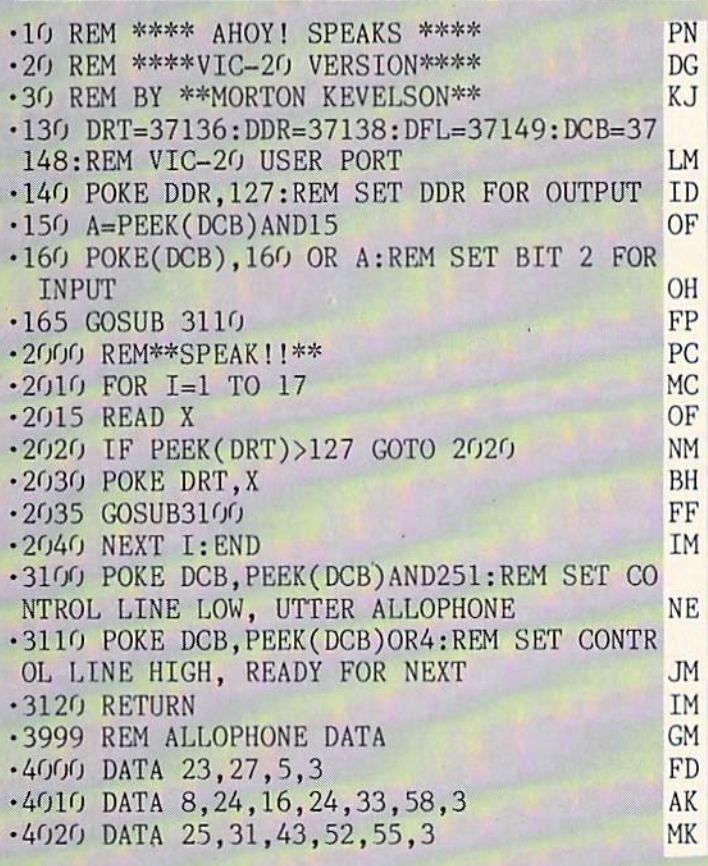

## C-64/128 DEMO

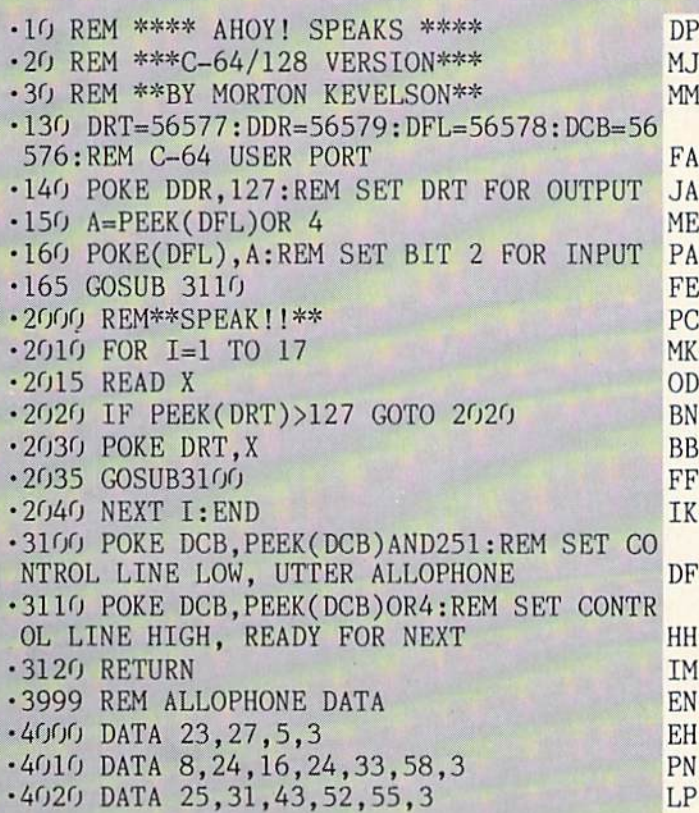

.-'.v;.v ■.■ Of,.-. ■■.■'. ■■..,.... \*.... ...

## THE MAGICAL LINK **FROM PAGE 20** RS-232 RECEIVER

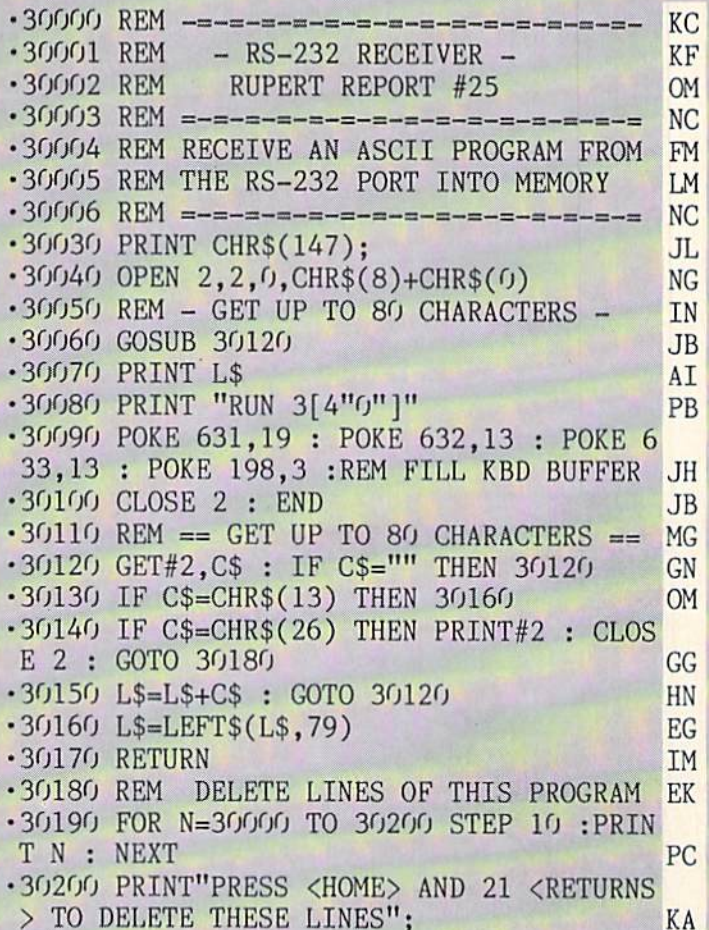

## ASCII TRANSMITTER

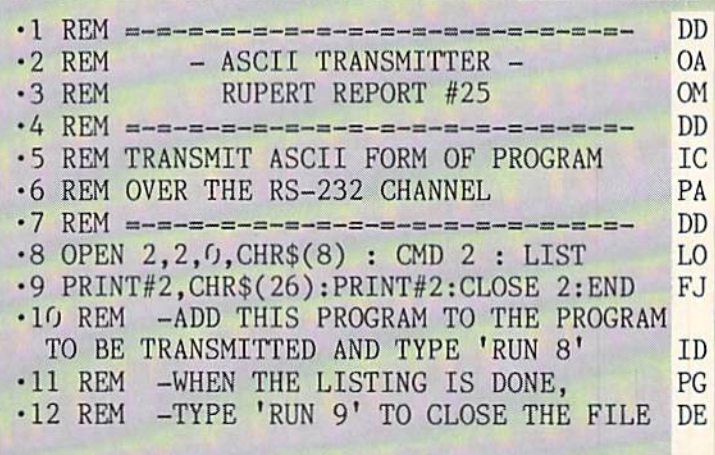

## SEQUENTIAL TRANSMITTER

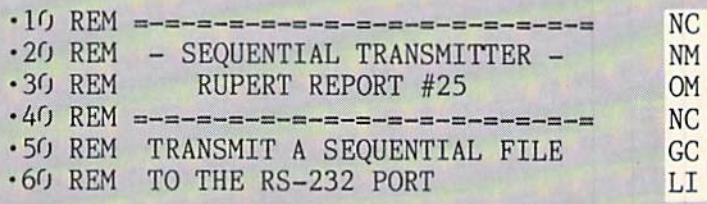

IMPORTANT! Letters on white background are Bug Repellent line codes. Do not enter them! Pages 113 and 116 explain these codes .70 REM =-=-=-=-=-=-=-=-=-=-=-=-=-= N<sub>C</sub> .220 PRINT"[HOME][CYAN][3"[DOWN]"]T H E[3  $-80$  PRINT CHR\$(147) FG " "]MARTIAN[3" "]MONSTERS" **OG**  $-90$  OPEN 2, 2, 0, CHR\$(8)+CHR\$(0) **NG**  $-230$  PRINT **JJ** .100 PRINT"ENTER THE -FILENAME- OF THE IP .240 PRINT TAB(14)"[RED][RVSON] [RVSOFF][ .110 PRINT"SEQUENTIAL FILE TO BE SENT" HK 6" "][RVSON] " OK  $\cdot$ 120 INPUT F\$ BF .250 PRINT TAB(15)"[RVSON] [RVSOFF][4" "]  $\cdot 130$  OPEN 8,8,8, F\$+", SEQ, R" B<sub>O</sub> [RVSON] " **KO**  $-140$  GET#8, C\$ : IF C\$="" THEN  $140$ HG .260 PRINT TAB(9)"[BLUE][RVSON] [RVSOFF]  $\cdot 150$  SS=ST AJ [RVSON] [RVSOFF][4" "][RED][RVSON] [RVSO  $\cdot 160$  PRINT#2, C\$; KC [RVSON] " FF<sub>1</sub> JA  $\cdot$ 170 IF ASC(C\$)<32 OR ASC(C\$)>127 THEN C\$ .270 PRINT TAB(9)"[BLUE][RVSON][3" "][RVS  $=$  $11*11$ OFF][3" "][GREEN][RVSON][6" "][RVSOFF][5 BK  $\cdot$ 180 PRINT C\$: " "][BLUE][RVSON]  $^{\prime\prime}$ GA LN  $\cdot$ 190 IF SS=0 THEN 140 :REM NOT EOF MK .280 PRINT TAB(10)"[BLUE][RVSON] [RVSOFF] · 200 PRINT#2, CHR\$(26) : PRINT#2 : CLOSE 2 [3" "][GREEN][RVSON][8" "][RVSOFF][4" "]  $: **CLOSE 8**$ **NG** [BLUE][RVSON] " NO •290 PRINT TAB(10)"[BLUE][RVSON][3" "][GR **SEQUENTIAL RECEIVER** EEN][4" "][RVSOFF] [RVSON] [RVSOFF] [RVS ON  $(3"$  " $[BEUE][4"$  "]"  $\cdot$ 10 REM =-=-=-=-=-= NG NC .300 PRINT TAB(13)"[GREEN][RVSON][10"  $\cdot$  20 REM - SEQUENTIAL RECEIVER -BL  $"$ ] RVSOFF][3" "][BLUE][RVSON]  $-30$  REM RUPERT REPORT #25 **OM** KM  $-40$  REM **NC** .310 PRINT TAB(14)"[GREEN][RVSON][8" "  $=-=$ FA .320 PRINT TAB(15)"[GREEN][RVSON][6" "]"  $-50$  REM RECEIVE A SEQUENTIAL FILE MH BK  $\cdot$  60 REM FROM THE RS-232 PORT DK .330 PRINT TAB(16)"[BLUE][RVSON] [RVSOFF] • 70 REM = -= -=  $[3"$  "][RVSON]  $\mathbf{u}$ **NC** I<sub>0</sub>  $-80$  PRINT CHR\$(147) FG .340 PRINT TAB(16)"[RVSON] [RVSOFF][3" "  $-90$  OPEN 2, 2, 0, CHR\$(8)+CHR\$(0) [RVSON] " **NG** GO  $\cdot$ 100 GET#2, J\$ : IF (ST AND 8)=0 THEN .350 PRINT TAB(15)"[RVSON][3" "][RVSOFF]  $100$  $[$  RVSON $]$  $[$ 3"  $"$ ]<sup>"</sup> : REM CLEAR THE RECEIVE BUFFER HP KK .110 PRINT"SEND FILE TO (1) PRINTER, (2) ·360 PRINT **JJ** DISK, OR (3) SCREEN" : INPUT A\$ LD .370 PRINT TAB(2)"[CYAN][3"."]SPACESHIPS  $\cdot$ 120 N=VAL(A\$) ARE OUR FAVORITE FOOD[3"."]" J<sub>O</sub> CJ .130 ON N GOTO 150, 160, 180 ·380 PRINT **JE JJ** .140 GOTO 110 : REM TRY AGAIN HN .390 PRINT TAB(4)"[3"."]AND WE ARE GETTIN G HUNGRY [3". "]"  $\cdot$ 150 OPEN 1,4,4 : GOTO 190 :REM PRINTER **NB** PL .160 INPUT"SAVE WITH WHAT FILENAME"; F\$ LF .405 POKE S+24, 15: POKE S+1, 15: POKE S+5, 16  $\cdot$ 170 OPEN 1,8,8,F\$+",S,W" : GOTO 190 MP :POKE S+6,240:POKE S+4,21 HG  $\cdot 180$  OPEN  $1,3$ :REM SCREEN  $-420$  FOR T=1 TO 3 LH **KB** · 190 REM - RECEIVE DATA - $-425$  R=10 DA **GK** .200 GET#2, C\$ : IF C\$="" THEN 200 OK  $-430$  POKE S+15, R HB  $\cdot$ 210 PRINT#1, C\$; **KD**  $-450$  R=R+1:IF R=200 THEN 470 MH •220 IF C\$<>CHR\$(26) THEN 200 PD ·460 GOTO 430 CH  $-230$  PRINT#1 : CLOSE 1 **NE**  $-470$  NEXT T **NG**  $\cdot$ 240 CLOSE 2 : END **JB**  $-480$  FOR I=0 TO 24: POKE S+I.0: NEXT DI .520 PRINT"[CLEAR]": PRINT"[4"[DOWN]"]"TAB (4) "PLEASE WAIT FOR ONE MOMENT[3"."]" HL **THE MARTIAN MONST** .521 PRINT: PRINT".. WHILE WE WORK UP AN AP ROM PAGE 72 PETITE FOR YOU.." JJ .525 FOR X=50880 TO 51116:READ A:POKE X, A  $:$  NEXT .2 REM THE MARTIAN MONSTERS **ND OG** .3 REM BY J.C.HILTY .530 FOR X=49152 TO 49528:READ A:POKE X, A LE  $-5$  POKE 52,48:POKE 56,48 IC  $:$  NEXT LP  $\cdot$ 10 S=54272: FORL=STOS+24: POKEL, 0: NEXT .535 FOR X=12288 TO 12671:READ A:POKE X, A **JM**  $-40$  V=53248 AD  $:$ NEXT JI .200 PRINT"[CLEAR]": POKE 53280, 0: POKE 532 .540 POKE 49522,1:POKE 49523,0:POKE 49524  $81,0$ OD ,30:POKE 49525,0:POKE 49526,23 JA

120 **AHOY!** 

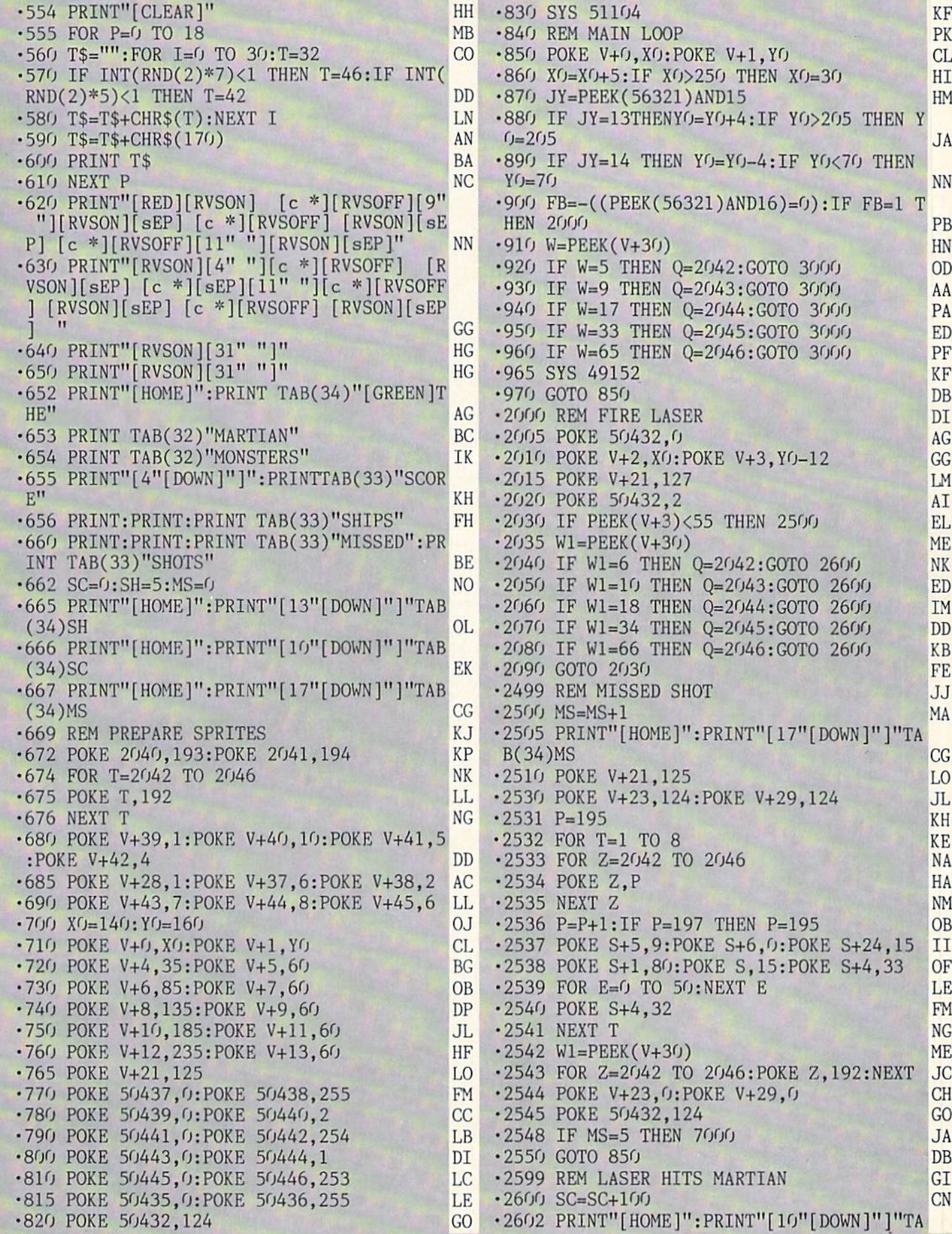

,192:NEXT JC AHOY! <sup>121</sup>

•2050 IF Wl-10 THEN Q=2043:G0T0 <sup>2600</sup> ED

•2080 IF WI=66 THEN 0=2046:GOTO <sup>2600</sup> KB

KF PK CL HI HM

B(33)SC EL •2605 POKE V+21,125 LO •2606 POKE Q.197 LB •2608 GOSUB 3500 FB -2630 FOR 1=0 TO 24:POKE S+I,O:NEXT DI -2631 POKE S+24,15:P0KE S+1,15:POKE S+5,1 KG 6 -2632 POKE S+6,240:POKE S+4,21 DK •2633 R=80 HF •2634 POKE S+15.R HB •2635 R=R+1:IF R=160 THEN 2640 PK •2636 GOTO 2634 FG •2640 FOR 1=0 TO 24:POKE S+I,O:NEXT DI •2642 POKE 0,192 KK •2650 W1=PEEK(V+3O) ME •2655 POKE 50432,124 GO •2660 GOTO 850 DB •3000 REM MARTIAN EATS SPACESHIP EA •3005 POKE 50432,0 AG •3010 IF Q=2O42 THEN POKE V+29,4:P0KE V+2 3,4 OG •3020 IF Q=2043 THEN POKE V+29,8:P0KE V+2 3,8 EF •3030 IF Q=2044 THEN POKE V+29,16:P0KE V+ 23,16 AB •3040 IF Q=2045 THEN POKE V+29,32:P0KE V+ 23,32 CC •3050 IF Q=2046 THEN POKE V+29,64:P0KE V+ 23,64 HP • 3060 POKE 2040, 197 DK •3070 GOSUB 3500 FB •3080 POKE V+21,124 LP •3090 P=195 KH •3100 FOR 1=0 TO 24:POKE S+I,O:NEXT DI •3110 POKE S+5,9:P0KE S+6,0:POKE S+24,15 II •3120 FOR T=l TO KE •3130 POKE Q.P GH -3140 P=P+1:IF P=197 THEN P=195 OB •3150 POKE S+l,80:P0KE S,15:P0KE S+4,33 OF •3160 FOR E=0 TO 50:NEXT E -3170 POKE S+4,32 FM •3180 NEXT T NG •3190 SH=SH-1 ML • 3195 PRINT"[HOME]": PRINT"[13"[DOWN]"]"TA B(34)SH OL -3200 POKE 2040,193 DG • 3210 POKE Q, 192 KK • 3212 POKE V+29, 0: POKE V+23, 0 CH  $\cdot$ 3215 X $($ J=16 $($ J $\cdot$  $)$ Y $($ J=14 $($ •3220 POKE V+0, XO: POKE V+1, YO •3230 POKE V+21,125 LO •3240 POKE V+8,135:P0KE V+9,60 DP •3260 POKE 50432,124 GO  $\cdot$ 3265 W=PEEK(V $\pm$ 30) HN • 3268 IF SH=0 THEN 7000 •3270 GOTO 965 DC •3499 REM EXPLOSION SOUND OM •3500 FOR 1=0 TO 24:POKE S+I,O:NEXT DI

•3510 POKE S+24,15:POKE S+12,160:P0KE S+l 3,252 FC •3520 POKE S+8,80:POKE S+7,40:P0KE S+11,1  $29 \, \mathrm{s}$  GN •3530 FOR T=0 TO 100:NEXT LC • 3540 POKE S+11,128 OB ■3550 RETURN IM •4000 REM ML SPRITE ROUTINE BE -4010 DATA 169,255,45,0,198,240,16,169,0, 141, 0, 198, 162, 21, 189, 0 MN •4020 DATA 197,157,0,198,202,208,247,162, 1,169,1,141,80,197,173,80 KK •4030 DATA 197,45,0,197,240,3,76,243,198, 232,232,14,80,197,208,238 OJ •4040 DATA 76,49,234,169,0,29,0,197,208,3 ,76,97,199,169,128,61 CC •4050 DATA 0,197,240,48,254,0,198,208,40, 222,255,207,76,144,199,80 LE •4060 DATA 197,45,16,208,208,12,173,16,20 8,13,80,197,141,16,208,76 NB •4070 DATA 43,199,173,16,208,77,80,197,14 1,16,208,189,0,197,157,0 00 •4080 DATA 198,76,97,199,222,0,198,208,40 ,254,255,207,208,29,173,80 AB ■4090 DATA 197,45,16,208,208,12,173,16,20 8,13,80,197,141,16,208,76 NB •4100 DATA 91,199,173,16,208,77,80,197,14 1,16,208,189,0,197,157,0 CD •4110 DATA 198,169,0,232,29,0,197,208,3,7 6,140,199,169,128,61,0 PO •4120 DATA 197,240,11,254,0,198,208,20,22 2,255,207,76,134,199,222,0 KC •4130 DATA 198,208,9,254,255,207,189,0,19 7,157,0,198,202,76,233,198 FP •4140 DATA 169,255,221,255,207,240,3,76,4 3,199,173,80,197,76,17,199 BD •4150 DATA 120,169,192,141,20,3,169,198,1 41,21,3,88,96 JL •5000 REM SCROLL DATA GJ •5010 DATA 174,114,193,224,3,144,3,76,117 ,192,188,114,193,140,121,193,174 GI •5020 DATA 118,193,232,202,32,30,193,172, 121,193,173,119,193,201,2,208,10 EL •5030 DATA 169,32,72,173,33,208,72,76,50, 192,177,90,72,177,92,72,204 CN ■5040 DATA 116,193,240,20,200,177,90,72,1 77,92,136,145,92,104,145,90,200 CI •5050 DATA 204,116,193,208,238,240,18,136 ,177,90,72,177,92,200,145,92,104 AK •5060 DATA 145,90,136,204,115,193,208,238 173,119,193,201,0,208,5,104,104 KD •5070 DATA 76,111,192,104,145,92,104,145, 90,236,117,193,208,160,96,172,116 OJ •5080 DATA 193,200,189,114,193,170,32,30, 193,173,120,193,201,2,208,19,136 OP •5090 DATA 169,32,153,122,193,173,33,208, 153,162,193,204,115,193,208,239,240 KB •5100 DATA16,136,177,90,153,122,193,177,9

**IMPORTANT** Letters on white background are Bug Repellent line codes. Do not enter them! Pages 113 and 116 explain these codes<br>IMPORTANT and provide other essential information on entering Ahoy! programs. Refer to these pa

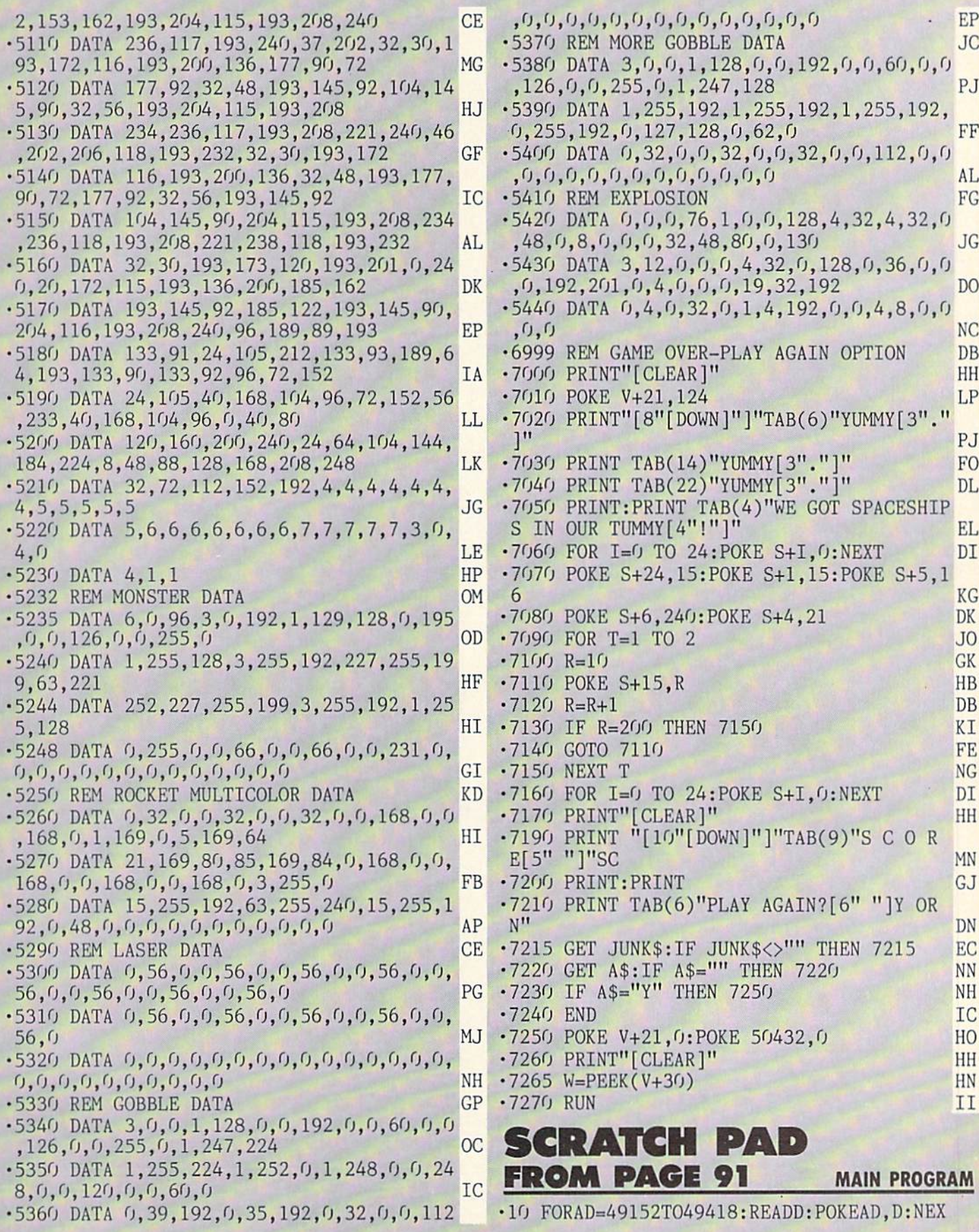

#### To onto **QTDEAMED CONIT** you must use our Flankspeed machine language entry program. Read **FUN I...** the introduction to *Flankspeed* on page 116 of this magazine.

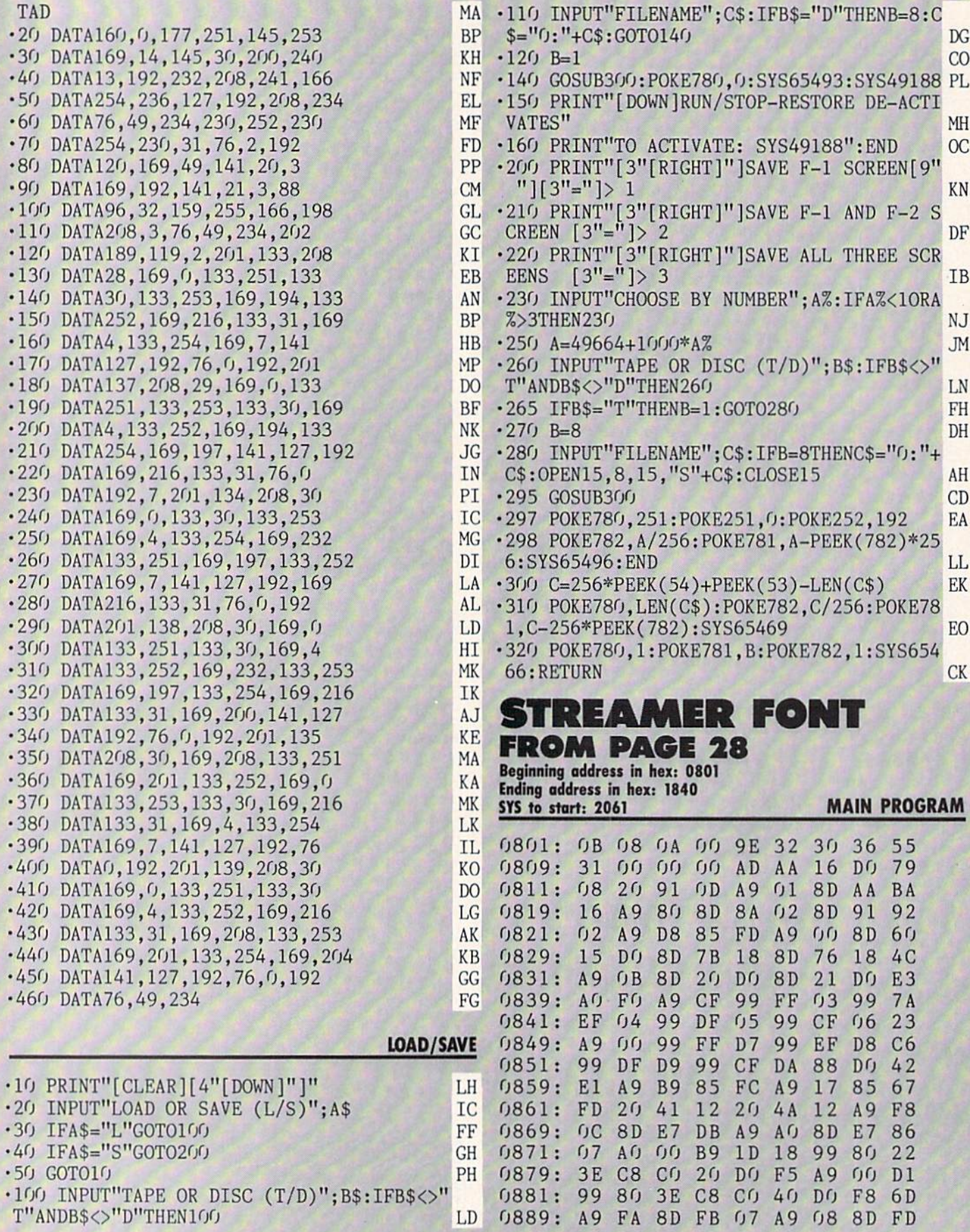

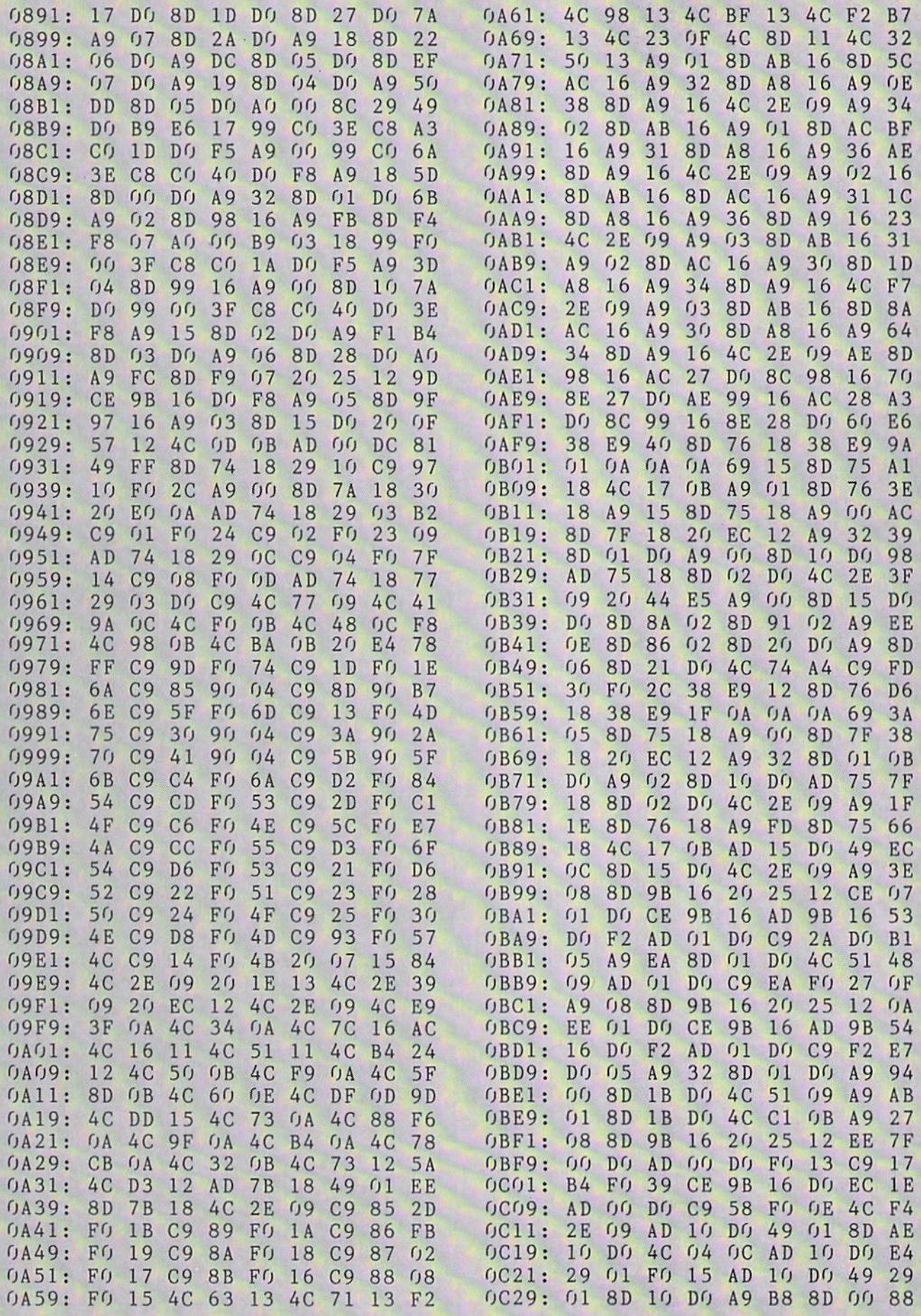

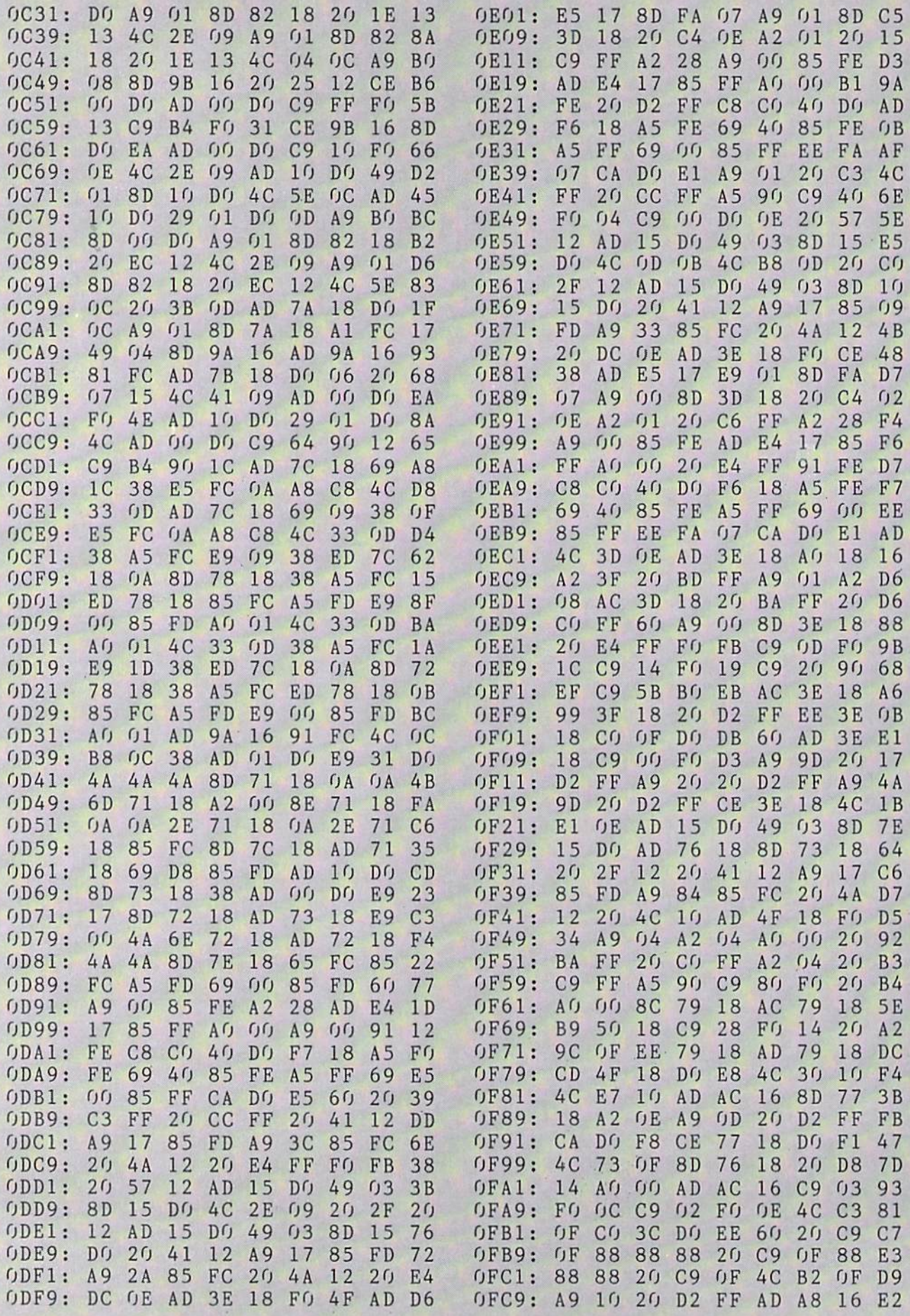

william.

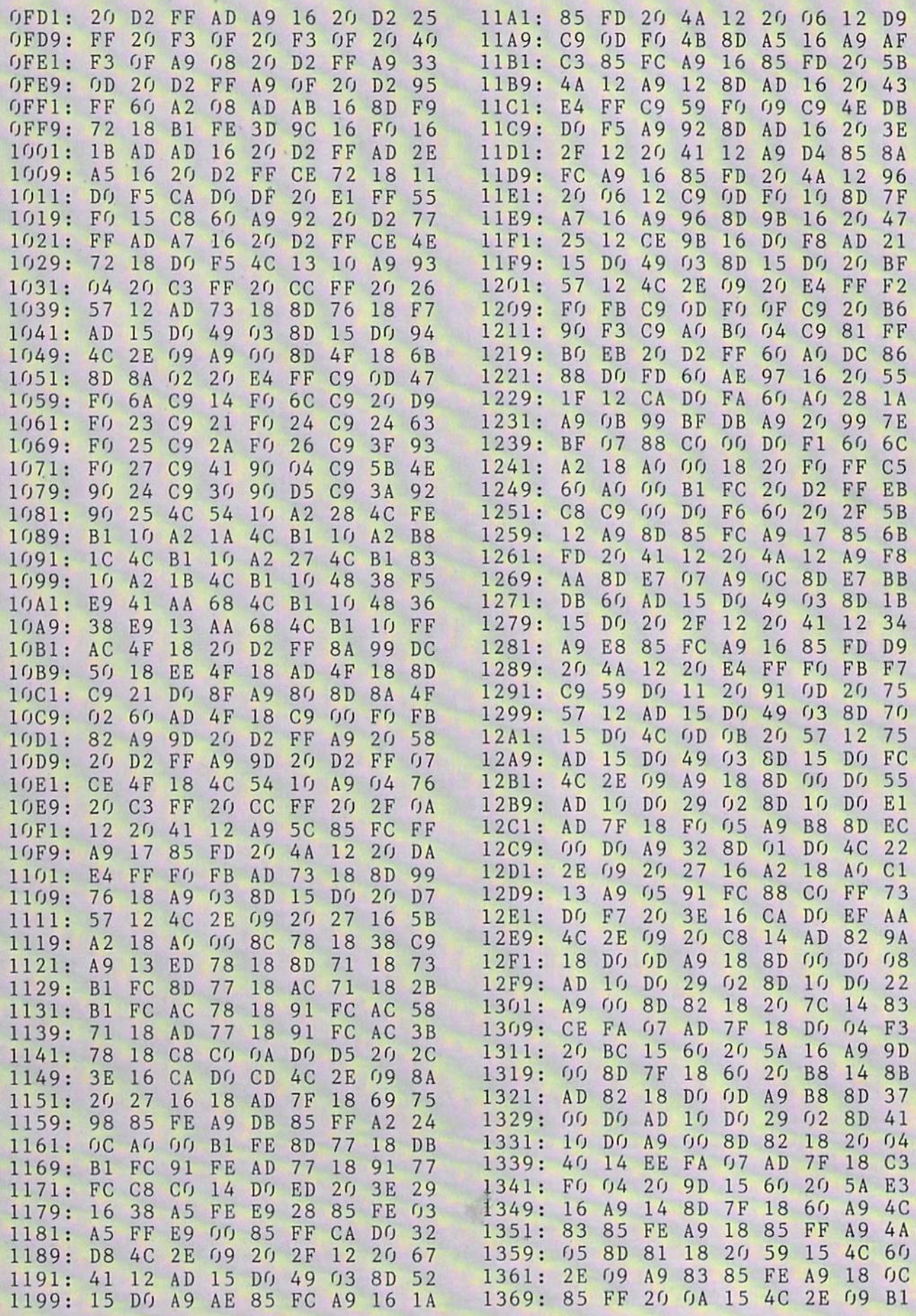

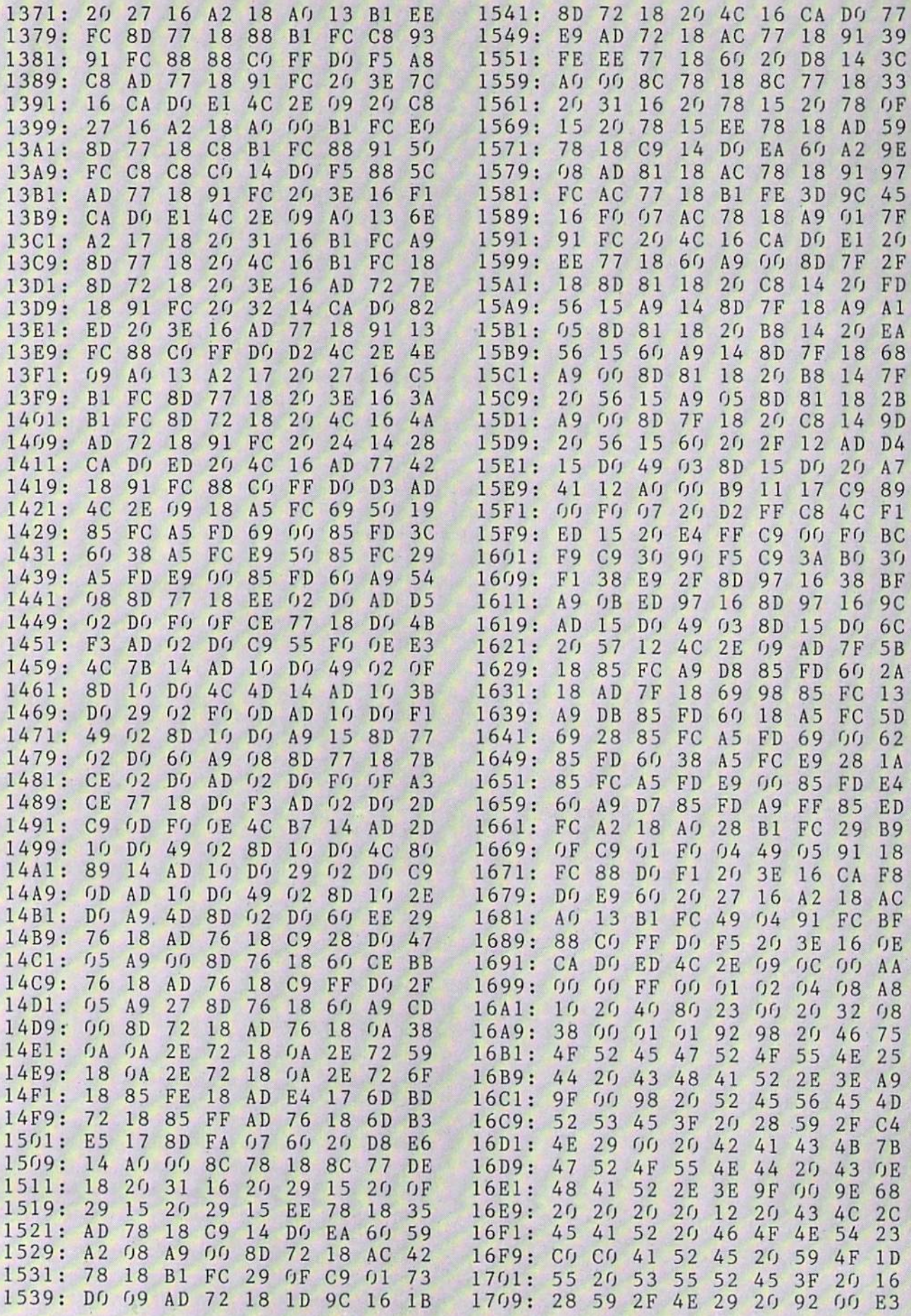

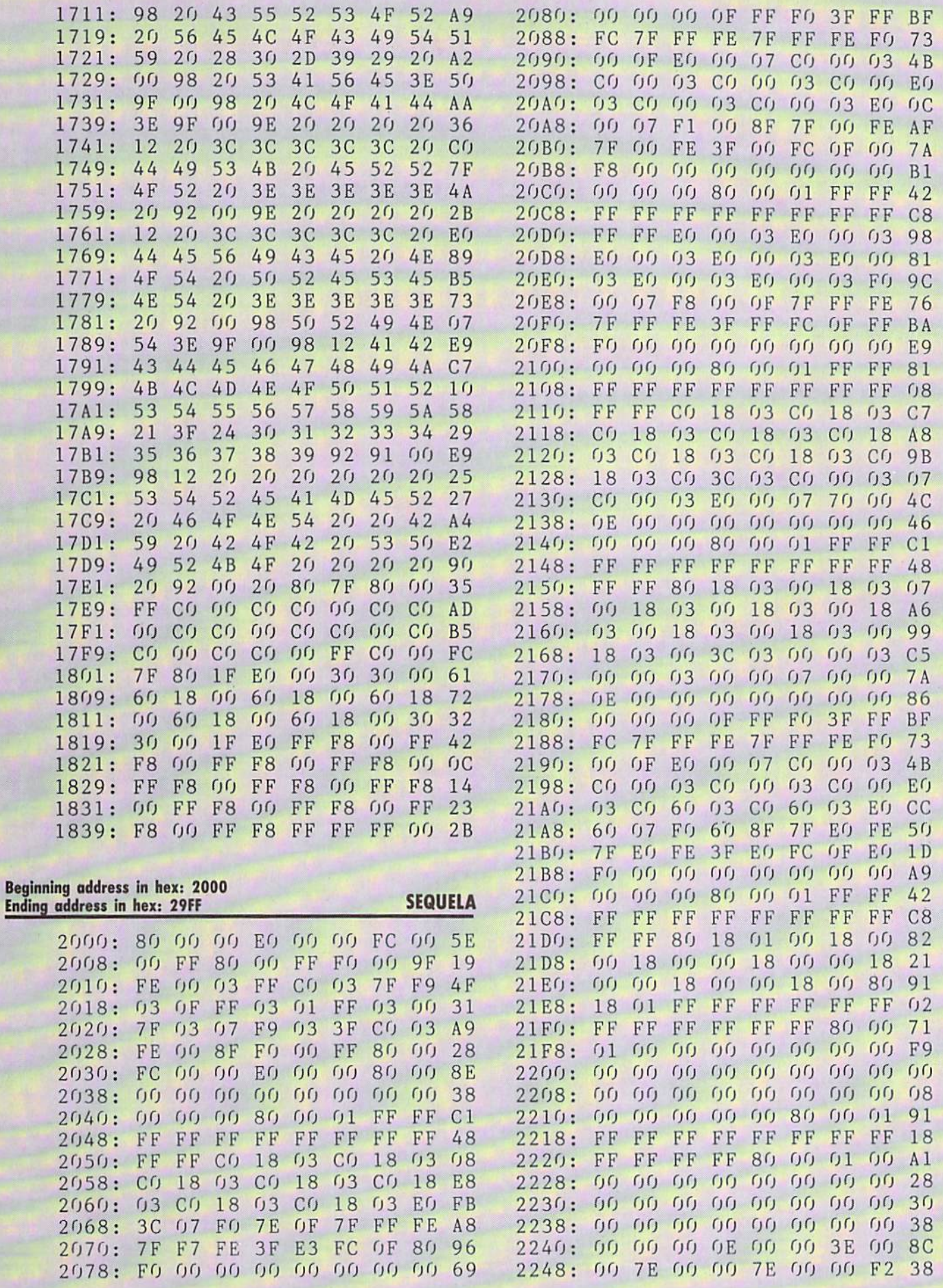

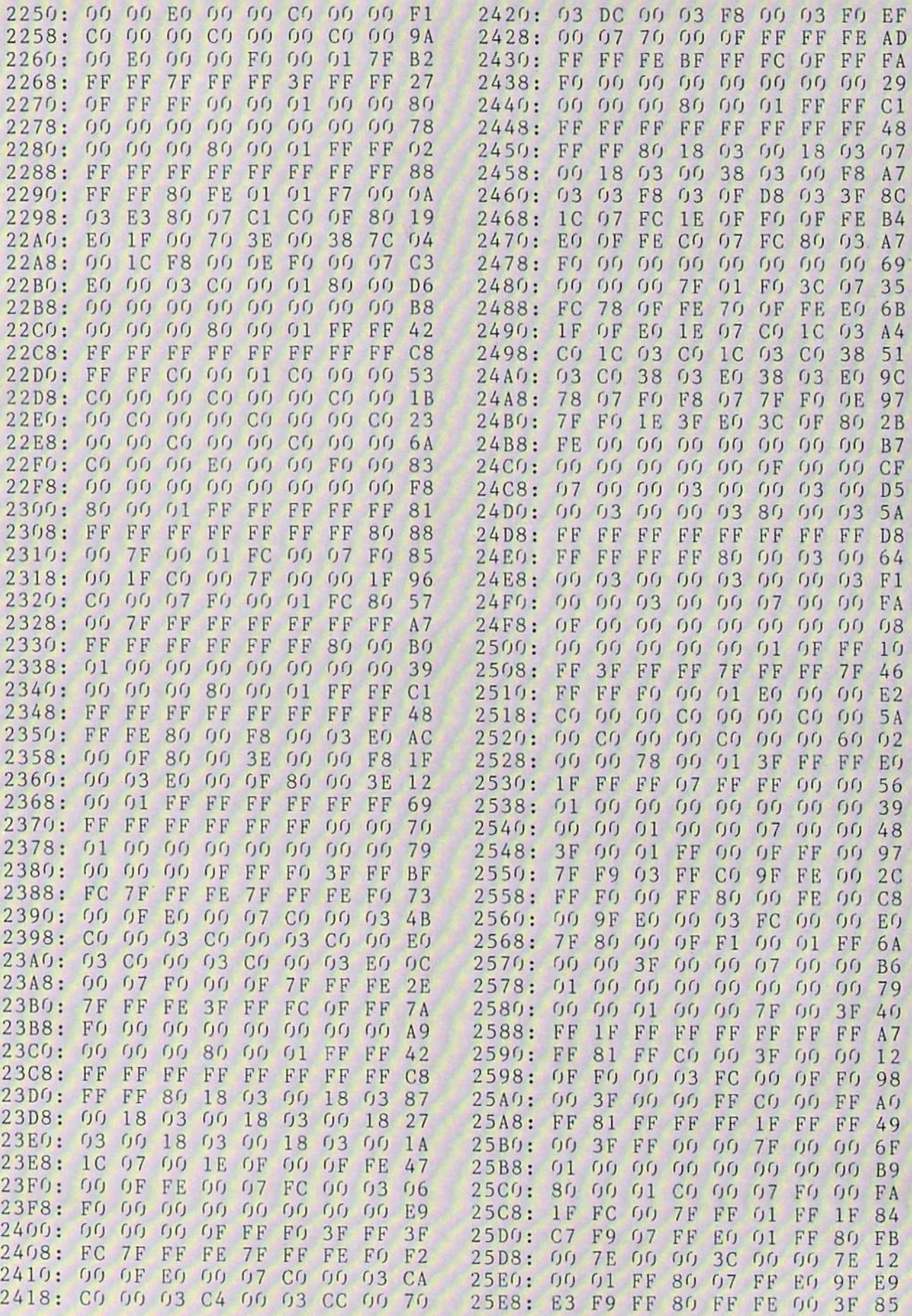

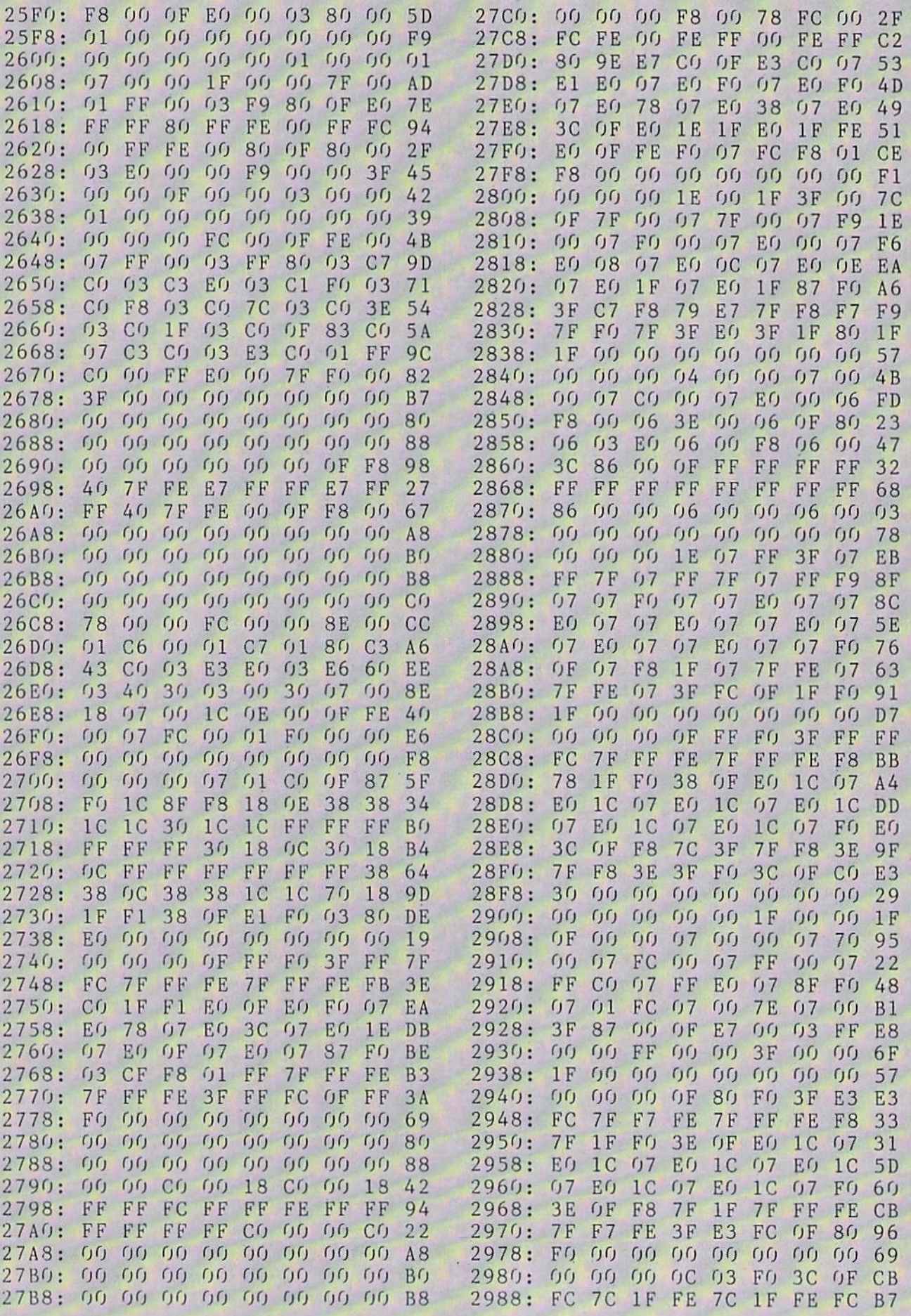

**IMPORTANT!** Letters on white background are Bug Repellent line codes. Do not enter them! Pages 113 and 116 explain these codes Codes Codes Codes Codes and the explain these codes codes codes and provide other essential in 2990: 3E 1F FO 3C OF EO 38 07 4A 2998: EQ 38 07 EQ 38 07 EQ 38 F1 29A0: 07 EO 38 07 EQ 38 07 FO D<sub>8</sub> 29A8: 1C OF  $F8 \cdot 1E$  $1F$ **7F** FF FE 88 29BO: 7F FF FE  $3F$ FF FC  $0F$ FF **7A** 29B8: FO 00  $0000$  $(f)$  $0000000$ A9 2900: 00 00 00 00 00 00 00 18 D<sub>8</sub> 2908: 00 00 18  $0<sub>0</sub>$ 18 18 18  $1E$  $47$ 29D<sub>0</sub>: 18 99 78  $07$ EO FF  $0<sub>1</sub>$  $8<sub>0</sub>$ 64 29D8: 00 FE 00 00  $3C$  $000$  $3C$  $50$ 29E0: 00 00 FE  $0<sub>0</sub>$  $0<sub>1</sub>$ FF 80 07 68 29E8: 99 EO 1E 18 78  $5A$ 18 18 18 29F0: 00 18 00 00 18 00 00 00  $21$ 29F8: 00 00 00 00 00 00 00 00  $0<sub>0</sub>$ F8

## INFRARAID **FROM PAGE 110**

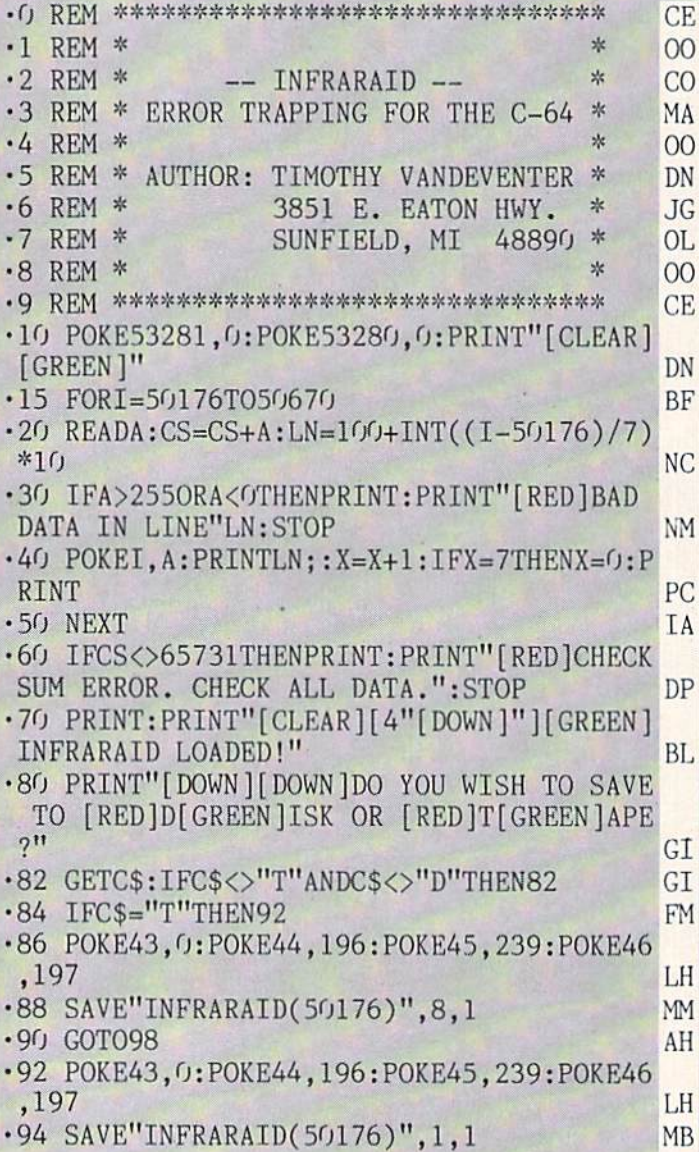

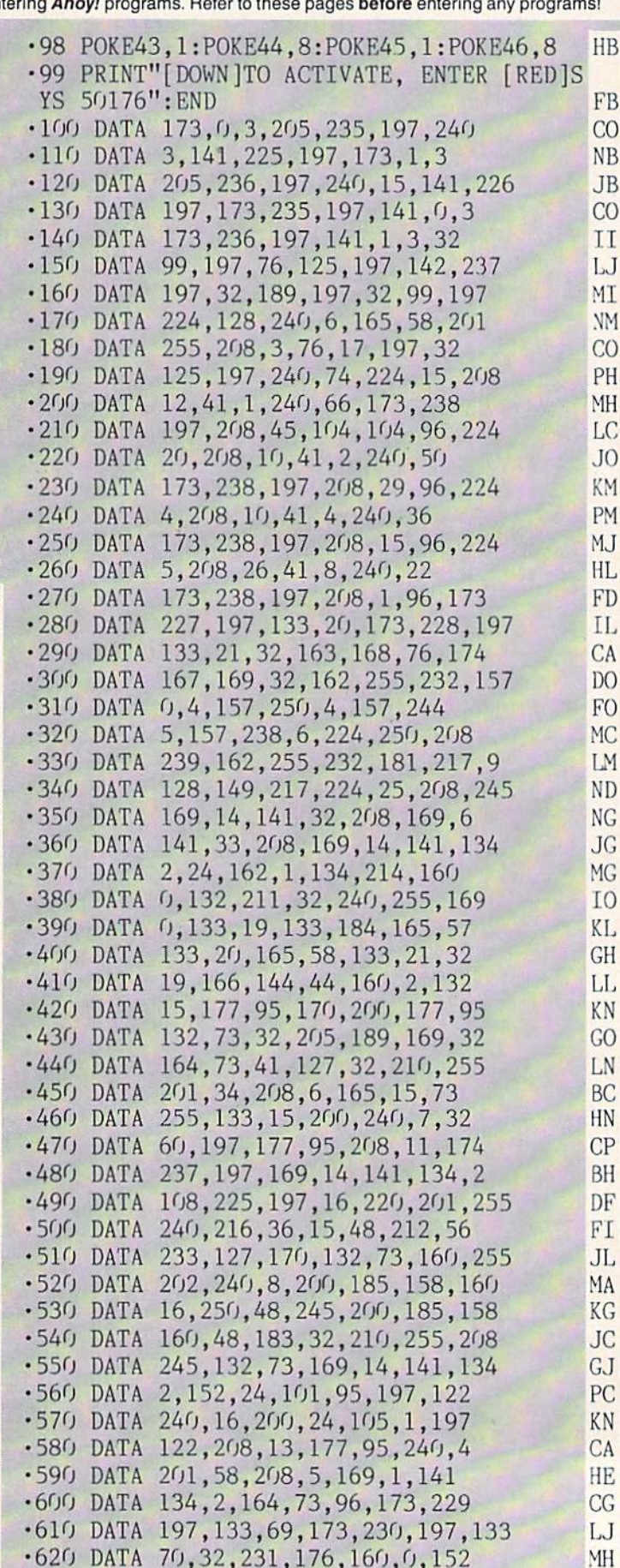

132 AHOY!

•630 DATA 145,71,174,237,197,200,138 KN  $-640$  DATA  $145, 71, 96, 173, 231, 197, 133$  HP •650 DATA 69,173,232,197,133,70,32 KK  $-660$  DATA 231,176,169,237,141,40,3 GG •670 DATA 169,246,141,41,3,169,237 KJ  $-680$  DATA 141,40,3,160,0,177,71 IM •690 DATA 41,32,240,5,169,239,141 KB •700 DATA 40,3,177,71,41,64,240 HA •710 DATA 10,169,188,141,41,3,169 0I •720 DATA 54,141,40,3,200,177,71 MF ■730 DATA 174,237,197,96,173,233,197 PG •740 DATA 133,69,173,234,197,133,70 JM •750 DATA 32,231,176,160,0,177,71 AP •760 DATA 141,228,197,141,238,197,200 PL •770 DATA 177,71,141,227,197,13,238 GP •780 DATA 197,141,238,197,96,139,227 EG •790 DATA 0,0,197,210,212,210,197 JL

•800 DATA 204,40,196,128,0 ME

## MICROSIM FROM PACE 89

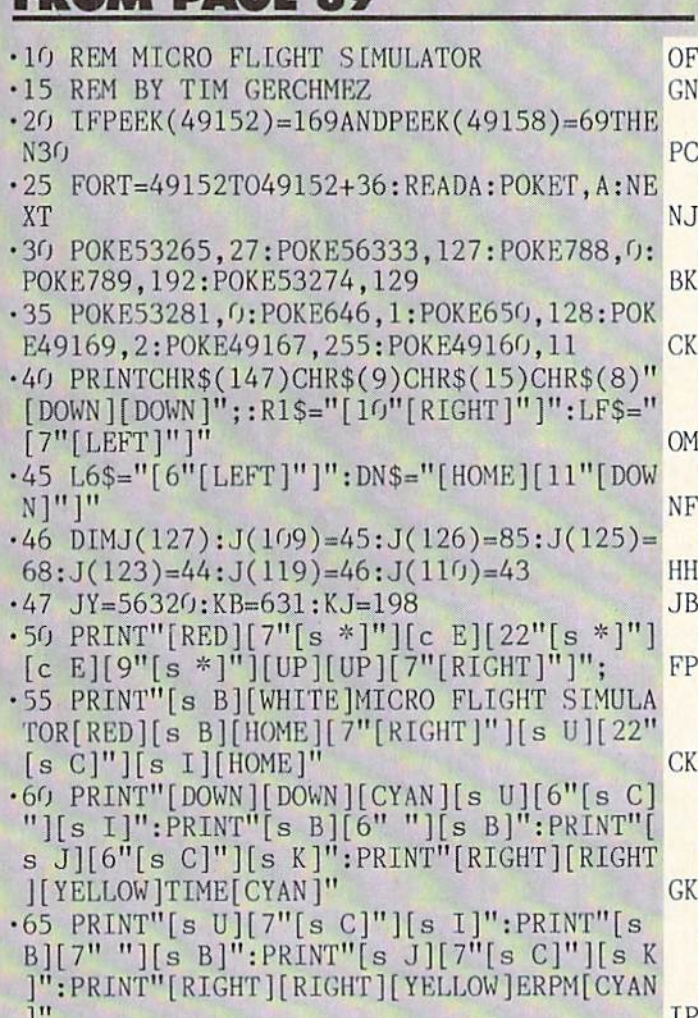

]" IP •70 PRINT"[s U][8"[s C]"][s I]":PRINT"[s B][8" "][s B]":PRINT"[s J][8"[s C]"][s ]":PRINT"[RIGHT][YELLOW]AIRSPEED" NF  $\cdot$ 75 PRINT"[3"[RIGHT]"]KTS[CYAN]":PRINT"[s

 $U$ [11"[s C]"][s I]":PRINT"[s B][11" "][ s B]":PRINT"[s J][11"[s C]"][s K]" PF •80 PRINT"[RIGHT][YELL0W]GR0UNDSPEED":PRI NT"[5"[RIGHT]"]MPH" JK  $\cdot$ 85 PRINT"[HOME][3"[DOWN]"][CYAN]"R1\$"[s U][9"[s C]"][s I]":PRINTRl\$"[s B][9" "][  $S$  B]":PRINTR1\$"[s J][9"[s C]"][s K]" KA •90 PRINTRl\$"[RIGHT][c 1]ALTIMETER[CYAN]" FL ■95 P8INTRL\$"[s U][6"[s C]"][s I]":PRINTR l\$"[s B][6" "][s B]":PRINTRl\$"[s J][6"[s C]"][s K]" JO ■100 PRINTRl\$"[RIGHT][c 3]RUDDER[CYAN][3" [UP]"][RIGHT][RIGHT][s U][5"[s C]"][s I] [DOWN]"LF\$"[s B][5" "][s B][DOWN]"LF\$"[s J][5"[s C]"][s K][D0WN]"L6\$"ELEV." KB •105 PRINTRl\$"[s U][7"[s C]"][s I]":PRINT  $Rl$$ "[s B][7" "][s B]" MF •110 PRINTRl\$"[s J][7"[s C]"][s K]":PRINT Rl\$"[RIGHT][WHITE]HEADING[CYAN]" JA •115 R2\$="[11"[RIGHT]"]" OA •120 Rl\$="[19"[RIGHT]"]":PRINTR1\$"[DOWN][ U][4"[s C]"][s I][WHITE][UP][UP][5"[LE FT]" ]BI>[CYAN][DOWN][DOWN]":PRINTRl\$"[s B]FUEL[s B]" HG •125 PRINTRl\$"[s B][4"[s C]"][s B]":PRINT Rl\$"[s B][GREKN]F[CYAN][3" "][s B]":PRIN TRl\$"[s B][4" "][s B]":PRINTRl\$"[s B][4" "][s B]" IJ •130 PRINTRl\$"[s B][RED]E[CYAN][3" "][s ]":PRINTRl\$"[s J][4"[s C]"][s K]" AG •135 PRINT"[UP][UP][4"[RIGHT]"][WHITE][s Q]":PRINT"[RIGHT][RIGHT][c 8]STALL[3"[RI GHT]"][WHITE]OIL TEMP[UP]"LF\$"[LEFT][LEF T][CYAN][s J][8"[a C]"][s K]"; HA •140 PRINT"[UP]"LF\$"[3"[LEFT]"][s B][WHIT  $E[C[6" "]$ H[CYAN][s  $B][UP]$ "LF\$"[3"[LEFT]"  $\left| \begin{bmatrix} s & 0 \end{bmatrix} \right| \left[ \begin{bmatrix} 8 \end{bmatrix} \left[ \begin{bmatrix} s & 0 \end{bmatrix} \right] \right| \left[ \begin{bmatrix} s & 1 \end{bmatrix} \right] \right|$ ; DB •145 PRINT"[UP][UP][5"[LEFT]"][a J][s C][  $s$  K  $[$  [ DOWN  $[$  [ LEFT  $]$  [ LEFT  $]$   $[$  UP  $]$   $[$  LEFT  $]$   $[$  LE FT][s B][RVSON][WHITE] [RVSOFF][CYAN][s  $B$ [UP][3"[LEFT]"][s U][s C][s I]" BF •150 PRINTDN\$"[DOWN]"R1\$"[RIGHT][YELLOW]F LAPS" MD •155 PRINT"[CYAN][HOME][3"[DOWN]"]"R1\$"[R  $IGHT[[RIGHT][s U][3"[s C]"][s I][DOWN]''L$ 6\$"[RIGHT][s B][RVS0N][WHITE][3" "][CYAN ][RVSOFF][s B][D0WNj"L6\$"[RIGHT][s J][3" [s C]"][s K]"; DE 160 PRINT"[DOWN]"L6\$"[RIGHT][RIGHT]CWI" BA  $\cdot$ 165 GOSUB255 CK •170 POKE198.0 KB  $-175$  GETA\$:IFA\$<>""THEN180 CP •176 POKEKJ,1:POKEKB,J(PEEK(JY)):GETA\$:IF A\$=""THENGOSUB450:GOTO245  $-180$  IFA\$="O"THENIFGD=1ANDGS=OTHEN935 HK  $\cdot$ 185 IFA\$="X"THENGOSUB605 :GOTO245 GD •190 IFA\$="H"THENGOSUB635 :GOTO245 10

•195 IFA\$="+"ORA\$="-"T!1ENGOSUB68O :G0T02

AHOY! 133

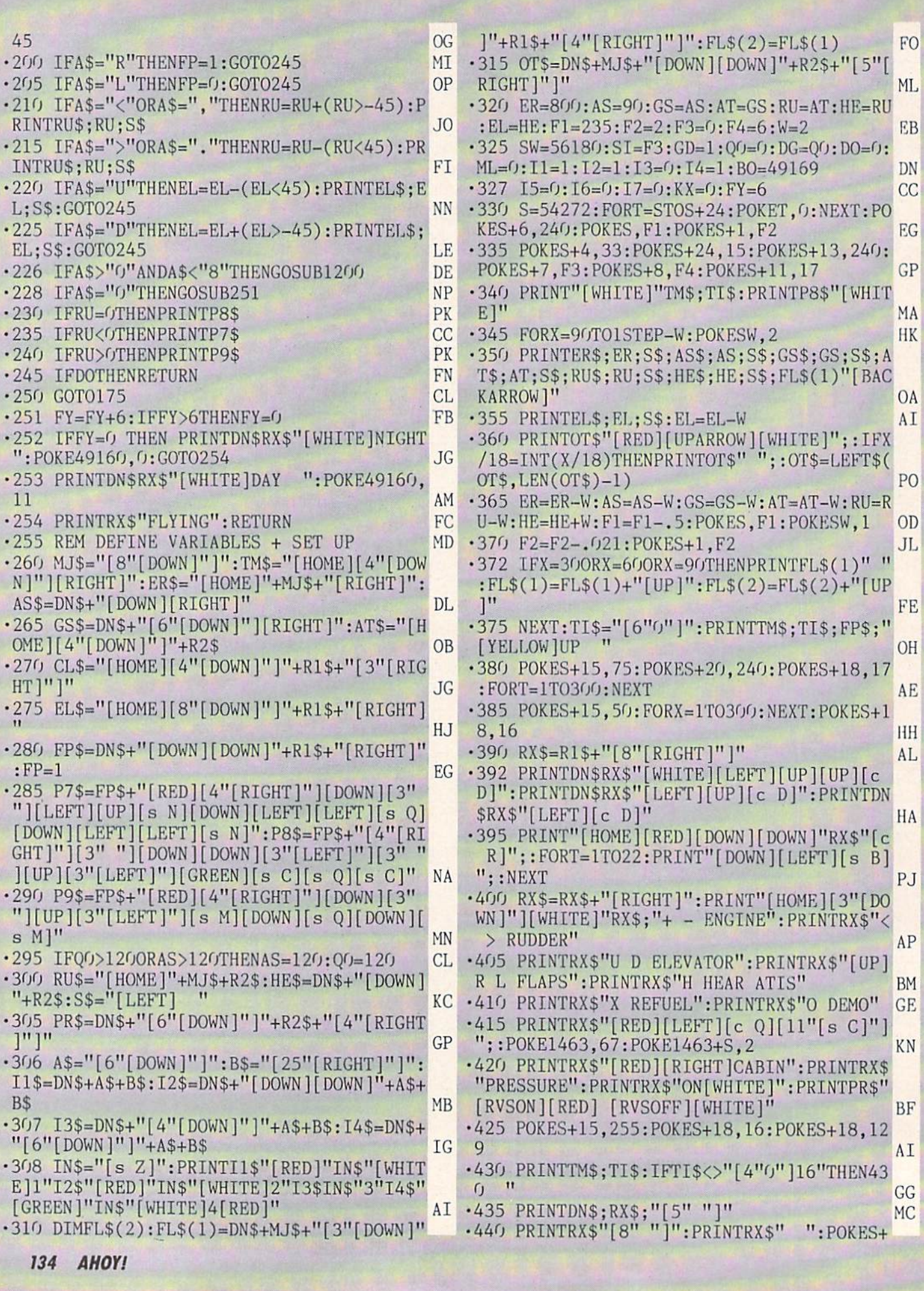

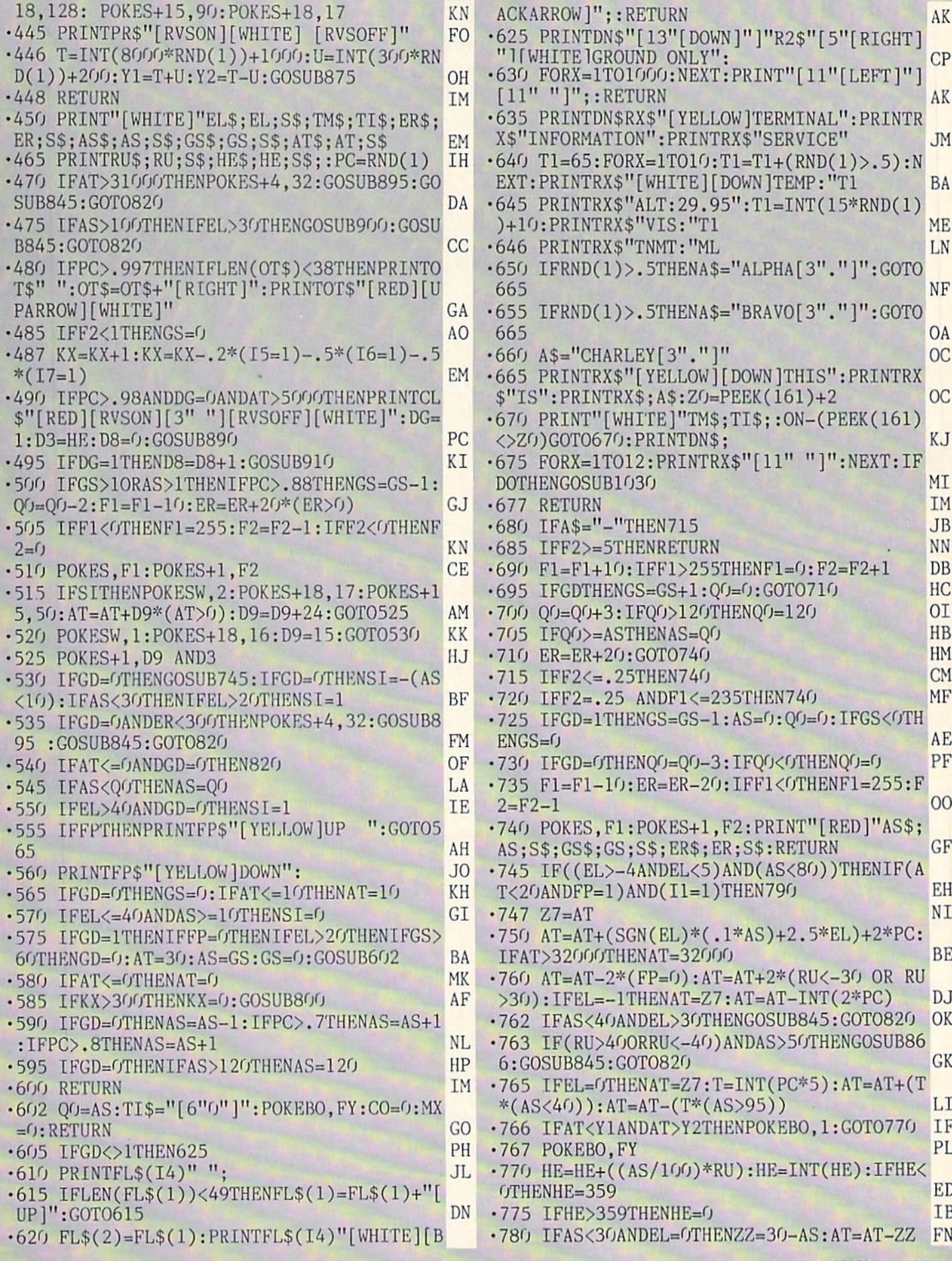

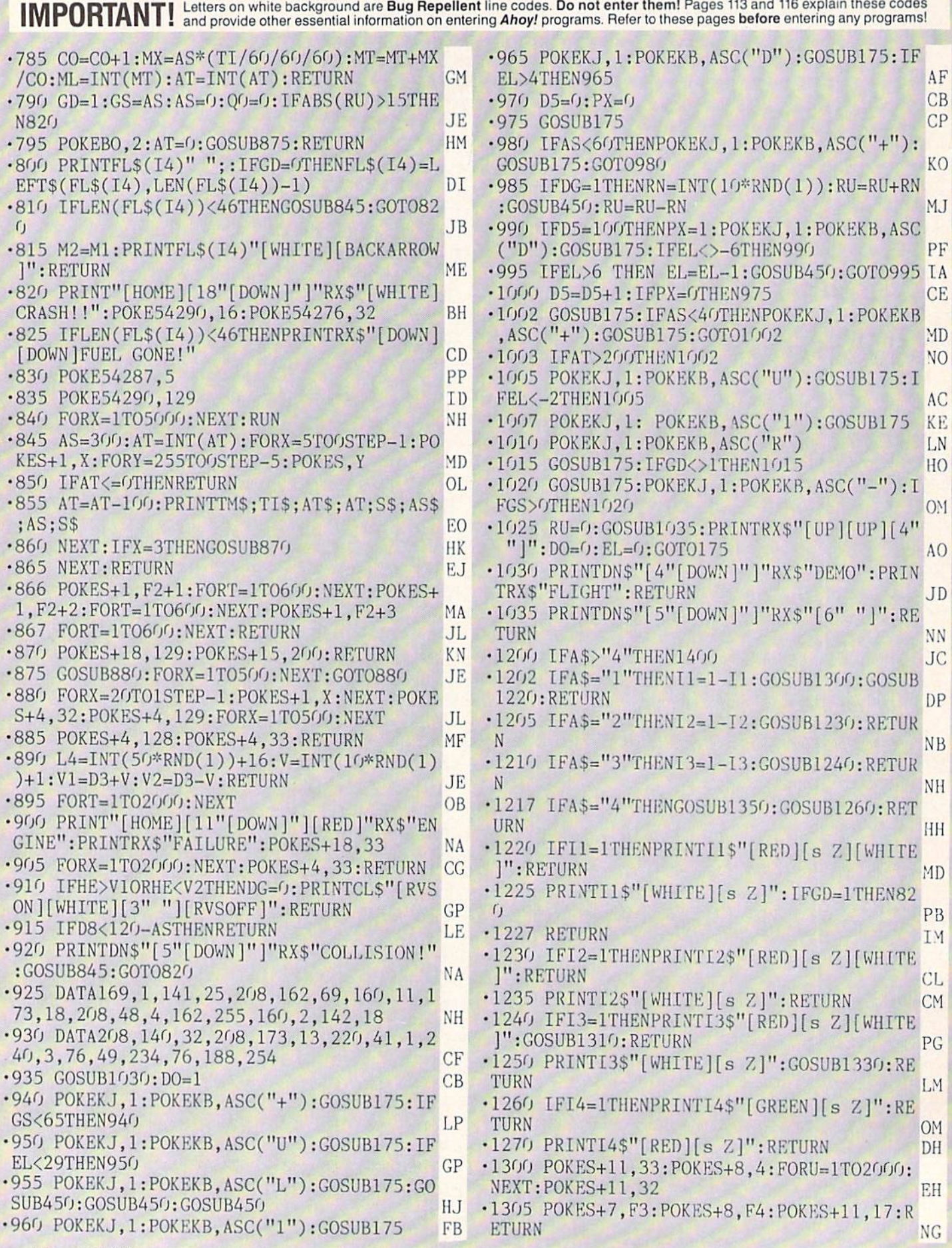

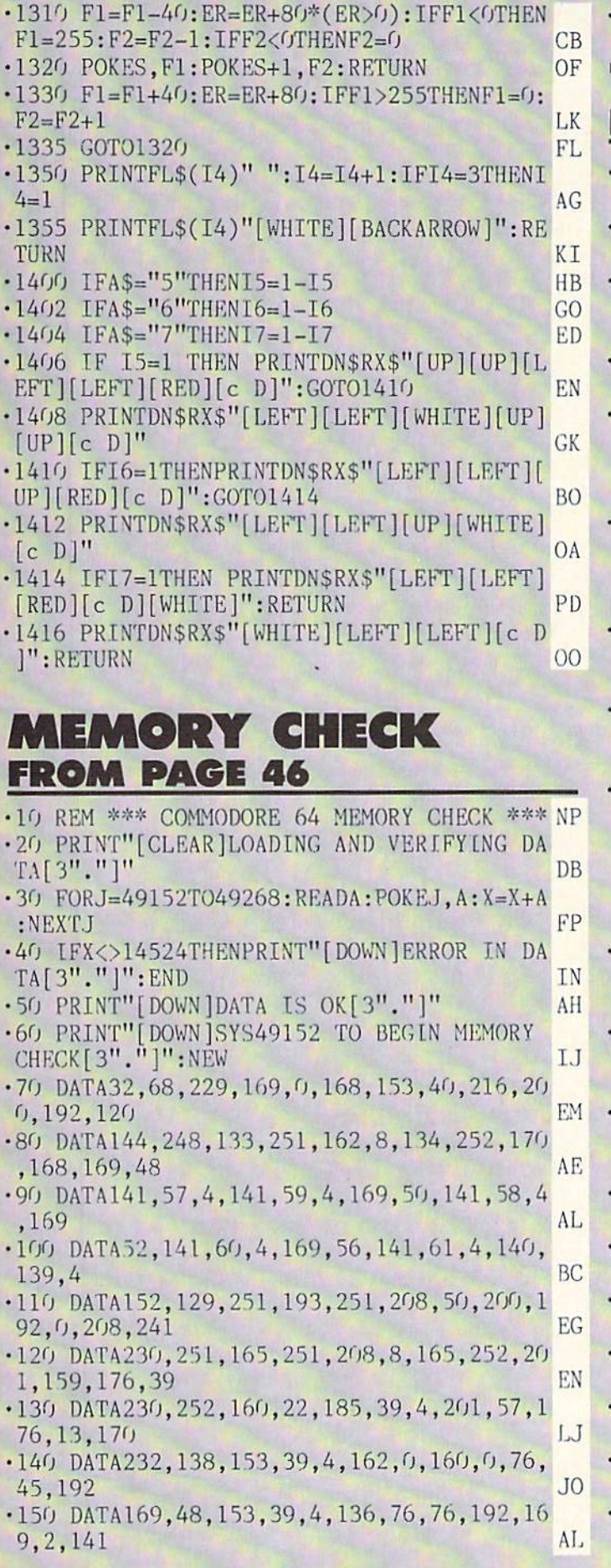

160 DATA32, 208, 96, 169, 5, 141, 32, 208, 96 •160 DATA32,208,96,169,5,141,32,208,96 NC

**HE HAUNTED CASTLE** The Haunted Company of the Haunted Castle and Castle and Castle and Castle and Castle and Castle and Castle and Castle and Castle and Castle and Castle and Castle and Castle and Castle and Castle and Castle and Castle and FROM PAGE 60 FROM PACE 60 PACE 60 PACE 60 PACE 60 PACE 60 PACE 60 PACE 60 PACE 60 PACE 60 PACE 60 PACE 60 PACE 60 PACE 60 PACE 60 PACE 60 PACE 60 PACE 60 PACE 60 PACE 60 PACE 60 PACE 60 PACE 60 PACE 60 PACE 60 PACE 60 PACE 60 PACE 60 P  $-6$  DIMM, U, D\$ $(3,1)$ , W\$ $(3)$ , W $(3)$ , TR $(10,1)$ , S $(1)$ 0,l),S\$(l):F0RA=0TO3:READD\$(A,O):NEXT LO 1 DEFFNR(X)=INT(RND(1)\*X):SD=2040:DR=685 •1 DEFFNR(X)=INT(RND(l)\*X):SD-2040:DR-685 :S=53248:SO=54272:POKRSO+24,15 FH ■2 POKES+39,9:POKES+16,O:DATA"[HOME][4"[D OWN]"][17"[RIGHT]"]","[HOME][13"[DOWN]"] Experience and the contract of the contract of the contract of the contract of the contract of the contract of the contract of the contract of the contract of the contract of the contract of the contract of the contract of 3 POKESD, 245: DATA" [HOME] [24" [DOWN]"] [17"  $\mathbb{P}^1$  points and  $\mathbb{P}^1$  and  $\mathbb{P}^1$  and  $\mathbb{P}^1$  is a point of  $\mathbb{P}^1$  . The points of  $\mathbb{P}^1$  and  $\mathbb{P}^1$  and  $\mathbb{P}^1$  and  $\mathbb{P}^1$  and  $\mathbb{P}^1$  and  $\mathbb{P}^1$  and  $\mathbb{P}^1$  and  $\mathbb{P}^1$  a  $\blacksquare$ 4 POKES,  $171:W\$(G)=D\$(G,G)+"$ [RVSON][c 4][  $6" " ]" : W$(1)=D$(1,0)+"$ [RVSON][c 4] [DOWN] ][LEFT] [DOWN][LEFT] [DOWN][LEFT] [DOWN]  $[LEFT]$  ": A=RND(-TI) **HM** 5 POKES+1,158:W\$(2)=D\$(2,0)+"[RVSON][c 4  $[(6" "][HOME]":W$(3)=D$(3,0)+"[RVSON][c$ 4] [DOWN][LEFT] [DOWN][LEFT] [DOWN][LEFT [DOWN][LEFT] DC 6 POKES+27, 1:  $DS(0, 1) = DS(0, 0) + "[6" "]": DS$  $(1,1)=D$(1,0)+" [DOWN][LEFT] [DOWN][LEFT]$ [DOWN][LEFT] [DOWN][LEFT] **CE** 7 POKES+28,  $1:DS(2,1)=DS(2,0)+''[6''''][HOM$  $E$ <sup>1</sup>":D\$(3,1)=D\$(3,0)+" [DOWN][LEFT] [DOWN] PG ][LEFT] [DOWN][LEFT] [DOWN][LEFT] PG AND LEFT [DOWN][LEFT] [DOWN][LEFT] [DOWN][LEFT] PG AND LEFT] [DOWN][LEFT] PG AND LEFT[ •8 D\$Cl,O)=D\$Cl,O)+"[c 2][RVS0N][s -][DOW N][LEFT][s -][DOWN][LEFT][a -][DOWN][LEF  $T\left[ s - \frac{1}{2} [DOWN] [LEFT] [s W]'' : D\$(3,0) = D\$(3,0)$ )+"[c 2][RVS0N][s W][DOWN][LEFT][s -][D0 WN][LEFT][s -][DOWN][LEFT][s -][DOWN][LE  $FT$ [s -] **ME** 9 D\$ $(2, 0)$ =D\$ $(2, 0)$ +"[c 2][RVSON][s W][5"[  $s$  \*]"][HOME]":D\$(0,0)=D\$(0,0)+"[c 2][RVS ON][5"[s  $*$ ]"][s W]":POKES+38,7 AC •10 PRINT"[CLEAR][3"[DOWN]"][7"[RIGHT]"]P LEASE WALT, READING DATA.":G0SUB96:G0SUB GF 66:GOT086 11 PRINT"[CLEAR][4"[DOWN]"][c 4][RVSON][ 17" "][6"[RIGHT]"][17" "]";:G0SUB157:U=6 84 <sup>84</sup> FJ 12 PRINT"[4"[DOWN]"]":GOSUB157:PRINT"[17  $"$   $"$ ][6"[RIGHT]"][16"  $"$ ][HOME] BC <sup>13</sup> POKE2O23,16O:POKE56295,11:FORA=679TO6 95: POKEA, 0: NEXT: POKEDR, 2: POKE687, 1 KF  $14 \text{ SL} = 49176$ :  $SR = 49196$ :  $XR = 781$ :  $M = 49750$ :  $P = 49$ 496:POKES+21,1 NL •15 GOSUB44:GOSUB39:POKES+3O,0:P0KES+31,0 :GOSUB80:GOSUB81:GOT079 DK •16 SYSM:ONPEEK(U)+1GOTO16,17,19,21,23,25 ,32 AM , 32 AM , 32 AM , 32 AM , 32 AM , 32 AM , 32 AM , 32 AM , 32 AM , 32 AM , 32 AM , 32 AM , 32 AM , 32 AM , 32 AM , 32 AM , 32 AM , 32 AM , 32 AM , 32 AM , 32 AM , 32 AM , 32 AM , 32 AM , 32 AM , 32 AM , 32 AM , 32 AM <sup>17</sup> Y=Y-1:FORA=0TO7:POKES+1,PEEK(S+1)-1:S YSP:NEXT:POKES+1,255:GOSUB44 NA 18 FORA=0T035: POKES+1, PEEK(S+1)-1:SYSP:N EXT:GOSUB39:GOTO79 FC

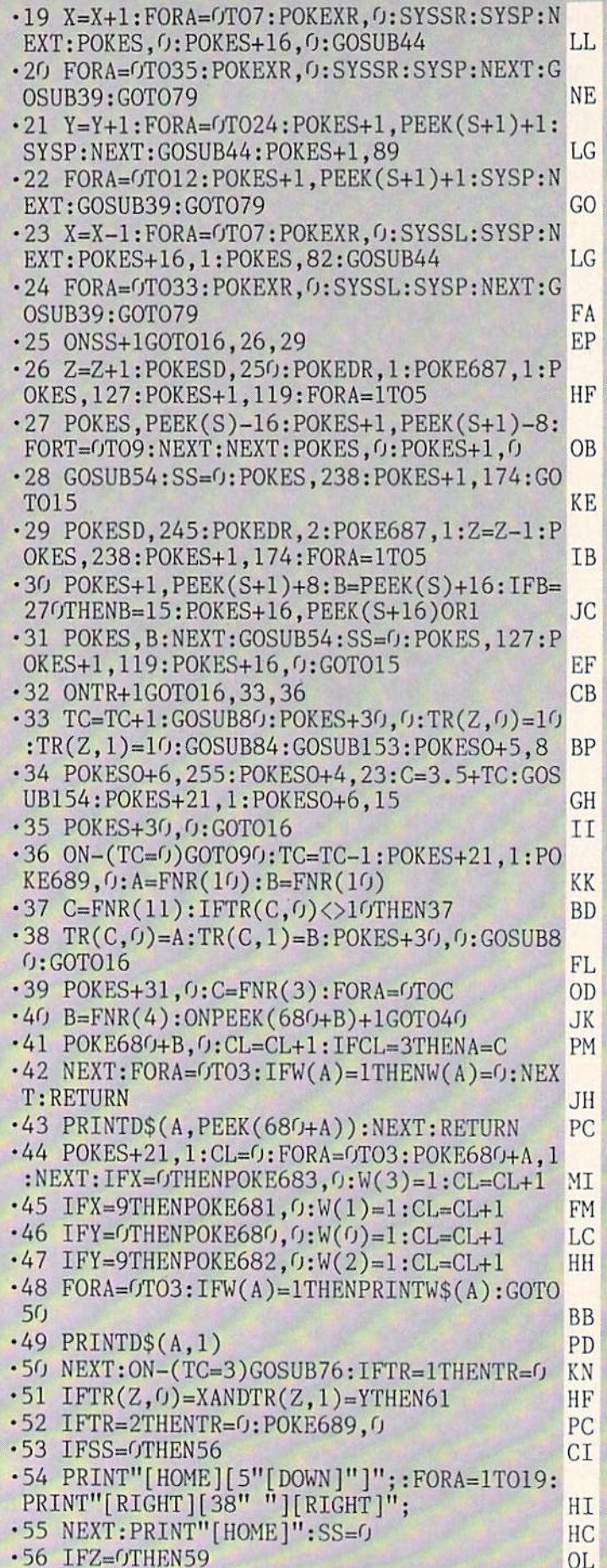

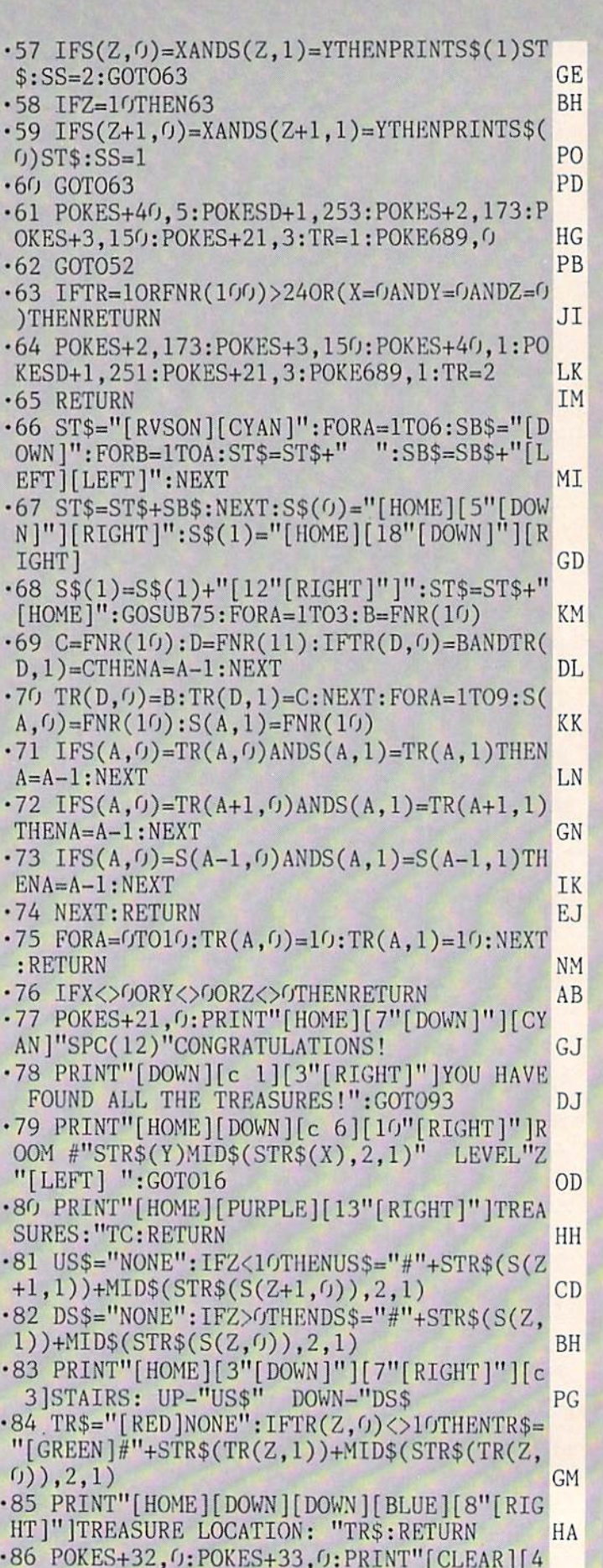

"[DOWN]"][PURPIJE]"SPC(11)"THE HAUNTED CA

138 AHOY!

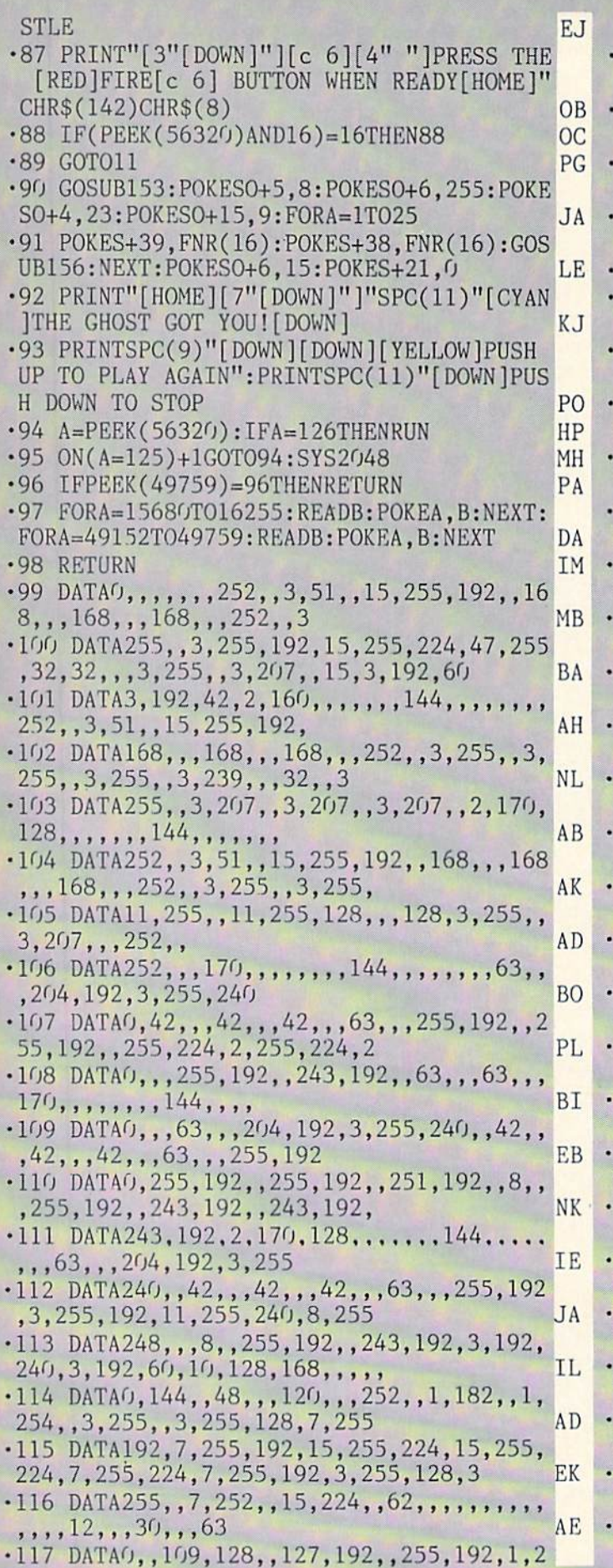

55,224,1,255,240,3,255,240,3,255 CK •118 DATA240,3,255,248,3,255,248,1,255,24 8,,255,240,,63,248,,15,252,,,254 EL •119 DATAO,,31,,,,,,,,,,,,,,,,,,7,128,,31 ,192,,127,224,1 IJ ■120 DATA255,240,7,255,240,9,255,192,14,2 55,48,22,252,240,27,115,240,29,79,240 BM •121 DATA30,63,240,31,127,240,31,127,224, 31,127,192,15,127,,7,124,,3,112,,1 MI 122 DATA64,,,,,, •123 DATA1,254,2,253,4,251,8,247,16,239,3 2.223.64.191.128.127.222.1.208.96.254 NE •124 DATA1,208,96,189,,208,201,,208,9,173 ,16,208,61,1,192,141,16,208,222, MA •125 DATA208,96,189,,208,201,255,208,9,17 3,16,208,29,,192,141,16,208,254, LF ■126 DATA208,96,162,,142,172,2,142,176,2, 173,31,208,9,254,201,255,208,6,169,5 KA •127 DATA141,172,2,96,173,30,208,9,254,20 1,255,208,6,169,6,141,172,2,96,173, IC •128 DATA220,41,15,201,14,240,21,201,13,2 40,53,201,11,240,85,201,7,240,6,169,1 BH •129 DATA141,176,2,96,76,18,193,173,1,208 ,201,88,240,4,32,16,192,96,173,,208 KF 130 DATA201,155,144,234,201,190,144,1,96 ,173,168,2,201,1,208,222,169,1,141 ED ■131 DATA172,2,96,173,1,208,201,223,240,4 ,32,20,192,96,173,,208,201,155,144 LN -132 DATA198,201,190,144,1,96,173,170,2,2 01,1,208,186,169,3,141,172,2,96,173, ME ■133 DATA208,201,29,240,29,173,173,2,201, 2,240,9,169,1,141,173,2,32,24,192,96 KC •134 DATA169,250,141,248,7,169,1,141,175, 2.76.218.192.173.16.208.9.254.201.255 DG ■135 DATA240.218,173,1,208,201,145,144,87 ,201,168,144,1,96,173,171,2,201,1,208 BG ■136 DATA75,169,4,141,172,2,96,173,,208,2 01,59,240,29,173,173,2,201,1,240,9 MJ ■137 DATA169,2,141,173,2,32,44,192,96,169 ,245,141,248,7,169,1,141,175,2,76,32 NE ■138 DATA193,173,16,208,9,254,201,255,208 ,218,173,1,208,201,145,144,17,201,168 DI 139 DATA144, 1, 96, 173, 169, 2, 201, 1, 208, 5, 1 69,2,141,172,2,96,173,176,2,208,29 IA •140 DATA238,174,2,173,174,2,201,5,208,19 ,169,,141,174,2,173,173,2,201,1,240 OA •141 DATA10,201,2,240,56,76,222,193,76,22 2,193,173,175,2,201,1,240,7,201,2,240 EA •142 DATA21,76,222,193,169,1,141,175,2,17 3,248,7,201,248,240,6,206,248,7,76 PO •143 DATA222,193,169,2,141,175,2,173,248, 7,201,250,240,226,238,248,7,76,222 NH •144 DATA193,173,175,2,201,1,240,7,201,2, 240,21,76,222,193,169,1,141,175,2,173 JG •145 DATA248,7,2O1,247,24O,6,238,248,7,76 ,222,193,169,2,141,175,2,173,248,7 BM 146 DATA201,245,240,226,206,248,7,169,,1 41,31,208,141,30,208,96,173,177,2 EE

IMPORTANT! Letters on white background are Bug Repellent line codes. Do not enter them! Pages 113 and 116 explain these codes (N) and provide other essential information on entering Ahoy! programs. Refer to these pages bef

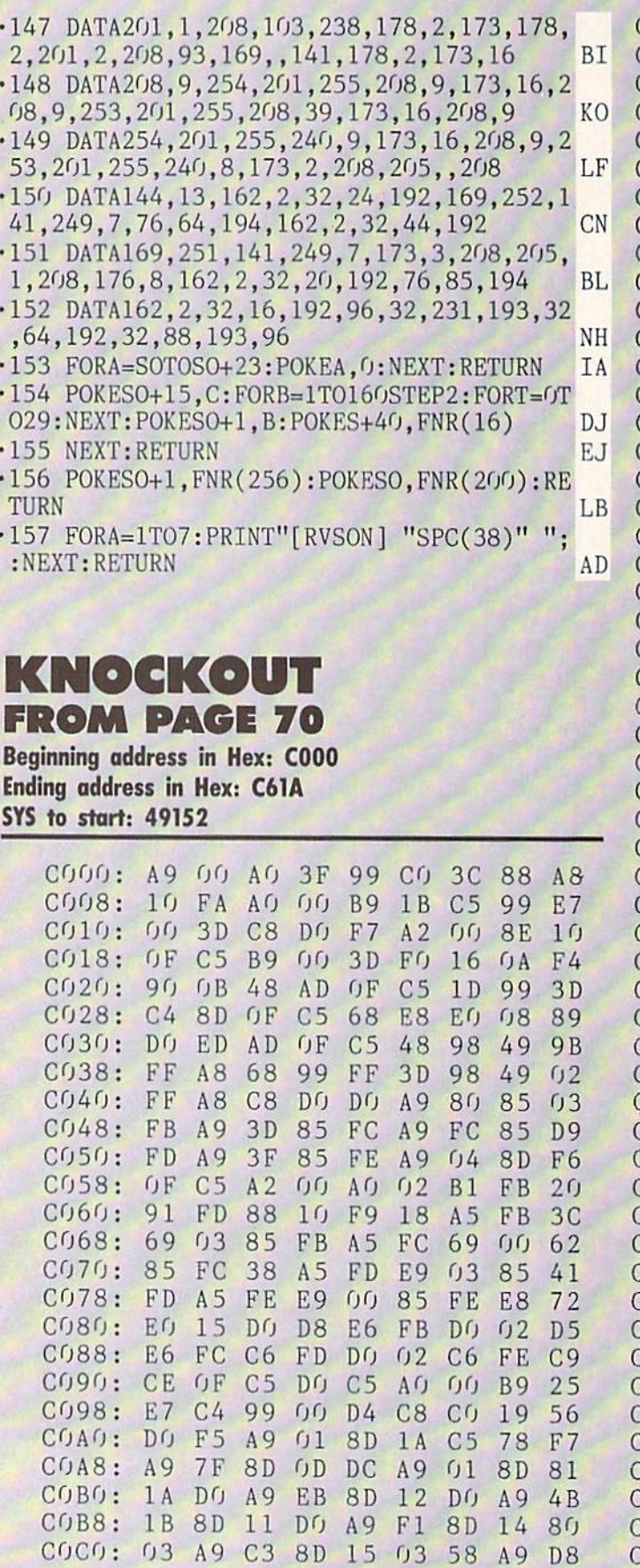

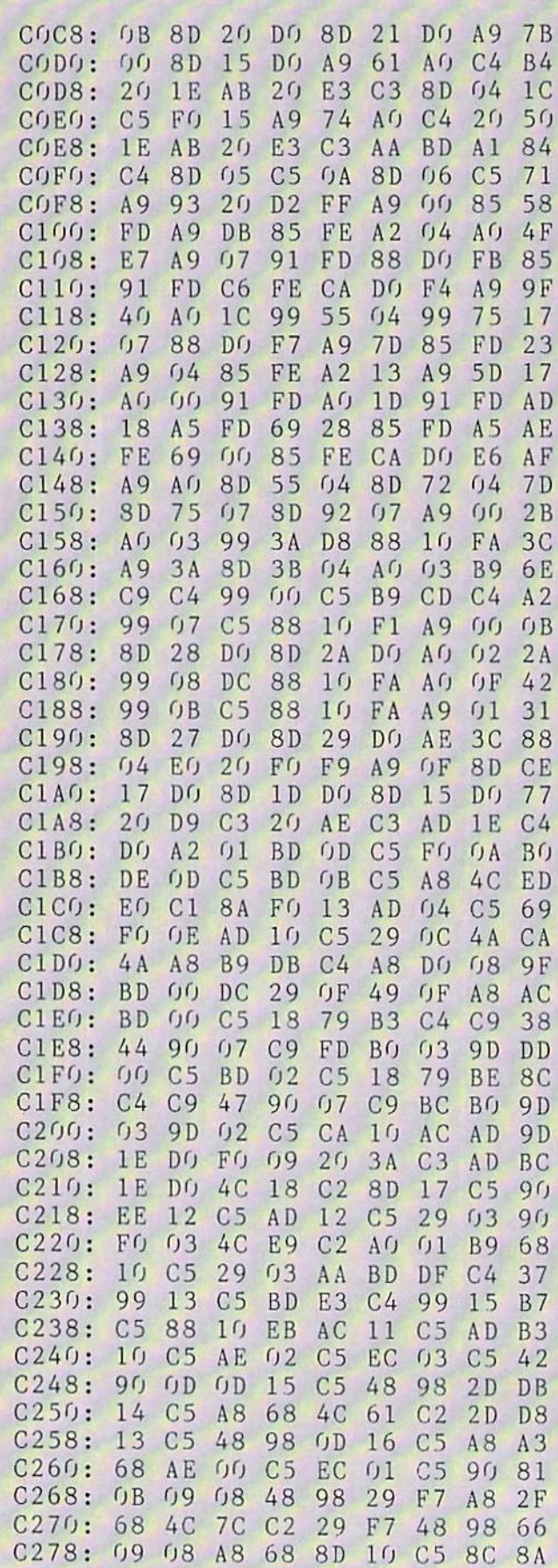

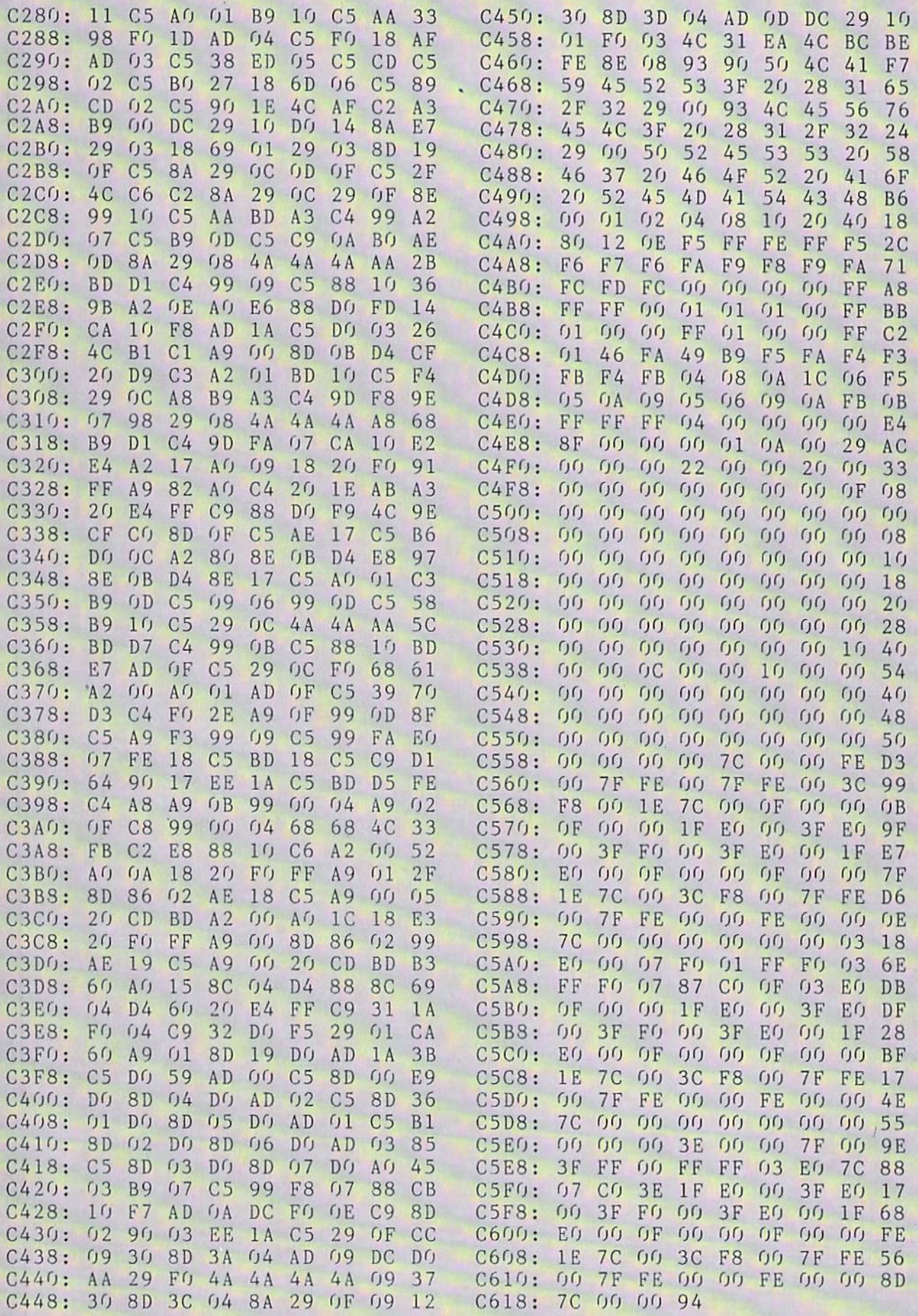

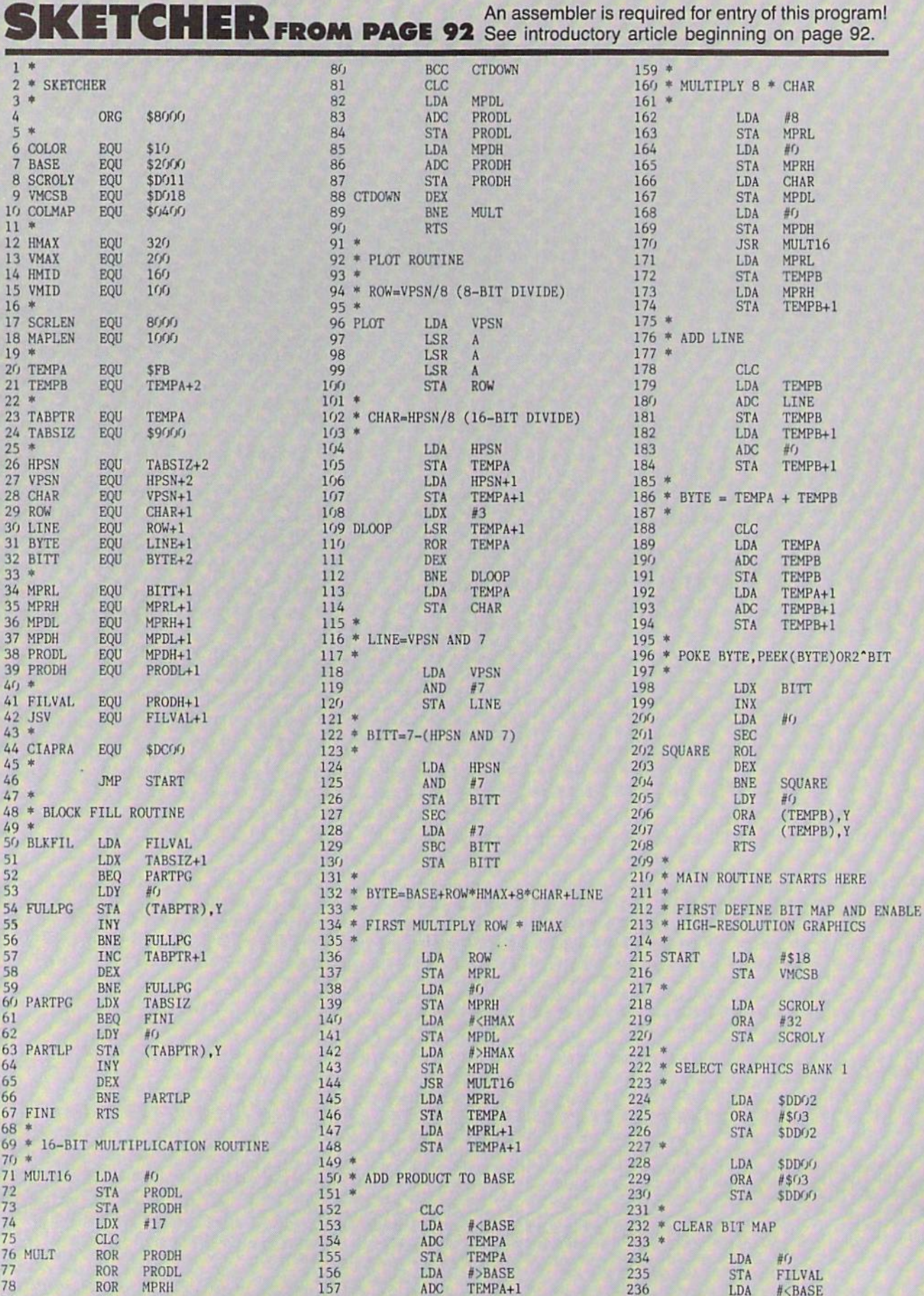

An assembler is required for entry of this program!

ROR

MPRL

158

STA

TEMPA+1

237

STA TABPTR

79

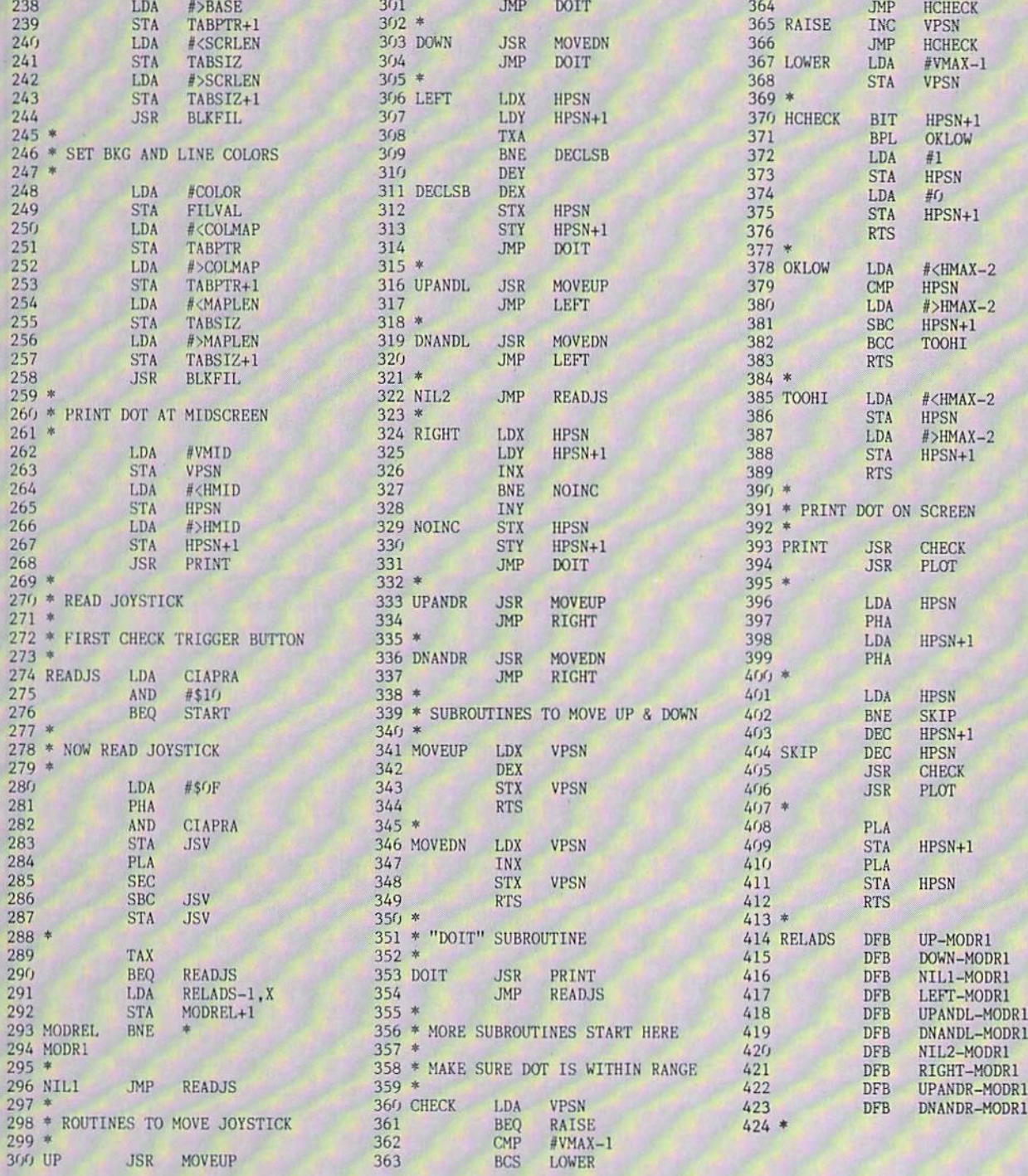

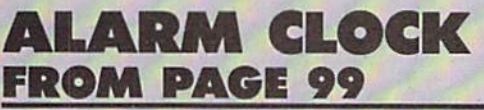

DATA

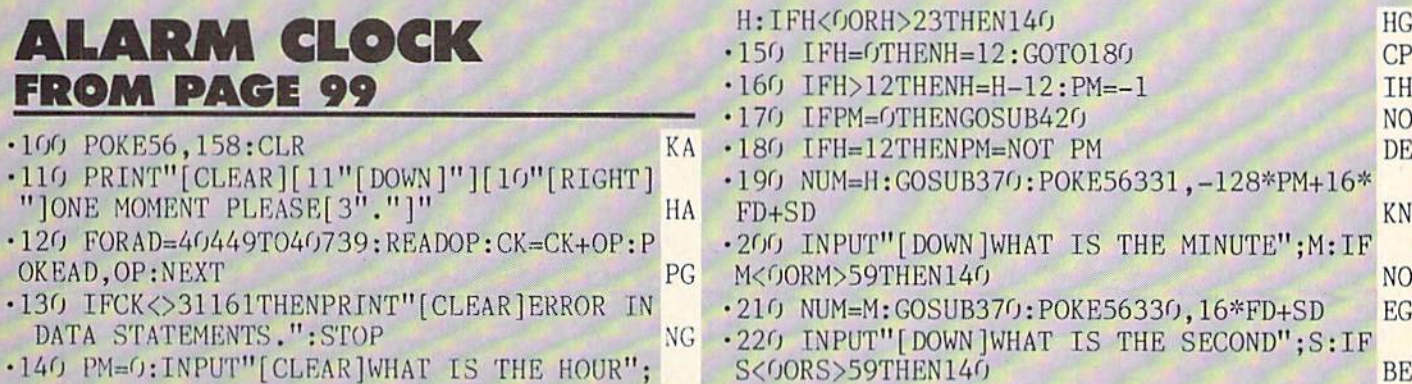

AHOY! <sup>143</sup>

**CP** IH NO<br>DE

 $HG$ 

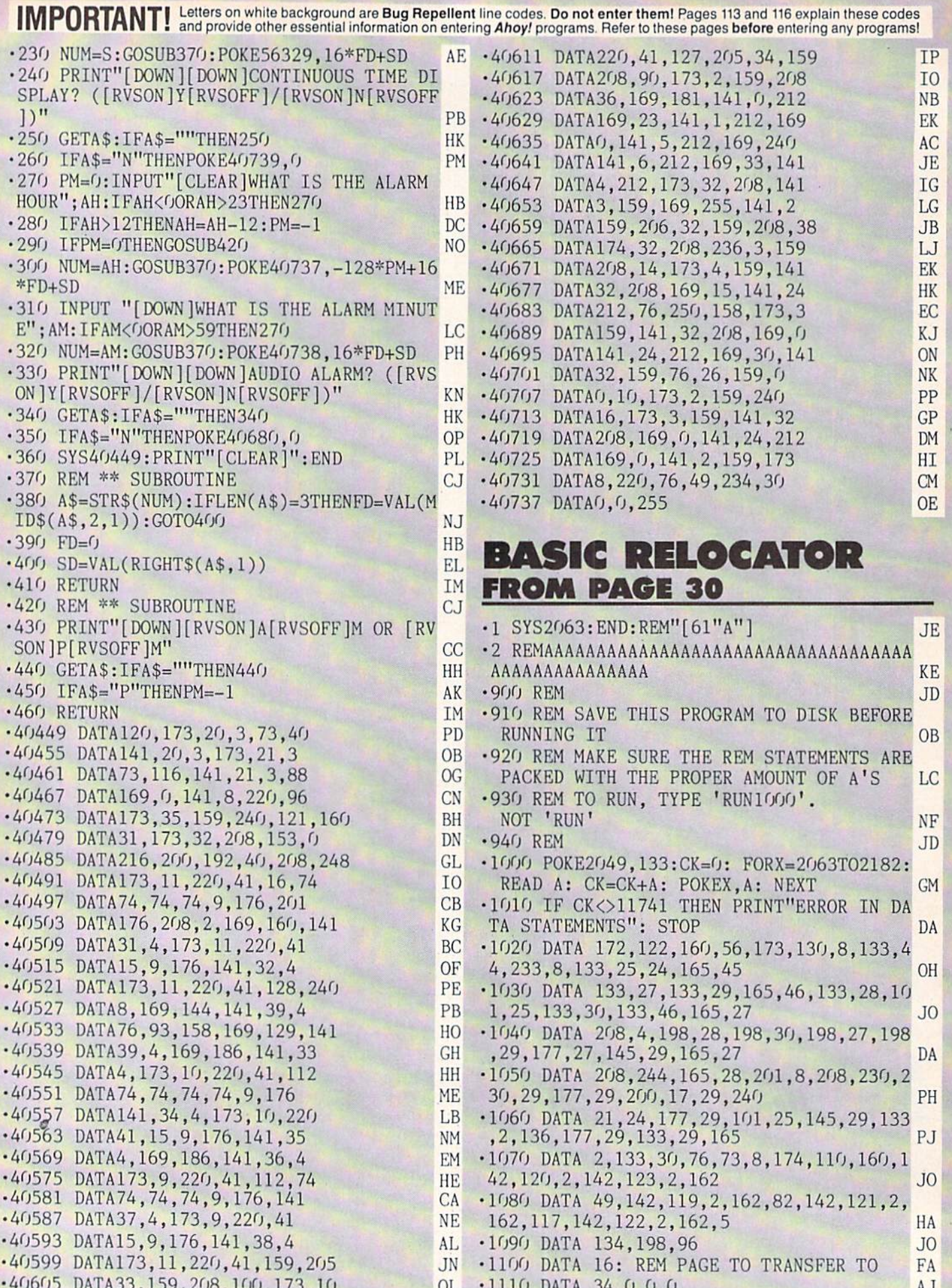

•1110 DATA 34,0,0,0 AJ

•40605 DATA33,159,2O8,1OO,173,1O OL
#### INFRARAID

Continued from page 112

(Note that the last zero in line 10 is printed in white, indi cating where TXTPTR is pointing.)

Try other examples such as

 $10 A=X/0$ 

- $10$   $A = A$ \$
- $10$  ?: ?CHR\$ $(-1)$ : ?

A special case that needs to be discussed further is that of the READ-DATA statements. Try these examples and note any differences in how they are handled:

10 READ A

- 10 READ A
- 20 PRINT
- 10 READ A 20 DATA "STRING"

In the first example, READ is being pointed at by TXTPTR; therefore it is displayed in white. In the second example, how ever, READ is not displayed in white because TXTPTR does not point to it. What happens is that BASIC searches the en tire text for DATA statements and if one is not found, TXTPTR is pointing to the end of the program, but CURLIN, the current BASIC text line number, is still pointing to the line where the READ originated. When Infraraid prints the current line it compares the address of the character it is printing to TXTPTR; when, and only then, will that character be primed in white. In the example it never matched the addresses, so no character in that line was highlighted. This is always the case unless the READ statement is on the last text line in a program and there are no DATA statements.

In the third example above the DATA line is displayed, since the error occurred in that line rather than the READ line. The DATA item searched for is numeric, and since the first character in the DATA line is non-numeric, an error was genera ted. Note that BASIC displayed a ?SYNTAX ERROR even though technically it should have been a ?TYPE MISMATCH ERROR. Also note that this could be quite handy debugging programs with large amounts of data where there is both nu meric and non- numeric data, since Infraraid shows you exactly which data caused the error.

This feature of pinpointing errors alone can be quite help ful in debugging programs, but Infraraid can also trap some

#### **TABLE 3** Variable pointer to the line bumber of your BASIC error routine

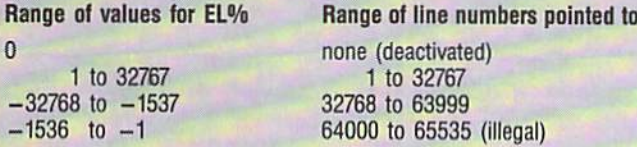

errors within the program. The problem I had with my calculator simulation program was not a program bug but a system limitation. I had to keep the program from crashing when handling larger numbers than BASIC would normally allow. Infraraid lets you do that using the trap variable  $TR\%$  (refer to Table 2). Try this example:

 $10 \text{ TR} \text{\%} = 1$ 

20 PRINT 10<sup>1</sup>100

Notice that the number 332.192809 was printed rather than an error message. What *Infraraid* did was check the variable TR% when the error was generated in line 20. Since the first bit in TR% was set, *Infraraid* passed control back to the BASIC routine instead of recognizing the error. The BASIC routine then executed as if no overflow error occurred and it printed the number it had previously calculated. Note that the displayed number is garbage and must be treated as such. When trap ping errors in this manner, always check ER% to determine whether an error occurred or not. When a program is run,  $ER\%$  is set to 0; however, when  $ER\%$  is set by an error, the program must reset it to 0. In the above example, for instance, you could add;

#### 30 IF ER%=15 THEN ER%=0:G0TO (wherever you want)

In addition to trapping certain errors, Inframid also lets the program jump to its own error handling routine when it en counters a trapped error. The programmer simply specifies the line number to jump to in  $EL\%$  (see Table 3). When  $In$ fraraid encounters an error trapped by  $TR\%$  it will perform a GOTO of the line number specified in EL%, if EL% is not equal to 0. This example will demonstrate how it works:

10 EL%=1000;REM ERROR ROUTINE STARTS AT 1000

20 TR%=15:REM TRAP ALL POSSIBLE ERRORS

30 PRINT 10 100:REM TRY DIFFERENT ERROR S IN THIS LINE

40 END

1000 REM ERROR ROUTINE 1010 IF ER%=4 THEN PRINT "FILE NOT FOUN D" 1020 IF ER%=5 THEN PRINT "DEVICE NOT PR ESENT" 1030 IF ER%=15 THEN PRINT "OVERFLOW" 1040 IF ER%=20 THEN PRINT "DIVISION BY ZERO" 1050 ER%=0:REM MUST RESET ER% 1060 GOTO 40

As a final note, the RUN/STOP-RESTORE sequence will not disable *Infraraid*. If you wish to do this without reseting the computer use:

POKE 768,PEEK(5O657):POKE 769,PEEK(5065 8)

Infraraid was written with the Commodore 64 Macro Assembler Development System.

SEE PROGRAM LISTING ON PAGE <sup>132</sup>

## STREAMER FONT

#### Continued from page 29

tinue. If you enter a null string the SAVE command is aborted, and you're taken back to the main program. Press SHIFT-L to LOAD your font back into memory.

Although you can't SAVE a character file on tape, you can tack your font on to the end of the program and SAVE it along with your program. If you have a program that accelerates tape LOADs and SAVEs. this method could be an advantage. There is, however, one drawback with amalgamating your program and file. The font memory, which begins at 8192, is 2K above the program. It can't be lowered to follow immediately after the program, as the rotated display would be usurped by your compu ter's character information. This is because Streamer Font's characters are stored in memory in a manner similar to sprites, and sprites located below 8192 will not be displayed. The upshot of all this is that you must save nearly 2K of useless memory along with your program and file. Even with this excess baggage, your program/ file will still only be  $8\frac{1}{2}K$  long, a reasonable length thanks to the brevity of machine language.

Here's how to wed your program to your font file. First LOAD Sequela using Flankspeed. Then type in NEW. Now LOAD Streamer Font and enter the following POKES:

P0KE5802,l:P0KE45,0:P0KE46,42

The first POKE will set the switch so that the font mem ory is not cleared. The other two will move the BASIC end-of-program pointer to the end of the file. If you don't wish to add Sequela, just go through the same steps except loading the file into memory. Now SAVE Streamer Font as you normally would. Whenever you design a character set with this new program, it will automatically be SAVEd with it.

Finally we get to what Streamer Font is all about: printing banners! There are two print defaults. One is the size. If the size is not set. the program automatically prints the smallest size, 2.4 inches high. This can be altered by pressing SHIFT 1-5, where 1 is the smallest size. Press SHIFT-5 and your characters will be printed 7.2 inches high.

The other default is the composition of your characters. If this is not reset your letters will be printed with the numerical symbol,  $#$ , on a background of spaces. To change this, press f6. You will then be asked for the fore ground character. Enter the character or graphic sym bol of your choice. After that, you'll be asked if you wish this character to be printed in reverse. Answer Y or N. Now you'll be queried for a background character. Type this in and you'll be taken back to the main program.

To send your characters to the printer, press f5 and you'll be prompted to enter your message. Like the SAVE and LOAD filenames, you can only edit your input with the DEL key, and you can abort by entering a null string. Up to 33 characters can be entered at one time, although you can easily string several of these together for very long mes sages. Streamer Font will automatically account for SPACEs in your messages providing that the background character is a space. Since some printers take the time to print spaces, this will make for faster priming. If. on the other hand, you are using a background character other than CHR\$(32), you must use an empty character from your font. The left margin, incidentally, is adjusted so that your message ap pears centered. Once your message is entered, printing be gins. When it comes to line spacing, no spaces will be printed between the lines on Commodore printers. If it's necessary to stop printing, you can do so by holding down the RUN/STOP key.

#### **SEQUELA**

By the time you've finished typing in 4K of machine language, you may balk at entering another 2.5K. Even so, Streamer Font would be incomplete if I didn't include a character set. You'll like Sequela as it's an attractive font that can be used for nearly any message. And once you've entered and SAVEd it, you can easily alter it to suit your whims. To enter *Sequela* you must again use Flankspeed, but unlike Streamer Font, there's no need to change any pointers since it will sit well above Flankspeed. LOAD and RUN Flankspeed and enter in the hexadecimal addresses.

Like cassette users, disk users will have to follow a few steps to get Sequela into the font memory. First use Flankspeed to LOAD Sequela into memory. Type in NEW and LOAD Streamer Font. Now POKE5802.1. En ter RUN and you should see a large A and B on the screen. Press SHIFT-S to SAVE Sequela to disk.  $\square$ SEE PROGRAM LISTING ON PAGE <sup>124</sup>

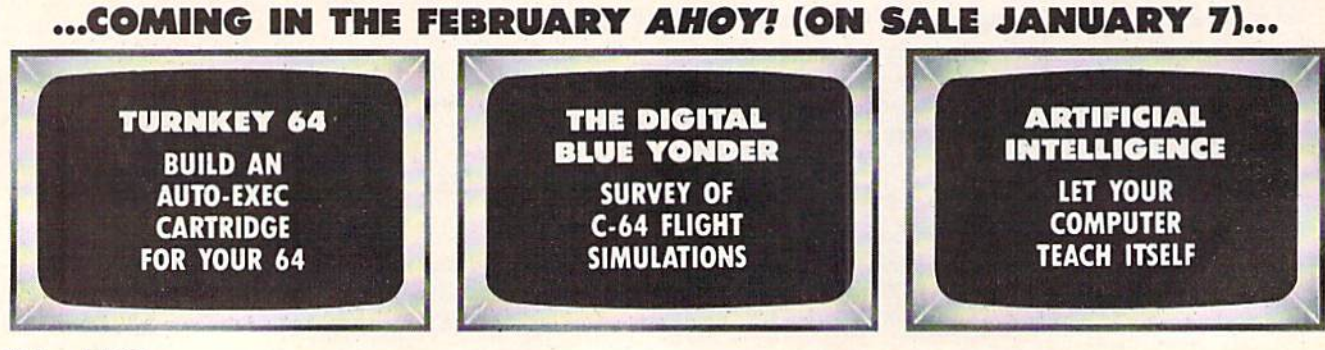

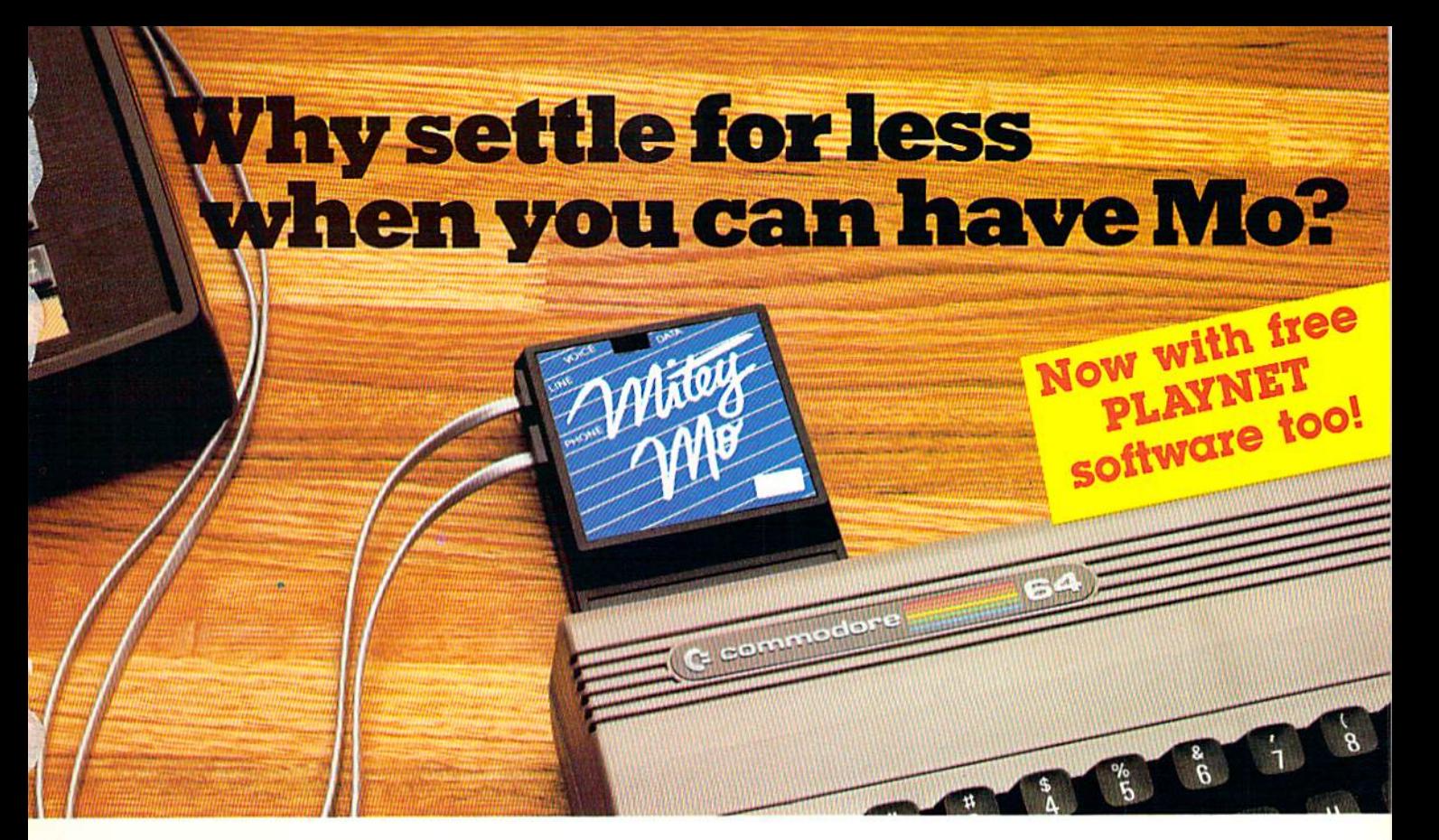

#### Mltey Mo turns your Commodore 64  $into a telecomm$ unications giant. It's the best-performing modem with upload/download.

Mitey Mo is being hailed as "the best price/perlormance com munications package available" Its software has received the endorse ment oi the U.S. Commodore Users Group, which gives a money-back guarantee to members. It is truly the industry standard, and no wonder. It's the most user-friendly modem you can buy- it will take you online faster and easier than anything else.

Mitey Mo opens up a world of practical and exciting uses for your C-64. It lets you send and receive electronic mail, link up with commu nity bulletin boards, play computer games with people in distant places, tap into library resources, and much more, All at your convenience.

Until Miley Mo, Commodore's 1650 Automodem was the obvious choice when you went looking for a modem for your computer. Like Mitey Mo. it has "auto

answer"—it receives data while unattended. And both modems are "auto dialers" you dial right on the computer's keyboard, But that's about where the similarity ends. Mitey Mo can dial up to 9

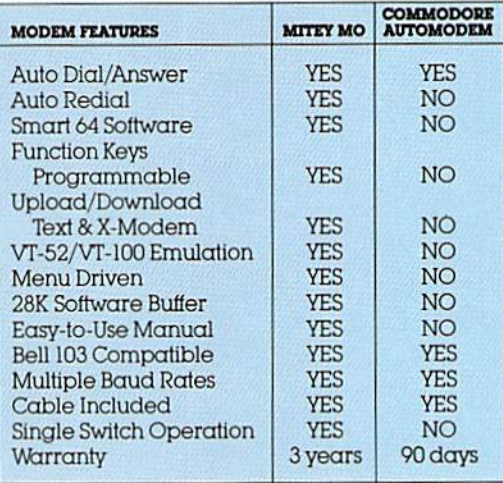

#### Some mighty Interesting features ours and theirs. Yours to decide.

numbers sequentially But suppose you dial number and find it's busy. Mitey Mo has "auto redial"—it hangs up and redials immediately until it gets through. With the other modem you have to redial each time - and somebody with auto redialing can slip in ahead of you. Mitey Mo is menu driven. It lists the things

you can do on the screen.  $S$ elect a number and you're on your way Since Auto modem isn't menu driven, you'll be hunting through the manual  $\alpha$  lot. With Mitey Mo, your computer's function keys are programmable-youcan save yourself plenty

Reader Service No. 257

of keystrokes. Not so with the other modem. And only Mitey Mo lets you store data to review or print it later.

Mitey Mo has just one switch, the Smart 64 software does the rest. With the other modem you'll have to remember to check three switches, otherwise you may be answering when you mean to be originating.

Mitey Mo is half the size of the other modem.The very latest tech nology allows miniaturization and increased reliability as well. Mitey Mo is so reliable, we gave it a full three-year warranty The other modem gives 90 days, then you're on your own.

Not only will you find Mitey Mo mighty useful, you'll find it mighty reasonably priced. When you buy it, you'll get S15 ol CompuServe access time and hours of PlayNet free, as well. See your dealer or call us directly to order your Miiey Mo,

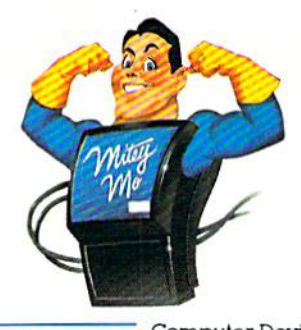

Computer Devices Int I<br>
1345-A2 Doolittle Drive<br>
San Leandro, CA 94577 1345-A2 Doolittle Drive (415)633-1899

# **BETHEFT**

**FEATURES** "VOICE **SIMULATION" AND TRUE HEAD TO HEAD" TWO PLAYER ACTION** 

Ш

**WWW THE** 

m

**By Roger and Bruce Carver** 

The war time drama of the award winning game **Beach-Head continues** with Beach-Head II, "The **Dictator Strikes Back."** 

**Beach-Head II pits allied** forces against the cruel dictator, who escaped the destruction of the fortress and fled into the tropical forest with portions of his army and prisoners captured during the land battle. The player must locate and penetrate the heavily armed sanctuary, capture the dictator, and free the prisoners.

AVAILABLE ON DISK FOR COMMODORE 64/128, APPLE II + /E/C, ATARI 48K

### TRY THESE OTHER FINE ACCESS PRODUCTS

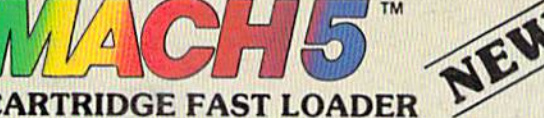

.Load programs up to 500% faster. •Full help menu at the touch of a key.<br>•Eliminate 1541 disk drive rattle. .Print screen (screen dump to printer). ·Restore basic program (old). .List disk directory without erasing program in memory.

.Pause or exit from directory listing .Execute short hand load commands from directory \*Auto run any basic program.<br>\*Open and close printer channels with a single key. .Disable and re-enable features without turning off computer.<br>•Compatible with all popular printers. ·Send dos command (@) .Load virtually 95% of all software, even copy protected games

.Completely transparent. Does not disturb ram.

BEACH-HEAD

"The graphics are remarkable-it's almost like watching a John Wayne Movie."

-Computer Games

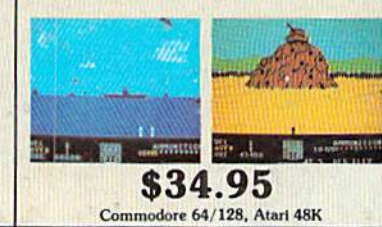

#### **VISIT YOUR FAVORITE RETAILER...**

For mail orders, enclose check or money order, plus \$2.00 shipping and handling, and specify machine version desired. Order by phone on Visa, MasterCharge or C.O.D. by calling 801/973-0123.

Reader Service No. 136<br>Reader Service No. 136

Salt Lake City, UT 84105

\$39.95

raid over moscot

tests of skill."

"Raid Over Moscow is action gaming

at its finest-realistic graphics, superb sound effects and highly challenging

\$39.95

Commodore 64/128

-Home Computing & Video News

**ACCESS** Software Incorporated

\$34.95

Compatible with your Commodore 64/128 and 1541, Indus GT, Enhancer 2000 or Tech 16.